# **SAMSUNG**

# SM-G960F/DS SM-G965F/DS

# Посібник користувача

Ukrainian. 03/2018. Rev.1.1 www.samsung.com

# **Зміст**

# **[Основні прийоми роботи](#page-3-0)**

- [Прочитайте перед початком](#page-3-0)  [використання](#page-3-0)
- [Ситуації, в яких пристрій може](#page-5-0)  [перегріватися, та вирішення цього](#page-5-0)
- [Зовнішній вигляд і функції пристрою](#page-9-0)
- [Акумулятор](#page-15-0)
- [SIM- або USIM-карта \(карта nano-SIM\)](#page-20-0)
- [Карта пам'яті \(карта пам'яті microSD\)](#page-26-0)
- [Увімкнення та вимкнення пристрою](#page-30-0)
- [Початкове налаштування](#page-31-0)
- [Samsung account](#page-34-0)
- [Передавання даних із попереднього](#page-36-0)  [пристрою](#page-36-0)
- [Розуміння екрана](#page-38-0)
- [Панель сповіщень](#page-51-0)
- [Введення тексту](#page-53-0)

# **[Програми та функції](#page-56-0)**

- [Інсталяція та видалення програм](#page-56-0)
- [Bixby](#page-58-0)
- [Телефон](#page-72-0)
- [Контакти](#page-77-0)
- [Повідомлення](#page-81-0)
- [Інтернет](#page-84-0)
- [Email](#page-86-0)
- [Камера](#page-87-0)
- [Галерея](#page-119-0)
- [Always On Display](#page-125-0)
- [Екран Edge](#page-127-0)
- [Кілька вікон](#page-134-0)
- [Samsung Gear](#page-140-0)
- [Samsung Members](#page-140-0)
- [Samsung Notes](#page-141-0)
- [Календар](#page-142-0)
- [Samsung Health](#page-143-0)
- [Диктофон](#page-150-0)
- [Мої файли](#page-152-0)
- [Годинник](#page-152-0)
- [Калькулятор](#page-154-0)
- [Game Launcher](#page-154-0)
- [SmartThings](#page-157-0)
- [Обмін вмістом](#page-161-0)
- [Samsung DeX](#page-162-0)
- [Підключення до зовнішнього дисплея](#page-173-0)
- [Програми Google](#page-174-0)

# **[Налаштування](#page-176-0)**

- [Вступ](#page-176-0)
- [Підключення](#page-176-0)
	- [Wi-Fi](#page-177-0)
	- [Bluetooth](#page-180-0)
	- [Економія трафіку](#page-182-0)
	- [NFC та оплата](#page-183-0)
	- [Мобільна точка доступу та модем](#page-185-0)
	- [Диспетчер SIM-картки \(моделі з](#page-186-0)  [двома SIM-картами\)](#page-186-0)
	- [Додаткові налаштування](#page-187-0)  [підключення](#page-187-0)
- [Звуки та вібрація](#page-190-0)
	- [Dolby Atmos \(об'ємний звук\)](#page-191-0)
- [Сповіщення](#page-191-0)
- [Дисплей](#page-192-0)
	- [Фільтр синього світла](#page-193-0)
	- [Зміна режиму екрана або](#page-194-0) [коригування кольору дисплея](#page-194-0)
	- [Роздільність екрана](#page-195-0)
	- [Екранна заставка](#page-195-0)
- [Заставки та теми](#page-196-0)
- [Додаткові функції](#page-196-0)
	- [Подвійний профіль](#page-198-0)
- [Технічне обслуг. пристрою](#page-199-0)
- [Програми](#page-202-0)
- [Екран блокування й безпека](#page-202-0)
	- [Smart Lock](#page-204-0)
	- [Інтелектуальне сканування](#page-204-0)
	- [Розпізнавання обличчя](#page-207-0)
	- [Сканування райдужної оболонки](#page-209-0)  [ока](#page-209-0)
	- [Розпізнавання відбитків пальців](#page-214-0)
	- [Samsung Pass](#page-217-0)
	- [Захищена папка](#page-221-0)
- [Хмара та облікові записи](#page-225-0)
	- [Samsung Cloud](#page-226-0)
	- [Smart Switch](#page-228-0)
- [Google](#page-231-0)
- [Спеціальні можливості](#page-232-0)
- [Загальне керування](#page-232-0)
- [Оновлення програмного забезпечення](#page-233-0)
- [Посібник користувача](#page-234-0)
- [Про телефон](#page-234-0)

## **[Додаток](#page-235-0)**

- [Спеціальні можливості](#page-235-0)
- [Усунення неполадок](#page-253-0)

# <span id="page-3-0"></span>**Основні прийоми роботи**

# **Прочитайте перед початком використання**

Для безпечного та належного користування пристроєм перш за все уважно ознайомтеся з цим посібником.

- В описах використовуються стандартні налаштування пристрою.
- Деякі відомості можуть не відповідати вашому пристрою, залежно від країни, оператора зв'язку, характеристикам моделі або програмного забезпечення пристрою.
- Вміст (високоякісний вміст), що вимагає активного використання ресурсів ЦП і ОЗП, буде впливати на загальну ефективність роботи пристрою. Програми можуть не працювати належним чином, залежно від характеристик пристрою та середовища, у якому він використовується.
- Компанія Samsung не несе відповідальності за проблеми з функціонуванням, спричинені використанням програм постачальників, відмінних від Samsung.
- Компанія Samsung не несе відповідальності за проблеми з функціонуванням або сумісністю, спричинені зміненням налаштувань реєстру, зміненням програмного забезпечення або компонентів операційної системи. Спроби встановлення відмінних від запропонованих виробником налаштувань операційної системи можуть призвести до неправильної роботи пристрою або програм.
- Використання програмного забезпечення, джерел звуку, заставок, зображень та іншого мультимедійного вмісту, що постачається разом із цим пристроєм, обмежено згідно з умовами ліцензійної угоди. Вилучення та використання цих матеріалів у комерційних або інших цілях є порушенням законів щодо авторських прав. Користувачі несуть повну відповідальність за незаконне використання медіаданих.
- За використання послуг, що потребують передачі даних, наприклад послуг обміну повідомленнями, завантаження, автоматичної синхронізації, а також послуг визначення розташування, може стягуватися додаткова плата залежно від плану передачі даних. Для передачі великих обсягів даних рекомендується використовувати функцію Wi-Fi.
- Стандартні програми, що постачаються разом із пристроєм, можуть оновлюватися, а також більше не підтримуватися без завчасного попередження. У разі виникнення питань щодо програм, що постачаються разом із пристроєм, зверніться до сервісного центру Samsung. Стосовно встановлених користувачами програм звертайтеся до постачальників цих програм.
- Змінення операційної системи пристрою або встановлення програмного забезпечення, завантаженого з неофіційних джерел, може призвести до несправності пристрою, а також пошкодження даних або їх втрати. Ці дії вважаються порушенням ліцензійної угоди з компанією Samsung і призводять до припинення дії гарантії.
- Залежно від регіону та моделі для деяких пристроїв існує вимога щодо отримання дозволу на використання від Федеральної комісії зв'язку США (FCC). Якщо FCC видала дозвіл на використання вашого пристрою, тоді на ньому можна переглянути ідентифікаційний номер FCC. Для перегляду FCC ID запустіть програму **Налаштування** і торкніться **Про телефон** → **Стан**.

#### **Захист від потрапляння пилу та води**

Цей пристрій є стійким до впливу вологи та пилу. Дотримуйтеся наведених нижче порад, щоб зберегти властивості щодо уникнення потрапляння вологи та пилу всередину. Їх недотримання може призвести до пошкодження пристрою.

- Не занурюйте пристрій у прісну воду на глибину понад 1,5 м і не тримайте його у воді довше 30 хвилин. Якщо занурити пристрій у будь-яку іншу рідину, відмінну від прісної води, наприклад, солону чи іонізовану воду або алкогольний напій, така рідина проникне в пристрій швидше.
- Не піддавайте пристрій впливу **води під тиском**.
- Якщо на пристрій потрапила прісна вода, ретельно витріть його за допомогою чистої м'якої тканини. Якщо на пристрій потрапила інша рідина, наприклад, солона вода, іонізована вода або алкогольний напій, промийте його прісною водою та ретельно витріть за допомогою чистої м'якої тканини. Недотримання цих вказівок може вплинути на роботу та зовнішній вигляд пристрою.
- **У разі занурення пристрою у воду або потрапляння води на мікрофон чи динамік** звук під час виклику може бути нечітким. Протріть пристрій сухою тканиною, а потім ретельно висушіть перед використанням.
- Сенсорний екран та інші функції можуть не працювати належним чином, **якщо пристрій використовується у воді**.
- **Падіння або удар пристрою** може призвести до неналежної роботи функцій стійкості пристрою до впливу пилу та води.
- **Випробування пристрою відбувалося в контрольованому середовищі. Він був сертифікований як пристрій, стійкий до впливу води та пилу у визначених умовах (пристрій відповідає вимогам класифікації IP68, як зазначено у міжнародному стандарті IEC 60529 «Ступінь захисту, що забезпечується оболонками [код IP]»; умови випробування: 15–35 °C, 86–106 кПа, прісна вода, 1,5 м, протягом 30 хвилин). Незважаючи на відповідність цим вимогам, пристрій усе ж може бути пошкоджений у певних ситуаціях.**

#### <span id="page-5-0"></span>**Пояснювальні позначки**

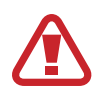

**Попередження**: ситуації, що можуть призвести до травмування вас або інших осіб

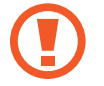

**Увага!**: ситуації, що можуть спричинити пошкодження пристрою або іншого обладнання

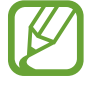

**Сповіщення**: примітки, поради з користування та додаткова інформація

# **Ситуації, в яких пристрій може перегріватися, та вирішення цього**

# **Нагрівання пристрою під час заряджання акумулятора**

Під час заряджання пристрій і зарядний пристрій можуть нагріватися. Під час бездротового зарядження або швидкого зарядження пристрій може стати гарячим на дотик. Це не впливає на строк служби пристрою чи якість його роботи і є нормальним режимом роботи пристрою. Якщо акумулятор стає надто гарячим, заряджання за допомогою зарядного пристрою може припинитися.

#### **Якщо пристрій нагрівається, виконайте такі дії:**

- Відключіть пристрій від зарядного пристрою та закрийте будь-які програми, що виконуються. Зачекайте доки пристрій охолоне та почніть заряджати його знову.
- Якщо нижня частина пристрою перегрівається, причиною цього може бути пошкоджений кабель USB, підключений до пристрою. Замініть пошкоджений кабель USB новим кабелем, схваленим Samsung.
- При використанні бездротового зарядного пристрою не кладіть сторонні предмети, такі як металеві об'єкти, магніти і карти з магнітною смугою між пристроєм і бездротовим зарядним пристроєм.

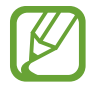

Функції бездротового заряджання або швидкого заряджання доступні лише для підтримуваних моделей.

## **Нагрівання пристрою під час використання**

При використанні функцій чи програм, які потребують більше живлення, або під час їх тривалого використання пристрій може тимчасово нагріватися через підвищене споживання заряду акумулятора. Закрийте програми, що виконуються, та призупиніть використання пристрою на деякий час.

Приклади ситуацій, в яких пристрій може перегріватися: Залежно від функцій та програм, якими ви користуєтеся, ці приклади можуть бути неактуальними для вашої моделі.

- Початкове налаштування пристрою після придбання або процес відновлення даних.
- Завантаження великих файлів.
- Використання програм, які потребують більше живлення, або використання програм протягом тривалого часу:
	- гра у високоякісні ігри протягом тривалого часу;
	- запис відео протягом тривалого часу;
	- трансляція відео при максимальному рівні яскравості;
	- при підключенні до телевізора
- Використання режиму багатозадачності (або виконання багатьох програм у фоновому режимі):
	- використання режиму кількох вікон;
	- оновлення чи встановлення програм під час запису відео;
	- завантаження великих файлів під час відеовиклику;
	- запис відео під час використання програми навігації.
- Використання великих обсягів даних для синхронізації з хмарним сховищем, електронною поштою або іншими обліковими записами.
- Використання програми навігації в автомобілі, якщо пристрій перебуває під впливом прямих сонячних променів.
- Використання функцій мобільної точки доступу та тетерингу.
- Використання пристрою в зонах зі слабким сигналом або в яких сигнал відсутній.
- Заряджання акумулятора з використанням пошкодженого кабелю USB.
- Пошкодження багатофункціонального гнізда пристрою або дія на нього сторонніх речовин, таких як рідина, пил, металевий порошок або графіт.
- Передача даних у роумінгу.

#### **Якщо пристрій нагрівається, виконайте такі дії:**

- Оновіть програмне забезпечення пристрою до останньої версії.
- Конфлікти між програмами, що виконуються, можуть спричинити нагрівання пристрою. Перезапустіть пристрій.
- Вимкніть функції Wi-Fi, GPS і Bluetooth, якщо ви їх не використовуєте.
- Закрийте програми, які збільшують споживання заряду акумулятора або виконуються у фоновому режимі, якщо ви їх не використовуєте.
- Видаліть непотрібні файли або програми, які не використовуються.
- Зменште яскравість екрана.
- Якщо пристрій перегрівається або нагрівається, не використовуйте його протягом тривалого часу. Якщо пристрій не охолонув протягом тривалого часу, зверніться до сервісного центру Samsung.

## **Обмеження функцій пристрою при перегріванні**

При нагріванні пристрою його функції та робочі показники можуть бути обмежені; окрім того, пристрій може вимкнутися задля охолодження. Ця функція доступна лише для підтримуваних моделей.

- Якщо пристрій нагріється більше, ніж зазвичай, відобразиться повідомлення про його перегрівання. Щоб знизити температуру пристрою, буде обмежено яскравість екрана та швидкість обробки даних; при цьому зарядження акумулятора припиниться. Так само завершиться робота запущених програм, і до охолодження пристрою ви матимете змогу здійснювати лише екстрені виклики.
- Якщо пристрій перегрівається або нагрівається впродовж тривалого часу, з'явиться повідомлення про вимкнення живлення. Вимкніть пристрій та дочекайтеся, поки він охолоне.

#### **Застереження щодо навколишнього середовища**

Прилад може нагріватися через поточні умови навколишнього середовища. Будьте обережні, щоб уникнути скорочення терміну служби акумулятора, пошкодження пристрою або пожежі.

- Не зберігайте пристрій у місцях із дуже високою або дуже низькою температурою.
- Не піддавайте пристрій впливу прямих сонячних променів протягом тривалого часу.
- Не зберігайте і не використовуйте пристрій у місцях із дуже високою температурою, наприклад, всередині автомобіля влітку, протягом тривалого часу.
- Не кладіть пристрій на будь-які місця, які можуть нагріватися, наприклад на килимок з електричним підігрівом.
- $\cdot$  Не зберігайте пристрій поблизу або всередині нагрівачів, мікрохвильових печей, гарячого кухонного обладнання чи контейнерів високого тиску.
- Ніколи не використовуйте пошкоджені зарядні пристрої та акумулятори.

# <span id="page-9-0"></span>**Зовнішній вигляд і функції пристрою**

# **Комплектація**

Комплектація описана у короткому посібнику користувача.

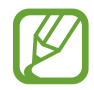

- Компоненти, які входять до комплекту пристрою, а також доступні аксесуари можуть різнитися залежно від країни або оператора зв'язку.
- Компоненти, що постачаються в комплекті, розроблені спеціально для цього пристрою та можуть бути несумісними з іншими пристроями.
- Зовнішній вигляд і характеристики можуть змінюватися без завчасного попередження.
- Додаткові аксесуари можна придбати в місцевого постачальника Samsung. Перед їх придбанням переконайтеся, що вони сумісні із цим пристроєм.
- Використовуйте тільки аксесуари, рекомендовані компанією Samsung. Використання нерекомендованих аксесуарів може призвести до виникнення проблем у роботі та несправностей, на які не розповсюджується гарантія.
- Доступність усіх аксесуарів може змінюватися залежно від компаній-виробників. Додаткову інформацію про доступні аксесуари можна дізнатися на веб-сайті Samsung.

## **Зовнішній вигляд пристрою**

#### ► **Моделі Galaxy S9**:

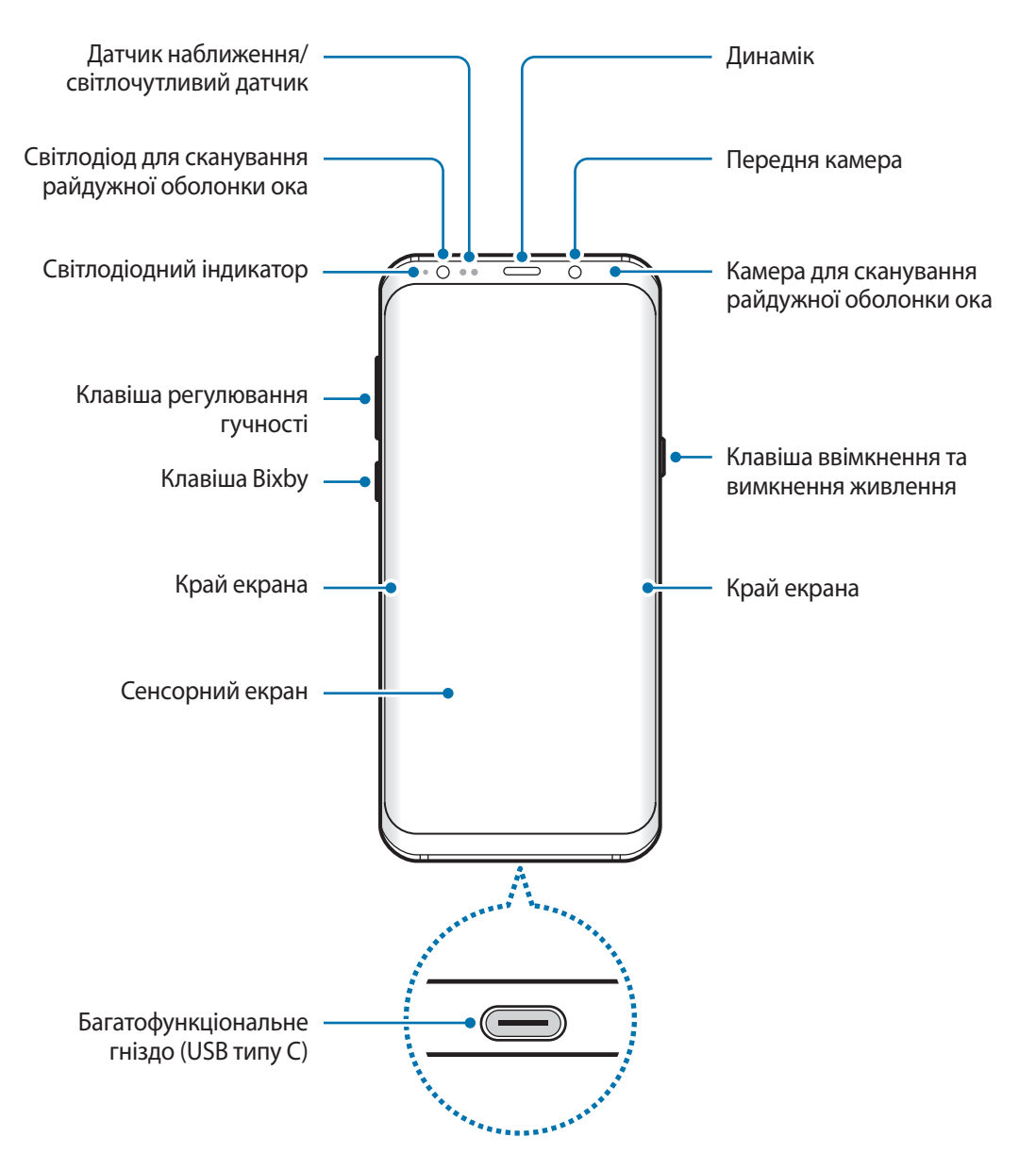

#### Основні прийоми роботи

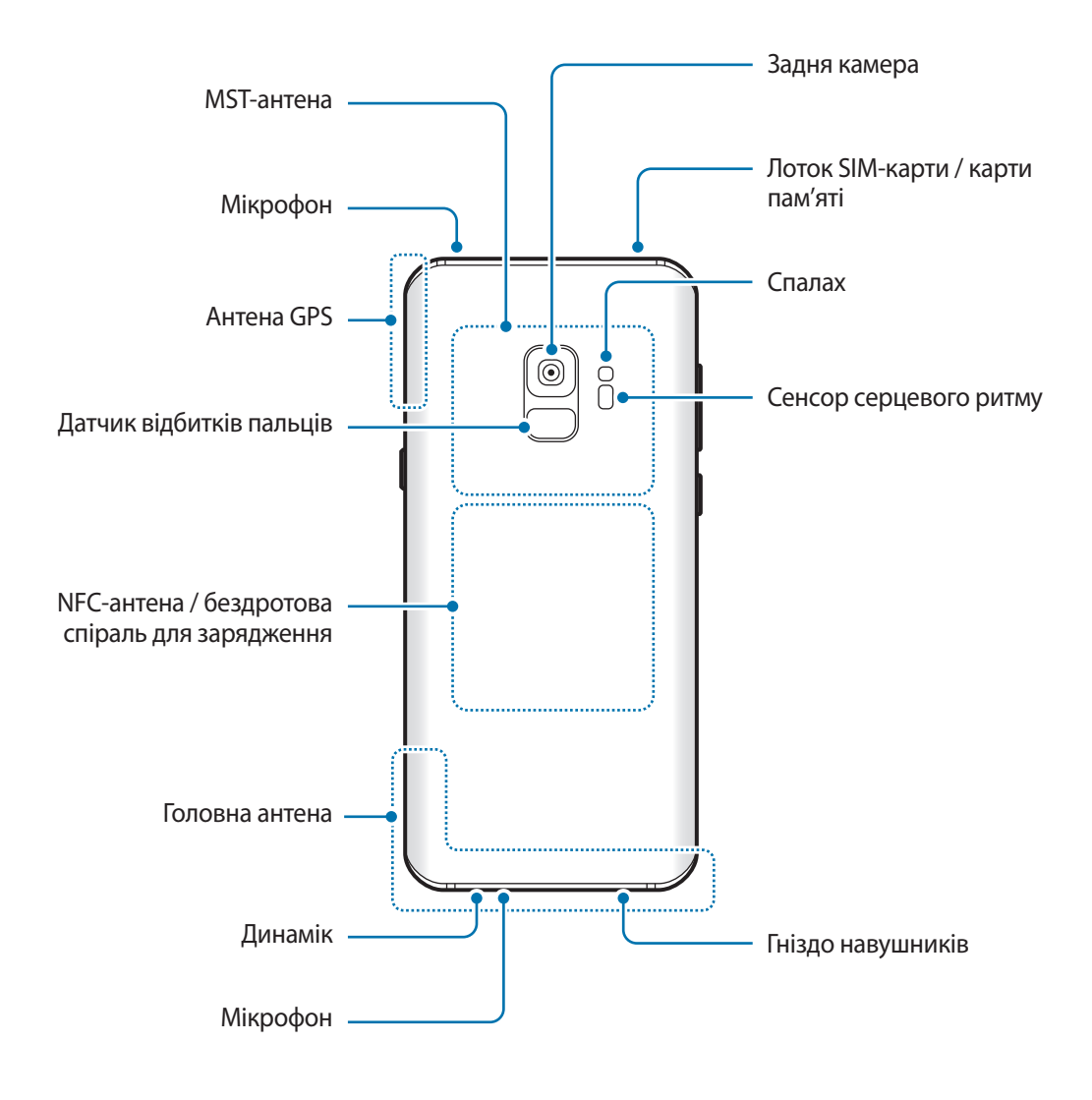

#### ► **Моделі Galaxy S9+**:

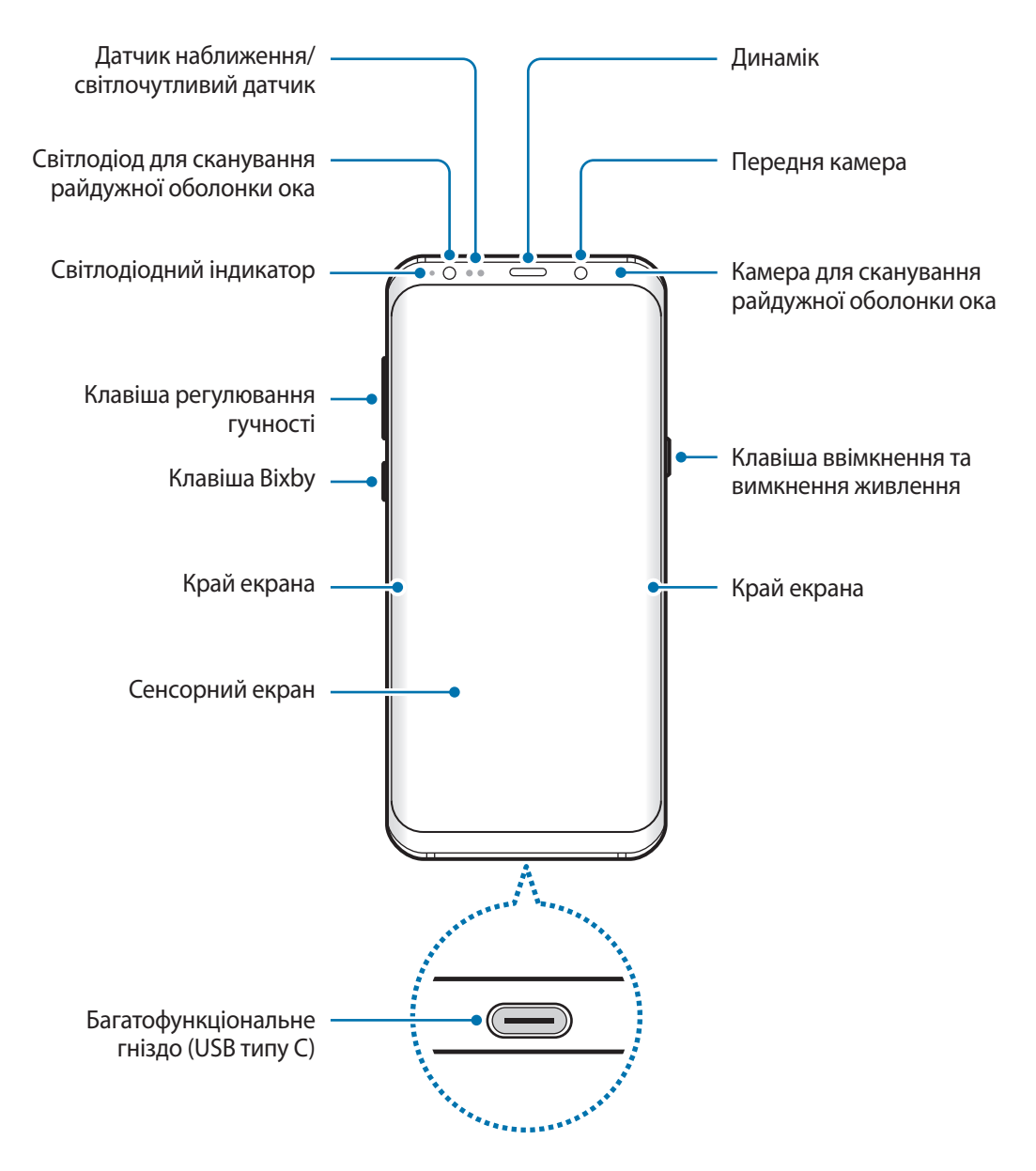

#### Основні прийоми роботи

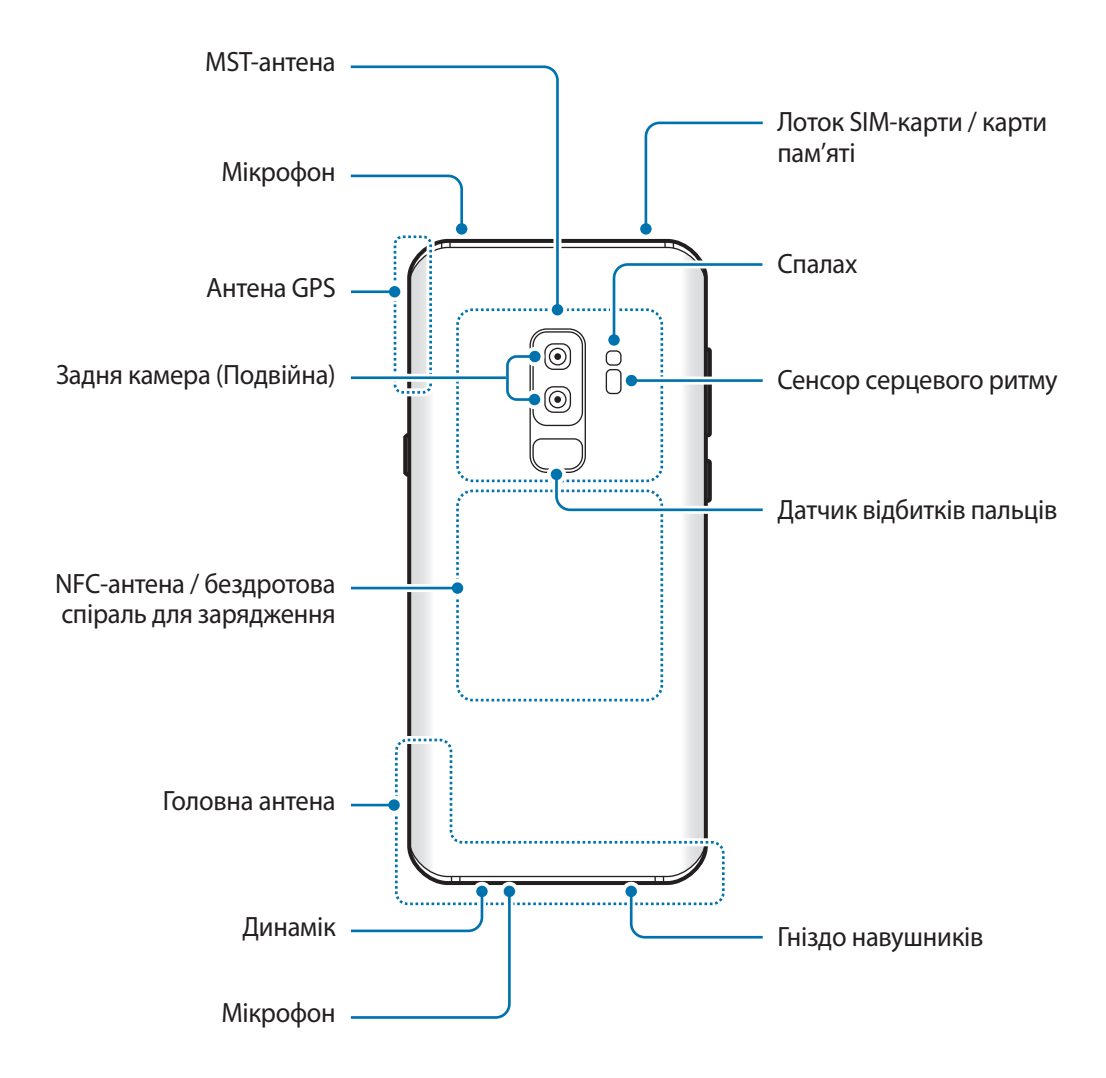

При використанні динаміків (наприклад, при відтворенні файлів мультимедіа або використанні гучномовця) не розміщуйте пристрій близько до вух.

- За наведених нижче умов можуть виникати проблеми з підключенням, а акумулятор може швидше розряджатися.
	- У разі контакту металевих наклейок із ділянкою антени пристрою.
	- У разі встановлення на пристрої металевої кришки.
	- У разі закриття ділянки антени пристрою руками або іншими предметами під час використання певних функцій, таких як здійснення викликів або передавання мобільних даних.
	- Рекомендовано використання захисної плівки, схваленої компанією Samsung. Нерекомендовані захисні плівки можуть призвести до пошкодження датчиків.
	- Не встановлюйте на датчик наближення/світлочутливий датчик різні аксесуари для захисту екрану, наприклад, такі як захисна плівка або різні наклейки. Це може призвести до несправності датчика.
	- Кольори на краї екрана можуть відрізнятися в залежності від ракурсу зору.

#### **Апаратні клавіші пристрою**

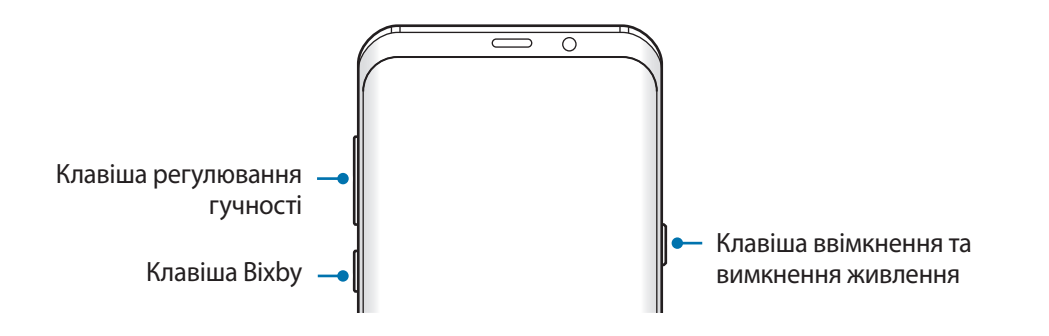

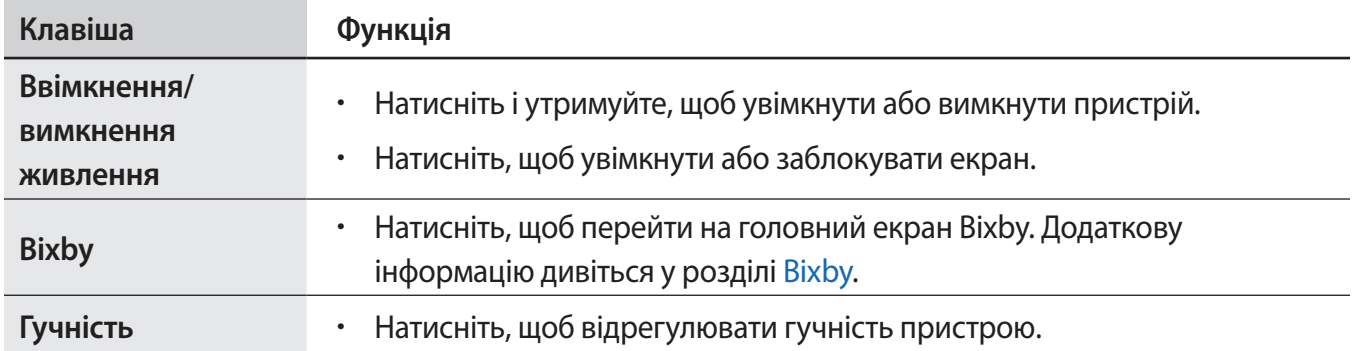

#### **Сенсорні кнопки**

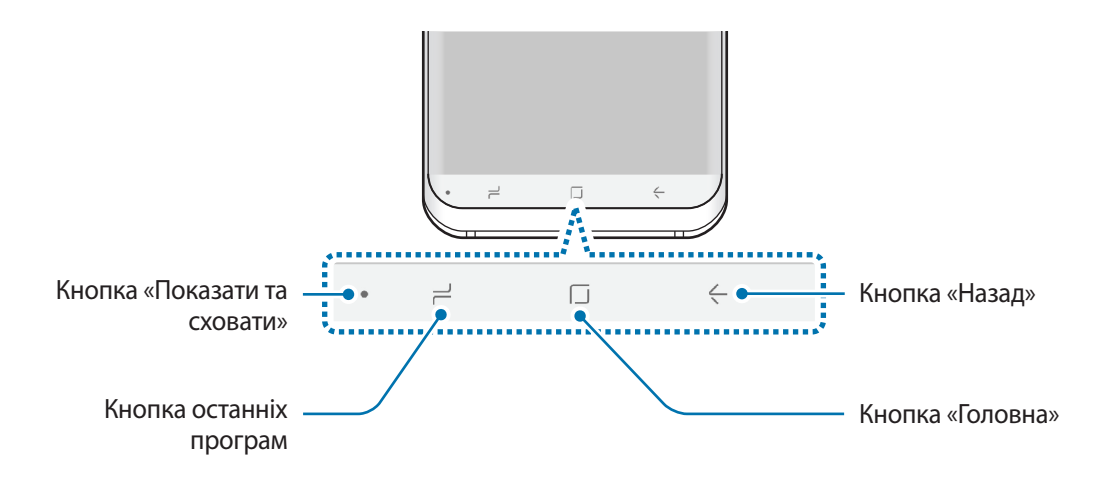

При ввімкненні пристрою сенсорні кнопки з'являються внизу екрана. Сенсорні кнопки за замовчуванням такі: кнопка «Останні програми», кнопка «Головна» та кнопка «Назад». Додаткову інформацію дивіться у розділі [Навігаційна панель \(сенсорні кнопки\)](#page-40-0).

# <span id="page-15-0"></span>**Акумулятор**

### **Заряджання акумулятора**

Перед першим використанням акумулятора, а також, якщо він не використовувався протягом тривалого часу, потрібно зарядити його.

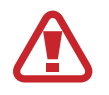

Використовуйте тільки зарядні пристрої, акумулятори та кабелі, рекомендовані компанією Samsung. Використання незатверджених зарядних пристроїв або кабелів може призвести до вибуху акумулятора чи пошкодження пристрою.

- 
- Неправильне підключення зарядного пристрою може призвести до серйозного пошкодження пристрою. Гарантія не поширюється на пошкодження пристрою, спричинені неправильним використанням.
- Використовуйте лише кабель USB типу С, який входить до комплекту постачання пристрою. Використання кабелю мікро-USB може пошкодити пристрій.

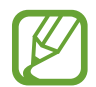

Для заощадження електроенергії від'єднуйте зарядний пристрій, якщо пристрій не використовується. Якщо на зарядному пристрої немає перемикача живлення, його слід виймати з електричної розетки, коли він не використовується, для заощадження електроенергії. Під час заряджання зарядний пристрій має щільно прилягати до розетки та бути легко доступним.

1 Підключіть кабель USB до блоку живлення USB.

 $2$  Вставте кабель USB у багатофункціональне гніздо пристрою.

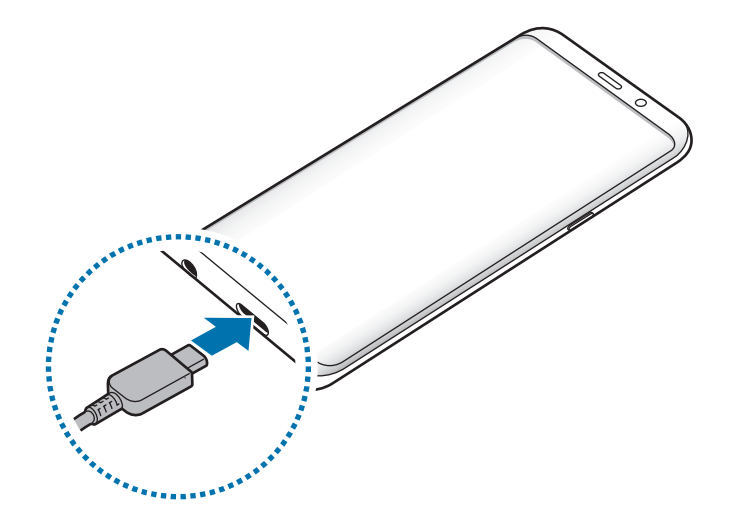

- 3 Підключіть блок живлення USB до електричної розетки.
- 4 Після повного зарядження від'єднайте зарядний пристрій від мобільного пристрою. Після цього відключіть зарядний пристрій від мережевої розетки.

#### **Зарядка інших пристроїв**

Використовуйте USB-адаптер (USB типу C) для зарядки іншого мобільного пристрою за допомогою акумулятора вашого пристрою.

Вставте USB-адаптер (USB типу C) у багатофункціональне гніздо вашого пристрою та з'єднайте ваш та інший пристрій кабелем USB від того пристрою.

Коли зарядження розпочнеться, на екрані іншого пристрою з'явиться значок зарядження акумулятора.

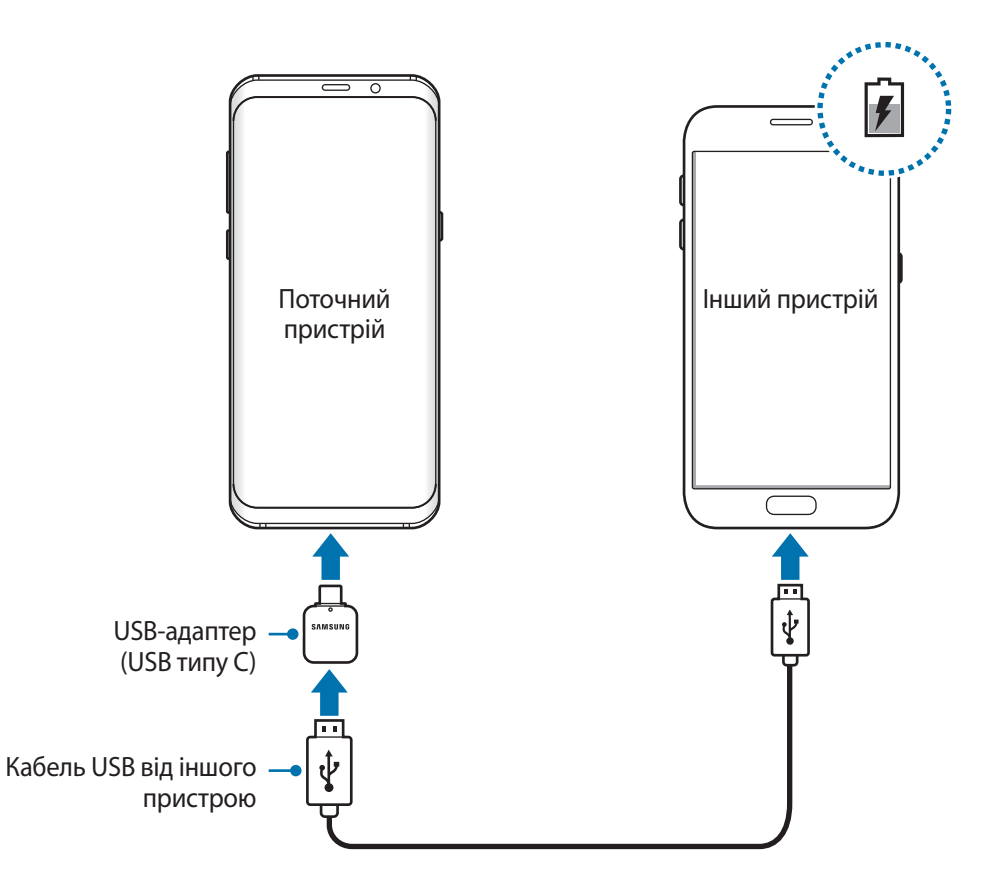

На вашому пристрої відобразиться спливаюче вікно із запитом вибрати потрібну програму, яке використовується для передачі даних. Не вибирайте програму із цього спливаючого вікна.

#### **Зменшення споживання заряду акумулятора**

На пристрої є різноманітні опції, за допомогою яких можна заощадити заряд акумулятора.

- Оптимізація роботи пристрою за допомогою функції «Обслуговування пристрою».
- Якщо пристрій не використовується, вимкніть екран, натиснувши на клавішу ввімкнення та вимкнення живлення.
- Увімкніть режим енергозбереження.
- Закрийте непотрібні програми.
- Вимкніть функцію Bluetooth, якщо вона не використовується.
- Вимкніть функцію Wi-Fi, якщо вона не використовується.
- Вимкніть функцію автоматичної синхронізації програм, які потребують синхронізації.
- Зменште тривалість підсвічування.
- Зменште яскравість екрана.

### **Підказки та заходи безпеки щодо зарядження акумулятора**

- Коли акумулятор розряджається, значок акумулятора відображається як порожня батарея.
- Якщо акумулятор повністю розряджений, для ввімкнення пристрою після підключення зарядного пристрою знадобиться певний час. Дайте змогу розрядженому акумулятору зарядитися декілька хвилин, перш ніж вмикати пристрій.
- У разі одночасного використання декількох програм, а також у разі використання мережевих програм або програм, що вимагають підключення до іншого пристрою, акумулятор швидко розряджатиметься. Щоб уникнути розрядження під час передачі даних, завжди повністю заряджайте акумулятор перед використанням таких програм.
- Під час зарядження не за допомогою зарядного пристрою, наприклад від ПК, може спостерігатися зниження швидкості зарядження через меншу силу електричного струму.
- Під час заряджання пристрій можна використовувати, але в такому разі акумулятор заряджатиметься довше.
- У разі нестабільного живлення під час заряджання пристрою сенсорний екран може не працювати. У такому разі від'єднайте зарядний пристрій від пристрою.
- Під час заряджання пристрій і зарядний пристрій можуть нагріватися. Це нормально й не впливає на його роботу чи термін служби. Якщо акумулятор нагрівається сильніше ніж звичайно, заряджання за допомогою зарядного пристрою може припинитися.
- У разі зарядження пристрою, на багатофункціональне гніздо якого потрапила рідина, пристрій може бути пошкоджено. Добре протріть багатофункціональне гніздо та дозвольте йому повністю висохнути, перш ніж заряджати пристрій.
- Якщо пристрій не заряджається належним чином, віднесіть його та зарядний пристрій до сервісного центру Samsung.

# **Швидке зарядження**

Цей пристрій підтримує функцію швидкого зарядження. Акумулятор швидше заряджається, якщо пристрій або його екран вимкнено.

#### **Прискорення зарядження**

Щоб прискорити зарядження, вимкніть пристрій або його екран під час зарядження. Якщо зарядження здійснюється за вимкненого пристрою, на його екрані відображається значок $\blacktriangleright$ .

Якщо функцію швидкого зарядження вимкнено, запустіть програму **Налаштування** і торкніться **Технічне обслуг. пристрою** → **Акумулятор** → → **Додаткові налашт.**, а потім торкніться повзунка **Шв. зарядження ч/кабель**, щоб увімкнути відповідну функцію.

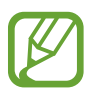

- Вбудована функція швидкого зарядження недоступна в разі використання стандартного зарядного пристрою.
- Якщо пристрій нагрівається або якщо підвищується температура повітря в місці його перебування, швидкість зарядження може автоматично зменшитися. Це нормально й має завадити пошкодженню пристрою.

## **Безпроводове зарядження**

Пристрій оснащено вбудованою бездротовою спіраллю для зарядження. Можна заряджати акумулятор за допомогою безпроводового зарядного пристрою (продається окремо).

#### **Швидке бездротове зарядження**

Функція швидкого бездротового зарядження дає змогу швидше заряджати пристрій. Для використання цієї функції потрібні компоненти, зокрема зарядний пристрій, що її підтримують.

Якщо функцію швидкої бездротової зарядки вимкнено, запустіть програму **Налаштування** і торкніться **Технічне обслуг. пристрою** → **Акумулятор** → → **Додаткові налашт.**, а потім торкніться повзунка **Швид. бездрот заряджання**, щоб увімкнути відповідну функцію.

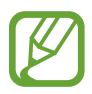

- Відповідна опція ввімкнення/вимкнення відобразиться в меню налаштувань пристрою відразу після першого його під'єднання до зарядного пристрою.
- Під час швидкого бездротового зарядження може бути чутний шум вентилятора зарядного пристрою.

#### **Заряджання акумулятора**

1 Сумістіть центр задньої панелі пристрою із центром безпроводового зарядного пристрою.

Розрахований час зарядки буде відображено на екрані. Фактичний час зарядки може відрізнятися залежно від умов заряджання.

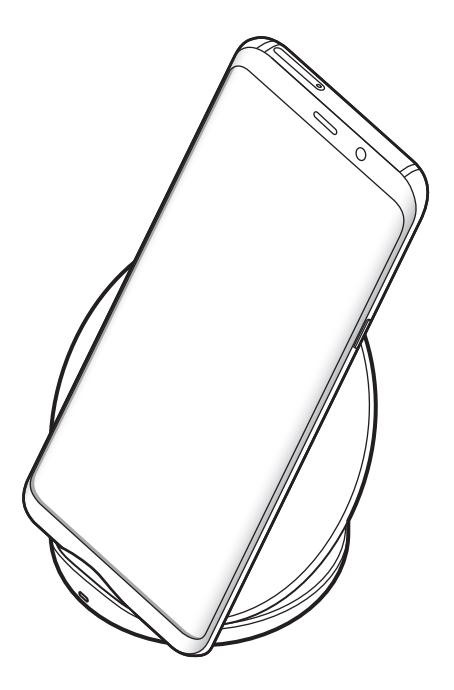

<span id="page-20-0"></span>2 Після повного зарядження акумулятора від'єднайте зарядний пристрій від безпроводового зарядного пристрою.

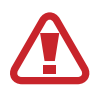

#### **Застереження щодо бездротового зарядження**

- Не розміщуйте пристрій на бездротовому зарядному пристрої, якщо між задньою поверхнею та кришкою пристрою розташована кредитна картка або картка радіочастотної ідентифікації (RFID) (наприклад, транспортна чи ключ-картка).
- Не розміщуйте пристрій на бездротовому зарядному пристрої, якщо між ним та бездротовим зарядним пристроєм розташовані струмопровідні матеріали, такі як металеві об'єкти чи магніти.

Пристрій може не заряджатись належним чином чи перегріватись, крім того він або карти можуть пошкодитись.

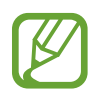

- У разі використання безпроводового зарядного пристрою у місцях зі слабким сигналом мережі можна втратити зв'язок.
- Використовуйте безпроводові зарядні пристрої, рекомендовані компанією Samsung. У разі використання інших бездротових зарядних пристроїв акумулятор може заряджатися неналежним чином.

# **SIM- або USIM-карта (карта nano-SIM)**

## **Встановлення SIM- або USIM-карти**

Встановіть SIM- або USIM-карту, яка надається оператором мобільного зв'язку.

Моделі з підтримкою двох SIM-карт дозволяють встановити дві SIM- або USIM-карти для використання двох номерів телефонів або постачальників послуг на одному пристрої. У деяких місцях швидкість передачі даних може бути нижчою, якщо встановлено дві SIM-карти у пристрій замість однієї.

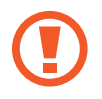

Будьте обережні, щоб не втратити SIM- або USIM-карту, і не дозволяйте іншим її використовувати. Компанія Samsung не несе відповідальності за будь-які пошкодження або незручності, спричинені втратою або крадіжкою карток.

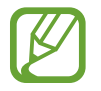

Деякі служби LTE можуть бути недоступні залежно від оператора зв'язку. За додатковими відомостями щодо доступності служб зверніться до вашого оператора зв'язку.

► **Моделі з однією SIM-карткою**:

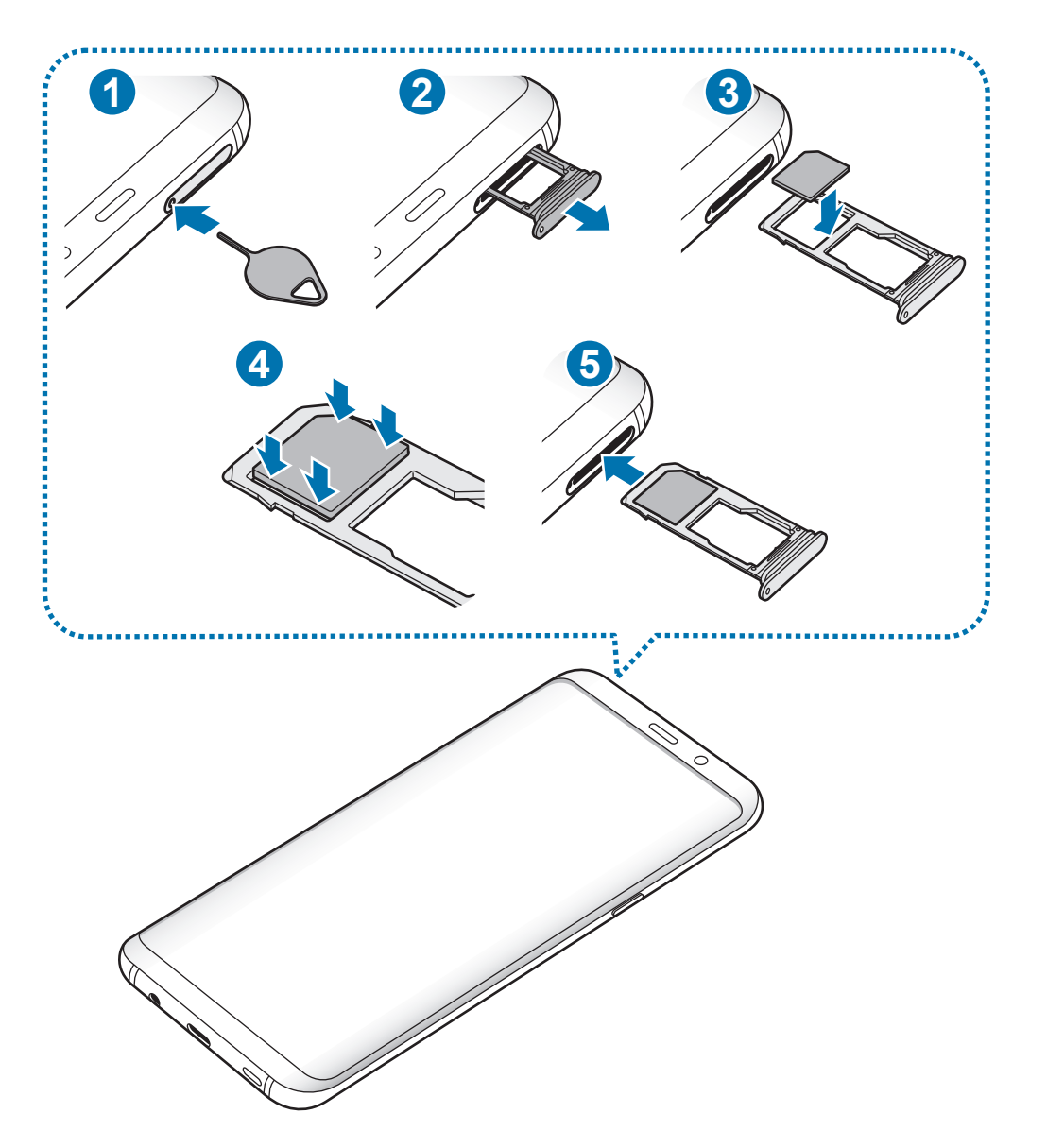

### ► **Моделі з двома SIM-картками**:

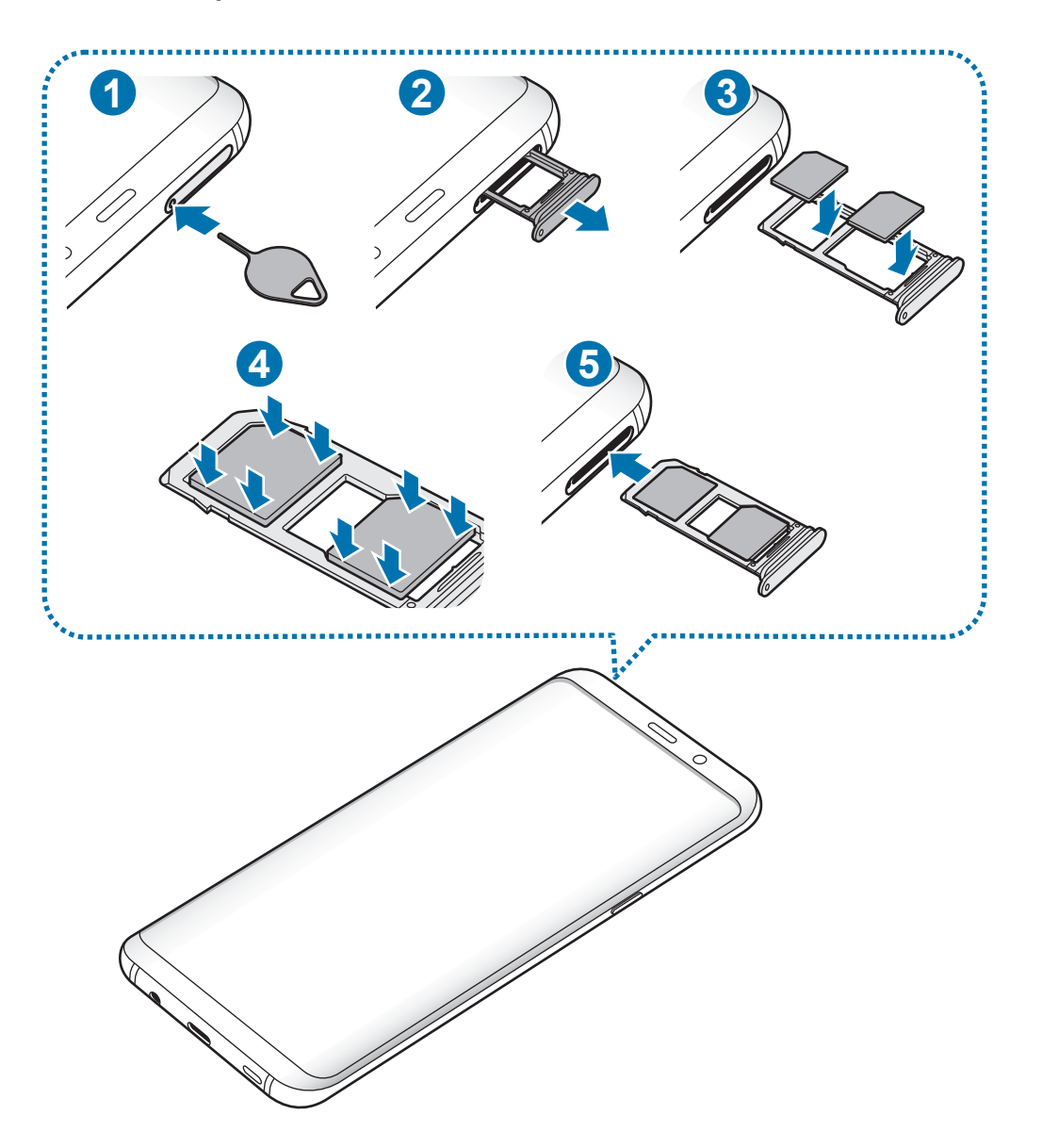

1 Вставте штифт для вилучення в отвір лотка, щоб відкрити лоток.

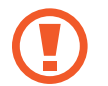

Переконайтеся, що штифт для вилучення встановлено перпендикулярно отвору. В іншому разі пристрій може бути пошкоджено.

 $2$  Обережно витягніть лоток із гнізда для лотка.

3 ► **Моделі з однією SIM-картою**: встановіть SIM- або USIM-карту в лоток 1 золотистими контактами донизу.

► **Моделі із двома SIM-картами**: встановіть SIM- або USIM-карту в лоток золотистими контактами донизу. Встановіть основну SIM- або USIM-карту в лоток 1 ( **1** ), а додаткову SIM- або USIM-карту — в лоток 2 ( **2** ).

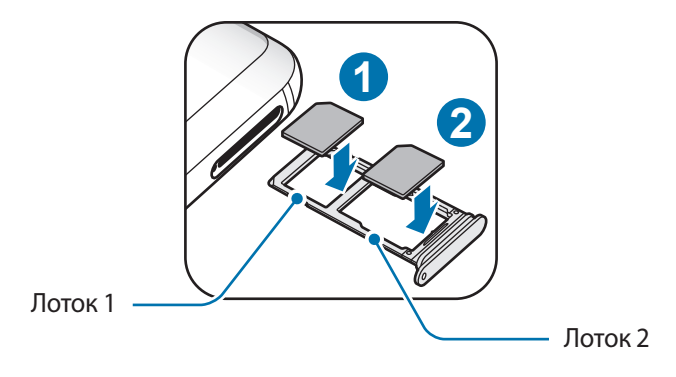

4 Обережно натисніть на SIM- або USIM-карту, щоб зафіксувати її у лотку.

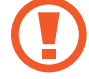

Якщо SIM-карту не зафіксовано належним чином, вона може випасти з лотка.

5 Встановіть лоток у гніздо для лотка.

- У разі вставлення вологого слота у пристрій це може призвести до пошкодження пристрою. Переконайтеся, що він сухий.
- Повністю вставте слот у гніздо для слота для запобігання потрапляння рідини всередину пристрою.

#### **Правильне встановлення карти**

► **Моделі з однією SIM-карткою**:

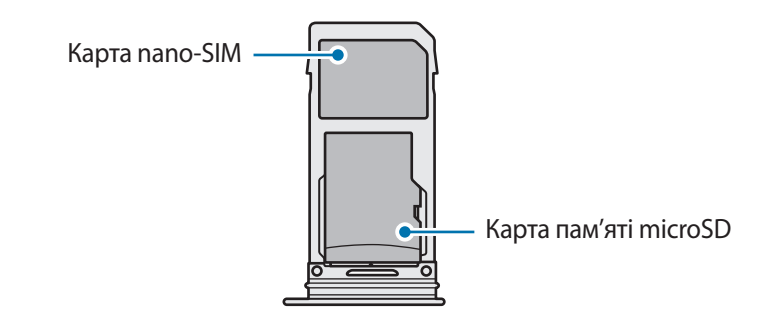

► **Моделі з двома SIM-картками**:

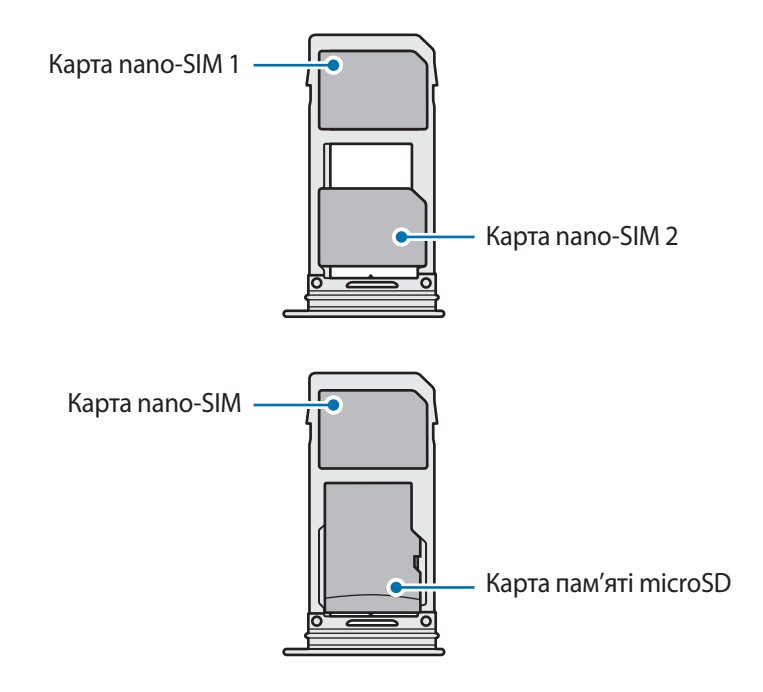

- Використовуйте лише карту nano-SIM.
	- Не можна одночасно вставити карту nano-SIM і карту пам'яті microSD у лоток 2.

# **Видалення SIM- або USIM-карти**

- 1 Вставте штифт для вилучення в отвір лотка, щоб відкрити лоток.
- $2$  Обережно витягніть лоток із гнізда для лотка.
- 3 Видаліть SIM- або USIM-карту.
- $4$  Встановіть лоток у гніздо для лотка.

# **Використання двох SIM- або USIM-карт (моделі із двома SIMкартами)**

Встановлення двох SIM- або USIM-карт дозволяє використання двох номерів телефонів або постачальників послуг на одному пристрої.

#### **Активація SIM- або USIM-карти**

Запустіть програму **Налаштування** і торкніться **Підключення** → **Диспетчер SIM-картки**. Виберіть SIM- або USIM-карту і торкніться перемикача для її активації.

#### **Налаштування SIM- або USIM-карти**

Запустіть програму **Налаштування**, торкніться **Підключення** → **Диспетчер SIM-картки** і виберіть SIM- або USIM-карту, щоб скористатися наведеними нижче опціями:

- **Значок**: змінення значка SIM- або USIM-карти.
- **Ім'я**: змінення відображуваного імені SIM- або USIM-карти.
- **Режим мережі**: вибір типу мережі для SIM- або USIM-карти.

#### **Встановлення потрібної SIM- або USIM-карти як основної**

Якщо активовано дві карти, можна вибрати карту, якій буде призначено функції здійснення голосових викликів, обміну повідомленнями та послуги передавання даних.

Запустіть програму **Налаштування**, торкніться **Підключення** → **Диспетчер SIM-картки** та призначте потрібні функції відповідним картам у розділі **ОСНОВНА SIM-КАРТА**.

# <span id="page-26-0"></span>**Карта пам'яті (карта пам'яті microSD)**

# **Встановлення карти пам'яті**

Ємність карти пам'яті пристрою може відрізнятись від такої в пристроях інших моделей, крім того, деякі карти пам'яті можуть бути несумісними з даним пристроєм залежно від їх виробника і типу. Про максимальну ємність карт пам'яті, підтримувану пристроєм, можна дізнатись на веб-сайті Samsung.

- 
- Деякі карти пам'яті можуть бути не повністю сумісними із пристроєм. Використання несумісної карти пам'яті може призвести до пошкодження пристрою, карти пам'яті або даних, які зберігаються на карті.
- Будьте уважні, щоб вставити карту пам'яті потрібною стороною догори.
- Цей пристрій підтримує файлові системи FAT і exFAT для карт пам'яті. Якщо вставити карту, відформатовану в іншій файловій системі, пристрій запропонує повторно відформатувати карту пам'яті — інакше він не розпізнає карту. Для використання карти пам'яті її необхідно відформатувати. Якщо пристрій не може відформатувати або розпізнати карту пам'яті, зверніться до виробника карти пам'яті або до сервісного центру Samsung.
	- У разі регулярного запису та стирання даних зменшується строк служби карт пам'яті.
	- Якщо у пристрій вставлено карту пам'яті, каталог файлів карти пам'яті відобразиться в розділі **Мої файли** → у папці **SD-карта**.

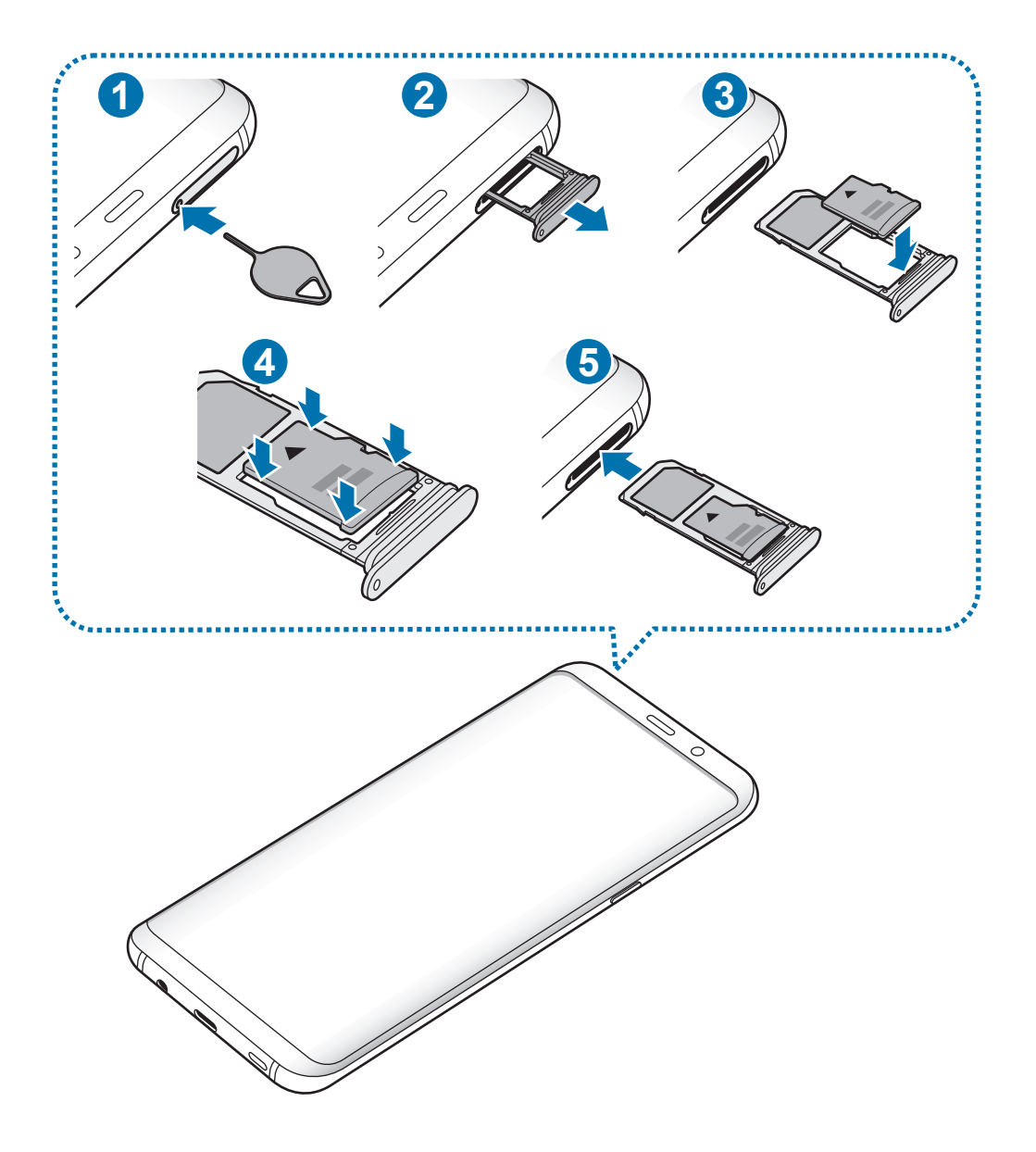

Вставте штифт для вилучення в отвір лотка, щоб відкрити лоток.

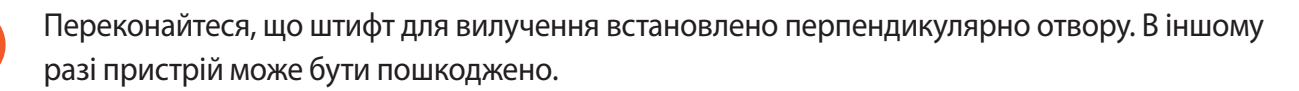

Обережно витягніть лоток із гнізда для лотка.

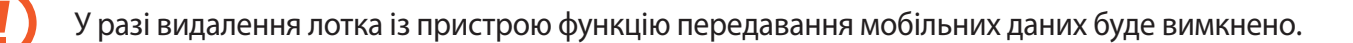

 $3$  Встановіть карту пам'яті в лоток 2 золотистими контактами донизу.

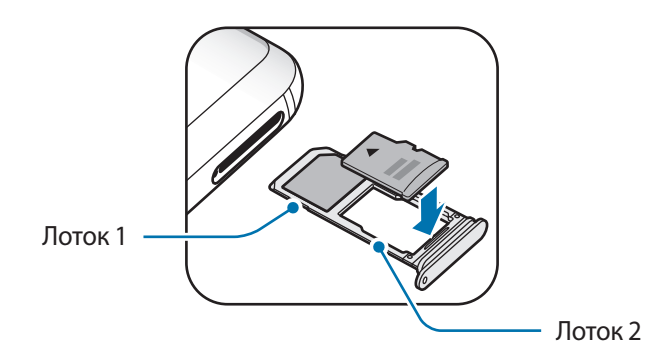

 $4$  Обережно натисніть на карту пам'яті, щоб зафіксувати її в лотку.

Якщо карта пам'яті не зафіксована належним чином, вона може випасти з лотка.

5 Встановіть лоток у гніздо для лотка.

- У разі вставлення вологого слота у пристрій це може призвести до пошкодження пристрою. Переконайтеся, що він сухий.
	- Повністю вставте слот у гніздо для слота для запобігання потрапляння рідини всередину пристрою.

## **Виймання карти пам'яті**

Перш ніж виймати карту пам'яті, відключіть її для безпечного від'єднання.

Запустіть програму **Налаштування** торкніться **Технічне обслуг. пристрою** → **Пам'ять** → → **Налаштування пам'яті** → **SD-карта** → **ВІДКЛЮЧИТИ**.

- 1 Вставте штифт для вилучення в отвір лотка, щоб відкрити лоток.
- 2 Обережно витягніть лоток із гнізда для лотка.

3 Вийміть карту пам'яті.

4 Встановіть лоток у гніздо для лотка.

Не від'єднуйте зовнішній накопичувач, такий як карта пам'яті чи накопичувач USB, поки пристрій передає чи зчитує інформацію, а також одразу після передавання даних. Це може призвести до пошкодження або втрати даних, а також до несправності зовнішнього накопичувача чи пристрою. Компанія Samsung не несе відповідальності за збитки (зокрема втрату даних), спричинені неналежним використанням зовнішніх запам'ятовувальних пристроїв.

# **Форматування карти пам'яті**

Якщо карту пам'яті відформатовано на комп'ютері, вона може виявитися несумісною з пристроєм. Відформатуйте карту пам'яті на пристрої.

Запустіть програму **Налаштування** торкніться **Технічне обслуг. пристрою** → **Пам'ять** → → **Налаштування пам'яті** → **SD-карта** → **Форматувати**.

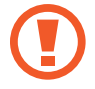

Перш ніж форматувати карту пам'яті, обов'язково створіть резервні копії всіх збережених на ній важливих даних. Гарантія виробника не поширюється на втрату даних, спричинену діями користувача.

# <span id="page-30-0"></span>**Увімкнення та вимкнення пристрою**

Натисніть і утримуйте клавішу ввімкнення та вимкнення живлення протягом декількох секунд, щоб увімкнути пристрій.

Під час першого ввімкнення пристрою, а також після скидання налаштувань на заводські значення дотримуйтеся вказівок на екрані для налаштування пристрою.

Щоб вимкнути пристрій, натисніть і утримуйте клавішу ввімкнення та вимкнення живлення й торкніться **Вимкнути**.

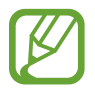

Дотримуйтесь усіх попереджень і вказівок персоналу в місцях, де обмежено використання бездротових пристроїв, наприклад у літаках і лікарнях.

#### **Перезапуск пристрою**

Якщо пристрій «зависає» або не реагує на натискання клавіш, одночасно натисніть і утримуйте клавішу ввімкнення та вимкнення живлення та клавішу зменшення гучності протягом 7 секунд, щоб перезавантажити пристрій.

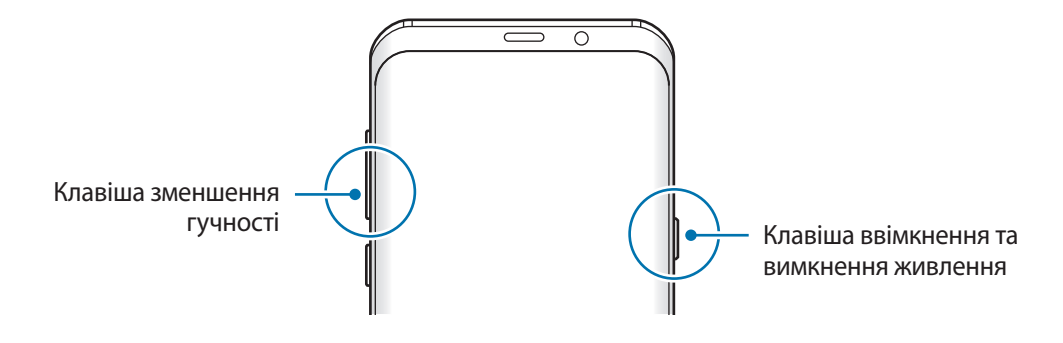

#### <span id="page-31-0"></span>**Екстрений режим**

Для зменшення споживання заряду акумулятора пристрій можна перевести у екстрений режим. Деякі програми та функції будуть відновлені. В екстреному режимі можна здійснювати екстрені виклики, надсилати повідомлення з інформацією про ваше поточне розташування, відтворювати екстрені сигнали та ін.

#### **Увімкнення екстреного режиму**

Щоб ввімкнути екстрений режим, натисніть і утримуйте клавішу ввімкнення та вимкнення живлення, а потім торкніться **Екстрений режим**.

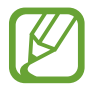

Час використання, що залишився – це час, протягом якого акумулятор буде розряджено. Час використання, що залишився, залежить від налаштувань пристрою та умов, у яких він використовується.

**Вимкнення екстреного режиму**

Щоб вимкнути екстрений режим, торкніться значка • → Вимкнути екстрений режим. Або натисніть і утримуйте клавішу ввімкнення та вимкнення живлення, а потім торкніться **Екстрений режим**.

# **Початкове налаштування**

Під час першого ввімкнення пристрою, а також після скидання налаштувань на заводські значення дотримуйтеся вказівок на екрані для налаштування пристрою.

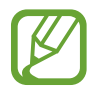

Процедури початкового налаштування можуть різнитися залежно від програмного забезпечення пристрою та регіону.

Ввімкніть пристрій.

 $2$  Виберіть бажану мову пристрою і виберіть  $\odot$ .

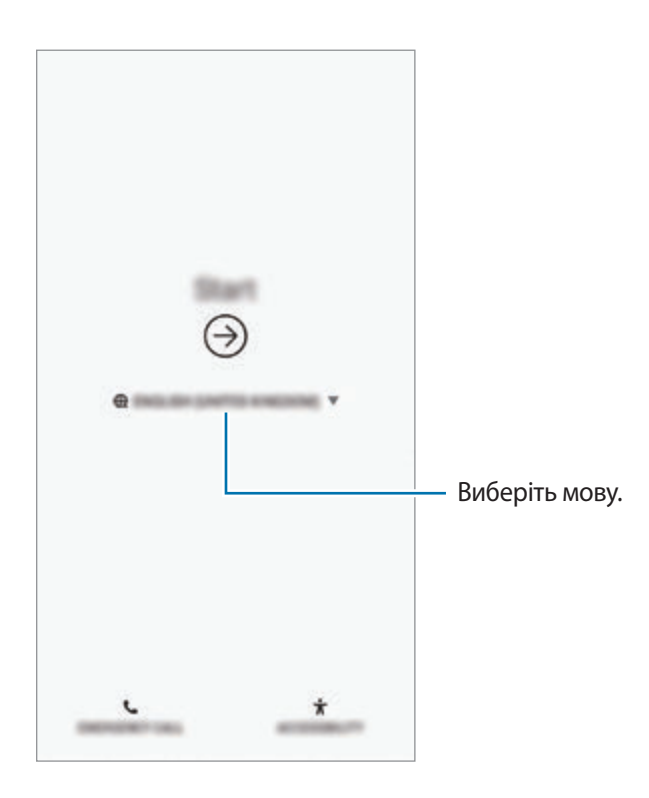

 $3$  Виберіть мережу Wi-Fi і під'єднайтесь до неї.

Якщо ви не під'єднаєтесь до мережі Wi-Fi, можливо, ви не зможете налаштувати деякі функції пристрою під час початкового налаштування.

- $4\,$  Для продовження початкового налаштування дотримуйтеся вказівок на екрані.
- $5$  Визначення методу блокування екрана для захисту пристрою. Ви можете захистити особисту інформацію, запобігши доступу сторонніх осіб до вашого пристрою. Щоб вибрати метод блокування екрана пізніше, торкніться **Ні, дякую**.

 $6$  Увійдіть у свій обліковий запис Samsung. Ви зможете користуватись послугами Samsung і зберігати свої дані актуальними у безпеці на всіх своїх пристроях. Додаткову інформацію дивіться у розділі [Samsung account](#page-34-1).

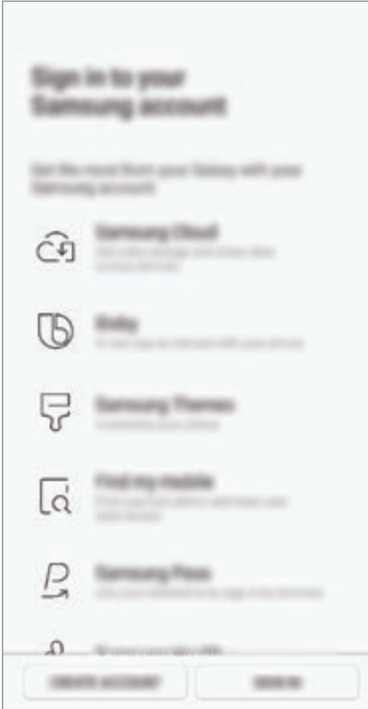

7 Ви можете отримувати доступ до своїх ресурсів у Samsung Cloud чи на попередньому пристрої. Додаткову інформацію дивіться у розділі [Передавання даних із попереднього](#page-36-1)  [пристрою.](#page-36-1)

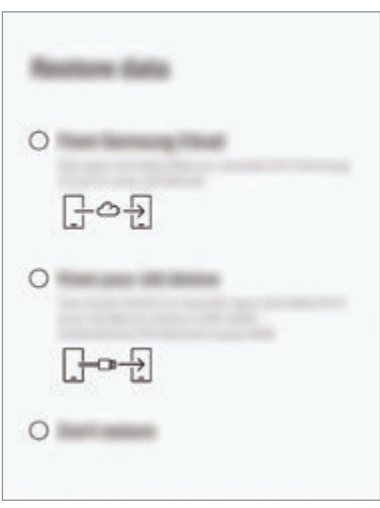

8 Виберіть функції, які ви бажаєте використовувати, і завершіть початкове налаштування. З'явиться головний екран.

# <span id="page-34-1"></span><span id="page-34-0"></span>**Samsung account**

# **Вступ**

Обліковий запис Samsung – це інтегрована служба облікових записів, яка дає змогу користуватися різноманітними послугами Samsung, підтримуваних на мобільних пристроях, телевізорах і веб-сайті Samsung. Після реєстрації облікового запису Samsung ви зможете зберігати свої дані актуальними у безпеці на всіх своїх пристроях Samsung, на яких використовується хмарне сховище Samsung Cloud, відстежувати загублений чи вкрадений пристрій та керувати ним, переглядати поради та підказки від учасників Samsung й багато іншого.

Для створення облікового запису Samsung потрібна адреса електронної пошти.

Список послуг, до яких можна отримати доступ за наявності облікового запису Samsung, див. на веб-сайті account.samsung.com. Щоб дізнатися більше про облікові записи Samsung, відкрийте програму **Налаштування** і торкніться **Хмара та облікові записи** → **Облікові записи** → **Samsung account** → → **Довідка**.

# **Реєстрація облікового запису Samsung**

#### **Реєстрація нового облікового запису Samsung**

Якщо у вас немає облікового запису Samsung, його потрібно створити.

- 1 Запустіть програму **Налаштування** і торкніться **Хмара та облікові записи** <sup>→</sup> **Облікові записи** → **Додати обліковий запис**.
- 2 Торкніться **Samsung account** <sup>→</sup> **СТВОРИТИ**.
- 3 Дотримуйтесь вказівок на екрані, щоб завершити створення облікового запису.

#### **Реєстрація наявного облікового запису Samsung**

Якщо у вас вже є обліковий запис Samsung, його можна зареєструвати на пристрої.

- 1 Запустіть програму **Налаштування** і торкніться **Хмара та облікові записи** <sup>→</sup> **Облікові записи** → **Додати обліковий запис**.
- 2 Торкніться **Samsung account** <sup>→</sup> **ВХІД**.

3 Введіть ідентифікаційний номер і пароль до облікового запису Samsung і торкніться **ВХІД**.

Якщо ви забули певні дані, пов'язані з вашим обліковим записом, торкніться **Знайти ідентифікатор** або **Скинути пароль**. Дані про обліковий запис можна дізнатись, ввівши потрібну інформацію.

Якщо ви бажаєте підтверджувати свій пароль облікового запису Samsung за допомогою біометричних даних, наприклад, відбитків пальців або райдужних оболонок очей, торкніться **Використання Samsung Pass для біометричної автентиф. замість введ. пароля**. Додаткову інформацію дивіться у розділі [Samsung Pass](#page-217-1).

- 4 Прочитайте умови та положення й торкніться **ЗГОДЕН(А)**, щоб прийняти їх.
- 5 Торкніться **ГОТОВО**, щоб завершити реєстрацію облікового запису Samsung.

# **Видалення облікового запису Samsung**

У разі видалення зареєстрованого облікового запису Samsung із пристрою також буде видалено збережені на пристрої дані, такі як контакти або події.

- 1 Запустіть програму **Налаштування** і торкніться **Хмара та облікові записи** <sup>→</sup> **Облікові записи**.
- $2$  Торкніться Samsung account →  $\rightarrow \bullet$  → Видалити обл. запис.
- 3 Торкніться **ВИДАЛИТИ**, введіть пароль до облікового запису Samsung і потім торкніться **ВИДАЛИТИ ОБЛ. ЗАПИС**.
# **Передавання даних із попереднього пристрою**

Ви можете відновлювати свої дані, наприклад, зображення, контакти, повідомлення і програми, із Samsung Cloud. Крім того, їх можна скопіювати з попереднього пристрою за допомогою Smart Switch.

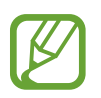

- Ця функція може не підтримуватися на деяких пристроях чи комп'ютерах.
- Діють обмеження. Для отримання детальнішої інформації відвідайте веб-сайт www.samsung.com/smartswitch. Компанія Samsung відповідально ставиться до авторських прав. Передавайте лише той вміст, власником якого ви є або на передачу якого у вас є права.

Нижче описуються функції відновлення даних, доступні під час процедур початкового налаштування. Щоб отримати додаткову інформацію про Samsung Cloud або Smart Switch, зверніться до розділу [Samsung Cloud](#page-226-0) або [Smart Switch](#page-228-0).

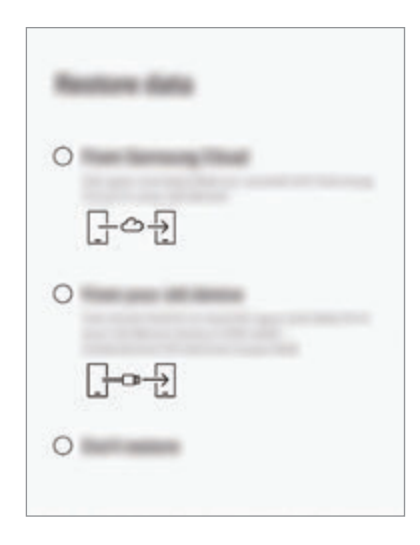

### **Відновлення даних з попереднього пристрою (Smart Switch)**

До цього пристрою ви можете підключити свій попередній пристрій за допомогою USB-адаптера (USB типу C) й кабелю USB і швидко та просто передати з нього потрібні дані.

- 1 Під час початкового налаштування, коли з'явиться екран відновлення даних, торкніться **Зі старого пристрою** → **ДАЛІ**.
- 2 Вставте USB-адаптер (USB типу C) у багатофункціональне гніздо пристрою.

 $3$  Підключіть до поточного пристрою попередній за допомогою кабелю USB від попереднього пристрою.

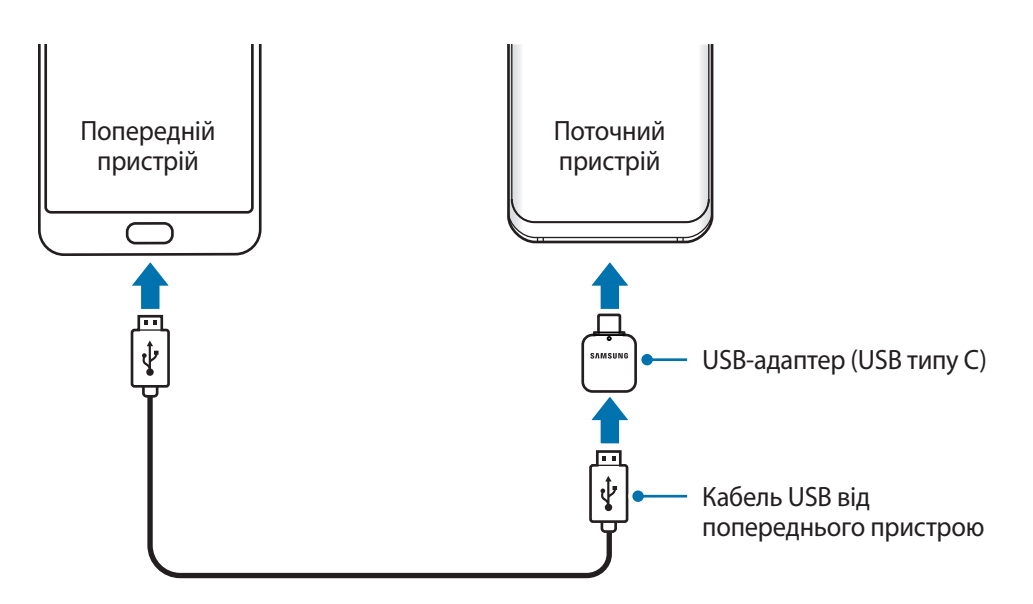

- 4 На попередньому пристрої торкніться **ДОЗВОЛИТИ**.
- $5$  Дотримуйтеся вказівок на екрані, щоб передати дані з попереднього пристрою.

Не від'єднуйте кабель USB або USB-адаптер (USB типу C) від пристрою під час передавання файлів. Це може призвести до втрати даних або пошкодження пристрою.

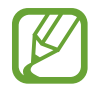

Передавання даних збільшує споживання заряду акумулятора пристрою. Перш ніж розпочинати передавання даних, переконайтеся, що пристрій достатньо заряджений. У разі низького заряду акумулятора передавання даних може бути перервано.

### **Відновлення даних із Samsung Cloud**

Можна відновити дані з резервної копії, збереженої з вашого попереднього пристрою у Samsung Cloud.

- 1 Під час початкового налаштування, коли з'явиться екран відновлення даних, торкніться **Із Samsung Cloud** → **ДАЛІ**.
- 2 Торкніться в розділі **РЕЗЕРВНЕ КОПІЮВАННЯ ПРИСТРОЮ** і виберіть ваш попередній пристрій.
- 3 Відмітьте типи даних, які необхідно відновити, і торкніться **ВІДНОВИТИ**.

# **Розуміння екрана**

### **Управління за допомогою сенсорного екрану**

- Не допускайте контакту сенсорного екрана з іншими електричними пристроями. Електростатичні розряди можуть призвести до несправності сенсорного екрана.
	- Щоб не пошкодити сенсорний екран, не торкайтесь його гострими предметами та уникайте надто сильного натискання на нього нігтями.
	- Перебування сенсорного екрана в режимі очікування протягом тривалого часу може призвести до виникнення ефекту залишкового зображення (вигорання екрана) або двоїння. Якщо пристрій не використовується, слід вимкнути сенсорний екран.
- 
- Сенсорне введення може не розпізнаватися пристроєм на ділянках біля країв екрана, що знаходяться поза областю сенсорного введення.
- Рекомендується натискати на сенсорний екран пальцями.

### **Торкання**

Торкніться екрана.

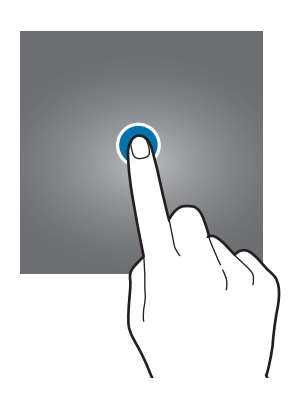

### **Торкання й утримання**

Торкніться екрана і утримуйте дотик впродовж приблизно 2 секунд.

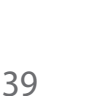

### **Перетягування**

Торкніться об'єкта й утримуйте його, а потім перетягніть у бажане місце розташування.

### **Подвійний дотик**

Двічі швидко торкніться екрана.

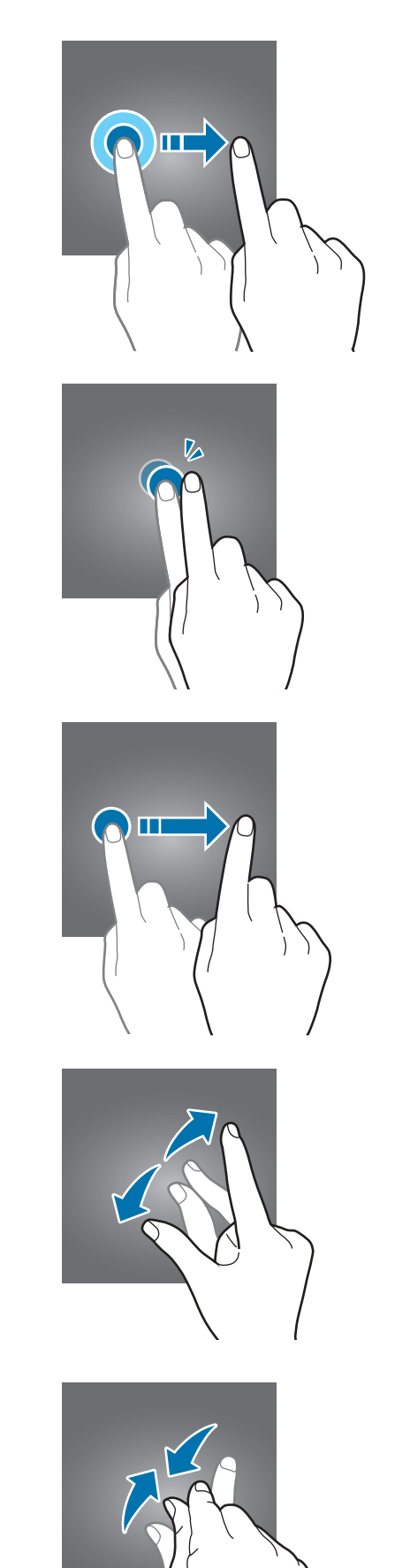

# **Проведення**

Проведіть вгору, вниз, вліво чи вправо.

### **Розведення та зведення пальців**

Розведіть два пальці або зведіть їх разом, торкаючись екрана.

# **Навігаційна панель (сенсорні кнопки)**

При ввімкненні пристрою сенсорні кнопки з'являються на панелі навігації внизу екрана. Сенсорні кнопки за замовчуванням такі: кнопка «Останні програми», кнопка «Головна» та кнопка «Назад». Функції цих кнопок можуть змінюватись залежно від використовуваної у даний момент програми або робочого оточення.

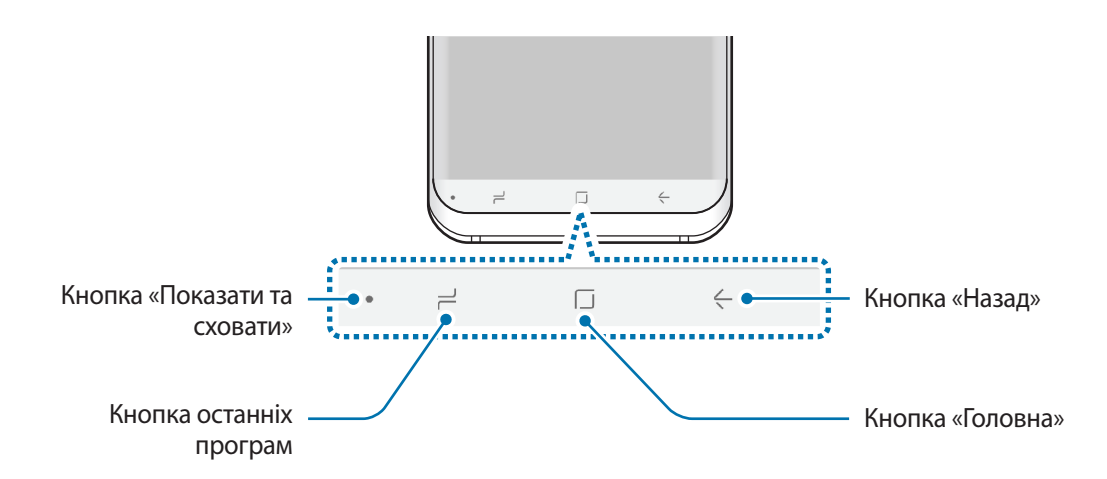

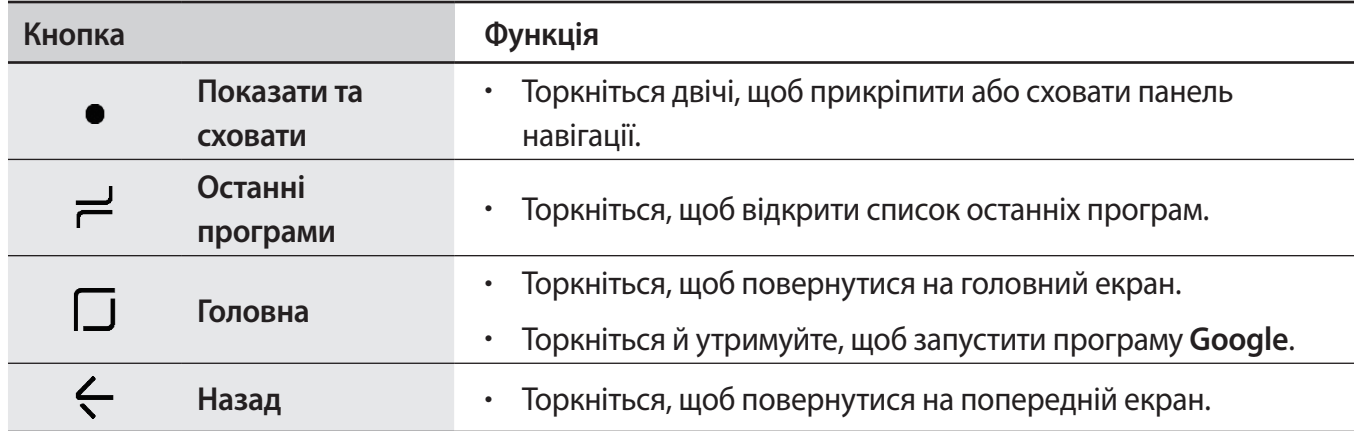

### **Відображення та приховування панелі навігації**

За допомогою кнопки «Показати та сховати» ліворуч на панелі навігації можна приховувати або прикріпляти панель навігації на екрані під час використання програм чи функцій. Панель навігації закріплено за замовчуванням.

Якщо потрібно переглянути файли чи скористатись програмою у режимі повного екрана, торкніться двічі кнопки «Показати та сховати», щоб прибрати панель навігації.

Для повторного відображення панелі навігації проведіть від нижнього краю екрана вгору.

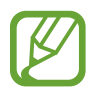

- На певних екранах, таких як головний екран, панель навігації відображається завжди, і кнопка «Показати та сховати» не з'являється.
- Навіть якщо прикріпити панель навігації, її можна приховати під час використання деяких програм чи функцій, таких як відеоплеєр.

### **Вмикання екрана кнопкою «Головна»**

Міцно натисніть на кнопку «Домашній» чи на область навколо неї, щоб увімкнути екран.

При використанні функції «Always On Display» для ввімкнення екрана також можна двічі торкнутись кнопки «Домашній».

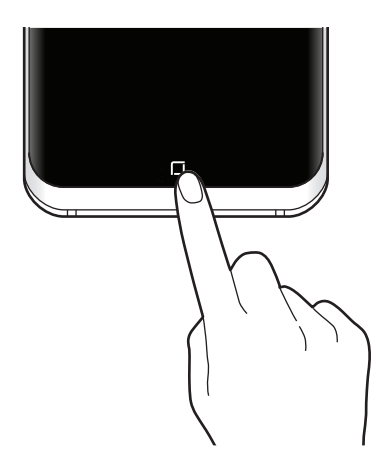

### **Налаштування панелі навігації**

Запустіть програму **Налаштування**, торкніться **Дисплей** → **Навігаційна панель** та виберіть опцію.

- **Кнопка «Показати/приховати»**: додати кнопку для приховання чи прикріплення на панель навігації. Відображення цієї кнопки можна налаштувати окремо для кожної програми.
- **КОЛІР ФОНУ**: зміна кольору тла панелі навігації.
- **Сильне натиск. клав. «Головна»**: налаштування пристрою для повернення на головний екран при міцному натисканні кнопки «Головна». Зусилля, необхідне для використання кнопки «Головна» з міцним натисканням, можна відрегулювати.
- **Розблокув. кнопкою «Головна»**: налаштування пристрою на розблокування екрана без проведення по заблокованому екрану при міцному натисканні кнопки «Головна». Ця функція доступна за ввімкненої функції **Сильне натиск. клав. «Головна»**.
- **Розташування кнопок**: зміна порядку кнопок на панелі навігації.

# **Головний екран та екран програм**

Головний екран – це вихідна точка, з якої можна отримати доступ до всіх функцій пристрою. На ньому відображаються, віджети, клавіші швидкого доступу до програм тощо.

На екрані програм відображаються значки всіх програм, зокрема нещодавно встановлених програм.

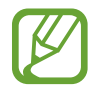

Зовнішній вигляд екрана може відрізнятись залежно від країни та оператора зв'язку.

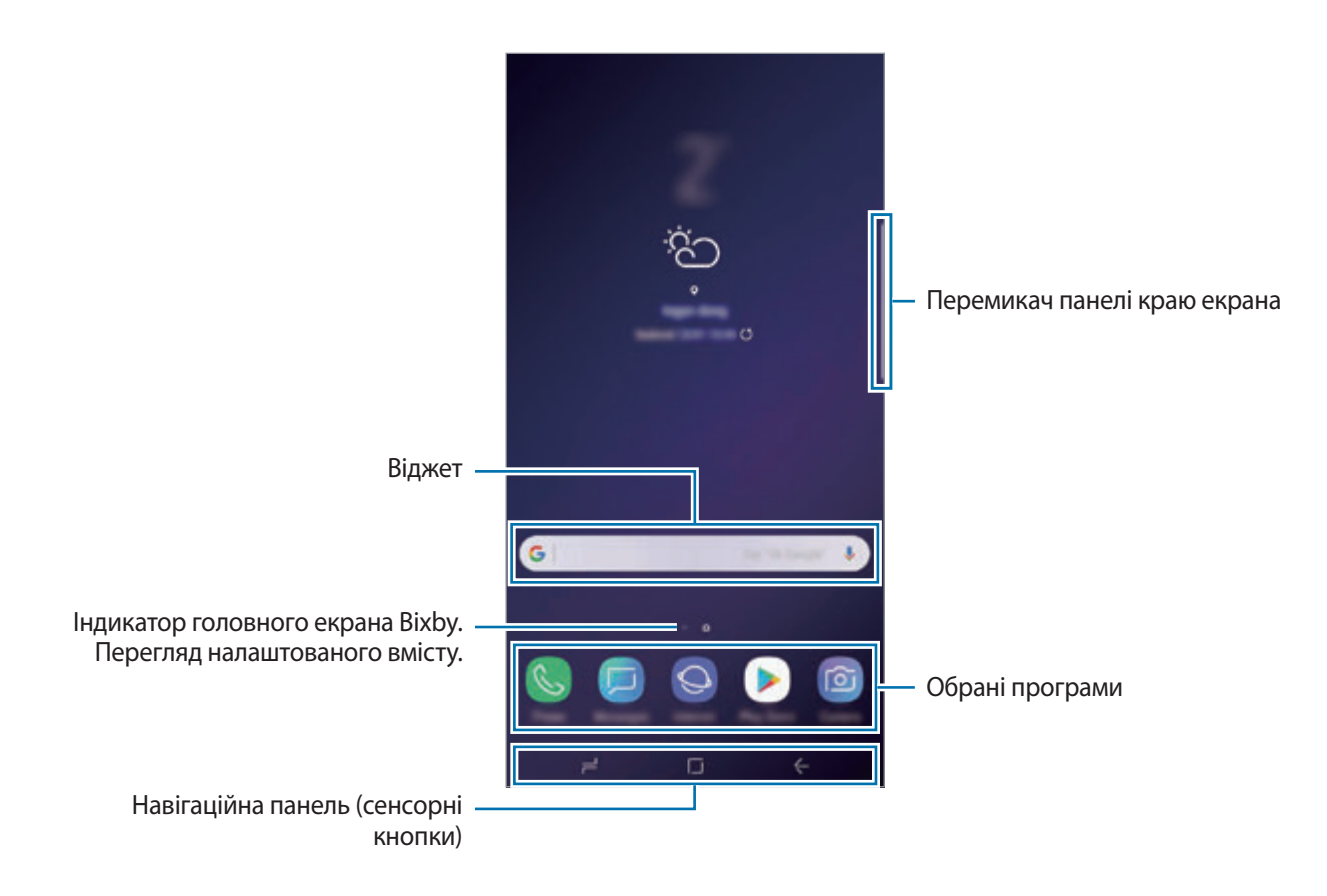

### **Перемикання між головним екраном і екраном програм**

На головному екрані проведіть вгору чи вниз, щоб відкрити екран програм.

Для повернення до головного екрана проведіть вгору чи вниз на екрані програм. Або торкніться кнопки «Головна» чи кнопки «Назад».

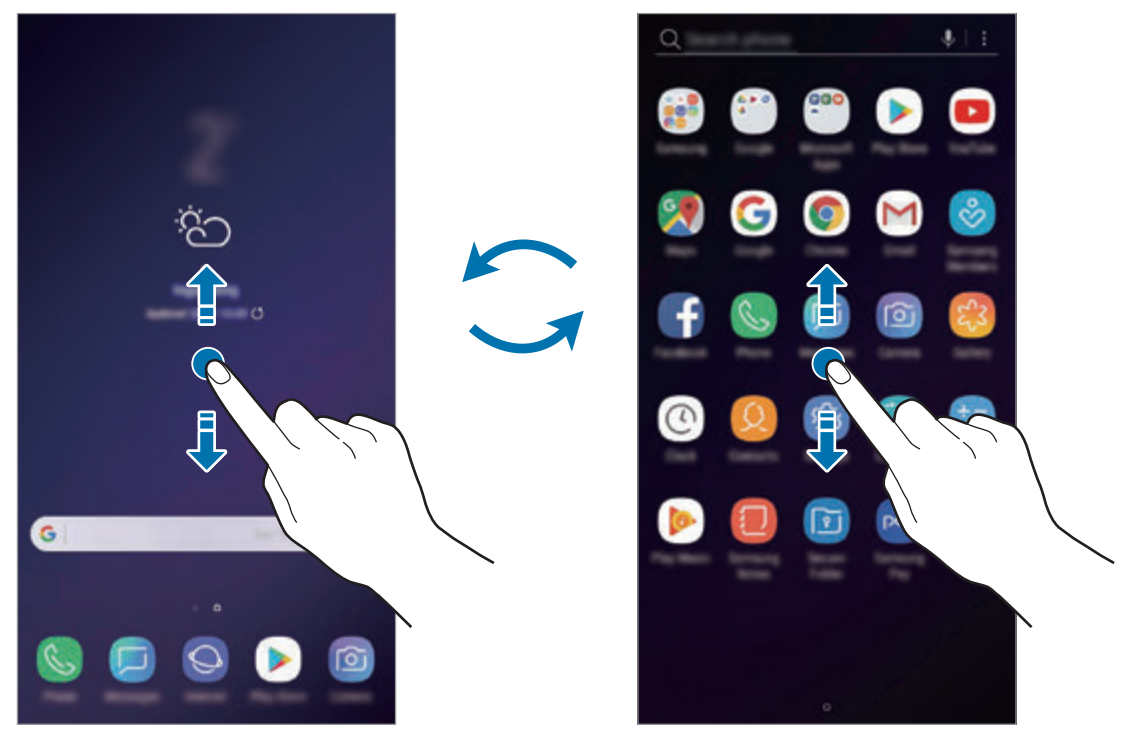

Головний екран Екран програм

Якщо додати кнопку програм на головний екран, можна буде відкривати екран програм торканням неї. На головному екрані торкніться порожнього місця і утримуйте дотик, після чого торкніться **Налаштув. головного екрана** → **Кнопка програми** → **Відображати кнопку програм** → **ЗАСТОСУВАТИ**. Кнопку програм буде додано внизу головного екрана.

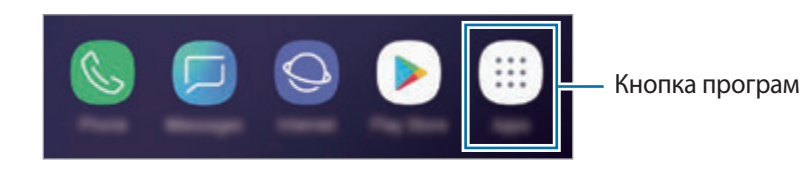

### **Відображення екрана в альбомному режимі**

На головному екрані торкніться порожнього місця й утримуйте дотик, після чого торкніться **Налаштув. головного екрана**, а потім торкніться повзунка **Лише у книжковому режимі**, щоб вимкнути відповідну функцію.

Поверніть пристрій таким чином, щоб він був розміщений горизонтально, для перегляду екрана в альбомному режимі.

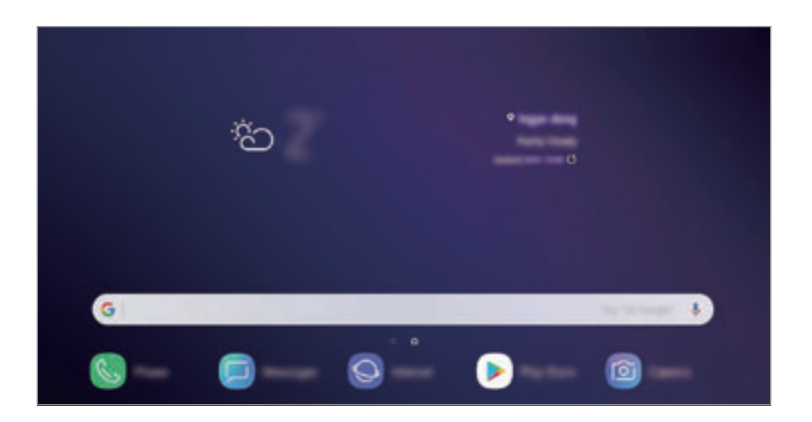

### **Переміщення об'єктів**

Торкніться об'єкта й утримуйте його, а потім перетягніть у нове місце розташування. Щоб перемістити об'єкт на іншу панель, перетягніть його до краю екрана.

Для додання ярлика програми на головний екран натисніть та утримуйте об'єкт на екрані програм і перетягніть його вгору екрана. Ярлик програми з'явиться на головному екрані.

Також можна перемістити програми, які часто використовуються, до області клавіш швидкого доступу внизу головного екрана.

### **Створення папок**

Створення папок і упорядкування схожих програм для швидкого доступу до потрібних програм.

- 1 На головному екрані чи екрані програм торкніться ярлика програми й утримуйте його, а потім перетягніть на іншу програму.
- $2$  Відпустіть програму після відображення рамки папки навколо програм.

Буде створено нову папку, що містить вибрані програми. Торкніться **Введіть ім'я папки** та введіть назву папки.

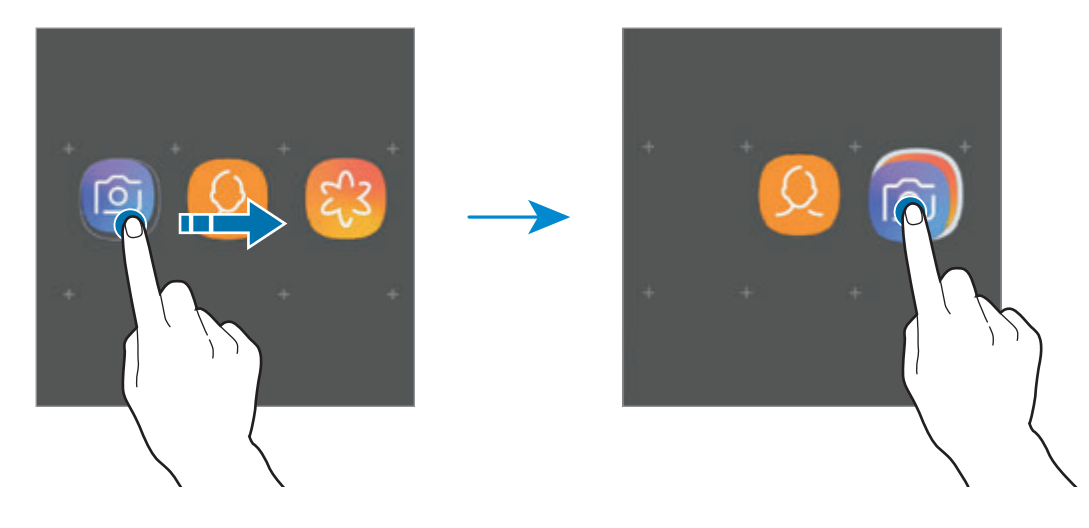

#### • **Додавання інших програм**

Торкніться **ДОДАТИ ПРОГРАМИ** на папці. Відмітьте потрібні програми і торкніться **ДОДАТИ**. Також програму можна додати, перетягнувши її до папки.

#### • **Переміщення програм із папки**

Торкніться й утримуйте програму, щоб перетягнути її в нове розташування.

#### • **Видалення папки**

Торкніться й утримуйте папку, а потім торкніться **Видалити папку**. При цьому буде видалено лише папку. Наявні в ній програми буде переміщено на екран програм.

### **Редагування головного екрана**

На головному екрані торкніться пустої ділянки й утримуйте її або покладіть пальці на екран і зведіть їх, щоб перейти до опцій редагування. Ви можете встановити заставку, додати віджети та інше. Крім того, ви можете додавати, видаляти і реорганізовувати панелі головного екрана.

- Додавання панелей: проведіть пальцем по екрану вліво, а потім торкніться  $+$ .
- Переміщення панелей: торкніться й утримуйте попереднє зображення панелі, а потім перетягніть його в нове розташування.

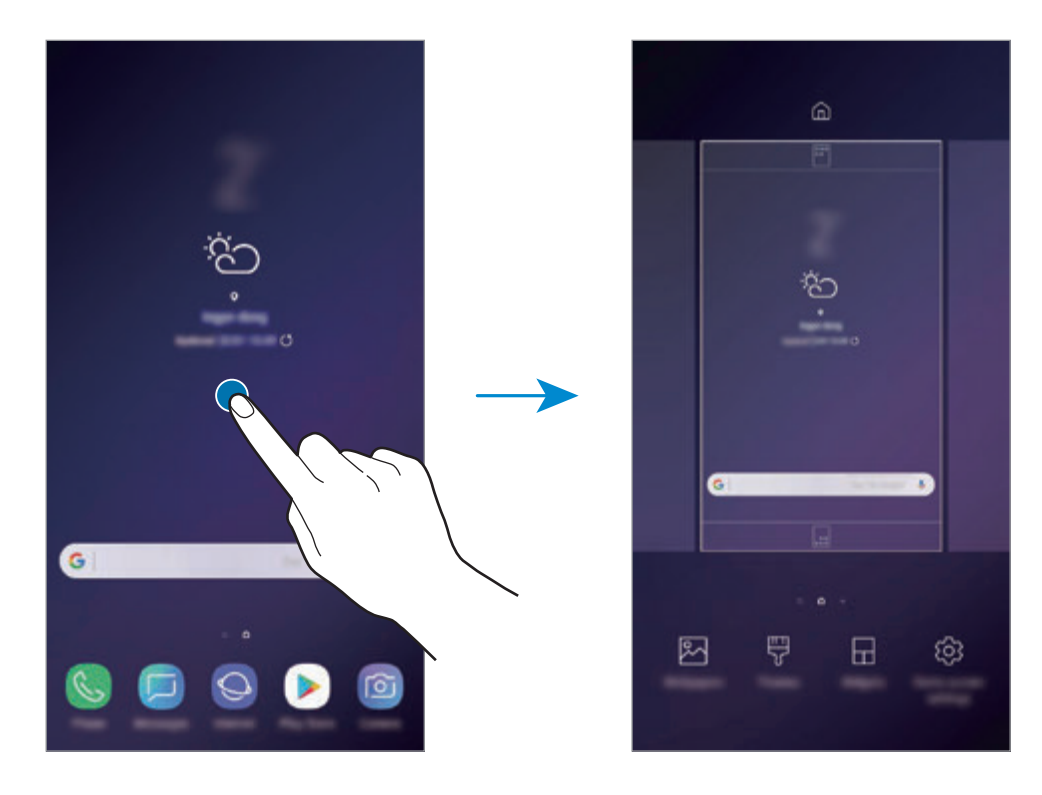

• Видалення панелей: торкніться  $\overline{\mathfrak{m}}$  на панелі.

- **Заставки**: змінення установок заставки для головного екрана та екрана блокування.
- **Теми**: змінення теми пристрою. Візуальні елементи інтерфейсу, наприклад кольори, значки та заставки, буде змінено залежно від вибраної теми.
- **Віджети**: віджети це невеликі програми, що використовуються для ввімкнення певних функцій відповідної програми та завдяки яким на головному екрані розташовуються зручні функції і відомості. Торкніться віджета й утримуйте його, а потім перетягніть на головний екран. Віджет буде додано на головний екран.
- **Налаштув. головного екрана**: зміна розміру сітки для відображення більшої або меншої кількості об'єктів на головному екрані та інше.

### **Відображення всіх програм на головному екрані**

Пристрій можливо налаштувати для відображення всіх програм на головному екрані без необхідності використання окремого екрана програм. На головному екрані торкніться порожнього місця і утримуйте дотик, після чого торкніться **Налаштув. головного екрана** → **Макет головного екрана** → **Лише головний екран** → **ЗАСТОСУВАТИ**.

Тепер усі програми будуть доступні при проведенні пальцем вліво по головному екрані.

### **Значки-індикатори**

Значки-індикатори відображаються в рядку стану вгорі екрана. У таблиці нижче наведено найпоширеніші значки.

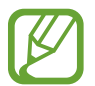

Рядок стану може не відображатися вгорі екрана під час використання певних програм. Для його відображення проведіть від верхнього краю екрана вниз.

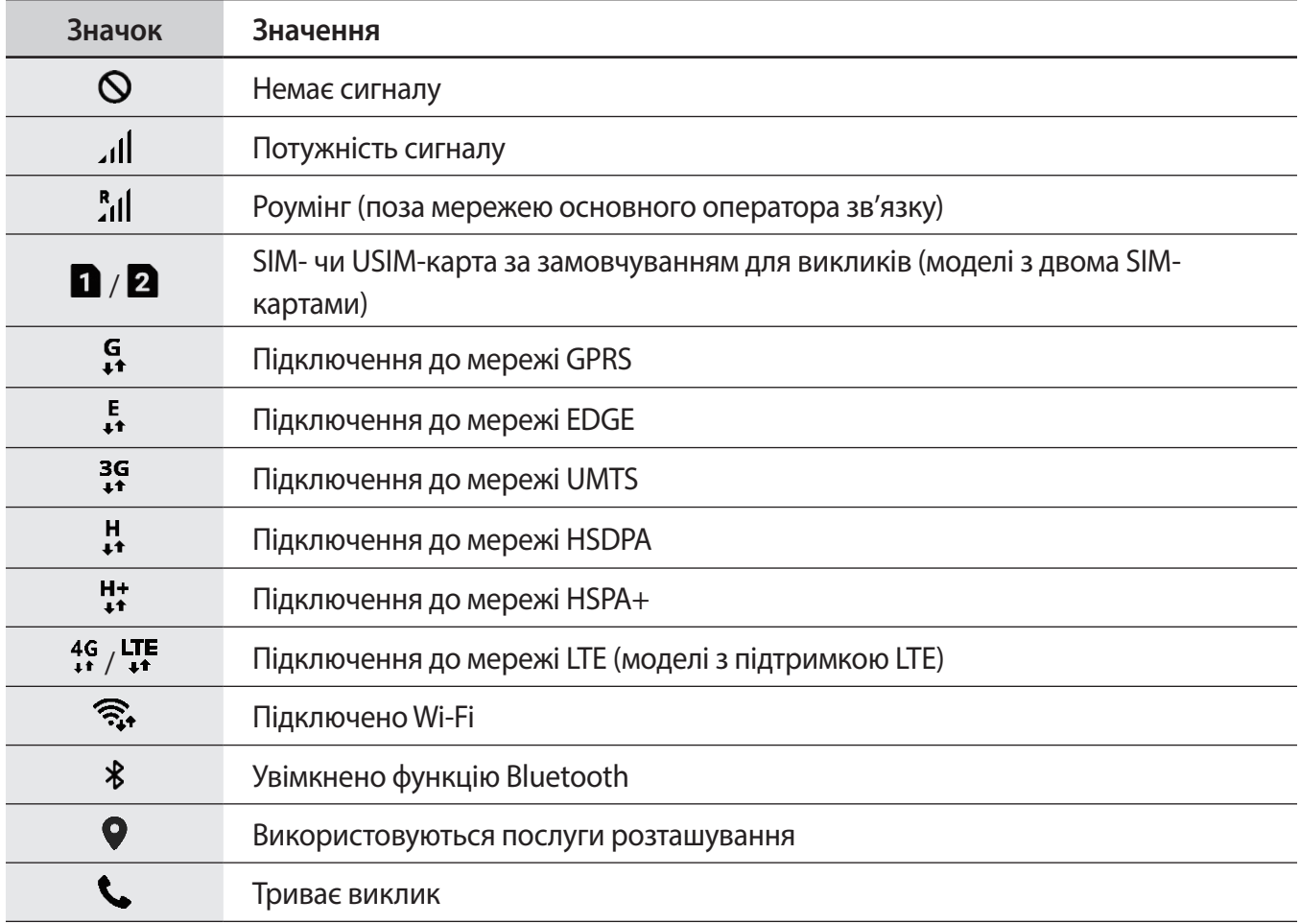

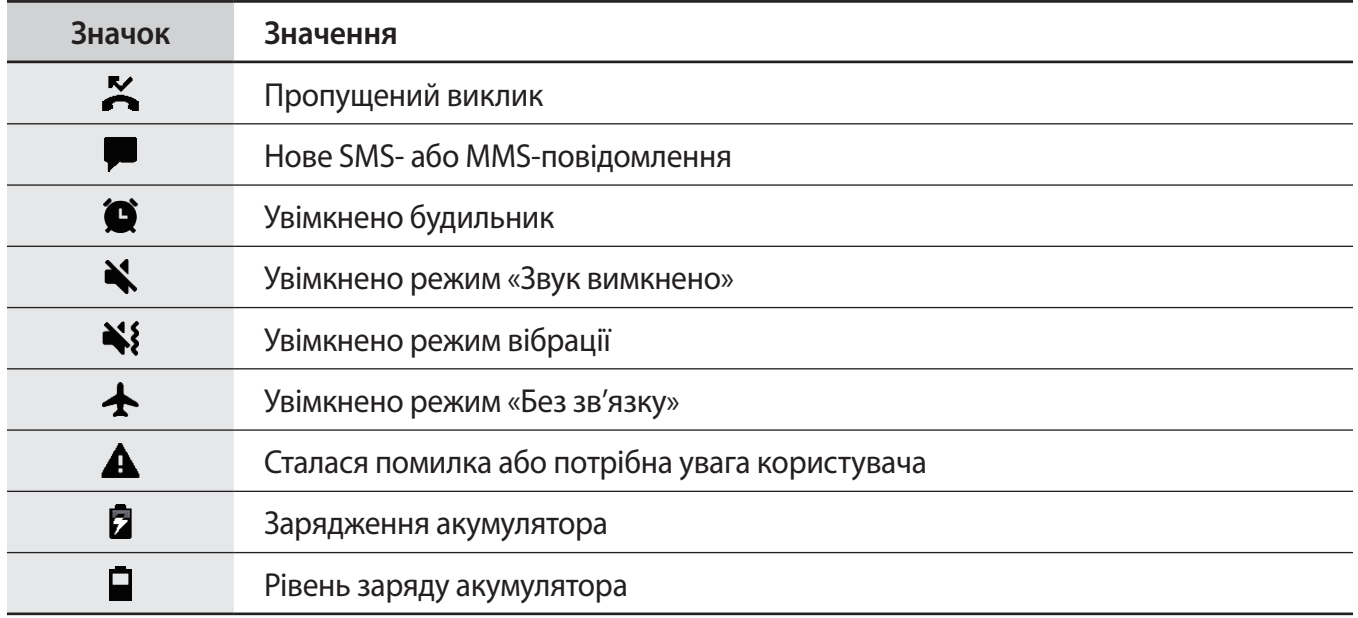

# **Екран блокування**

Щоб вимкнути екран і заблокувати його, натисніть клавішу ввімкнення та вимкнення живлення. Крім того, екран автоматично вимикається та блокується, якщо пристрій не використовується протягом певного проміжку часу.

Для розблокування екрана проведіть по ньому в будь-якому напрямку, коли він увімкнеться.

Коли екран вимкнений, натисніть клавішу ввімкнення та вимкнення живлення або міцно натисніть на кнопку «Домашній» чи на область навколо неї, щоб увімкнути екран.

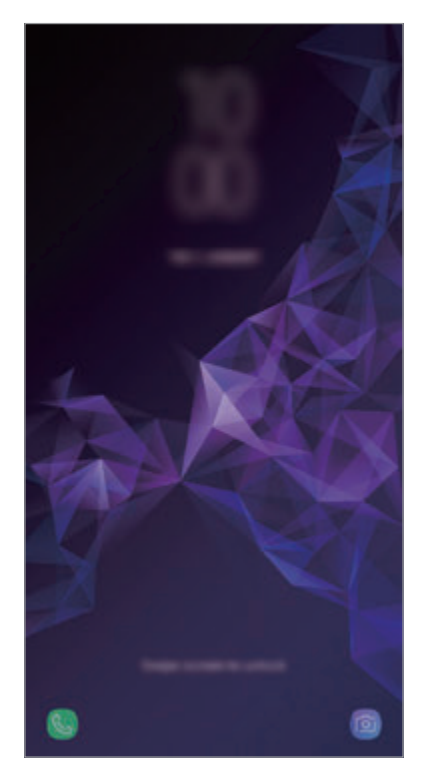

Екран блокування

### **Зміна способу блокування екрана**

Щоб змінити спосіб блокування екрана, запустіть програму **Налаштування** і торкніться **Екран блокування й безпека** → **Тип блокування екрана** та виберіть потрібний спосіб блокування екрана.

Встановивши спосіб розблокування екрана за допомогою зразка, PIN-коду, пароля, обличчя, райдужної оболонки ока або відбитків пальців, можна запобігти несанкціонованому доступу інших осіб до вашого пристрою і таким чином захистити особисті дані. Після того як спосіб блокування екрана буде встановлено під час кожної спроби розблокування пристрою на ньому автоматично відображатиметься запит на введення коду розблокування.

- **Проведення**: для розблокування екрана потрібно провести по ньому в будь-якому напрямку.
- **Ключ**: для розблокування екрана потрібно накреслити зразок, з'єднавши чотири або більше точок.
- **PIN-код**: для розблокування екрана потрібно ввести PIN-код, що має містити як мінімум чотири цифри.
- **Пароль**: для розблокування екрана потрібно ввести пароль, що має містити як мінімум чотири літери, цифри або символи.
- **Немає**: жоден із способів блокування екрана не застосовується.
- **Інтелектуальне сканування**: для більш зручного розблокування екрана необхідно зареєструвати у пристрої зображення вашого обличчя і райдужних оболонок очей. Додаткову інформацію дивіться у розділі [Інтелектуальне сканування.](#page-204-0)
- **Обличчя**: для розблокування екрана потрібно зареєструвати на пристрої своє обличчя. Додаткову інформацію дивіться у розділі [Розпізнавання обличчя.](#page-207-0)
- **Райдужка**: для розблокування екрана потрібно зареєструвати у пристрої свої райдужні оболонки ока. Додаткову інформацію дивіться у розділі [Сканування райдужної оболонки ока](#page-209-0).
- **Відбитки пальців**: для розблокування екрана потрібно зареєструвати на пристрої свої відбитки пальців. Додаткову інформацію дивіться у розділі [Розпізнавання відбитків пальців.](#page-214-0)

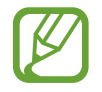

Якщо декілька разів поспіль буде введено хибний код розблокування, можна виконати скидання налаштувань до заводських значень, після досягнення максимальної кількості спроб. Запустіть програму **Налаштування**, торкніться **Екран блокування й безпека**  $\rightarrow$  **Налаштування захищ. блокування**, розблокуйте екран за допомогою раніше встановленого способу розблокування екрана, а потім торкніться повзунка **Автом. скидання налашт.**, щоб увімкнути відповідну функцію.

# **Знімок екрана**

Зробіть знімок екрану під час використання пристрою і напишіть, намалюйте на знімку екрана, обріжте або надайте спільний доступ до знімку екрана. Зйомка поточного екрана та прокручуваної ділянки.

### **Створення знімка екрана**

Щоб створити знімок екрану, виконайте наступні дії. Створені знімки екрану будуть зберігатися в **Галерея**.

- Створення знімка екрана за допомогою кнопок: одночасно натисніть і утримуйте клавішу зменшення гучності і клавішу ввімкнення та вимкнення живлення.
- Створення знімка екрана за допомогою проведення долонею: проведіть долонею вліво або вправо по екрану.

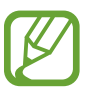

- Під час використання деяких програм і функцій створення знімка екрана неможливе.
- Якщо функція створення знімка екрана за допомогою проведення долонею не ввімкнена, запустіть програму **Налаштування** і торкніться **Додаткові функції**, а потім торкніться повзунка **Проведення долонею**, щоб увімкнути відповідну функцію.

Після створення знімка екрана ви можете скористатись такими опціями на панелі інструментів внизу екрана:

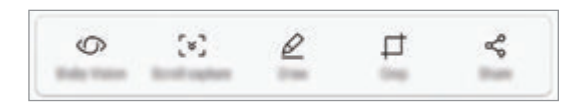

- **Камера Bixby**: розпізнавання вмісту за допомогою камери Bixby і пошук відповідної інформації.
- **Зйомка прокрутки:** створення знімка поточного вмісту та прихованого вмісту на сторінці з продовженням, наприклад на веб-сторінці. Торкнувшись **Зйомка прокрутки**, вміст на екрані буде автоматично прокручено вниз та створено додаткові знімки екрана.
- **Малювати**: напишіть або намалюйте на знімку екрана.
- **Обрізати**: обрізання частини знімка екрана. Обрізаний фрагмент буде збережений у **Галерея**.
- **Надіслати**: надання спільного доступу до знімку екрана іншим користувачам.

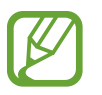

Якщо параметри на зробленому знімку екрана не відображаються, перейдіть до екрана програм, запустіть програму **Налаштування** і торкніться **Додаткові функції**, а потім торкніться **Інтелектуальна зйомка**, щоб ввімкнути відповідну функцію.

# **Панель сповіщень**

У разі отримання нових сповіщень, таких як сповіщення про надходження нових повідомлень або пропущені виклики, вгорі рядку стану відображаються відповідні значки-індикатори. Щоб переглянути додаткові відомості, пов'язані з цими значками, відкрийте панель сповіщень і перегляньте докладні відомості.

Щоб відкрити панель сповіщень, перетягніть рядок стану вниз. Щоб закрити панель сповіщень, проведіть вгору по екрану.

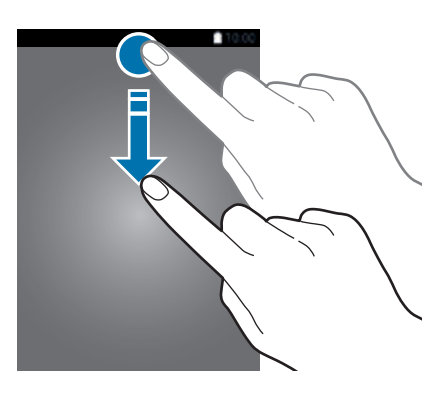

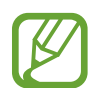

Ви можете відкрити панель сповіщень навіть при заблокованому екрані.

На панелі сповіщень можна скористатися наведеними нижче опціями.

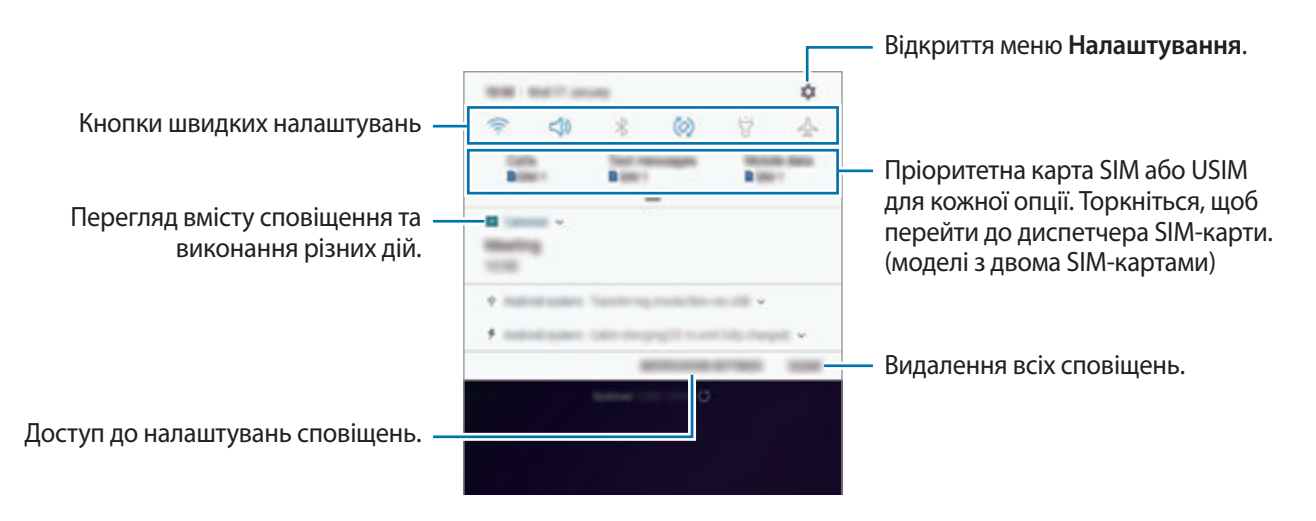

#### **Використання кнопок швидких налаштувань**

Щоб скористатися певними функціями, торкніться відповідних кнопок швидких дій. Проведіть пальцем вниз по панелі сповіщень для перегляду додаткових кнопок.

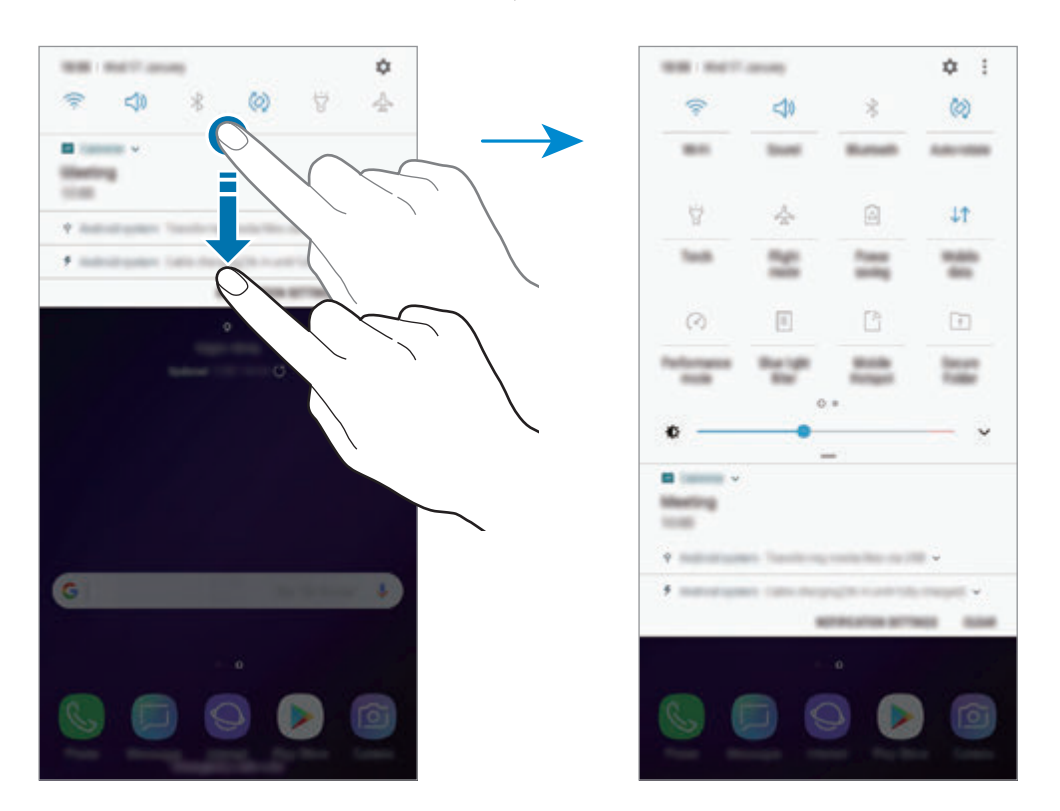

Щоб змінити налаштування функції, торкніться тексту під кожною кнопкою. Щоб переглянути додаткові налаштування, торкніться й утримуйте кнопку.

Щоб змінити порядок розташування кнопок, торкніться → **Порядок кнопок**, торкніться й утримуйте кнопку, а потім перетягніть її в інше розташування.

# **Введення тексту**

# **Зовнішній вигляд клавіатури**

Під час створення повідомлень, нагадувань тощо автоматично відображається клавіатура.

- При першому відображенні клавіатури з'явиться екран налаштування клавіатури. Встановіть мову введення, тип і параметри клавіатури, після чого торкніться **ПОЧАТИ**.
- Введення тексту може бути недоступним для деяких мов. Щоб ввести текст, потрібно вибрати одну з підтримуваних мов вводу.

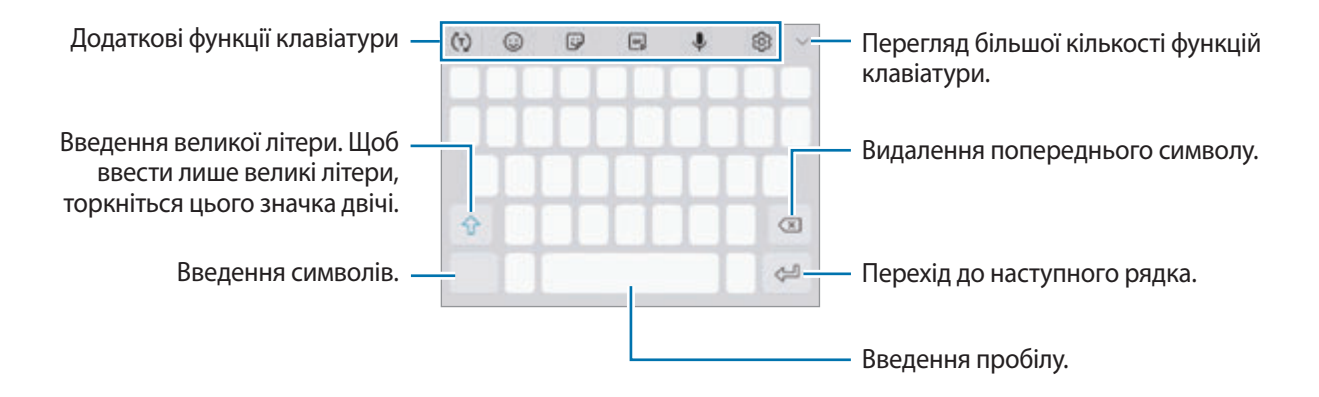

### **Зміна мови вводу**

Торкніться ۞ → Мови та типи → КЕРУВАННЯ МОВАМИ ВВЕДЕННЯ, а потім виберіть мови для використання. Якщо вибрано дві або більше мов вводу, для їх змінення проведіть по клавіші пробілу вліво або вправо.

### **Змінення клавіатури**

Щоб змінити клавіатуру, торкніться <u>[:::::]</u>.

Щоб змінити тип клавіатури, торкніться ۞ → Мови та типи й виберіть мову та бажаний тип клавіатури.

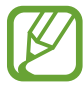

- Якщо кнопка клавіатури (<u>[:::::)</u>) не відображається на панелі навігації, запустіть програму **Налаштування**, торкніться **Загальне керування** → **Мова та спосіб введення**, після чого торкніться повзунка **Відображення кнопки клавіатури**, щоб ввімкнути відповідну функцію.
	- На **Клавіатура 3x4** кожна клавіша має три або чотири символи. Щоб ввести символ, декілька разів торкніться відповідної клавіші, доки не з'явиться потрібний символ.

### **Додаткові функції клавіатури**

- $\cdot$   $\dot{\mathcal{C}}$ т $\cdot$ ): прогнозування слів відповідно до введеного тексту та відображення запропонованих слів. Щоб повернутися до списку функцій клавіатури, торкніться  $\langle \cdot \rangle$ .
- $\odot$ : додавання емозначків.
- $\Box$ : додавання наклейок. Ви також можете вводити стікери персональних емодзі, що нагадують вас. Додаткову інформацію дивіться у розділі [Персональні емодзі.](#page-102-0)
- **• 1.** прикріплення GIF-анімацій.

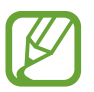

Доступність цієї функції залежить від країни або оператора зв'язку.

- : введення тексту за допомогою голосу.
- $\oslash$  : зміна налаштувань клавіатури.
- $\vee$   $\rightarrow$   $\Xi$ : додавання об'єкта з буфера обміну.
- $\cdot \quad \diagdown \rightarrow \Box$ : зміна клавіатури для роботи однією рукою.

# **Копіювання та вставлення**

- 1 Торкніться й утримуйте текст.
- 2 Перетягніть **в**або **в**, щоб вибрати певний фрагмент тексту, або торкніться **Вибрати всі**, щоб вибрати весь текст.
- 3 Торкніться **Копіювати** або **Вирізати**. Вибраний текст буде скопійовано в буфер обміну.
- 4 Торкніться й утримуйте місце для вставлення тексту, а потім торкніться **Вставити**. Щоб вставити попередньо скопійований текст, торкніться **Буфер обміну** та виберіть потрібний текст.

# **Словник**

Шукайте визначення для слів, використовуючи деякі функції під час перегляду веб-сторінок.

- 1 Торкніться й утримуйте слово, яке ви шукаєте. Якшо слово, яке ви шукаєте, не вибрано, потягніть  $\blacksquare$ або  $\blacksquare$ , шоб вибрати потрібний текст.
- 2 Торкніться **Більше** <sup>→</sup> **Словник** у списку опцій.

Якщо словник не було попередньо встановлено на пристрої, торкніться **Перейти до керування словниками** → поряд зі словником, щоб завантажити його.

 $\beta$  Перегляньте визначення у спливаючому вікні словника.

Щоб перейти у повноекранний режим, торкніться  $\nabla$ . Торкніться визначення на екрані, щоб переглянути інші визначення. У режимі перегляду деталей торкніться , щоб додати слово до списку улюблених слів, або торкніться **Пошук в Інтернеті**, щоб використати слово як пошуковий запит.

# **Програми та функції**

# **Інсталяція та видалення програм**

# **Galaxy Apps**

Придбання та завантаження програм. Можна завантажити програми, спеціально призначені для пристроїв Samsung Galaxy.

Відкрийте папку **Samsung** і запустіть програму **Galaxy Apps**.

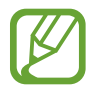

Доступність цієї програми залежить від країни або оператора зв'язку.

### **Інсталяція програм**

Перегляньте програми за категоріями або торкніться поля пошуку, щоб здійснити пошук за ключовим словом.

Виберіть програму, щоб переглянути детальну інформацію про неї. Щоб завантажити безкоштовні програми, торкніться **ВСТАНОВИТИ**. Щоб придбати та завантажити платні програми, торкніться кнопки з ціною програми, а потім дотримуйтеся вказівок на екрані.

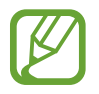

Щоб змінити установки автооновлення, торкніться → **Налаштування** → **Автоматичне оновлення програм** і виберіть потрібну опцію.

# **Play Маркет**

Придбання та завантаження програм. Запустіть програму **Play Маркет**.

### **Інсталяція програм**

Перегляньте програми за категоріями або здійсніть пошук потрібної програми за ключовим словом.

Виберіть програму, щоб переглянути детальну інформацію про неї. Щоб завантажити безкоштовні програми, торкніться **УСТАНОВИТИ**. Щоб придбати та завантажити платні програми, торкніться кнопки з ціною програми, а потім дотримуйтеся вказівок на екрані.

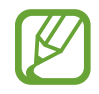

Щоб змінити налаштування автоматичного оновлення, торкніться **—** → Налаштування → **Автоматично оновлювати додатки** і виберіть потрібну опцію.

# **Керування програмами**

### **Видалення та вимкнення програм**

Торкніться значка програми й утримуйте його, а потім виберіть опцію.

- **Вимкнути**: вимкнення вибраних стандартних програм, які не можна видалити із пристрою.
- **Видалити**: видалення завантажених програм.

### **Увімкнення програм**

Запустіть програму **Налаштування**, торкніться **Програми** → ▼ → Вимкнено, виберіть програму, а потім торкніться **УВІМКНУТИ**.

### **Встановлення дозволів для програм**

Для належної роботи певних програм їм потрібен дозвіл на доступ або використання даних, збережених на пристрої. Під час запуску певної програми може відобразитися спливаюче вікно із запитом на доступ до окремих функцій або даних. Торкніться **ДОЗВОЛИТИ** у спливаючому вікні, щоб надати програмі потрібні дозволи.

Щоб переглянути налаштування дозволів для програм, відкрийте програму **Налаштування** і торкніться **Програми**. Виберіть потрібну програму і торкніться **Дозволи додатків**. Можна переглядати список дозволів для програми і змінювати їх.

Щоб переглянути або змінити налаштування дозволів для програм за категорією дозволу, відкрийте програму **Налаштування** і торкніться **Програми** → → **Дозволи програми**. Виберіть потрібний об'єкт і торкніться перемикачів поряд із програмами, щоб надати потрібні дозволи.

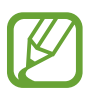

Якщо програмі не надати запитувані дозволи, її основні функції можуть не працювати належним чином.

# **Bixby**

# **Вступ**

Bixby — це новий метод взаємодії з користувачем для надання послуг, що забезпечують ще більш комфортне користування смартфоном.

- **Головний екран Bixby**: дозволяє переглянути рекомендовані послуги та інформацію, які надає Bixby завдяки аналізу моделей використання і регулярних операцій.
- **Камера Bixby**: дозволяє швидко знайти інформацію про об'єкти або адреси за допомогою функцій камери Bixby.
- **Нагадування**: дозволяє створювати нагадування про справи, які потрібно зробити, або вміст, який потрібно переглянути пізніше.

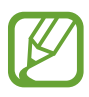

- Щоб скористатися функціями Bixby, пристрій потрібно підключити до мережі Wi-Fi або мережі мобільного зв'язку.
	- Щоб скористатися функцією Bixby, необхідно зареєструвати обліковий запис Samsung і увійти в нього.

Натисніть клавішу Bixby, щоб відкрити головний екран Bixby. Щоб закрити головний екран Bixby, натисніть клавішу ще раз.

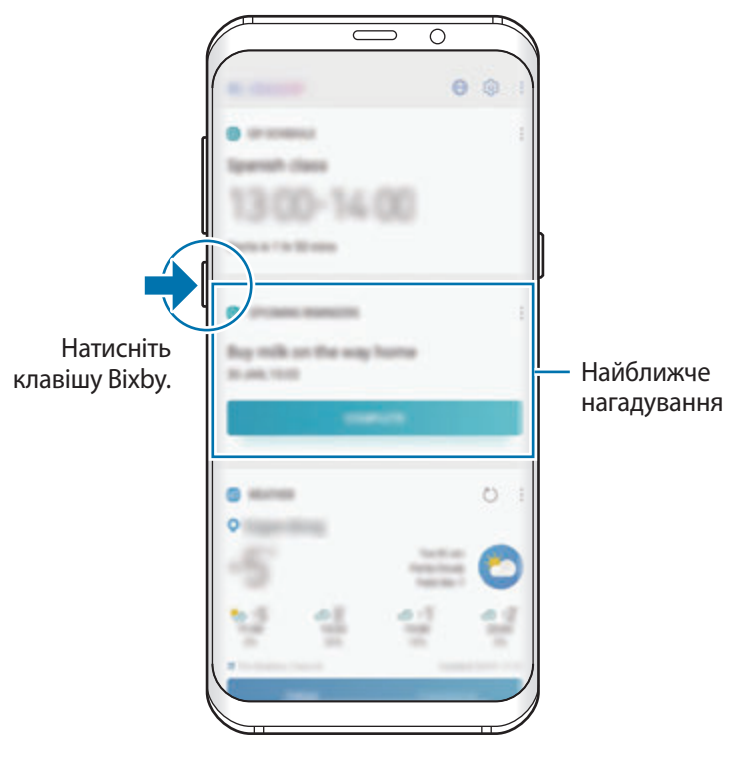

Віджети Bixby

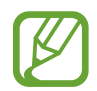

Перелік доступних послуг Bixby залежить від країни та оператора зв'язку.

# **Запуск Bixby**

При першому запуску Bixby з'явиться вступна сторінка Bixby. Необхідно зареєструвати свій обліковий запис Samsung і увійти в нього, дотримуючись вказівок на екрані, та погодитись з умовами та положеннями.

1 Натисніть клавішу Bixby.

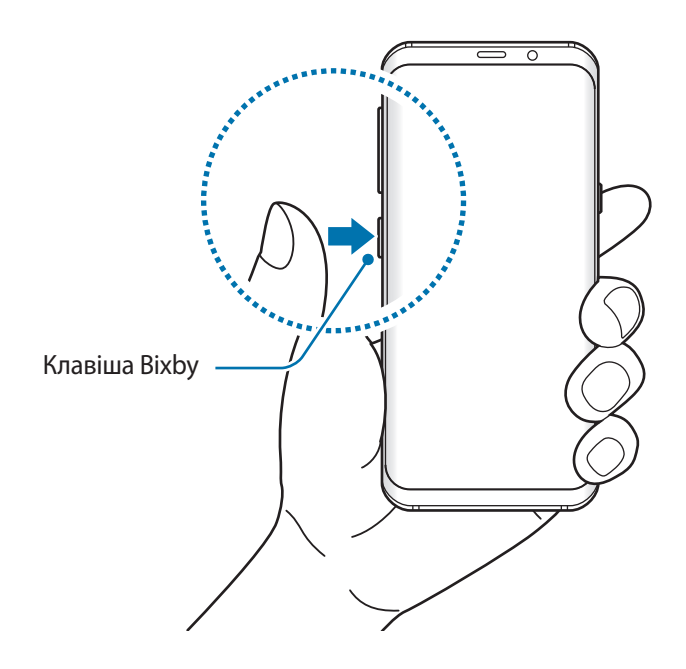

- 2 Перегляньте вступну сторінку Bixby і торкніться **ДАЛІ**.
- 3 Торкніться **УВІЙТИ** і дотримуйтесь вказівок на екрані для виконання входу до облікового запису Samsung.

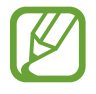

Якщо ви вже виконали вхід до облікового запису, даний крок не з'явиться.

4 Прочитайте умови та положення й торкніться **ДАЛІ**, щоб прийняти їх.

# **Віджети Bixby**

На головному екрані Bixby можна переглянути рекомендовані послуги та інформацію, які надає Bixby завдяки аналізу моделей використання і регулярних операцій.

### **Відкриття віджетів Bixby**

- 1 Натисніть клавішу Bixby. Або на головному екрані проведіть пальцем вправо. З'явиться головний екран Bixby.
- 2 Проведіть вгору або вниз, щоб переглянути рекомендований вміст.

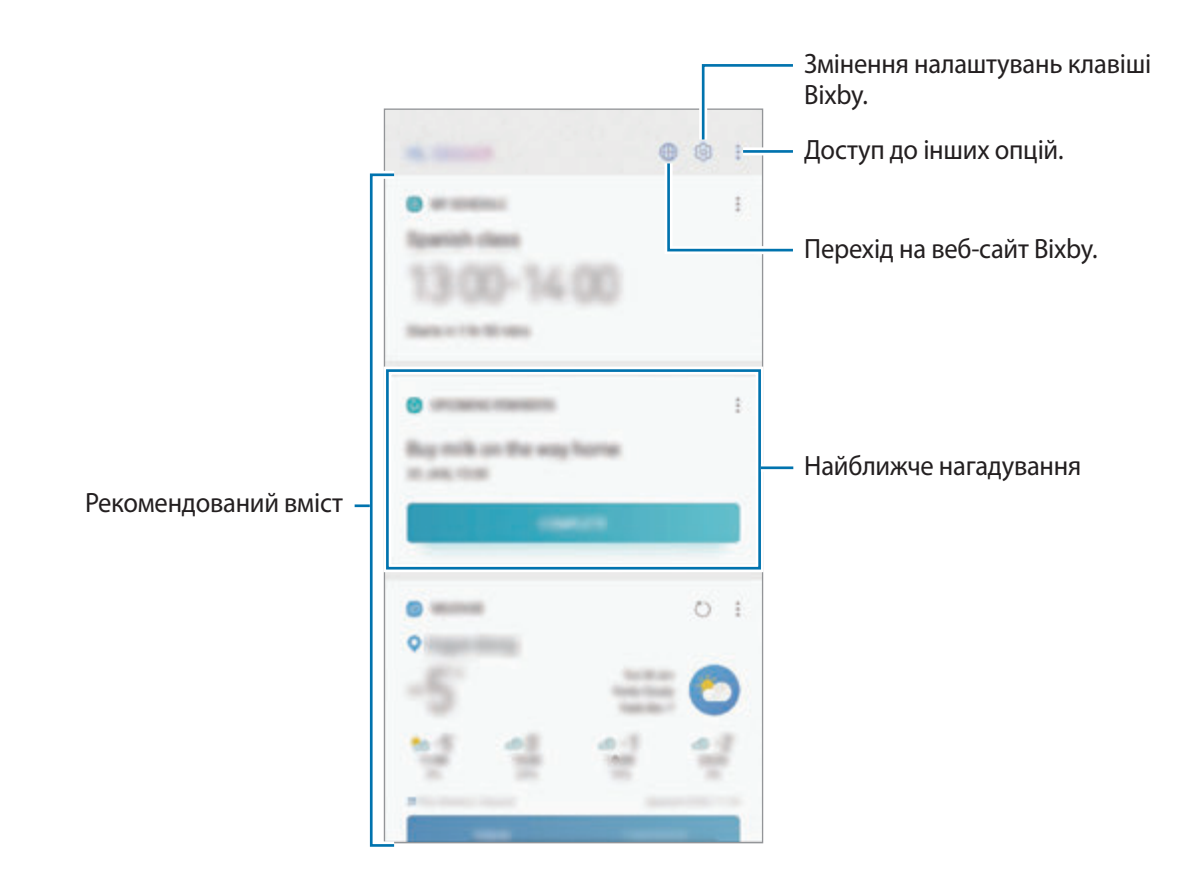

 $3\,$  Щоб закрити головний екран Bixby, натисніть клавішу Bixby ще раз. Або проведіть по екрану вліво.

### **Використання рекомендованого вмісту на головному екрані Bixby**

На відкритому головному екрані Bixby можна переглянути вміст, який постійно оновлюється, у вигляді карт Bixby. Проведіть пальцем вгору або вниз, щоб переглянути карти Bixby.

Наприклад, вранці дорогою до офісу за допомогою віджетів Bixby ви можете переглянути свій графік на поточний день і послухати свою улюблену музику. Увечері можна переглянути встановлені будильники, перевірити щоденні справи і продивитись стрічку новин своїх друзів.

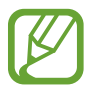

Вміст та порядок карт оновлюються автоматично з заданим інтервалом. Для ручного оновлення карт проведіть пальцем вниз по екрану.

**Редагування списку карт Bixby**

- Для того, щоб прикріпити карту вгорі головного екрана Bixby, торкніться → **Закріпити вгорі**. Для того, щоб відкріпити карту, торкніться → **Відкріпити**.
- Щоб приховати карту зі списку, торкніться → **Поки що приховати**.
- Для того, щоб карта не відображалася у списку, торкніться → **Більше не показувати**.

**Вибір програм для відображення у вигляді карт Bixby**

Вибір або видалення програм для відображення у вигляді карт на головному екрані Bixby. На екрані віджетів Bixby торкніться → **Налаштування** → **Програми** і торкніться повзунків навпроти елементів, які необхідно додати чи видалити.

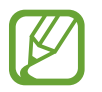

Якщо програму не встановлено на пристрої, для того, щоб користуватись нею, її необхідно встановити. У віджетах Bixby торкніться **→ Налаштування → Програми**, після чого завантажте програму.

# **Камера Bixby**

Камера Bixby — це служба надання такої інформації, як схожі зображення, місцезнаходження, перекладений текст та QR-коди. Камера Bixby розпізнає об'єкти швидко та інтуїтивно, навіть коли ви не знаєте їхні назви.

Використовуйте описані функції камери Bixby.

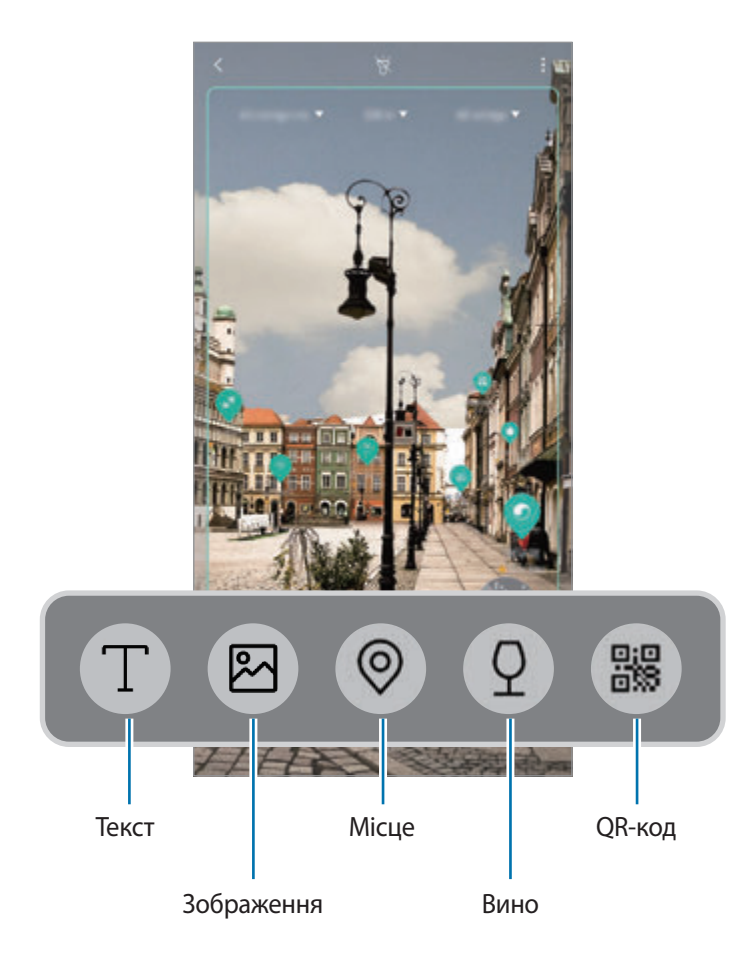

- Щоб скористатися цією функцією, пристрій потрібно підключити до мережі Wi-Fi або мережі мобільного зв'язку.
	- Щоб скористатися цією функцією, необхідно зареєструвати обліковий запис Samsung і увійти в нього.
	- Кількість доступних функцій і результати пошуку залежать від країни та оператора зв'язку.
	- Дана функція може бути недоступною чи може надавати некоректні результати пошуку залежно від розміру, формату або роздільної здатності зображення.
	- Samsung не несе відповідальності за інформацію про товари, яка була надана за допомогою функції Bixby Vision.

### **Запуск Bixby Vision**

1 Запустіть камеру Bixby одним з наступних способів.

- У програмі **Камера** виберіть режим **АВТО** і торкніться .
- У програмі **Галерея** виберіть зображення і торкніться  $\langle \bigcirc \rangle$ .
- У програмі **Інтернет**, торкніться зображення і утримуйте його, після чого торкніться **Камера Bixby**.
- Зробіть знімок екрана і виберіть **Камера Bixby** на панелі інструментів.
- Якщо ви додали значок програми «Камера Bixby» на головний екран, запустіть програму **Камера Bixby**.
- 2 Виберіть бажану функцію.
- $\mathcal{R}$  Для розпізнавання об'єкта утримуйте його в межах екрана.

Коли об'єкт буде розпізнано, результати пошуку будуть відображені на екрані.

Для перегляду більш докладної інформації торкніться значка функції або виберіть результат пошуку.

### **Переклад або вилучення тексту**

Розпізнавайте й відображайте перекладений текст на екрані. Ви також можете вилучати текст з документів або текстових файлів.

Наприклад, якщо під час поїздки за кордон ви бажаєте знати, що означає вказівник, скористайтесь функціями Bixby Vision. Пристрій перекладе текст вказівника на мову, яку ви виберете.

1 Знайшовши потрібне зображення або об'єкт, запустіть камеру Bixby.

2 Виберіть  $\Box$  й утримуйте текст у межах екрана для його розпізнавання.

Перекладений текст з'явиться на екрані.

- Для вилучення тексту торкніться  $\mathbb T$ . Вилучений текст можна поширити або зберегти.
- Щоб змінити мову оригіналу або перекладу, торкніться панелі налаштування мови у верхній частині екрана.

### **Пошук схожих зображень**

Пошук у мережі зображень, схожих на розпізнане. Ви можете шукати різноманітні зображення з ознаками, схожими на характеристики об'єкту, такими як колір чи форма.

Наприклад, якщо ви бажаєте знати назву фотографії або зображення, скористайтеся функціями Bixby Vision. Пристрій здійснить пошук і покаже відповідну інформацію або зображення з аналогічними характеристиками.

- 1 Знайшовши потрібне зображення або об'єкт, запустіть камеру Bixby.
- 2 Виберіть  $\blacksquare$  й утримуйте об'єкт у межах екрана для його розпізнавання.
- $3$  Торкніться  $\circledast$  або виберіть результат пошуку на екрані.

З'являться подібні зображення.

### **Пошук об'єктів, розташованих поблизу**

Виконуйте пошук пам'яток або інформації про розташовані поблизу місця завдяки розпізнаванню вашого поточного місцезнаходження.

Наприклад, якщо ви бажаєте знайти кав'ярні поблизу якоїсь пам'ятки, скористайтеся функціями камери Bixby. Пристрій здійснить пошук і покаже вам кав'ярні, що знаходяться поблизу.

- 1 Знайшовши потрібну пам'ятку або місце, запустіть камеру Bixby.
- 2 Виберіть  $\circledcirc$  й утримуйте пам'ятку в межах екрана для її розпізнавання.

Можна переглянути основну інформацію про розташовані поблизу місця.

Під час руху пристрою на екрані з'являтимуться розташовані поблизу місця, на які направлена камери.

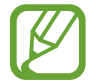

При використанні камери Bixby разом із камерою ви можете переглянути інформацію про поточне місцезнаходження та погоду. Для перегляду поточного місцезнаходження на мапі направте камеру на землю. Для перегляду інформації про поточну погоду направте камеру на небо.

 $3$  Торкніться  $\circledast$  або виберіть результат пошуку на екрані.

Пристрій покаже інформацію про розташовані поблизу місця.

### **Пошук інформації про вино**

Розпізнавання інформації про вино за його етикеткою і пошук відомостей про нього.

Наприклад, якщо ви знайшли улюблене вино або хочете дізнатись більше про будь-яке вино, скористайтеся функціями Bixby Vision.

- 1 Знайшовши потрібне зображення або об'єкт, запустіть камеру Bixby.
- 2 Виберіть  $\Omega$  й утримуйте етикетку вина в межах екрана для її розпізнавання.
- $\overline{3}$  Торкніться  $\Omega$  або виберіть результат пошуку на екрані.

Буде відображено інформацію про марку вина.

### **Читання QR-кодів**

Розпізнавання QR-кодів і перегляд різної інформації, наприклад, веб-сайтів, фотографій, відео, карт і візитних карток.

- 1 Знайшовши потрібне зображення або об'єкт, запустіть камеру Bixby.
- 2 Виберіть  $\bullet$ й утримуйте QR-код у межах екрана для його розпізнавання.

З'явиться інформація, пов'язана з QR-кодом.

# **Нагадування**

Створення нагадувань про справи, які потрібно зробити, або вміст, який потрібно переглянути пізніше. Для кожного нагадування ви отримуватиме сповіщення, коли настане заданий час або коли ви знаходитиметесь у певному місці.

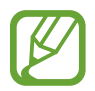

- Щоб отримувати більш точні сповіщення, підключіть пристрій до мережі Wi-Fi або мобільної мережі.
- Щоб скористатися цією функцією в повній мірі, необхідно зареєструвати обліковий запис Samsung і увійти в нього.
- Для використання нагадувань про місцезнаходження необхідно активувати функцію GPS.

### **Запуск програми Нагадування**

Програму «Нагадування» можна запустити з головного екрана Bixby.

1 Натисніть клавішу Bixby. Або на головному екрані проведіть пальцем вправо. З'явиться головний екран Bixby.

### 2 Торкніться **ПОЧАТИ РОБОТУ** на карті **МАЙБУТНІ НАГАДУВАННЯ**.

З'явиться вступна сторінка нагадувань.

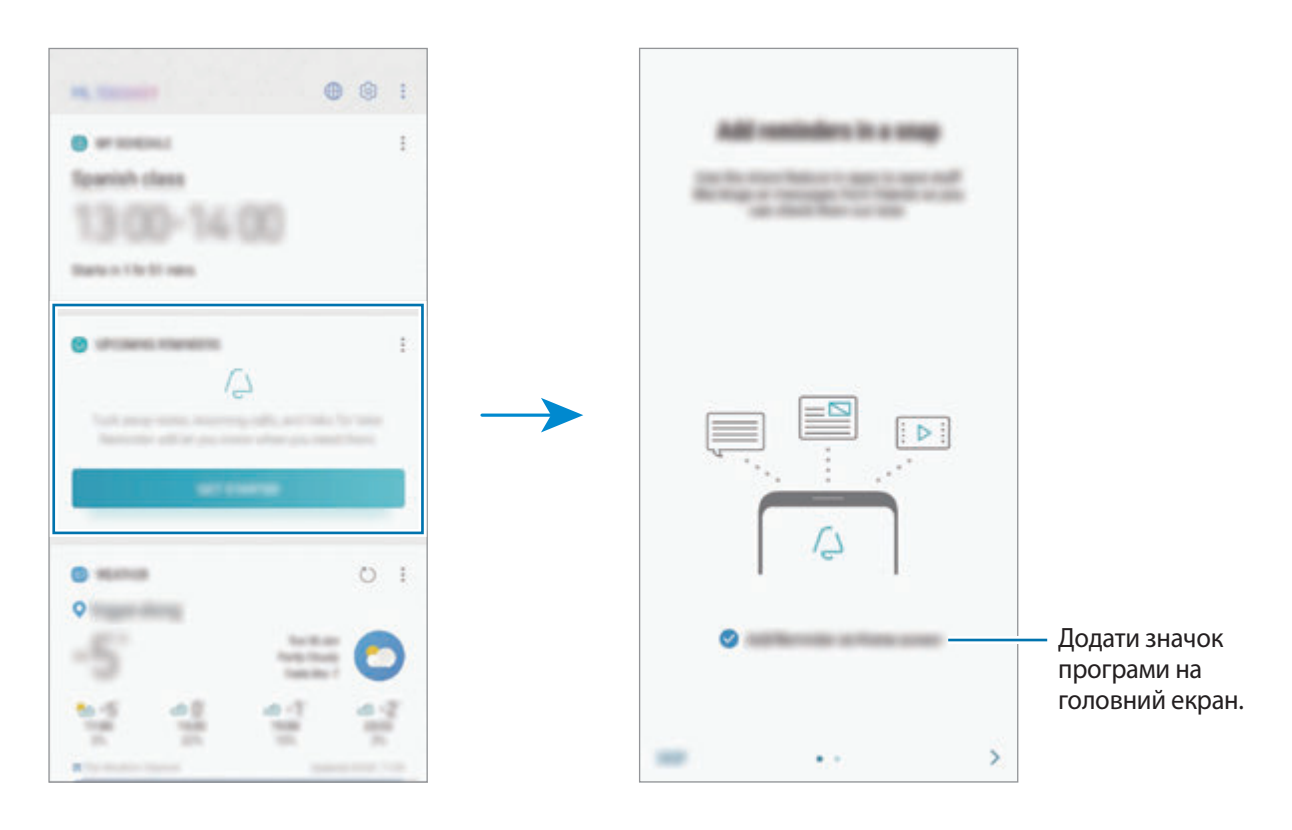

### 3 Торкніться **РОЗПОЧАТИ**.

Якщо відмічена опція **Додайте «Негадування» на головний екран**, програму **Нагадування** (  $\Box$ ) можна запустити з головного екрана.

### **Створення нагадувань**

Нагадування можна створювати кількома способами. Програма Нагадування повідомить, якщо ви створюєте нагадування зі встановленим часом або місцезнаходженням. Також можна зберегти різний вміст (наприклад, окрему нотатку чи адресу веб-сторінки), щоб переглянути його пізніше. Наприклад, можна створити нагадування, яке нагадає полити квіти після повернення додому.

- 1 Запустіть програму **Нагадування**.
- 2 Торкніться **Написати нагадування** і введіть: «Полити квіти».
- 3 Торкніться **Задати умови** <sup>→</sup> **Вибрати місце** й виберіть в якості місця дім.
- 4 Торкніться **ЧАС ПРИБУТТЯ** <sup>→</sup> **УСТАНОВИТИ**.

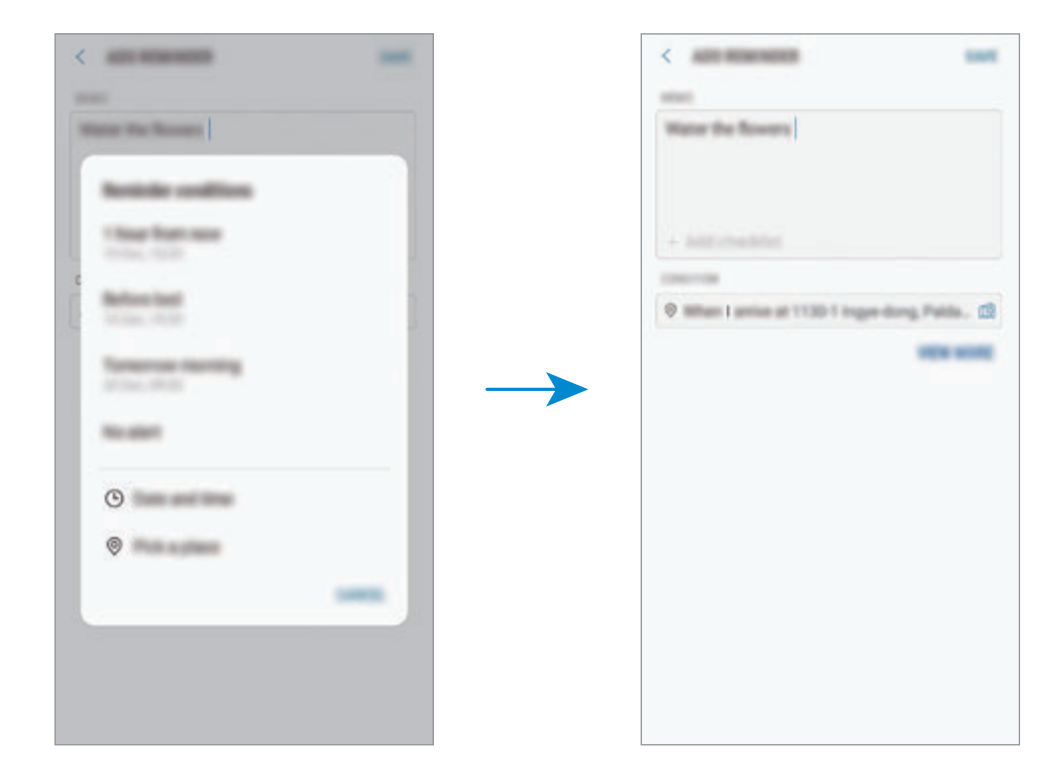

5 Торкніться **ЗБЕРЕГТИ**, щоб зберегти нагадування.

Коли ви прийдете додому, з'явиться сповіщення «Полити квіти».

### **Перевірка сповіщень про нагадування**

У встановлені час чи місце розташування з'явиться спливаюче вікно сповіщення. Торкніться **ЗАВЕРШ.** чи **ПАУЗА**.

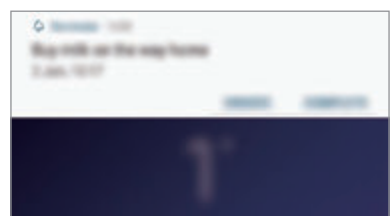

### **Перегляд списку нагадувань**

Запустіть програму **Нагадування**, щоб переглянути список нагадувань. Виберіть нагадування для перегляду інформації про нього.

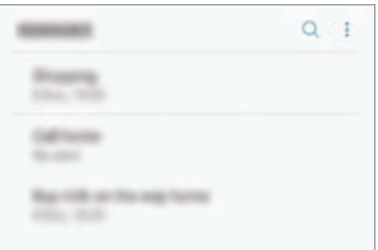

#### **Задавання даних нагадування**

Додання або редагування даних нагадування, таких як дата та час чи розташування.

- 1 Виберіть нагадування, яке необхідно змінити, і торкніться **РЕДАГУВАТИ**. Або проведіть по нагадуванню вправо і торкніться **Редагувати**.
- 2 Відредагуйте умови і торкніться **ЗБЕРЕГТИ**.

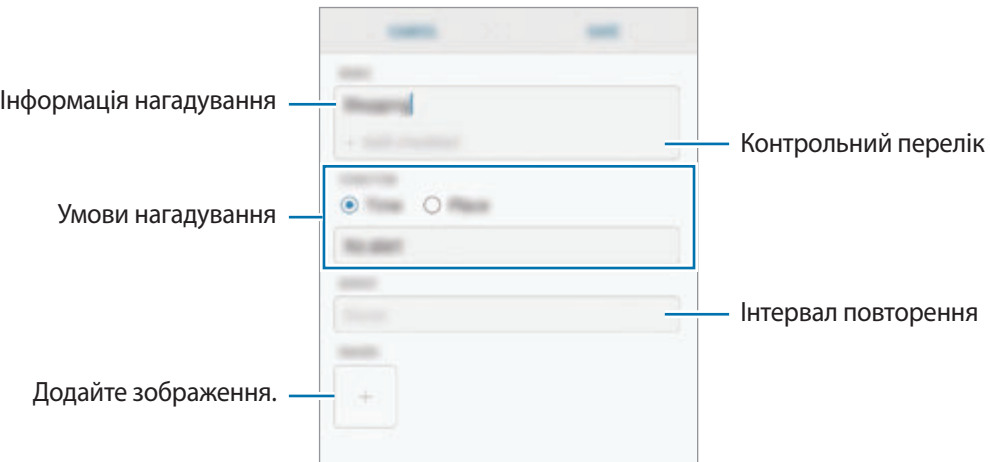

### **Завершення нагадувань**

Відмічайте нагадування, які вам більше не потрібні, як завершені.

У переліку нагадувань виберіть нагадування і торкніться **ЗАВЕРШИТИ**. Або проведіть по нагадуванню вліво.

#### **Відновлення нагадувань**

Завершені нагадування можуть бути відновлені.

- 1 У переліку нагадувань торкніться <sup>→</sup> **Завершено** <sup>→</sup> **РЕДАГУВАТИ**.
- 2 Встановіть прапорці біля нагадувань, які потрібно відновити, і торкніться **ВІДНОВ.** Нагадування будуть додані до переліку нагадувань і спрацюють у встановлений час.

### **Видалення нагадувань**

Для видалення нагадування проведіть по ньому пальцем вправо і торкніться **Видалити**. Для видалення кількох нагадувань торкніться нагадування і утримуйте дотик, відмітьте нагадування для видалення, а потім натисніть **ВИДАЛИТИ**.

# **Налаштування Bixby**

У віджетах Bixby торкніться → **Налаштування**.

- **Samsung account:** перегляд інформації про ваш обліковий запис Samsung.
- **КАРТКИ НА ГОЛОВНОМУ ЕКРАНІ**
	- **Програми**: вибір або видалення програм для відображення у вигляді карт на екрані віджетів Bixby.
	- **Показ на екрані блокування**: виберіть програми, що будуть відображатись у вигляді карт при відкритті віджетів Bixby на екрані блокування.

• **ЗАГАЛЬНІ**

- **Клавіша Bixby**: даним налаштуванням визначається, чи будуть відкриватись віджети Bixby при натисканні клавіші Bixby.
- **Автоматичне оновлення Bixby**: налаштування пристрою для автоматичного оновлення програмного забезпечення Bixby при використанні мобільної мережі.

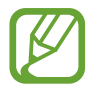

Використання цієї функції може призвести до додаткових витрат.

- **Сповіщення**: налаштування для отримання сповіщень про карти у віджетах Bixby, маркетингову інформацію та інше.
- **Конфіденційність**: налаштування інтерактивних та спеціалізованих служб Bixby для покращення комфорту користування. Також можливо видалити дані про взаємодію з Bixby.
- **Про Bixby**: перегляд версії Bixby та юридичної інформації.
# **Телефон**

## **Вступ**

Здійснення голосових і відеовикликів і відповідь на них.

## **Здійснення викликів**

- 1 Запустіть програму **Телефон** і введіть номер телефону. Якщо клавіатура не відображається на екрані, торкніться **(#)**, щоб відкрити її.
- 2 Торкніться  $\bullet$ , щоб здійснити виклик, або торкніться  $\Box$ ), щоб здійснити відеовиклик. У моделі з двома SIM-картками торкніться **«Стабо ке»**, щоб здійснити голосовий виклик.

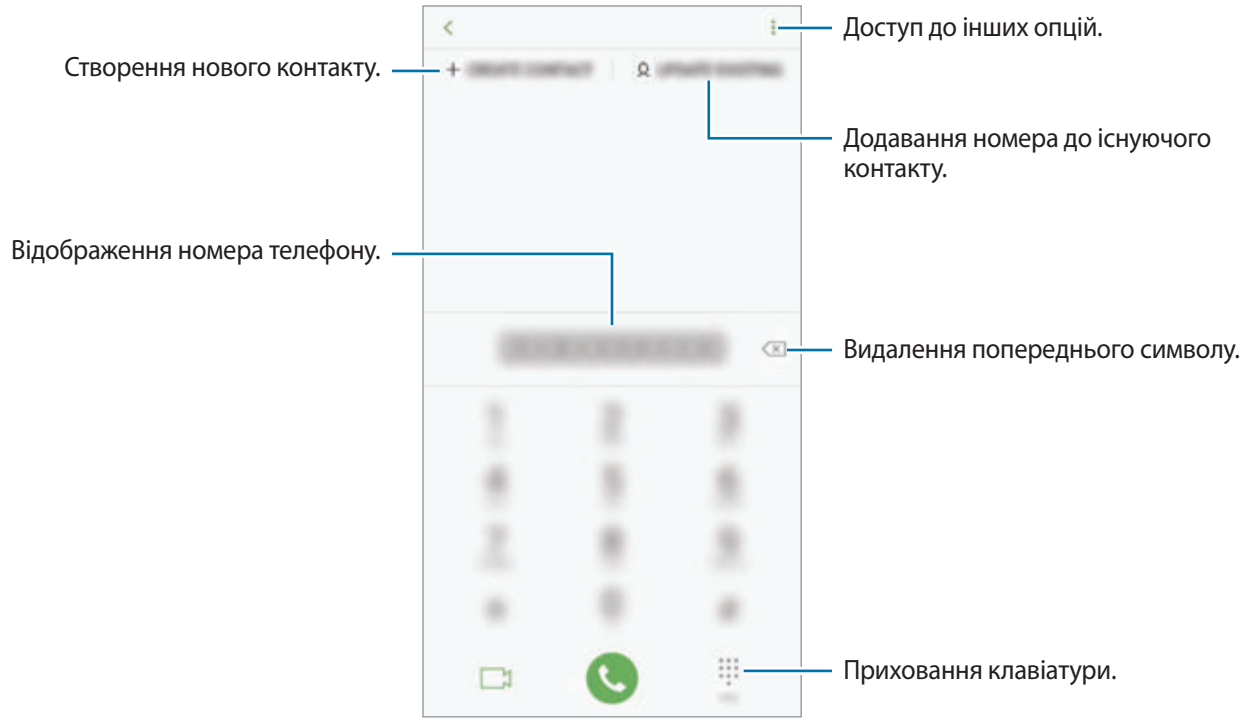

### **Здійснення викликів із журналів викликів або списку контактів**

Торкніться **НЕЩОДАВНІ** або **КОНТАКТИ**, потім проведіть вправо по імені контакту або номеру телефону, щоб здійснити виклик.

Якщо ця функція вимкнена, запустіть програму **Налаштування**, торкніться **Додаткові функції** і потім торкніться повзунка **Провед. для викл./надсил. повід.**, щоб ввімкнути відповідну функцію.

### **Використання швидкого набору**

Встановлення номерів швидкого набору для миттєвого здійснення викликів.

Щоб призначити номер швидкого набору, торкніться **КОНТАКТИ** → → **Швидкий набір**, виберіть номер швидкого набору, а потім додайте номер телефону.

Щоб здійснити виклик, торкніться й утримуйте номер швидкого набору на клавіатурі. Щоб здійснити виклик за номером швидкого набору від 10 та більше, торкніться його першої цифри або цифр, а потім торкніться і утримуйте останню цифру.

Наприклад, якщо номер швидкого набору встановлено **123**, торкніться **1**, потім торкніться **2**, а потім торкніться й утримуйте **3**.

### **Здійснення викликів із заблокованого екрану**

На екрані блокування перетягніть **S** за межі кола.

### **Здійснення міжнародного виклику**

- 1 Торкніться , щоб відкрити клавіатуру, якщо вона не відображається на екрані.
- 2 Натисніть і утримуйте **0**, доки не відобразиться символ **+**.
- $3$  Введіть код країни, регіональний код і номер телефону, а потім торкніться  $\ddot{\bullet}$ .

У моделі з двома SIM-картками введіть код країни, регіональний код і номер телефону, а потім торкніться **с** або с.

# **Отримання викликів**

### **Відповідь на виклики**

Під час вхідного виклику перетягніть  $\bigcirc$ за межі великого кола.

### **Відхилення виклику**

Під час вхідного виклику перетягніть  $\bigcirc$ за межі великого кола.

Щоб надіслати повідомлення в разі відхилення вхідного виклику, перетягніть вгору панель **НАДІСЛАТИ ПОВІДОМЛЕННЯ**. Для відхилення виклику можна надіслати повідомлення або стікер. Якщо обрано **Додати нагадування**, буде збережено нагадування, що нагадає вам про відхилений виклик через годину.

Щоб створити різноманітні повідомлення для відхилення виклику, відкрийте програму **Телефон** і торкніться → **Налаштування** → **Повідомл. швидкого відхилення**, введіть текст повідомлення, а потім торкніться  $<sup>(+)</sup>$ .</sup>

## **Пропущені виклики**

За наявності пропущеного виклику на панелі сповіщення відображається значок  $\blacktriangleright$ . Відкрийте панель сповіщень, щоб переглянути список пропущених викликів. Або відкрийте програму **Телефон** і торкніться **НЕЩОДАВНІ**, щоб переглянути пропущені виклики.

## **Блокування номерів телефонів**

Блокування викликів із певних номерів, доданих до чорного списку.

 $\uparrow$  Запустіть програму **Телефон** і торкніться  $\frac{1}{s}$  → **Налаштування** → **Блокування номерів**.

 $2$  Торкніться  $\mathbb Q$ , вибрати контакти й натиснути **ГОТОВО**.

Щоб ввести номер вручну, торкніться **Уведіть номер телефону**, введіть номер та торкніться  $(+)$ 

Коли контакти, номери яких додано до чорного списку, спробують зв'язатися з вами, сповіщення про надходження виклику не відтворюватиметься. Відомості про виклик буде збережено в журналі викликів.

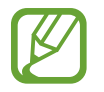

Крім того, можна заблокувати вхідні виклики від абонентів, які встановили функцію приховування власного номера телефону. Торкніться перемикача **Блокування невідомих абонентів**, щоб увімкнути відповідну функцію.

## **Опції, доступні під час викликів**

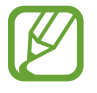

Якщо затулити область поряд із задньою камерою і датчиком відбитків пальців, під час виклику можуть виникати небажані шуми. З області навколо задньої камери слід прибрати всі аксесуари, такі як плівка для захисту екрана чи стікери.

### **Доступні під час голосового виклику можливості**

Підтримуються такі можливості:

- : отримання доступу до інших опцій.
- **Додати виклик**: здійснення другого виклику. Перший виклик буде переведено на утримання. Після завершення другого виклику перший виклик буде відновлено.
- **Дод. гучн.**: збільшення гучності.
- **Bluetooth**: переключення на гарнітуру Bluetooth, якщо її підключено до пристрою.
- **Динамік**: увімкнення або вимкнення гучномовця. Під час використання гучномовця тримайте пристрій подалі від органів слуху.
- **Вимк.звук**: вимкнення мікрофона, щоб інший абонент не чув вас.
- **Клавіатура** / **Приховати**: відкриття або закриття клавіатури.
- $\left( \bullet \right)$ : завершення поточного виклику.

### **Можливості, доступні під час відеовиклику**

Торкніться екрана і скористайтеся такими опціями.

- $\frac{1}{2}$ : отримання доступу до інших опцій.
- **Камера**: вимкнення камери, щоб інший абонент не бачив вас.
- **Перекл.**: переключення між передньою та задньою камерами.
- $\left( \bullet \right)$ : завершення поточного виклику.
- **Вимк.звук**: вимкнення мікрофона, щоб інший абонент не чув вас.
- **Динамік**: увімкнення або вимкнення гучномовця. Під час використання гучномовця тримайте пристрій подалі від органів слуху.

## **Додавання телефонного номера до списку контактів**

### **Додавання телефонного номера до списку контактів за допомогою клавіатури**

- 1 Запустіть програму **Телефон**.
- 2 Введіть номер.

Якщо клавіатура не відображається на екрані, торкніться , щоб відкрити її.

3 Торкніться **СТВОРИТИ КОНТАКТ**, щоб створити новий контакт або торкніться **ОНОВИТИ НАЯВНИЙ**, щоб додати номер до існуючого контакту.

### **Додавання телефонного номера до списку контактів із списку викликів**

- 1 Запустіть програму **Телефон** і торкніться **НЕЩОДАВНІ**.
- $2$  Торкніться зображення абонента або телефонного номера  $\rightarrow$  Деталі.
- 3 Торкніться **Створити контакт**, щоб створити новий контакт або торкніться **Оновити наявний**, щоб додати номер до існуючого контакту.

## **Додавання тегу до номера телефону**

Ви можете додавати теги до номерів без їх збереження в контактах. Це дозволяє переглянути інформацію про абонента, коли від нього надходить виклик, навіть якщо його немає в переліку контактів.

- 1 Запустіть програму **Телефон** і торкніться **НЕЩОДАВНІ**.
- 2 Торкніться номера телефону  $\rightarrow$  **Деталі**.
- 3 Торкніться **Додати тег**, введіть тег і торкніться **ГОТОВО**. Коли з цього номера надійде виклик, під ним відобразиться тег.

Програми та функції

# **Контакти**

## **Вступ**

Створення нових і керування наявними контактами.

## **Додавання контактів**

### **Створення нового контакту**

- 1 Запустіть програму Контакти, торкніться **і виберіть місце для збереження**.
- 2 Введіть контактні відомості.

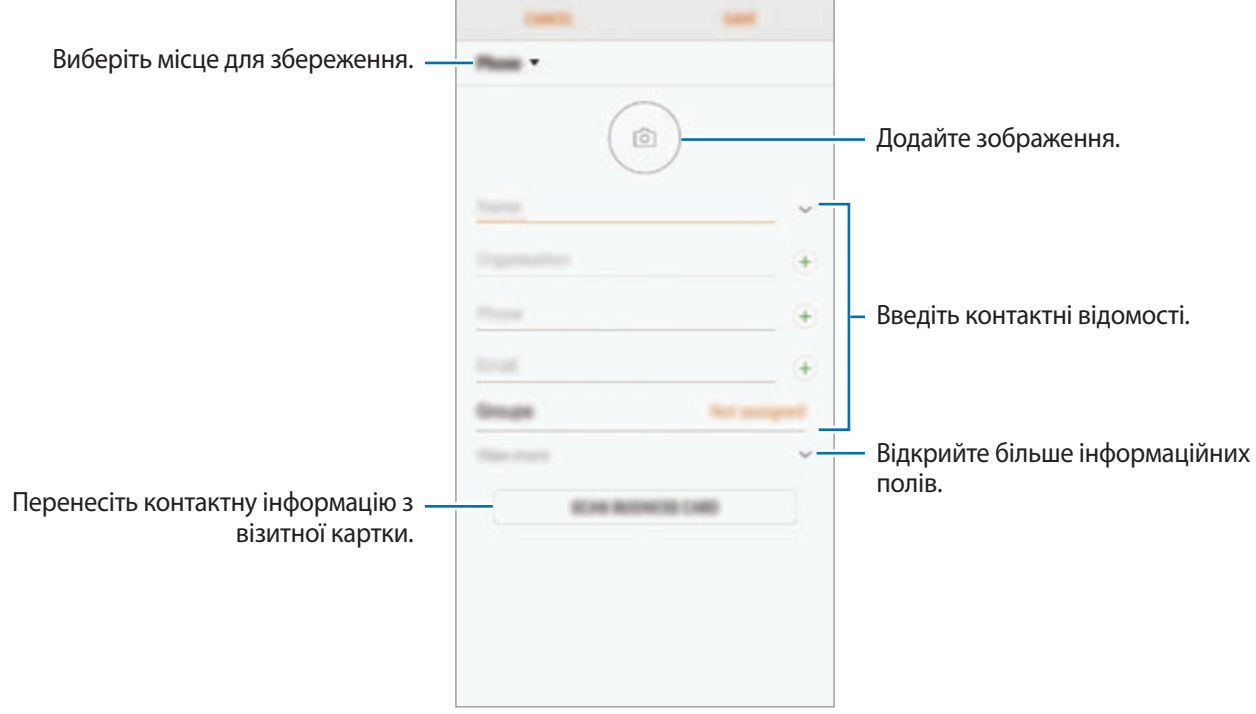

В залежності від обраного місця зберігання, тип інформації, яку можна зберегти, може відрізнятися.

3 Торкніться **ЗБЕРЕГТИ**.

### **Імпортування контактів**

Додавання контактів шляхом їх імпорту з інших накопичувачів на пристрій.

- 1 Запустіть програму **Контакти** та торкніться <sup>→</sup> **Керування контактами** <sup>→</sup> **Імпорт/експорт контактів** → **ІМПОРТ**.
- 2 Виберіть місце зберігання з якого треба імпортувати контакти.
- 3 Позначте файли VCF або контакти для імпорту і торкніться **ГОТОВО**.
- 4 Виберіть місце зберігання, у яке треба записати контакти, і торкніться **ІМПОРТ**.

### **Синхронізація контактів із вашими обліковими записами в Інтернеті**

Синхронізація контактів пристрою з онлайн-контактами, збереженими у ваших облікових записах в Інтернеті, таких як обліковий запис Samsung.

- 1 Запустіть програму **Налаштування** і торкніться **Хмара та облікові записи** <sup>→</sup> **Облікові записи** та виберіть обліковий запис для синхронізації.
- 2 Торкніться **Синхронізація облікового запису**, а потім торкніться повзунка **Контакти**, щоб увімкнути відповідну функцію.

Для облікового запису Samsung торкніться • → **Налашт. синхронізації**, а потім торкніться **Контакти**, щоб увімкнути відповідну функцію.

## **Пошук контактів**

Запустіть програму **Контакти**.

Скористайтесь одним із наведених нижче способів пошуку:

- Прокрутіть список контактів вгору або вниз.
- Для швидкого прокручування проведіть пальцем по покажчику у правій частині списку контактів.
- Торкніться поля пошуку, розташоване вгорі списку контактів, і введіть критерії пошуку.

Торкніться зображення контакту або його імені → **Деталі**. А потім виконайте одну з таких дій:

- : додавання контактів до обраних.
- $\mathbb{C}/\square$ : здійснення голосового або відеовиклику.
- **Вид**: створення повідомлення.
- $\cdot$   $\triangledown$ : створення повідомлення електронної пошти.

## **Спільний доступ до контактів**

Надання спільного доступу до контактів іншим абонентам за допомогою відповідних функцій.

- 1 Запустіть програму **Контакти** та торкніться <sup>→</sup> **Поділитися**.
- 2 Виберіть контакти і торкніться **ПОДІЛИТИСЯ**.
- $\beta$  Виберіть спосіб надання спільного доступу.

## **Збереження профілю та надання спільного доступу до нього**

Зберігайте інформацію профілю, таку як фотографії та повідомлення статусу, і надавайте спільний доступ до неї іншим користувачам за допомогою функції надання спільного доступу до профілю.

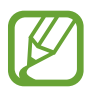

- Наявність функції надання спільного доступу до профілю залежить від країни або оператора зв'язку.
- Функція надання спільного доступу до профілю діє лише для контактних осіб, на пристроях яких увімкнено функцію надання спільного доступу до профілю.
- 1 Запустіть програму **Контакти** та виберіть свій профіль.
- 2 Торкніться **РЕДАГУВАТИ**, відредагуйте свій профіль і торкніться **ЗБЕРЕГТИ**.
- **3 Торкніться - Спільний доступ до профілю**, а потім торкніться перемикача, щоб увімкнути відповідну функцію.

Для використання функції надання спільного доступу до профілю ваш номер телефону повинен бути підтвердженим. Оновлені дані профілів контактів можна переглянути в розділі **Контакти**.

Щоб змінити параметри контактів, яким ви надаєте спільний доступ до профілю, торкніться **Спільний доступ для**, оберіть об'єкт, до якого потрібно надати спільний доступ, а потім оберіть опцію.

## **Створення груп**

Контактами можна керувати за групами, створивши групи, наприклад, для сім'ї чи друзів.

- 1 Запустіть програму **Контакти** та торкніться **Групи** <sup>→</sup> **СТВОРИТИ**.
- $2$  Введіть ім'я групи.

Для встановлення звука дзвінка групи торкніться **Звук дзвінка групи** і виберіть звук дзвінка.

- 3 Торкніться **Додати учасника**, виберіть контакти для додання до групи і торкніться **ГОТОВО**.
- 4 Торкніться **ЗБЕРЕГТИ**.

### **Надсилання групового повідомлення**

Членам групи можна одночасно надсилати групові повідомлення.

Запустіть програму Контакти, торкніться Групи, виберіть групу і торкніться • → Надіслати **повідомлення**.

## **Об'єднання дублікатів контактів**

При імпорті контактів з інших накопичувачів, або при синхронізації контактів до інших облікових записів, список ваших контактів може включати декілька дублікатів контактів. Об'єднання дублікатів контактів в один, для впорядкування вашого списку контактів.

- 1 Запустіть програму **Контакти** та торкніться <sup>→</sup> **Керування контактами** <sup>→</sup> **Об'єднати контакти**.
- 2 Встановіть прапорці біля потрібних контактів і торкніться **ОБ'ЄДНАТИ**.

## **Видалення контактів**

**1 Запустіть програму Контакти та торкніться • → Видалити.** 

2 Виберіть контакти і торкніться **ВИДАЛИТИ**.

Для видалення контактів по одному відкрийте список контактів і торкніться зображення чи імені контакту → **Деталі**. Потім торкніться • → Видалити.

# **Повідомлення**

## **Вступ**

Надсилайте повідомлення та здійснюйте перегляд повідомлень у розмовах.

## **Надсилання повідомлень**

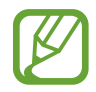

За надсилання повідомлень під час перебування в роумінгу може стягуватися додаткова плата.

- 1 Запустіть програму **Повідомлення** і торкніться .
- 2 Додайте одержувачів і торкніться **РОЗПОЧАТИ**.
- 3 Введення повідомлення.

Для запису й відправлення голосового повідомлення торкніться й утримуйте <sup>( Др.</sup>, продиктуйте своє повідомлення, а потім приберіть палець від екрана. Значок запису відображається лише при схованій клавіатурі.

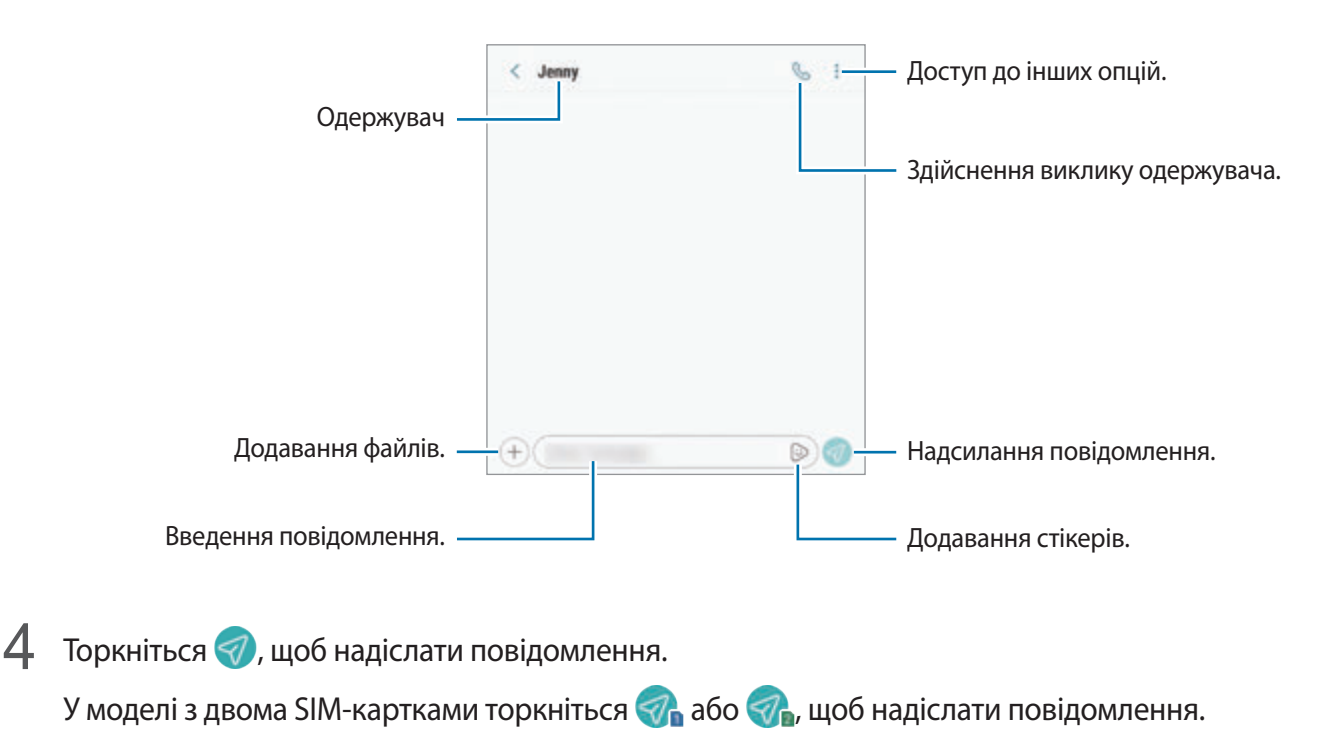

### **Надсилання стікерів персональних емодзі**

Ви можете відправляти в повідомленнях стікери персональних емодзі, що нагадують вас.

Під час створення повідомлення торкніться  $\odot$  або  $\odot$  на клавіатурі Samsung, а потім торкніться значка персональних емодзі. З'являться стікери персональних емодзі. Виберіть стікер, яким бажаєте поділитись.

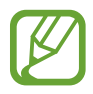

Стікери персональних емодзі з'являться після того, як ви створите персональні емодзі у програмі **Камера**. Додаткову інформацію дивіться у розділі [Персональні емодзі.](#page-102-0)

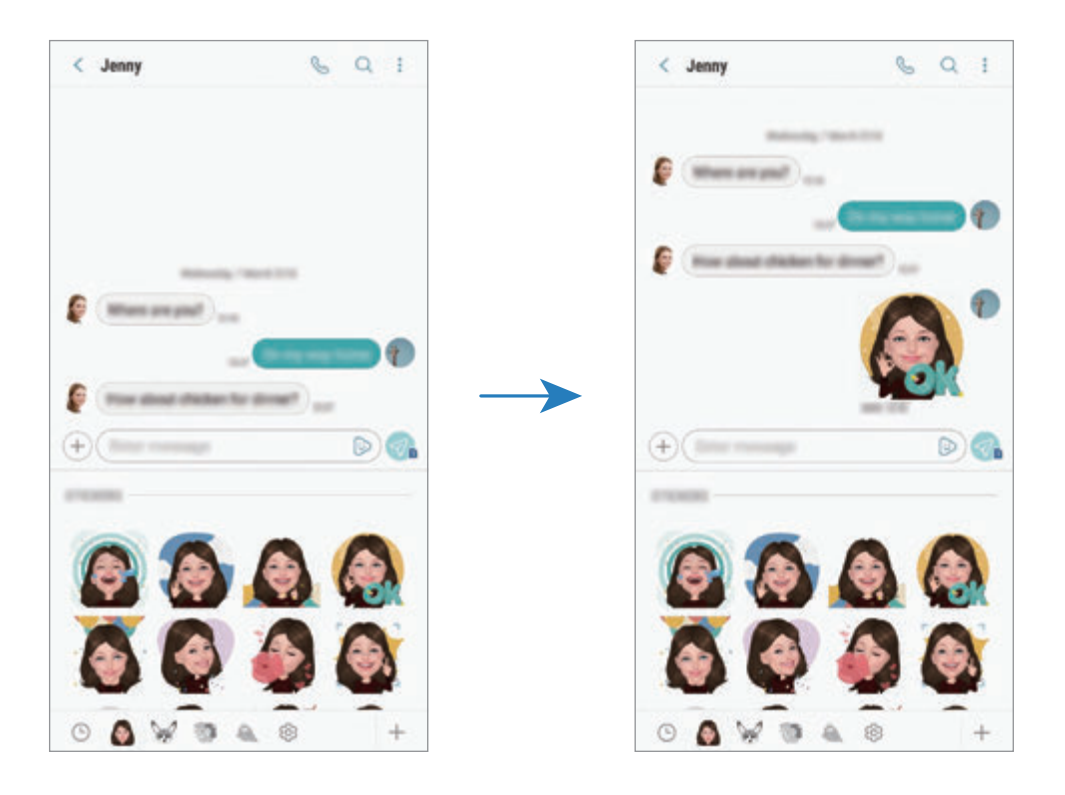

## **Перегляд повідомлень**

Повідомлення групуються в ланцюжки повідомлень за контактами.

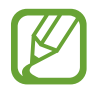

За отримання повідомлень під час перебування в роумінгу може стягуватися додаткова плата.

- 1 Запустіть програму **Повідомлення** і торкніться **РОЗМОВИ**.
- 2 Виберіть контакт у списку повідомлень.

3 Перегляньте розмову.

Щоб відповісти на повідомлення, торкніться **Уведіть повідомлення**, введіть текст повідомлення й торкніться  $\mathcal D$ . У моделі з двома SIM-картками торкніться  $\mathcal D$ , або  $\mathcal D$ .

## **Блокування небажаних повідомлень**

Блокування повідомлень із певних номерів, доданих до списку блокування.

- $1$  Запустіть програму **Повідомлення** й торкніться  **→ Налаштування → Блокування номерів і повідомлень** → **Блокування номерів**.
- 2 Торкніться **ВХІДНІ** й виберіть потрібний контакт. Або торкніться **КОНТАКТИ**, виберіть контакти й торкніться **ГОТОВО**.

Щоб ввести номер вручну, торкніться **Введіть номер**, введіть телефонний номер та торкніться  $(+)$ .

## **Налаштування сповіщень про надходження повідомлень**

Змінення звуку сповіщень, опцій відображення сповіщень тощо.

1 Запустіть програму **Повідомлення**, торкніться • → **Налаштування → Сповіщення**, а потім торкніться перемикача, щоб увімкнути відповідну функцію.

2 Змінення налаштувань сповіщень.

### **Встановлення нагадування про повідомлення**

Можна встановити нагадування про непереглянуті сповіщення, що відтворюватиметься з певним інтервалом. Якщо ця функція не ввімкнена, запустіть програму **Налаштування**, торкніться **Спеціальні можливості** → **Нагадування про сповіщення**, а потім торкніться перемикача, щоб увімкнути відповідну функцію. Потім торкніться перемикача **Повідомлення**, щоб увімкнути відповідну функцію.

# **Інтернет**

## **Вступ**

Перегляд веб-сторінок в Інтернеті для пошуку інформації та створення закладок для обраних вебсторінок для зручного отримання доступу до них.

## **Перегляд веб-сторінок**

- 1 Відкрийте папку **Samsung** і запустіть програму **Інтернет**.
- 2 Торкніться поля введення адреси.
- 3 Введіть веб-адресу або ключове слово, а потім торкніться **Перейти**.

Щоб переглянути панелі інструментів, злегка проведіть по екрану вниз.

Для швидкого переходу між вкладками проведіть вліво або вправо по полю адреси.

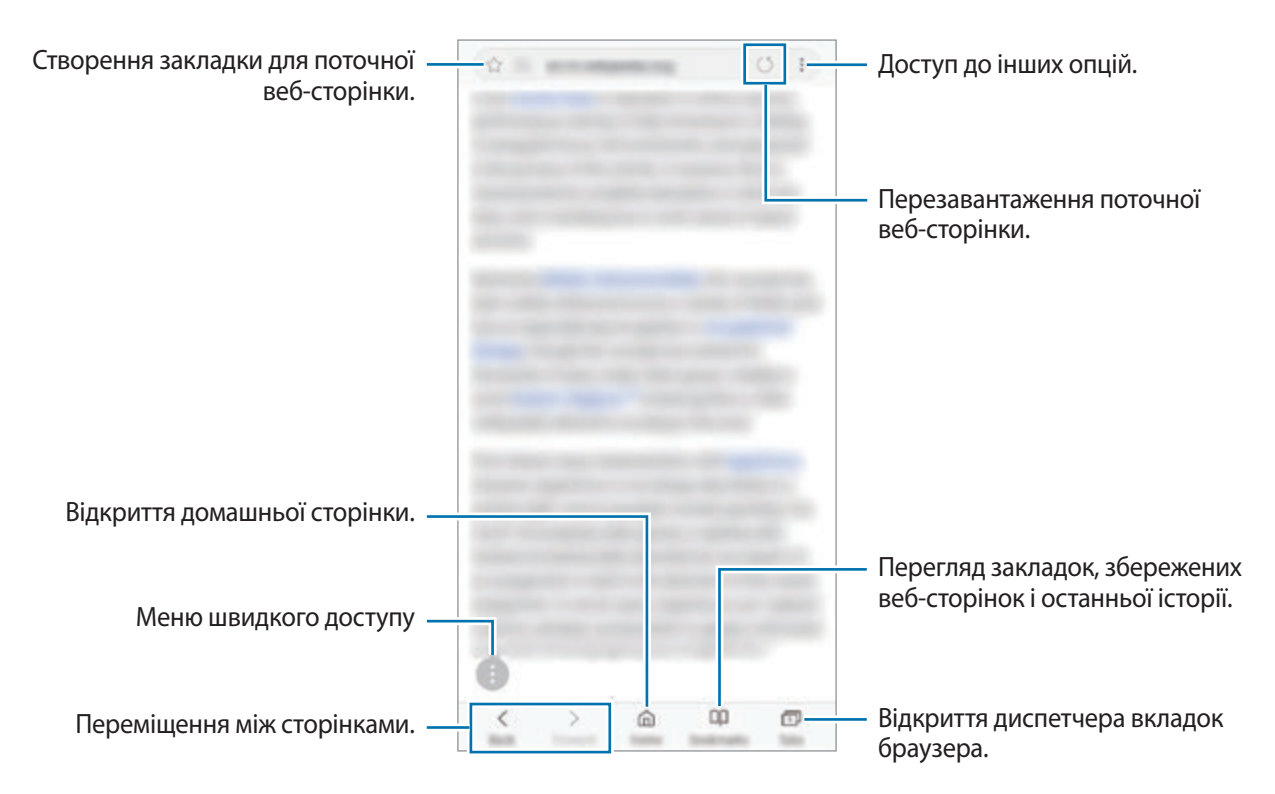

## **Використання режиму інкогніто**

У режимі інкогніто можна окремо керувати відкритими вкладками, закладками і збереженими сторінками. Для режиму інкогніто можна встановити функцію блокування за допомогою паролю або відбитків пальців чи райдужної оболонки ока.

### **Увімкнення режиму інкогніто**

На панелі інструментів внизу екрана торкніться Вкладки → УВІМКНУТИ СЕКРЕТНИЙ РЕЖИМ. Під час першого використання цієї функції вкажіть, чи потрібно використовувати для ввімкнення режиму інкогніто пароль або ваші біометричні дані.

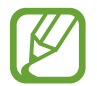

У режимі інкогніто деякі функції не підтримуються, наприклад створення знімка екрана.

У режимі інкогніто колір панелей інструментів змінюється.

### **Змінення налаштувань безпеки**

Ви можете змінити пароль або спосіб блокування.

Торкніться → **Налаштування** → **Конфіденційність** → **Безпека секретного режиму** → **Змінення пароля**. Якщо крім паролю потрібно також встановити спосіб блокування за допомогою відбитків пальців або райдужних оболонок очей, торкніться перемикача **Відбитки пальців** або **Райдужки**, щоб увімкнути відповідну функцію. Додаткову інформацію щодо використання відбитків пальців чи райдужних оболонок очей див. у розділі [Розпізнавання відбитків пальців](#page-214-0) чи [Сканування райдужної](#page-209-0)  [оболонки ока](#page-209-0).

### **Вимкнення режиму інкогніто**

На панелі інструментів внизу екрана торкніться **Вкладки → ВИМКНУТИ СЕКРЕТНИЙ РЕЖИМ**.

# **Email**

### **Настроювання облікових записів електронної пошти**

Налаштування облікового запису електронної пошти під час першого використання **Email**.

- 1 Відкрийте папку **Samsung** і запустіть програму **Email**.
- 2 Введіть адресу електронної пошти та пароль, а потім торкніться **ВХІД**. Щоб зареєструвати обліковий запис електронної пошти вручну, торкніться **ДОДАТКОВО**.
- $\beta$  Щоб завершити, дотримуйтесь інструкцій на екрані.

Щоб настроїти інший обліковий запис електронної пошти, торкніться — → ۞ → **Додати обліковий запис**.

За наявності декількох облікових записів електронної пошти один із них можна встановити як обліковий запис за замовчуванням. Торкніться — →  $\textcircled{3} \rightarrow \textcircled{3} \rightarrow \textcircled{4}$ **Установити стандартний обліковий запис**.

### **Надсилання повідомлень електронної пошти**

- 1 Торкніться  $\mathbb{C}$ , щоб створити повідомлення електронної пошти.
- $2$  Додайте одержувачів і введіть тему і текст повідомлення.
- 3 Торкніться **НАДІСЛАТИ**, щоб надіслати повідомлення електронної пошти.

### **Читання повідомлень електронної пошти**

Якщо програму **Email** запущено, нові повідомлення електронної пошти отримуватимуться автоматично. Щоб отримати електронні листи вручну, проведіть по переліку листів згори вниз. Торкніться повідомлення електронної пошти на екрані, щоб переглянути його вміст.

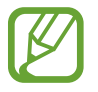

Якщо функцію синхронізації електронної пошти вимкнено, отримання нових повідомлень електронної пошти буде неможливим. Щоб увімкнути цю функцію, торкніться  $\equiv \rightarrow$   $\otimes$ → укажіть ім'я свого облікового запису, а потім торкніться перемикача **Синхронізувати обліковий запис**, щоб увімкнути відповідну функцію.

# **Камера**

## **Вступ**

Фото- та відеозйомка в різних режимах і з різними установками.

#### **Правила поводження з камерою**

- Не фотографуйте та не знімайте на відео людей без їхньої згоди.
- Не фотографуйте та не знімайте відео в місцях, де це заборонено.
- Не фотографуйте та не знімайте відео в місцях, де можна порушити приватне життя інших людей.

## **Запуск камери**

Програму Камера можна запустити такими методами:

- Запустіть програму **Камера**.
- Швидким рухом двічі натисніть клавішу ввімкнення та вимкнення живлення.
- На екрані блокування перетягніть **в да** межі кола.
	- Доступність деяких методів залежить від країни або оператора зв'язку.
	- Деякі функції камери можуть бути недоступні під час запуску програми **Камера** на заблокованому екрані або коли екран вимкнений, якщо вказано спосіб блокування екрана.
	- Якщо зроблені знімки виглядають нечіткими, протріть об'єктив камери і спробуйте сфотографувати ще раз.

# **Основні функції зйомки**

### **Фото- та відеозйомка**

- 1 Торкніться зображення на екрані попереднього перегляду в точці, в якій камера має сфокусуватися.
- $2$  Торкніться  $\bigcirc$ , щоб зняти фотографію, або  $\bigcirc$ , щоб зняти відео.

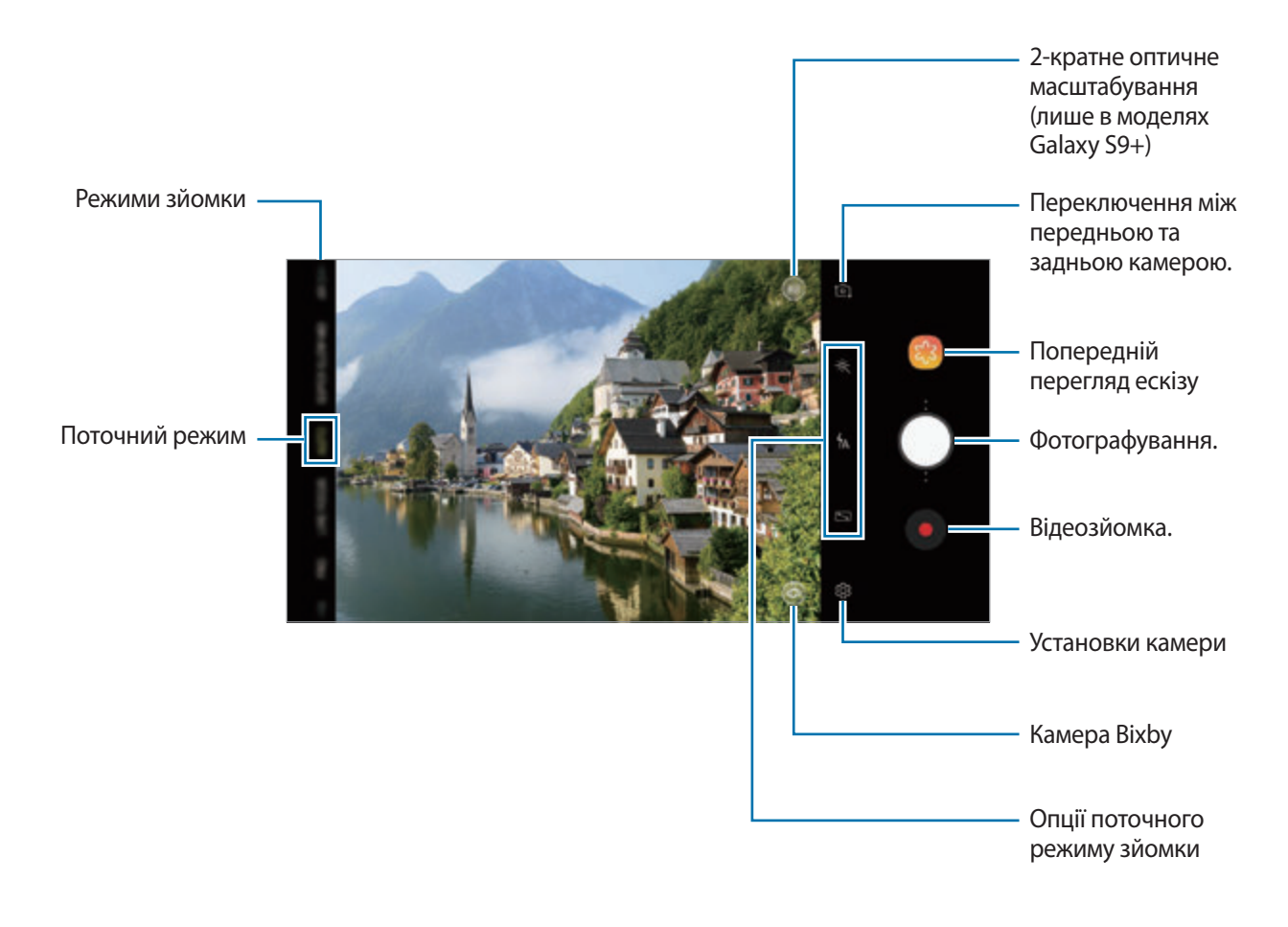

- Щоб відрегулювати яскравість фотографій або відео, торкніться екрана. Коли відобразиться смуга налаштування, перетягніть  $\cdot$  в напрямку  $+$  або  $-$ .
- Щоб зробити фотографію під час відеозйомки, торкніться  $\bullet$ .
- Шоб змінити фокус під час відеозйомки, торкніться у місці, де потрібно сфокусуватися. Для використання автофокусу торкніться  $\mathbb{G}$ .
- Екран попереднього перегляду може різнитися залежно від режиму зйомки та моделі камери.
	- Камера автоматично вимикається, коли вона не використовується.
	- Переконайтеся, щоб об'єктив чистий і не пошкоджений. В іншому разі пристрій може не працювати належним чином у деяких режимах, у яких використовується висока роздільна здатність.
	- Камера на пристрої має ширококутний об'єктив. На ширококутних фотографіях чи відео може з'являтися незначне викривлення, що не свідчить про несправність пристрою.
	- Максимальний час записування може скорочуватися у разі записування відео із високою роздільною здатністю.

### **Додавання ще однієї кнопки камери**

Додайте ще одну кнопку камери в бажаному місці на екрані для більш зручного фотографування. Перетягніть на екран попереднього перегляду.

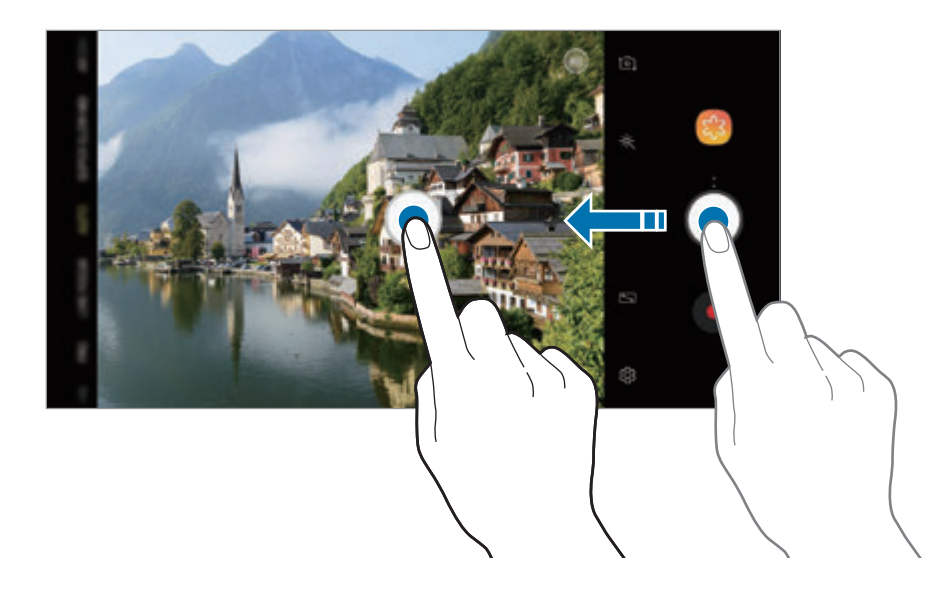

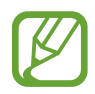

Якщо іншу кнопку камери не додано, торкніться на екрані попереднього перегляду, а потім торкніться повзунка **Плаваюча кнопка камери**, щоб увімкнути відповідну функцію.

### **Налаштування дії для кнопки камери**

Натиснувши й утримуючи кнопку камери, можна створити серію фотознімків або GIF-анімацію.

На екрані попереднього перегляду торкніться ۞ → **Дія утримання кнопки камери** і виберіть бажану дію.

- **Виконати серійну зйомку**: зробити серію фотознімків.
- **Створити GIF-анімацію**: створити GIF-анімацію з послідовності відзнятих вами фотографій.

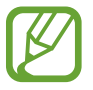

Ця функція доступна лише у деяких режимах зйомки.

### **Збільшення або зменшення масштабу**

Для масштабування доступні кілька способів.

- Покладіть два пальці на екран і розведіть їх, щоб збільшити масштаб, або зведіть, щоб його зменшити.
- Можливе керування масштабуванням одним пальцем. Перетягніть  $\bigcirc$ на смузі масштабування в бік $+$ або —.
- 2-кратне оптичне масштабування забезпечує чіткі знімки навіть при збільшенні віддалених об'єктів. На екрані попереднього перегляду торкніться  $\infty$ 2. (Лише в моделях Galaxy S9+)
- - Функції масштабування доступні лише під час використання задньої камери.
	- При тривалому використанні функції масштабування під час запису відео якість відео може бути зменшена з метою запобігання перегріванню пристрою. (Лише моделі Galaxy  $S9+$
	- 2-кратне оптичне масштабування може не працювати в умовах поганого освітлення. (Лише в моделях Galaxy S9+)

### **Використання функцій фокусу та експозиції**

**Блокування фокуса (АФ) та експозиції (АЕ)**

Фокус чи експозицію можна зафіксувати на вибраній ділянці, щоб камера не наводилася автоматично заново при зміні у кадрі об'єктів зйомки чи освітлення.

Натисніть та утримуйте ділянку, на якій потрібно сфокусуватися, після чого навколо неї відобразиться рамка АФ/АЕ для фіксації налаштування фокуса та експозиції. Налаштування залишаються незмінними навіть після створення фотографії.

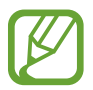

### Ця функція доступна лише в режимах **АВТО** та **ПРОФЕСІЙНИЙ**.

**Відокремлення зони фокусування та ділянки експозиції**

Зони фокусування та ділянки експозиції можна розділити.

Торкніться та утримуйте палець на екрані попереднього перегляду. Рамка АФ/AE відобразиться на екрані. Перетягніть рамку до необхідної ділянки для відокремлення ділянки фокусування від ділянки експозиції.

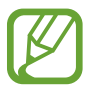

Ця функція доступна лише в режимі **ПРОФЕСІЙНИЙ**.

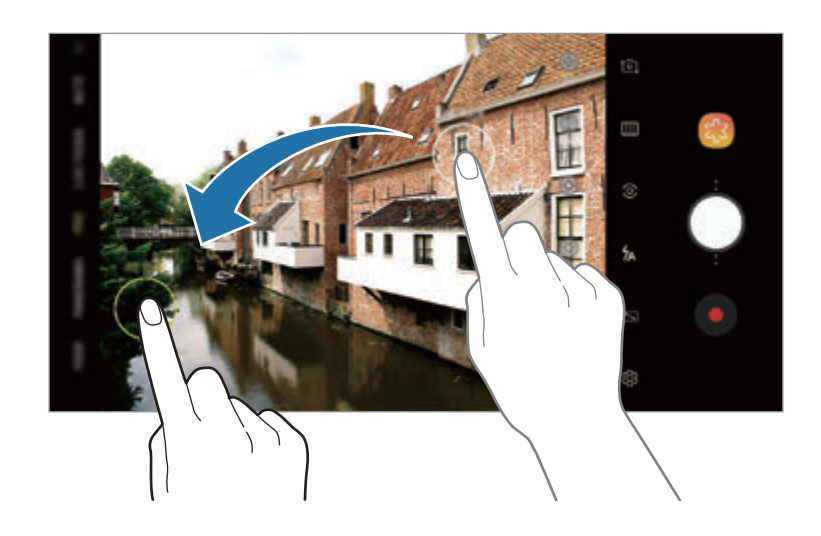

# **НАДУПОВІЛЬН.**

Ви можете знімати всі моменти, які не бажаєте пропустити, на надвисокій швидкості і відтворювати їх зі сповільненням. Функція сильного сповільнення дозволяє знімати особливі події та динамічні сцени й насолоджуватися ними в новий веселий спосіб. При відтворенні відео сегменти, записані в режимі сильного сповільнення, будуть відтворені зі сповільненням.

- **Декілька кадрів**: запис відео з послідовностей фрагментів із сильним сповільненням.
- **Один кадр**: запис коротких відео у вигляді одного фрагмента із сильним сповільненням.
	- Використовуйте цю функцію в місцях із достатнім рівнем освітлення.
	- При зйомці відео у режимі **Авто** запис у сильному сповільненні може запускатись у небажаний момент за таких умов:
		- Пристрій смикається чи тремтить.
		- Поряд з об'єктом зйомки в області виявлення руху з'являється інший рухомий об'єкт.
		- Під час запису в умовах блимаючого освітлення, наприклад, при люмінесцентних лампах.
		- Під час зйомки в умовах недостатнього освітлення, коли на зображенні виникає шум.

## **Запис кількох фрагментів**

Під час запису відео всі фрагменти з рухомим об'єктом зйомки будуть відзняті із сильним сповільненням.

- 1 У списку режимів зйомки торкніться **НАДУПОВІЛЬН.**
- 2 Переконайтеся, що встановлено режим **Авто**.

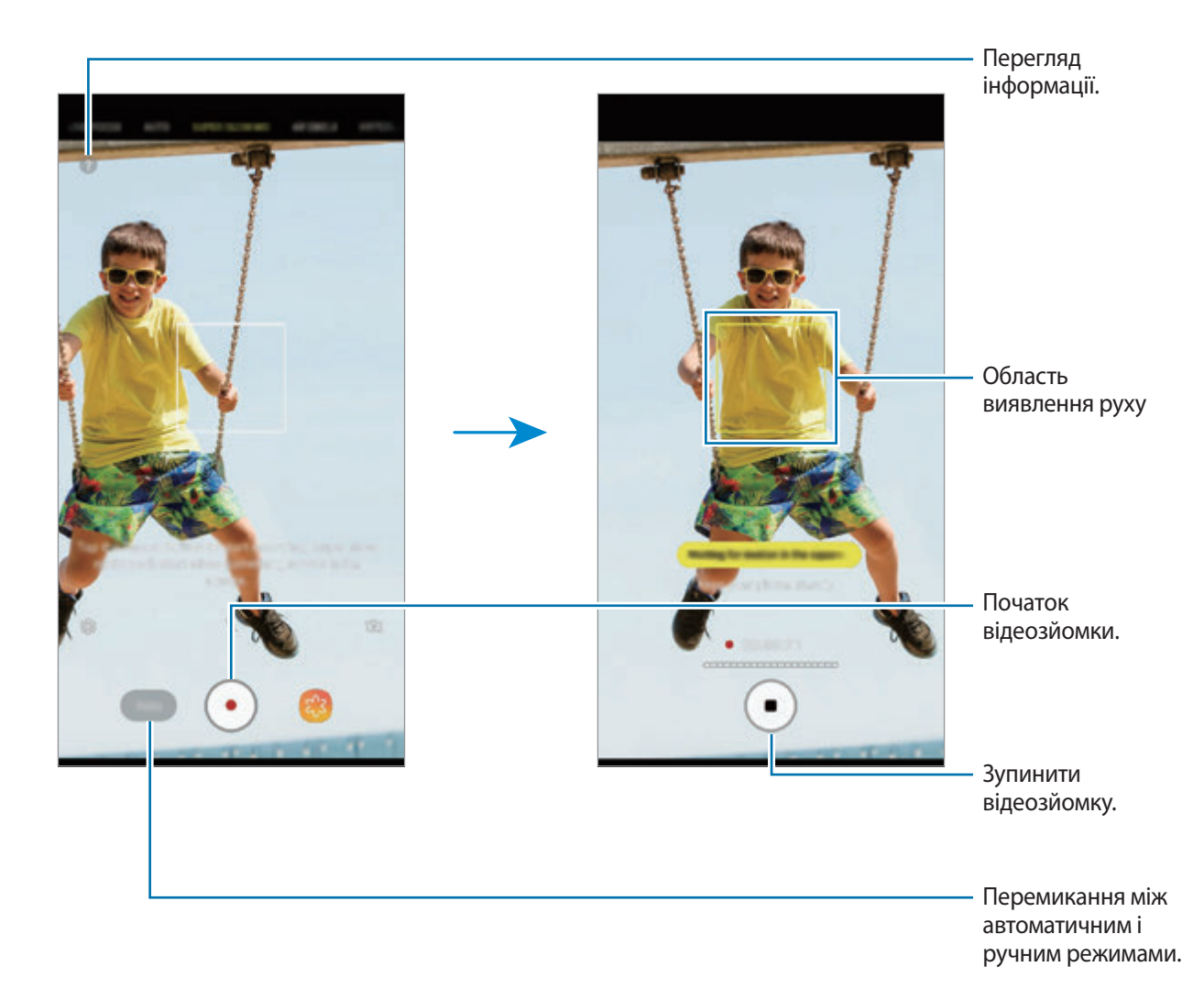

 $3$  Торкніться значка  $\odot$ , щоб розпочати записування відео.

При виявленні руху у відповідній області пристрій відзніме фрагмент із сильним сповільненням. Ви можете побачити, скільки разів було використано сильне сповільнення по кількості білих цяток, що з'являються над значком  $\Box$ . Сильним сповільненням можна скористатися до 20 разів в одному відео.

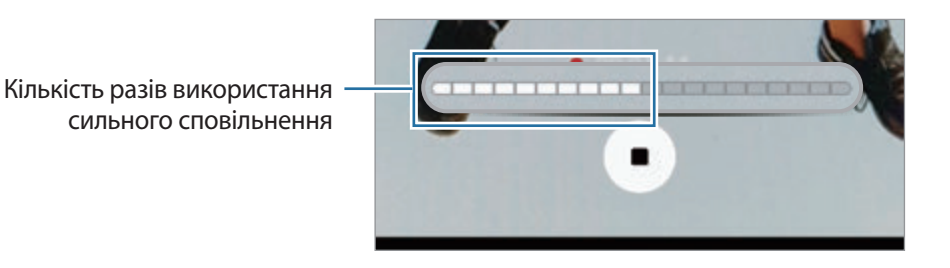

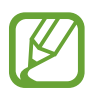

Якщо пристроєм поворухнути, це може призвести до виявлення руху і запису із сповільненням небажаного фрагмента.

Торкніться значка , щоб зупинити записування відео.

### **Запис одного фрагмента**

Запишіть коротке відео, відзнявши один фрагмент з рухомим об'єктом зйомки.

- 1 У списку режимів зйомки торкніться **НАДУПОВІЛЬН.**
- 2 На екрані попереднього перегляду торкніться ۞ → **Надуповільнена** → **Один кадр** і двічі торкніться кнопки «Назад».
- 3 Переконайтеся, що встановлено режим **Авто**.
- $4$  Торкніться  $\odot$ .

При виявленні руху у відповідній області пристрій відзніме фрагмент із сильним сповільненням і збереже його як коротке відео.

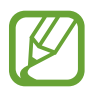

Якщо пристроєм поворухнути, це може призвести до виявлення руху й запису із сповільненням небажаного фрагмента.

### **Зміна області виявлення руху**

Щоб перемістити область виявлення руху, торкніться й утримуйте область всередині рамки і перетягніть її в інше розташування. Щоб змінити розміри області, торкніться одного з кутів рамки і, утримуючи його, перетягніть в інше розташування.

### **Запис в ручному режимі**

Ви також можете вибрати ручний запис із сильним сповільненням, торкнувшись кнопки.

На екрані попереднього перегляду сильного сповільнення торкніться **Авто**, щоб перейти в режим **Уручну**.

Якщо ви бажаєте використати сильне сповільнення, торкніться ...

### **Відтворення відео із сильним сповільненням**

Виберіть відео із сильним сповільненням і торкніться  $\mathfrak{m}$ .

Під час відтворення відео воно буде автоматично супроводжуватися довільно вибраною фоновою музикою.

#### **Редагування відео із сильним сповільненням**

На екрані відтворення можна відредагувати відео і зберегти його у файлі з іншим іменем або поширити.

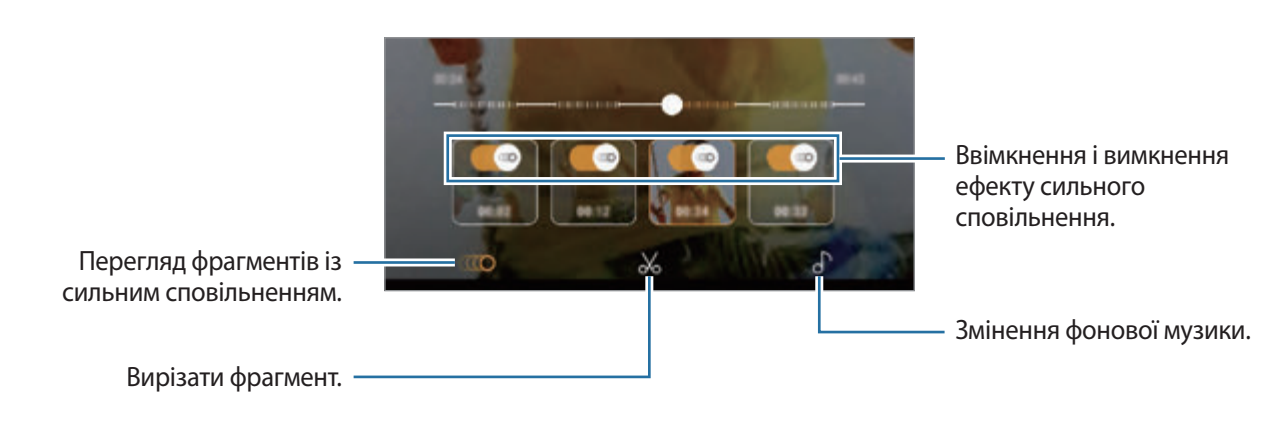

**СССО:** вибір і перегляд фрагмента відео із сильним сповільненням. Якщо ви бажаєте вимкнути ефект сильного сповільнення, торкніться  $\circledast$ .

• : вирізка потрібного фрагмента. Перетягніть повзунок початку та повзунок завершення у потрібні місця, щоб вибрати фрагмент, який необхідно зберегти.

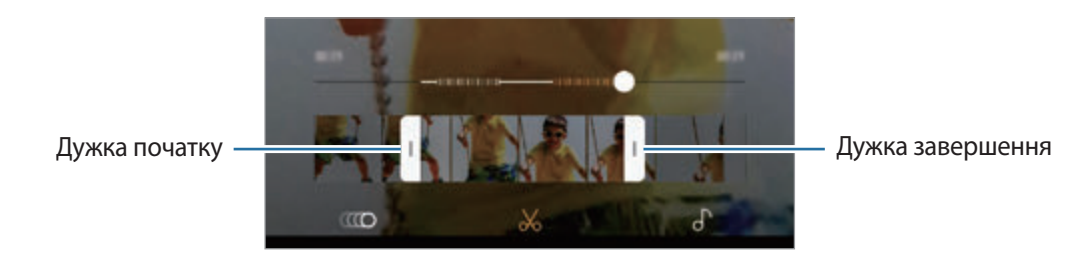

• : змінення фонової музики.

## **Поширення відео у вигляді GIF-анімації**

1 Виберіть відео із сильним сповільненням і перетягніть його вгору на екран попереднього перегляду відео.

З'являться короткі фрагменти з різними ефектами.

- 2 Виберіть потрібний фрагмент.
- 3 Торкніться **ПОДІЛИТИСЯ**.

Фрагмент буде збережено у вигляді GIF-анімації.

- $4$  Виберіть спосіб надання спільного доступу.
- 
- При збереженні у вигляді GIF-анімації якість відео може погіршитися з огляду на зменшення місткості файлу.
- Деякі служби соціальних мереж і програми обміну повідомленнями можуть не підтримувати поширення файлів GIF.
- Ця функція доступна лише для невідредагованих оригінальних відео, записаних із сильним сповільненням.

# **ДИНАМ. ФОКУСУВ. (лише в моделях Galaxy S9+)**

Подвійна камера дозволяє робити знімки з малою глибиною різко зображуваного поля, коли об'єкт зйомки чітко виділяється на тлі розмитого заднього плану. Крім того, функція подвійної зйомки дозволяє створювати в одному кадрі знімок предмета зйомки з наближенням і ширококутний знімок з великим кутом охоплення заднього плану.

### **Створення неперевершених портретів за допомогою функції динамічного фокуса**

Відрегулюйте рівень розмиття заднього плану на екрані попереднього перегляду і зробіть знімок, на якому виділений предмет зйомки.

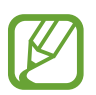

- Використовуйте цю функцію в місцях із достатнім рівнем освітлення.
- Розмиття фону може створюватись некоректно за таких умов:
	- Якщо пристрій або об'єкт зйомки рухається.
	- Предмет зйомки тонкий чи прозорий.
	- Предмет зйомки має колір чи візерунок, що зливається з тлом.
	- Предмет зйомки чи тло невиразні.
- 1 У списку режимів зйомки торкніться **ДИНАМ. ФОКУСУВ.**
- 2 Перетягніть смугу регулювання розмиття заднього плану вліво або вправо та налаштуйте рівень розмиття.

Програми та функції

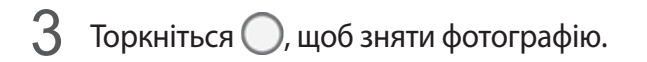

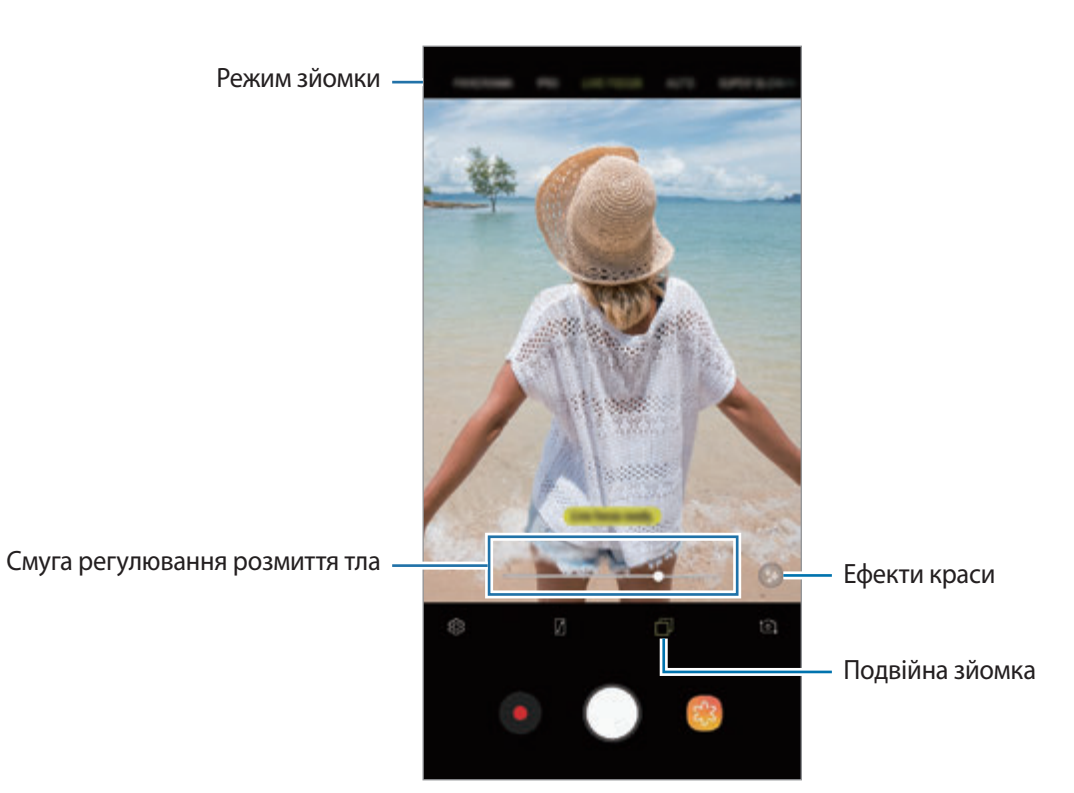

### **Редагування заднього плану фотографій, зроблених з динамічним фокусом**

Рівень розмиття заднього плану фотографії, знятої за допомогою функції динамічного фокуса, також можна відредагувати. Коли фонові джерела світла мають вигляд розмитих плям, ви можете змінити малюнок розмиття заднього плану. Виберіть яку-небудь форму, наприклад, серце, зірку або квітку, щоб прикрасити фотографію і змінити її вигляд.

#### **Регулювання рівня розмиття заднього плану**

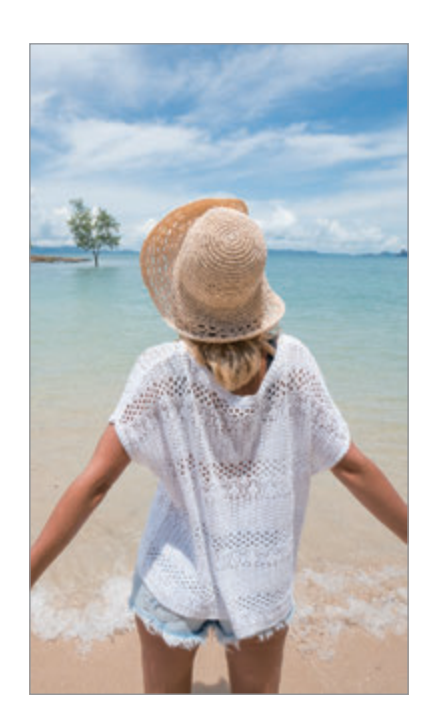

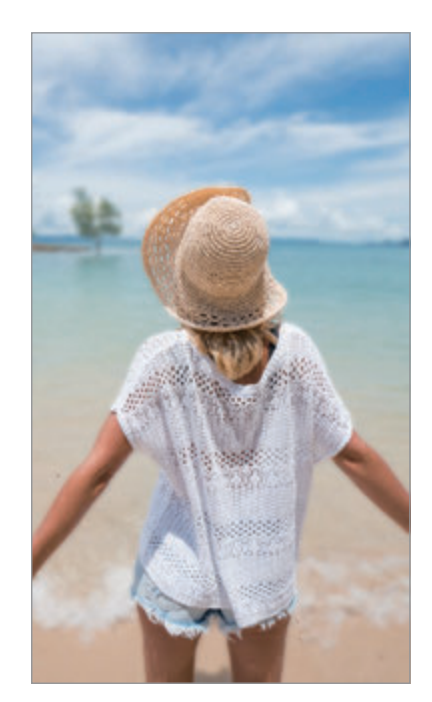

**Зміна малюнку розмиття заднього плану**

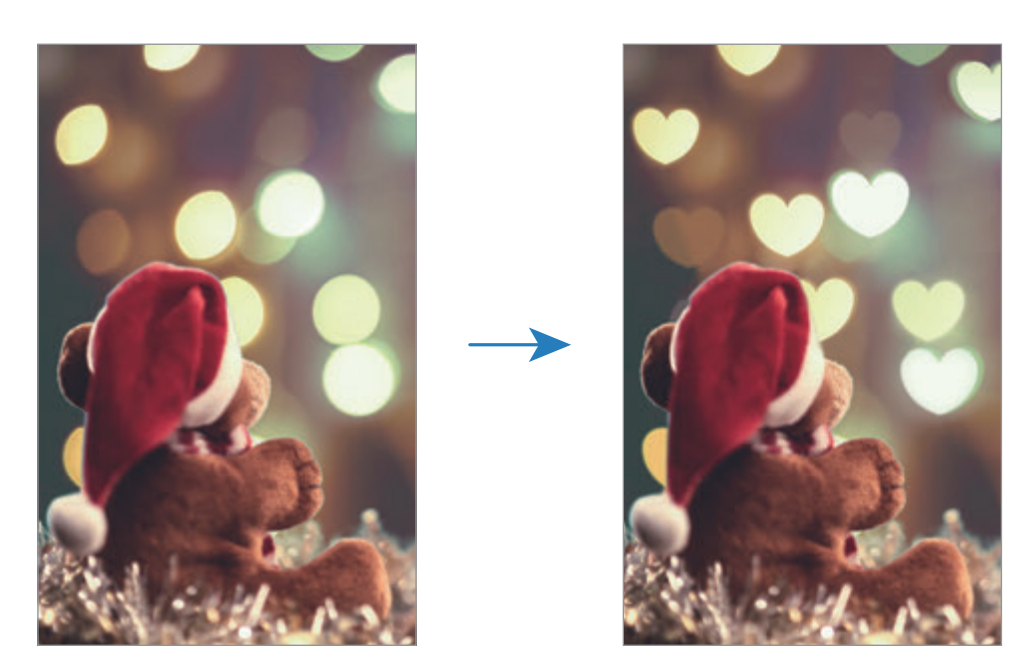

- 1 Виберіть фотографію, створену за допомогою функції динамічного фокуса, і торкніться **НАЛАШТУВАТИ РОЗМИТТЯ ФОНУ**.
- 2 Щоб скоригувати рівень розмиття заднього плану, перетягніть смугу налаштування розмиття вліво або вправо.

Щоб змінити малюнок розмиття заднього плану, перетягніть список ефектів вліво або вправо й виберіть бажаний ефект. Список ефектів з'являється лише в тому випадку, якщо для фотографії встановлено малюнок розмиття заднього плану.

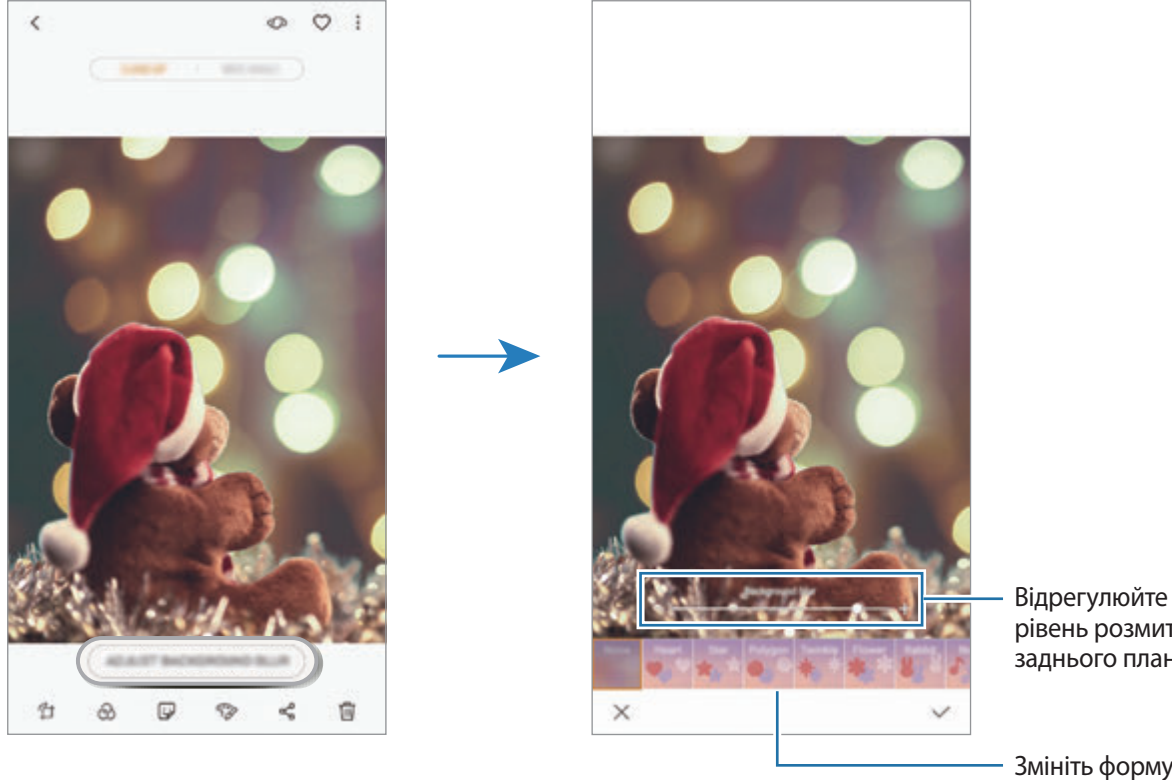

рівень розмиття заднього плану.

Змініть форму розмивання заднього плану.

 $3$  Торкніться  $\swarrow$ , щоб зберегти фотографію.

### **Зйомка прихованого заднього плану за допомогою функції подвійної зйомки**

В одному кадрі можна отримати і фотографію з крупним планом, і ширококутну фотографію з великим кутом охоплення заднього плану. На екрані попереднього перегляду можна переглядати пейзаж на задньому плані, який було приховано.

У списку режимів зйомки торкніться **ДИНАМ. ФОКУСУВ.** Впевніться, що функцію подвійної зйомки ввімкнено ( $\Box$ ), і тоді зробіть фотографію. Виберіть фотографію і перегляньте знімки з великим планом і з широким кутом огляду.

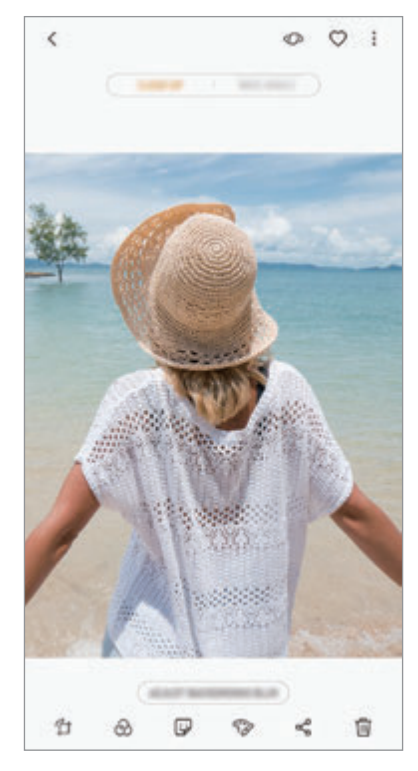

Фото крупним планом Ширококутне фото

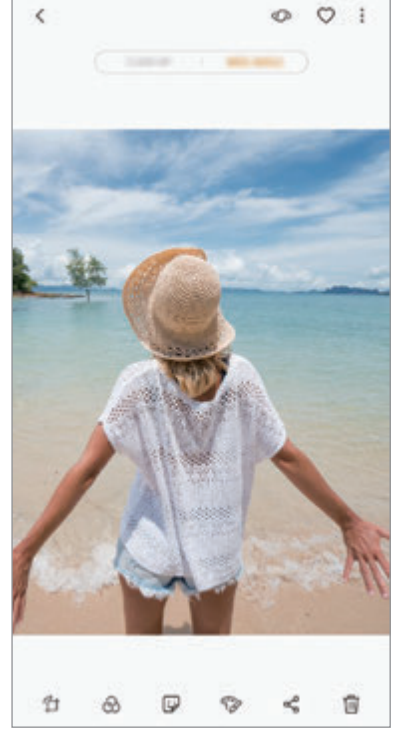

# **AR-ЕМОДЗІ**

### <span id="page-102-0"></span>**Персональні емодзі**

Застосовуйте веселий і творчий підхід до самовираження з персональними емодзі, що в точності нагадують вас. Ви можете робити фотографії та знімати відео зі своїми персональними емодзі або ділитися з іншими користувачами стікерами з ними.

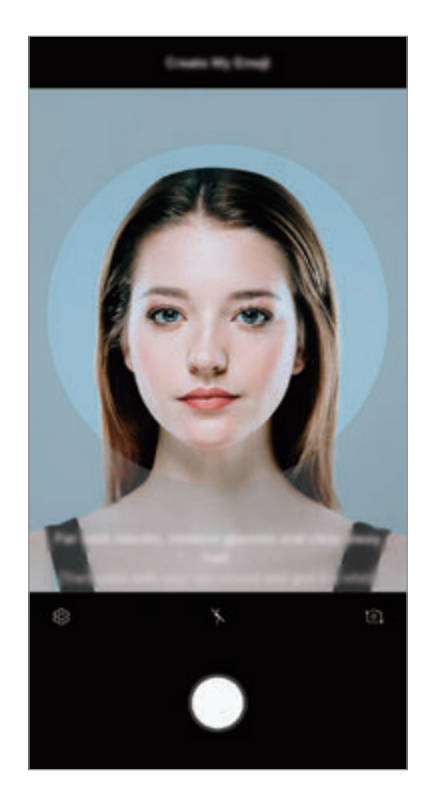

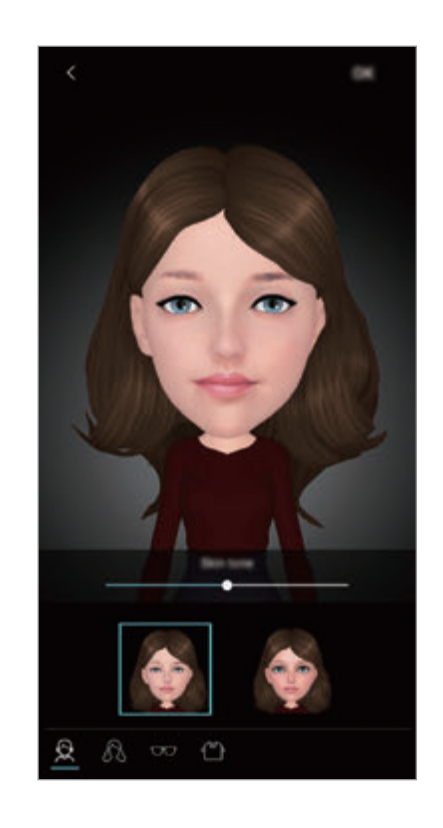

### **Створення персонального емодзі**

- 1 У списку режимів зйомки торкніться **AR-ЕМОДЗІ**.
- 2 Торкніться **Створ. персон. емодзі**.
- $3$  Вирівняйте зображення вашого обличчя на екрані й торкніться  $\bigcirc$  для створення фотографії.
- 4 Вкажіть стать персонального емодзі і торкніться **ДАЛІ**.
- 5 Прикрасьте персональний емодзі і торкніться **OK**.

#### **Створення фотографій і відео з персональними емодзі**

Ви можете створювати фотографії та відео з персональними емодзі, що імітують ваші вирази обличчя.

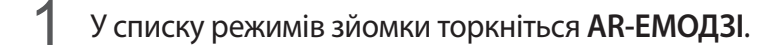

- $2$  Торкніться значка $\odot$  і виберіть персональний емодзі.
- $3$  Торкніться  $\bigcirc$ , шоб зняти фотографію, або  $\bigcirc$ , шоб зняти відео.

**Видалення персонального емодзі**

Натисніть та утримуйте персональний емодзі, який потрібно видалити, а потім торкніться  $\ominus$ .

**Використання стікерів персональних емодзі**

Стікери персональних емодзі можна використовувати під час розмов за допомогою повідомлень або в соціальних мережах.

На клавіатурі Samsung торкніться  $\bigtriangledown$ , після чого торкніться значка персональних емодзі. З'являться стікери персональних емодзі з різноманітними виразами обличчя. Виберіть один зі стікерів персональних емодзі.

Стікер персонального емодзі буде вставлено в текст.

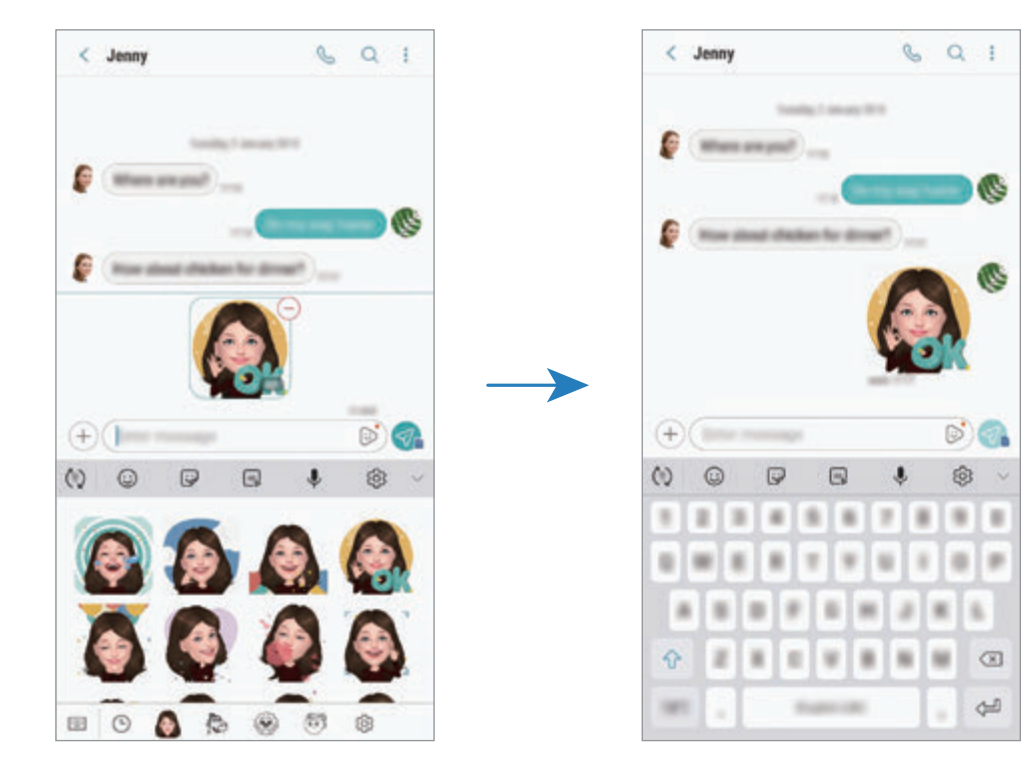

**Видалення стікерів персональних емодзі**

- 1 На клавіатурі Samsung торкніться  $\overline{\mathbb{Q}} \rightarrow \overline{\mathbb{Q}}$ .
- 2 Виберіть стікери персональних емодзі, які потрібно видалити, і торкніться **ВИДАЛЕННЯ**.

### **Анімовані стікери**

Знімайте фото та відео з різноманітними анімованими стікерами. Анімовані стікери відстежують рух обличчя у кадрі. Крім того, можна записувати веселі та милі відео зі стікерами, що рухаються.

- 1 У списку режимів зйомки торкніться **AR-ЕМОДЗІ**.
- 2 Торкніться в або ей виберіть бажаний стікер.

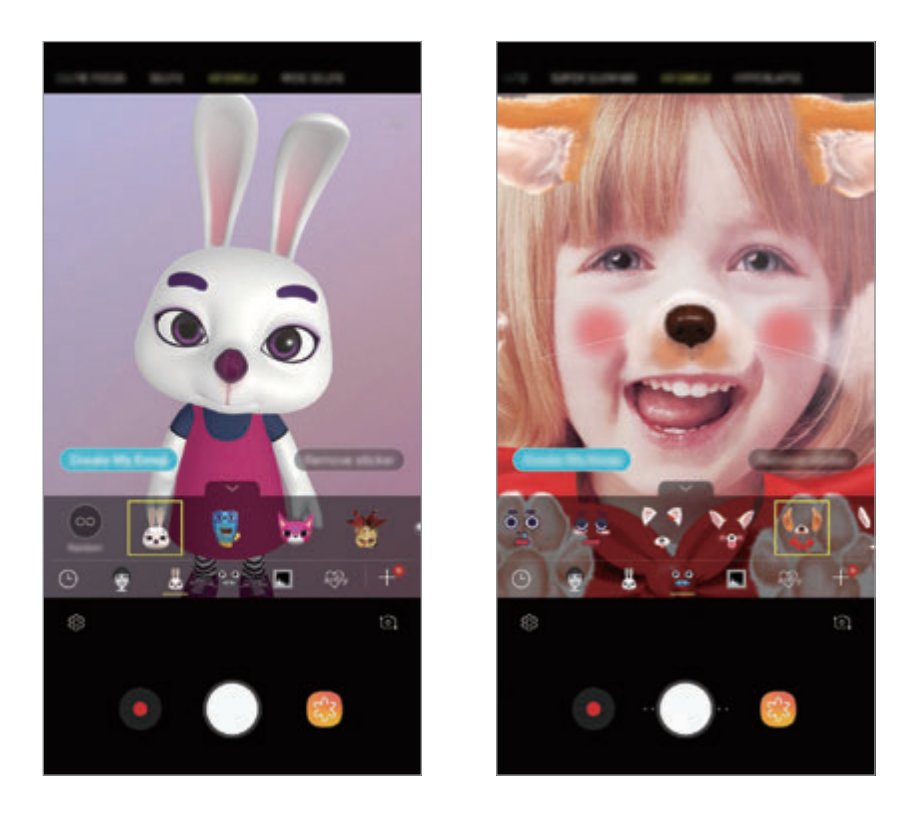

 $3$  Торкніться  $\bigcirc$ , щоб зняти фотографію, або  $\bigcirc$ , щоб зняти відео.

#### **Накладання довільних стікерів**

Стікери можна накладати довільно замість вибору одного зі списку.

Торкайтесь кнопки **Випадково**, доки не з'явиться бажаний стікер.

## **Використання режимів зйомки**

Щоб змінити режим зйомки, перетягніть список режимів зйомки вліво чи вправо або проведіть вліво чи вправо на екрані попереднього перегляду.

Виберіть бажаний режим зйомки.

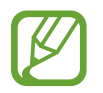

Ви можете відредагувати список режимів зйомки. Під час перебування на екрані попереднього перегляду торкніться ۞ → Змінення режимів камери. Крім того, можна торкнутися й утримувати список режимів зйомки на екрані попереднього перегляду.

## **Автоматичний режим**

Цей режим використовується для автоматичного визначення оптимального режиму зйомки з урахуванням умов зйомки.

У списку режимів зйомки торкніться **АВТО**.

## **Професійний режим**

Можна вручну налаштувати опції зйомки фото та відео, такі як значення експозиції та значення ISO. У списку режимів зйомки торкніться **ПРОФЕСІЙНИЙ**. Виберіть опції та налаштуйте параметри, після чого торкніться  $\bigcirc$  для створення фотографії або  $\bigcirc$  для запису відео.

**Доступні опції**

**•80**: вибір значення ISO. Воно дає змогу керувати рівнем чутливості камери до світла. Низькі значення застосовуються до статичних або яскраво освітлених об'єктів. Вищі значення підходять для зйомки об'єктів, що швидко рухаються, або погано освітлених об'єктів. Однак їх використання призводить до появи шуму на фотографіях.

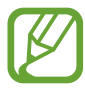

Якщо витримку затвора встановлено вручну, для налаштування ISO не можна встановити значення **AUTO**.

- $\odot$ : змінення витримки затвора. Довга витримка затвора дає змогу отримати більше світла та, як наслідок, яскравіші фотографії. Вона ідеально підходить для зйомки пейзажів або нічної зйомки. У разі встановлення короткої витримки затвора отримується менше світла. Вона якнайкраще підходить для зйомки об'єктів, що швидко рухаються. Значення діафрагми можна вибирати, від нього залежить яскравість та глибина різко зображуваного поля. Торкніться **F1.5** або **F2.4**.
- **Вибір відтінку. Щоб встановити власний відтінок, торкніться Сигнал 1 або Сигнал 2.**
- $\odot$ : змінення режиму фокусування. Перетягніть смугу налаштування у положення  $\Omega$  або  $\Lambda$ для налаштування фокусу вручну. Щоб перейти у режим автофокуса, торкніться **MANUAL**.
- **ШЕР**: вибір відповідного балансу білого для отримання зображень із природними кольорами. Ви можете власноруч встановити потрібну температуру кольорів. Для цього торкніться  $\kappa$  і проведіть пальцем по смузі температури кольорів.
- **Видения значення експозиції. Визначення кількості світла для датчика камери. Для** зйомки в умовах недостатнього освітлення використовуйте вищі значення експозиції.

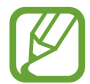

Якщо витримку затвора встановлено вручну, значення експозиції змінити не можна. Це значення буде налаштовано автоматично відповідно до встановленої витримки затвора.

### **Панорамний режим**

За допомогою режиму панорами, робіть серії фотографій і об'єднуйте їх для створення панорамного зображення.

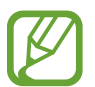

Для отримання найкращого панорамного знімку дотримуйтеся порад, поданих нижче:

- Повільно переміщуйте камеру в одному напрямку.
- Утримуйте зображення в межах кадру у видошукачі камери. Якщо зображення для попереднього перегляду перебуває поза межами рамки з напрямними або якщо пристрій не рухається, зйомка буде автоматично припинена.
- Намагайтеся не знімати фонові об'єкти, які важно розрізнити, такі як безхмарне небо або рівномірно пофарбована стіна.
- 1 У списку режимів зйомки торкніться **ПАНОРАМА**.
- $2$  Торкніться  $\bigcirc$  і повільно переміщуйте пристрій в одному напрямку.
- Торкніться , щоб припинити зйомку.

#### **Зйомка анімованих панорам**

Створення та перегляд анімованих панорам.

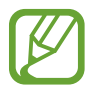

Під час зйомки анімованих панорам функція запису звуку не підтримується.

- На екрані попереднього перегляду панорами активуйте функцію анімації (  $\Box$ ) та зробіть анімовану панораму.
- $2$  На екрані попереднього перегляду торкніться ескізу попереднього перегляду.
- 3 Торкніться **ПОКАЗ. АНІМОВАНУ ПАНОРАМУ**. Знята анімована панорама буде відтворена.
- $\mathcal A$  Для її обертання нахиляйте пристрій або проводьте по екрану. Щоб зберегти анімовану панораму як відеофайл, торкніться **ЗБЕРЕГТИ ВІДЕО**.

## **Режим Hyperlapse**

Зйомка певних сюжетів, таких як люди або машини в русі, та їх перегляд як відеозаписів із прискоренням.

- 1 У списку режимів зйомки торкніться **ГІПЕРЛАПС**.
- 2 Торкніться  $\mathbb{C}_{\mathbf{A}}^{\bullet}$ та виберіть потрібну частоту кадрів.

Якщо для опції частоти кадрів встановити значення **Авто**, вона встановлюватиметься автоматично відповідно до частоти змінення об'єктів у сцені.

- $3$  Торкніться  $\odot$ , щоб розпочати запису.
- $\mathcal{A}$  Торкніться  $\odot$ , щоб завершити запису.
- $5$  На екрані попереднього перегляду торкніться ескізу попереднього перегляду, а потім торкніться  $(\mathbb{C})$ , щоб переглянути відео.
## **Режим «Їжа»**

Створення насичених фотографій страв.

- 1 У списку режимів зйомки торкніться **ЇЖА**.
- $2$  Торкніться екрана і перетягніть круглу рамку над областю для виділення. Зображення поза межами цієї рамки буде розмито. Щоб змінити розмір круглої рамки, перетягніть її кут.

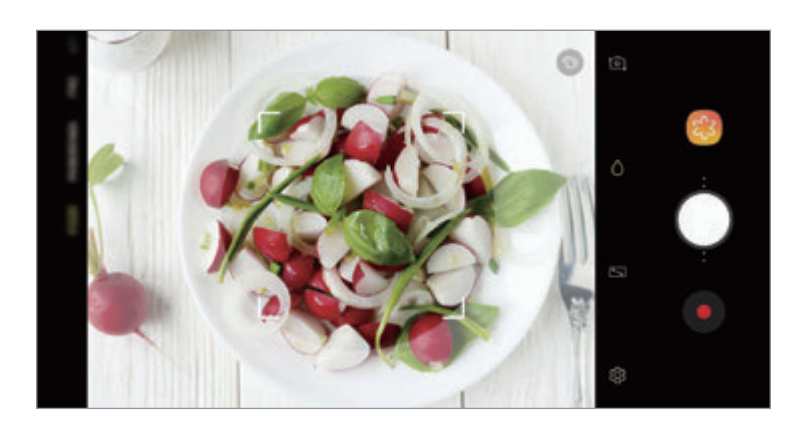

- $3$  Торкніться  $\odot$  і перетягніть смугу налаштування, щоб налаштувати відтінок.
- $4$  Торкніться  $\bigcirc$ , щоб зняти фотографію.

#### **Режим сповільненого перегляду**

Записування відео для сповільненого перегляду. Можна вказати частини відео для сповільненого відтворення.

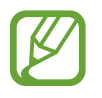

Щоб скористатися цим режимом, його необхідно спершу додати до списку режимів зйомки. На екрані попереднього перегляду торкніться  $\overline{\textcircled{c}} \rightarrow$  Змінення режимів камери → **Задня камера**, а потім встановіть позначку **Уповіл.зйомка**.

- 1 У списку режимів зйомки торкніться **УПОВІЛ.ЗЙОМКА**.
- $2$  Торкніться  $\odot$ , щоб розпочати запису.
- $\beta$  Після завершення записування торкніться  $\bullet$ , щоб зупинити.
- $\,4\,$  На екрані попереднього перегляду торкніться ескізу попереднього перегляду.

### $5$  Торкніться  $\infty$ .

Найшвидший фрагмент відео буде відтворюватися, як фрагмент зі сповільненими рухами. Відповідно до якості відео буде створено до двох фрагментів зі сповільненими рухами.

Щоб відредагувати сповільнений фрагмент, перетягніть вліво або вправо.

#### **Режим «Спорт»**

Отримайте чіткіші знімки об'єктів, що швидко рухаються, наприклад, людини, що біжить, або домашньої тварини d русі.

У списку режимів зйомки торкніться **СПОРТ**.

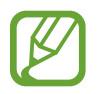

Щоб скористатися цим режимом, його необхідно спершу додати до списку режимів зйомки. На екрані попереднього перегляду торкніться  $\bigotimes \rightarrow 3$ мінення режимів камери → **Задня камера**, а потім встановіть позначку **Спорт**.

## **Режим вибіркового фокуса (лише в моделях Galaxy S9)**

Використання ефекту розфокусування для виділення деяких об'єктів на фотографії.

- 1 У списку режимів зйомки торкніться **ВИБІРКОВЕ ФОКУСУВАННЯ**.
- $2$  Торкніться зображення на екрані попереднього перегляду в точці, в якій камера має сфокусуватися.
- $3$  Торкніться  $\bigcirc$ , щоб зняти фотографію.
- 4 Торкніться ескізу попереднього перегляду.
- 5 Торкніться **НАЛАШТУВАТИ РОЗМИТТЯ ФОНУ** і виберіть одну з таких опцій:
	- **Ближній фокус**: розмиття фону та відокремлення від нього об'єкта зйомки.
	- **Дальній фокус**: розмиття об'єкта зйомки та зображення різкого фону.
	- **Панорамний фокус**: зображення різкого об'єкта зйомки та різкого фону.
- 6 Торкніться **ЗБЕРЕГТИ**.
	- Рекомендується, щоб відстань між об'єктом зйомки та пристроєм становила 50 см. Розташуйте об'єкт, на якому потрібно сфокусуватися, неподалік від пристрою.
	- Під час фотографування переконайтеся, що об'єкт зйомки розташований на достатній відстані від фону. Ця відстань має бути принаймні втричі більшою, ніж відстань між об'єктом зйомки та пристроєм.
	- Міцно тримайте пристрій і не рухайтесь під час зйомки.
	- Якість фотографій, знятих за допомогою пристрою, може погіршитися:
		- Якщо пристрій або об'єкт зйомки рухається.
		- У разі наявності потужного фонового освітлення, низького рівня освітлення або під фотографування у приміщенні.
		- Предмет зйомки має колір чи візерунок, що зливається з тлом.

## **Режим селфі**

Створення автопортретів за допомогою передньої камери. На екрані можна попередньо переглянути різноманітні ефекти краси.

- 1 На екрані попереднього перегляду проведіть пальцем вгору або вниз, або торкніться  $\Omega$ , щоб перейти на передню камеру для створення автопортретів.
- 2 У списку режимів зйомки торкніться **СЕЛФІ**.
- $3$  Спрямуйте об'єктив передньої камери на обличчя.
- $\mathcal A$  Торкніться  $\bigcirc$ , щоб зняти фотографію.

Або піднесіть долоню до передньої камери. Коли долоню буде розпізнано, відобразиться таймер зворотного відліку. Коли час буде вичерпано, пристрій автоматично зробить фотографію.

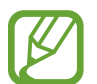

Ви також можете створювати фотографії, торкаючись сенсора серцевого ритму або екрана. Щоб скористатися різноманітними опціями зйомки, доступними для передньої камери, торкніться  $\bigcirc$  > Способи зйомки, а потім торкніться перемикачів, щоб увімкнути їх.

#### **Застосування ефектів краси**

Перш ніж зробити автопортрет, ви можете застосувати ефект рампи або заретушувати певні риси обличчя, такі як відтінок шкіри або обрис обличчя. Ви також можете спробувати різні варіанти макіяжу на вашому обличчі.

**1** На екрані попереднього перегляду торкніться

 $2$  Виберіть опції, щоб застосувати ефекти краси до зображення свого обличчя на екрані, та зніміть автопортрет.

## **Режим фокуса селфі**

Робіть селфі, в яких у фокусі перебуває лише ваше обличчя, а задній план розмитий.

- $\parallel$  На екрані попереднього перегляду проведіть пальцем вгору або вниз, або торкніться  $\odot$ ], щоб перейти на передню камеру для створення автопортретів.
- 2 У списку режимів зйомки торкніться **СЕЛФІ-ФОКУС**.
- $\beta$  Спрямуйте об'єктив передньої камери на обличчя.
- $4$  Торкніться  $\bigcirc$ , щоб зняти фотографію.

Або піднесіть долоню до передньої камери. Коли долоню буде розпізнано, відобразиться таймер зворотного відліку. Коли час буде вичерпано, пристрій автоматично зробить фотографію.

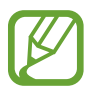

Ви також можете створювати фотографії, торкаючись сенсора серцевого ритму або екрана. Щоб скористатися різноманітними опціями зйомки, доступними для передньої камери, торкніться  $\{\!\!\{\!\!\{ \mathbb{Q}\!\!\} \!\!\}\$  → Способи зйомки, а потім торкніться перемикачів, щоб увімкнути їх.

#### **Застосування ефектів краси**

Перед тим, як зробити автопортрет, ви можете відкоригувати відтінок шкіри.

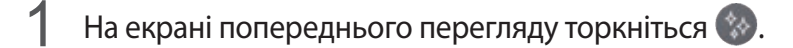

- $2$  Виберіть опції, щоб застосувати ефекти краси до зображення свого обличчя на екрані, та зніміть автопортрет.
	- **Колір**: коригування кольорового відтінку екрана.
	- **Колір шкіри**: змінення відтінку шкіри, щоб зробити її світлішою чи чистішою.

#### **Режим широкоформатних автопортретів**

Зйомка широкоформатного автопортрета, за допомогою якого можна показати більше людей на одній фотографії, щоб ніхто з них не залишився поза кадром.

- $\uparrow$  На екрані попереднього перегляду проведіть пальцем вгору або вниз, або торкніться  $\uparrow$ перейти на передню камеру для створення автопортретів.
- 2 У списку режимів зйомки торкніться **ШИРОКОК. СЕЛФІ**.
- $3$  Спрямуйте об'єктив передньої камери на обличчя.
- $4$  Торкніться  $\bigcirc$ , щоб зняти фотографію.

Або піднесіть долоню до передньої камери. Коли долоню буде розпізнано, відобразиться таймер зворотного відліку. Коли час буде вичерпано, пристрій автоматично зробить фотографію.

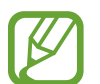

Ви також можете створювати фотографії, торкаючись сенсора серцевого ритму або екрана. Щоб скористатися різноманітними опціями зйомки, доступними для передньої камери, торкніться  $\bigcirc$  > Способи зйомки, а потім торкніться перемикачів, щоб увімкнути їх.

5 Повільно поверніть пристрій вліво, а потім вправо, або навпаки, щоб створити широкоформатний автопортрет.

Коли біла рамка переміститься до кожного краю вікна видошукача, пристрій автоматично зробить додаткові фотографії.

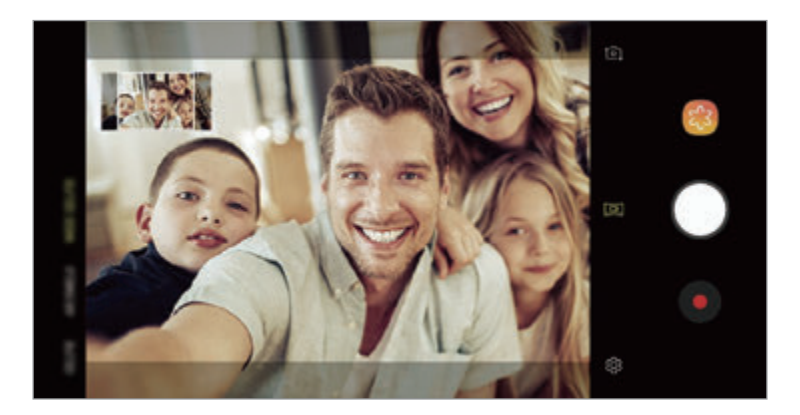

- 
- Переконайтеся, що біла рамка перебуває у вікні видошукача.
- Під час зйомки панорамних автопортретів об'єктам слід залишатися нерухомими.
- Верхня та нижня частини зображення, що відображені на екрані попереднього перегляду, можуть бути відсутні на фотографії залежно від умов зйомки.

**Зйомка анімованого широкоформатного автопортрета**

Створення та перегляд анімованих широкоформатних автопортретів.

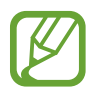

- При зйомці широкоформатного анімованого автопортрета звук не записується.
- Залежно від умов зйомки, рух може бути не збережений.
- 1 На екрані попереднього перегляду широкоформатного селфі активуйте функцію анімації (**DE**I) та зробіть анімований широкоформатний автопортрет.
- $2$  На екрані попереднього перегляду торкніться ескізу попереднього перегляду.
- 3 Торкніться **ШИРОКОФОРМАТНЕ СЕЛФІ У РУСІ**.

Після цього на екрані відтвориться зроблений широкоформатний автопортрет.

 $4$  Для обертання зробленого широкоформатного автопортрету, нахиляйте пристрій або проводьте по екрану.

Щоб зберегти широкоформатний автопортрет як відеофайл, торкніться **ЗБЕРЕГТИ ВІДЕО**.

## **Налаштування установок камери**

#### **Опції поточного режиму зйомки**

На екрані попереднього перегляду скористайтеся такими опціями:

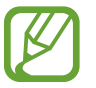

Доступні опції можуть різнитися залежно від режиму зйомки, який використовує камера.

- : увімкнення та вимкнення повноекранного попереднього перегляду.
- $\mathbb{C}_{\lambda}$ : вибір частоти кадрів.
- $\cdot$   $\cdot$   $\star$  ; увімкнення або вимкнення спалаху.
- $\dot{\mathcal{X}}$ : вибір ефекту фільтра, який потрібно застосовувати під час фото- або відеозйомки.
- $\{\odot\}$ : вибір способу вимірювання. Визначає, яким чином обчислюється рівень освітлення. **центрований** визначає експозицію знімка на основі рівня освітлення в центрі кадру. **точковий** визначає експозицію знімка на основі рівня освітлення в певній центральній точці кадру. **матричний** використовується для вимірювання рівня освітлення по всьому кадру.
- **: 3MIN 2018** : змінення ділянки фокусування у режимі автофокуса. **[: ] декілька** фокусується одночасно на декількох ділянках кадру. Для позначення ділянок фокусування відобразиться декілька прямокутників. **центр** фокусування на центральній ділянці кадру.
- $\Box$ : зйомка анімованих панорам або анімованих широкоформатних селфі, які можна відтворювати як відео. Анімовані знімки можна переглядати під різними кутами, нахиляючи пристрій або проводячи по екрану.
- **<u>∧</u>: в режимі ЇЖА** фокусування на об'єкті, розташованому в межах круглої рамки, і розмиття зображення поза межами цієї рамки.
- $\Box$ : увімкнення або вимкнення функції подвійної зйомки. (Лише в моделях Galaxy S9+)

### **Установки камери**

На екрані попереднього перегляду торкніться  $\tilde{\varphi}$ . Залежно від режиму зйомки деякі опції можуть бути недоступні.

#### **ЗАДНЯ КАМЕРА**

• **Розмір фотографії**: вибір роздільної здатності відео. Що вища роздільна здатність, то якіснішими будуть фотографії, але при цьому вони також займатимуть більше місця в пам'яті.

Торкніться **Збер. файлів RAW та JPEG** для збереження фотографій на пристрої як нестиснених RAW-файлів (формат файлу DNG) під час використання професійного режиму. У RAW-файлах зберігаються всі дані стосовно фотографії, що гарантує найвищу якість зображення, проте такі файли займають більше місця в пам'яті.

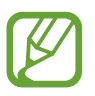

У разі встановлення цієї функції всі фотографії зберігаються у двох форматах: DNG та JPG.

• **Розмір відео**: вибір роздільної здатності відео. Що вища роздільна здатність, то якіснішими будуть відео, але при цьому вони також займатимуть більше місця в пам'яті.

Якщо активувати функцію **Відео з високоеф. кодуванням**, то можна записувати відео у форматі High Efficiency Video Codec (HEVC). Відео HEVC зберігаються в стиснених файлах для економії пам'яті пристрою.

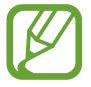

- Відео у форматі HEVC неможливо відтворити на інших пристроях або поширити їх в Інтернеті.
- Відео із сильним і звичайним сповільненням не можуть бути записані у форматі HEVC.
- **Таймер**: вибір тривалості затримки перед автоматичною зйомкою фотографії.
- **HDR (насичений тон)**: створення фотографій із насиченими кольорами та збереження деталей у світлих і темних ділянках.

• **Слідкуючий АФ**: стеження за вибраним об'єктом і автоматичне фокусування на ньому. Після того, як на екрані попереднього перегляду вибрано об'єкт для відстеження, пристрій автоматично фокусуватиметься на ньому, навіть якщо цей об'єкт рухатиметься або якщо положення камери змінюватиметься.

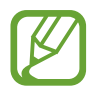

- Під час використання цієї функції функція стабілізації відео недоступна.
- Стеження за об'єктом інколи не вдається за таких умов:
	- Об'єкт завеликий або замалий.
	- Об'єкт сильно рухається.
	- Об'єкт освітлений ззаду, або зйомка виконується в темному місці.
	- Кольори або зовнішній вигляд об'єкта та фону однакові.
	- Об'єкт має текстуру з горизонтальними лініями, наприклад жалюзі.
	- Камера занадто сильно тремтить.
	- Висока роздільна здатність відео.
	- При наближенні або віддаленні за допомогою 2-кратного оптичного масштабування. (Лише в моделях Galaxy S9+)
- **Надуповільнена**: вибір способу записування відео із сильним сповільненням.

#### **ПЕРЕДНЯ КАМЕРА**

- **Розмір фотографії**: вибір роздільної здатності відео. Що вища роздільна здатність, то якіснішими будуть фотографії, але при цьому вони також займатимуть більше місця в пам'яті.
- **Розмір відео**: вибір роздільної здатності відео. Що вища роздільна здатність, то якіснішими будуть відео, але при цьому вони також займатимуть більше місця в пам'яті.

Якщо активувати функцію **Відео з високоеф. кодуванням**, то можна записувати відео у форматі High Efficiency Video Codec (HEVC). Відео HEVC зберігаються в стиснених файлах для економії пам'яті пристрою.

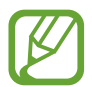

Відео у форматі HEVC неможливо відтворити на інших пристроях або поширити їх в Інтернеті.

- **Таймер**: вибір тривалості затримки перед автоматичною зйомкою фотографії.
- **HDR (насичений тон)**: створення фотографій із насиченими кольорами та збереження деталей у світлих і темних ділянках.
- **Зберігати зображення з попереднім переглядом**: інвертування зображення для створення його дзеркальної копії під час фотозйомки за допомогою передньої камери.
- **Способи зйомки**: вибір опцій зйомки, які потрібно використовувати.
- **Корекція форми обличчя**: якщо зображення вашого обличчя сягає країв екрана попереднього перегляду, воно здаватиметься викривленим. Щоб усунути цей ефект, увімкніть цю опцію. Після її застосування фон може відображатися злегка викривленим.

#### **ЗАГАЛЬНІ**

- **Змінення режимів камери**: перегляд доступних режимів зйомки або редагування списку режимів зйомки.
- **Фотографія руху**: автоматична зйомка відеозапису тривалістю декілька секунд перед торканням  $\bigcirc$ . Таким чином можна зловити момент, який інакше ви могли б пропустити. Щоб переглянути відео, торкніться ескізу попереднього перегляду, а потім – **ВІДТВОРИТИ АНІМОВАНЕ ФОТО**. Щоб створити фотографію з відеокліпу, торкніться екрану, щоб зупинити відтворення, а потім торкніться **ЗЙОМКА**. Ця функція доступна лише в режимах **АВТО** й **СЕЛФІ**.
- **Стабілізувати відео**: ввімкнення функції стабілізації зображення для зменшення або усування розмитості через тремтіння камери під час відеозйомки.

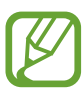

Ця функція недоступна, якщо увімкнена функція **Слідкуючий АФ**.

- **Лінії поділу**: відображення вказівок у видошукачі для полегшення компонування об'єктів у кадрі.
- **Геотеги**: додавання до фотографії тегу розташування GPS.

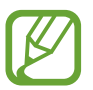

- Потужність сигналу GPS може зменшуватися в місцях, де можливі перешкоди для сигналу, наприклад між будівлями, у низько розташованих місцевостях або за поганих погодних умов.
- Ваше розташування може відображатися на фотографіях під час їх завантаження в Інтернет. Щоб уникнути цього, вимкніть опцію додавання тегів розташування.
- **Переглянути зображення**: автоматичне відображення фотографій або відео безпосередньо після зйомки.
- **Швидкий запуск**: запуск камери подвійним натисканням клавіші ввімкнення та вимкнення живлення.

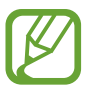

Доступність цієї функції залежить від країни або оператора зв'язку.

- **Місце збереження**: вибір розташування в пам'яті для збереження. Дана функція з'явиться при наявності карти пам'яті.
- **Голосове керування**: фото- або відеозйомка за допомогою голосових команд. Промовте «Посмішка», «Посміхнись», «Зйомка» або «Знімок», щоб створити фотографію. Щоб записати відео, промовте «Записати відео».
- **Плаваюча кнопка камери**: додання кнопки камери, яку можна розташувати у будь-якому місці на екрані.
- **Дія утримання кнопки камери**: вибір дії, яка виконується, коли ви торкаєтесь і утримуєте кнопку камери.
- **Дія натискання клавіші гучності**: налаштування пристрою на використання клавіші регулювання гучності для керування затвором і функцією масштабування.
- **Скинути налаштування**: скидання установок камери.
- **Зв'яжіться з нами**: встановлення питання або перегляд найбільш поширених питань. Додаткову інформацію дивіться у розділі [Samsung Members.](#page-140-0)

# **Галерея**

# **Вступ**

Перегляд створених зображень і відео, які зберігаються на пристрої. Крім того, можна організовувати зображення і відео в альбоми або створювати різні сюжети.

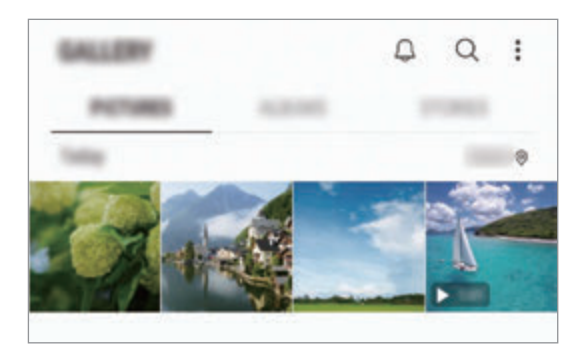

# **Перегляд зображень**

- 1 Запустіть програму **Галерея** і торкніться **КАРТИНКИ**.
- Виберіть зображення.

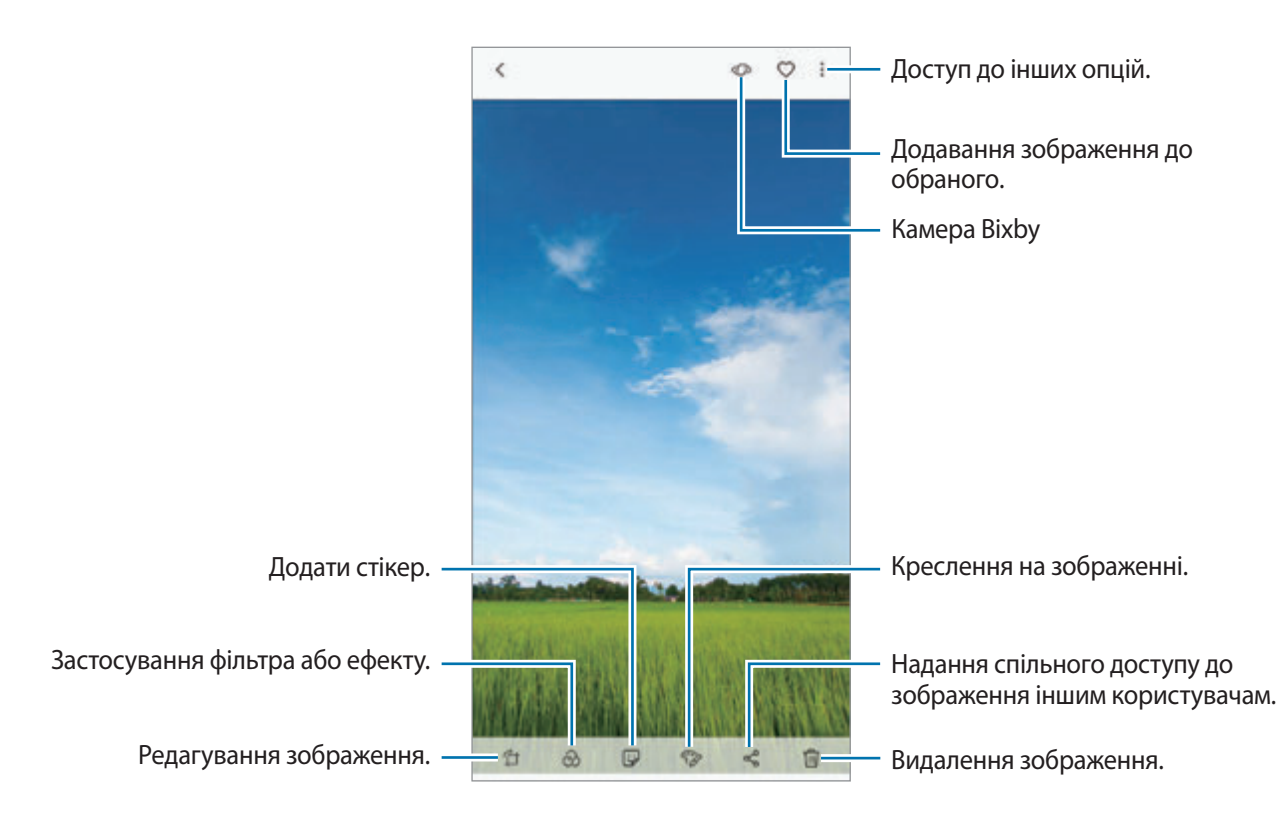

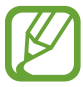

Ви можете створити фільм, GIF-анімацію або колаж із кількох зображень. У списку торкніться → **Новий** → **Фільм**, **GIF** або **Колаж**, а потім виберіть зображення.

## **Пошук зображень**

Запустіть програму **Галерея** й торкніться  $\bigcirc$  для перегляду зображень, впорядкованих за категоріями, такими як типи, місця розташування або документи.

Для пошуку зображень за ключовими словами торкніться поля пошуку.

## **Редагування заднього плану фотографій із динамічним фокусом (лише в моделях Galaxy S9+)**

Рівень розмиття заднього плану фотографії, знятої за допомогою функції динамічного фокуса, можна відредагувати. Коли фонові джерела світла на фотографіях із динамічним фокусом мають вигляд розмитих плям, ви можете змінити малюнок розмиття заднього плану.

Запустіть програму **Галерея**, виберіть фотографію, створену за допомогою функції динамічного фокуса, і торкніться **НАЛАШТУВАТИ РОЗМИТТЯ ФОНУ** для редагування рівня розмиття або змініть малюнок розмиття заднього плану.

## **Перегляд фотографій, створених за допомогою функції подвійної зйомки (лише в моделях Galaxy S9+)**

Переглядайте фото крупним планом і ширококутні фото, зняті за допомогою функції подвійної зйомки.

Запустіть програму **Галерея**, виберіть фотографію, зняту за допомогою функції подвійної зйомки, і торкніться **ШИРОКИЙ КУТ** або **КРУПНИЙ ПЛАН**.

# **Перегляд відео**

- 1 Запустіть програму **Галерея** і торкніться **КАРТИНКИ**.
- 2 Виберіть відео для відтворення. На ескізах відеофайлів відображається значок $\blacktriangleright$ .
- $3$  Торкніться , щоб відтворити відео.

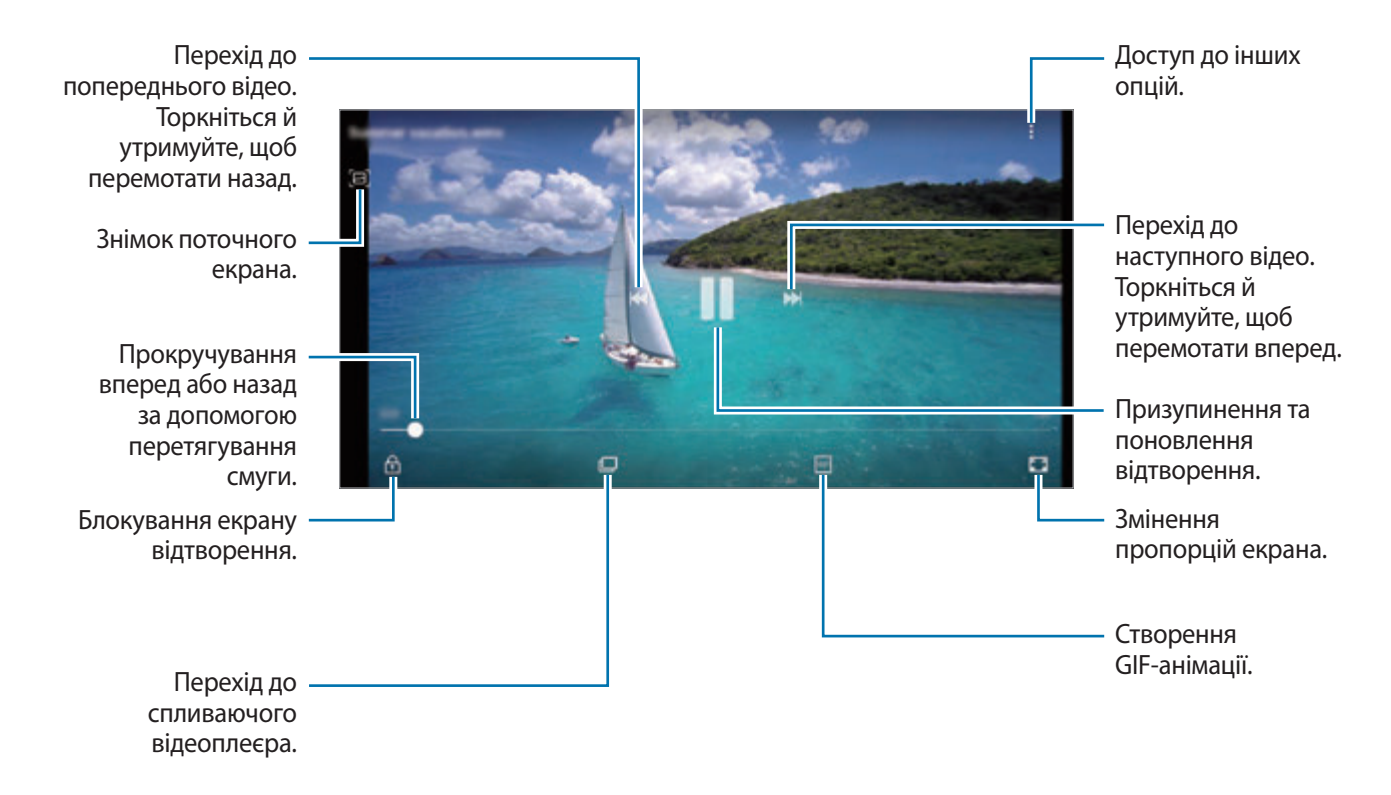

Проведіть пальцем вгору або вниз по лівій стороні екрану відтворення для регулювання яскравості або проведіть пальцем вгору або вниз на правій стороні екрану відтворення для регулювання гучності.

Щоб прокрутити відео назад або вперед, проведіть вліво або вправо по екрану відтворення.

## **Використання функції «Поліпшення якості відео»**

Підвищіть якість зображення ваших відео і насолоджуйтесь більш яскравим зображенням. Запустіть програму **Налаштування** торкніться **Додаткові функції** і торкніться перемикача **Покращення якості відео**, щоб увімкнути відповідну функцію.

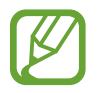

- Ця функція доступна лише у деяких програмах.
- Використання цієї функції збільшує споживання заряду акумулятора.

# **Перегляд відомостей про зображення та відео**

Ви можете переглянути відомості про файл, такі як люди, місцеположення й базова інформація. При наявності вмісту, створеного автоматично (наприклад, сюжетів або GIF-анімації), він також буде відображений.

При перегляді зображення чи відео на екрані попереднього перегляду проведіть по екрану вгору. З'являться відомості про файл.

Також можна переглянути супутній вміст, торкнувшись інформації на екрані.

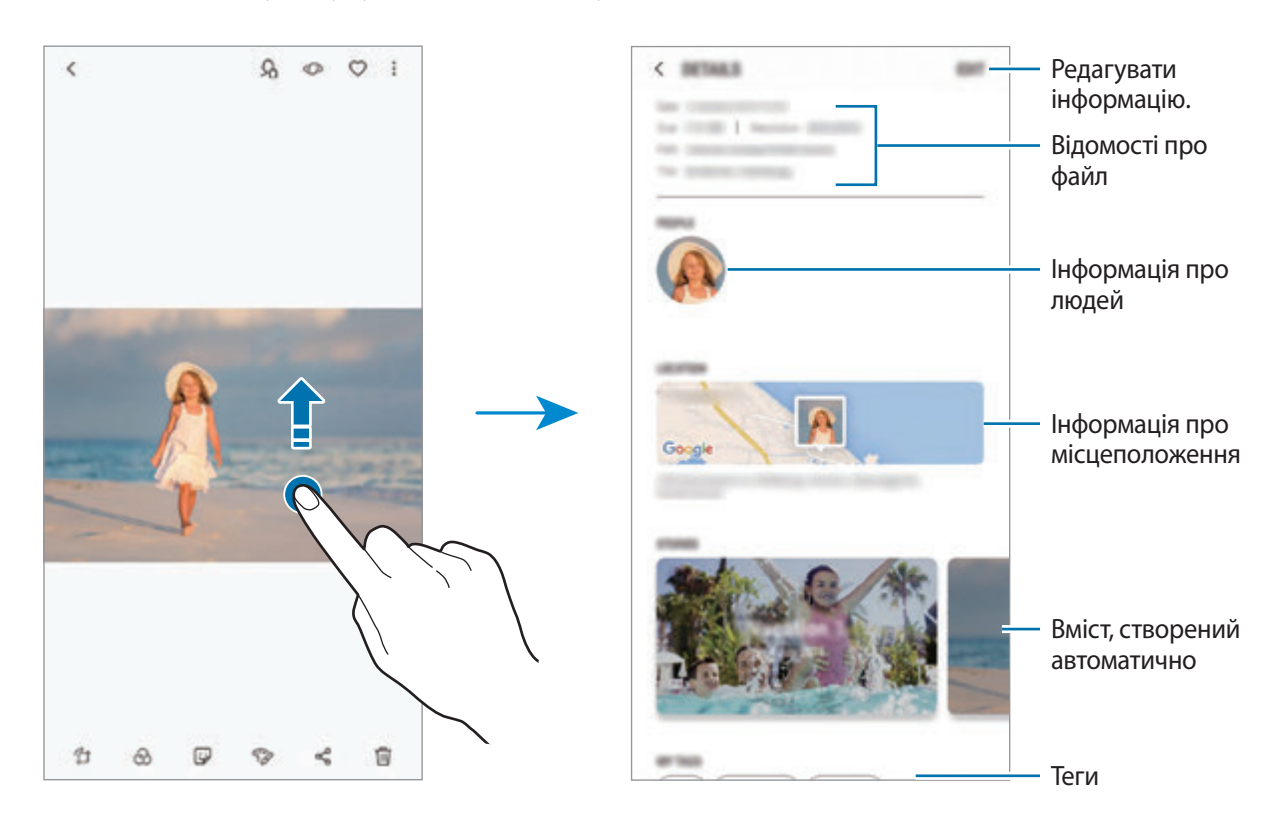

# **Перегляд альбомів**

Можна переглядати зображення та відео, відсортовані за папками чи альбомами. Створені вами фільми, GIF-анімації або колажі також будуть впорядковані у ваших папках у списку альбомів. Запустіть програму **Галерея**, торкніться **АЛЬБОМИ** та виберіть альбом.

## **Приховання альбомів**

Альбоми можна сховати.

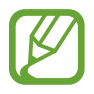

Неможливо сховати альбоми, створені за замовчуванням, такі як **Камера** й **Скріншоти**.

- 1 Запустіть програму **Галерея** й торкніться **АЛЬБОМИ**.
- $2$  Торкніться → Приховати/показ. альбоми.
- 3 Виберіть альбоми, які потрібно сховати, і торкніться **ЗАСТОС.**

Щоб знову показати альбоми, торкніться • → **Приховати/показ. альбоми**, зніміть позначки з альбомів, які треба показати, і торкніться **ЗАСТОС**.

# **Перегляд сюжетів**

При створенні або збереженні зображення і відео, на пристрої будуть відображатися мітки з їх датою і місцем розташування, також зображення і відео впорядкуються, а потім з них можна буде створити сюжети. Для створення сюжетів у автоматичному режимі, треба створити або зберегти кілька зображень і відео.

Запустіть програму **Галерея**, торкніться **ІСТОРІЇ** й виберіть сюжет.

## **Створення сюжетів**

Створення сюжетів із різними темами.

- 1 Запустіть програму **Галерея** і торкніться **ІСТОРІЇ**.
- 2 Торкніться → Створити історію.

3 Позначте зображення або відео, які потрібно включити в сюжет і торкніться **ГОТОВО**.

4 Введіть ім'я для сюжету й торкніться **СТВОРИТИ**.

Щоб додати інші зображення або відео до сюжету, виберіть сюжет і торкніться **ДОДАТИ**.

Щоб видалити зображення або відео із сюжету, виберіть потрібний сюжет, торкніться  $\frac{1}{2}$  → **Редагувати**, позначте зображення або відео які треба видалити, а потім торкніться • → Видалити з **історії**.

## **Видалення сюжетів**

1 Запустіть програму **Галерея** і торкніться **ІСТОРІЇ**.

2 Натисніть та утримуйте позначку із сюжетом для видалення, а потім торкніться **ВИДАЛИТИ**.

# **Синхронізація зображень та відео із Samsung Cloud**

Ви можете синхронізувати зображення та відео, збережені у **Галерея**, із Samsung Cloud і мати до них доступ з інших пристроїв. Для використання Samsung Cloud необхідно зареєструвати обліковий запис Samsung або увійти до нього. Додаткову інформацію дивіться у розділі [Samsung](#page-34-0)  [account](#page-34-0).

Запустіть програму **Галерея**, торкніться • → Налаштування, а потім торкніться перемикача **Samsung Cloud**, щоб увімкнути відповідну функцію. Зображення та відео, створювані на пристрої, будуть автоматично зберігатись у хмарному сховищі Samsung Cloud.

# **Видалення зображень і відео**

#### **Видалення зображення або відео**

Виберіть зображення або відео та торкніться  $\overline{\mathfrak{m}}$  у нижній частині екрана.

#### **Видалення кількох зображень і відео**

- 1 На екрані галереї торкніться й утримуйте зображення або відео, яке потрібно видалити.
- $2$  Виберіть зображення та відео для видалення.
- 3 Торкніться **ВИДАЛИТИ**.

# **Always On Display**

На вимкненому екрані завжди можна переглядати певну інформацію, наприклад, годинник, календар або керування відтворенням музики.

Крім того, можна перевіряти сповіщення про нові повідомлення чи пропущені виклики.

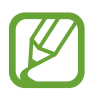

- Яскравість підсвічування функції «Always On Display» може автоматично змінюватись відповідно до умов освітлення.
- Якщо сенсор у верхній частині пристрою затулити на певний період, функція «Always On Display» вимкнеться.

#### **Відкривання сповіщень з функції «Always On Display»**

У разі отримання повідомлення, пропущеного виклику або сповіщень від програм функція «Always On Display» покаже на екрані відповідні значки сповіщень. Двічі натисніть на значок сповіщень, щоб переглянути вміст повідомлення.

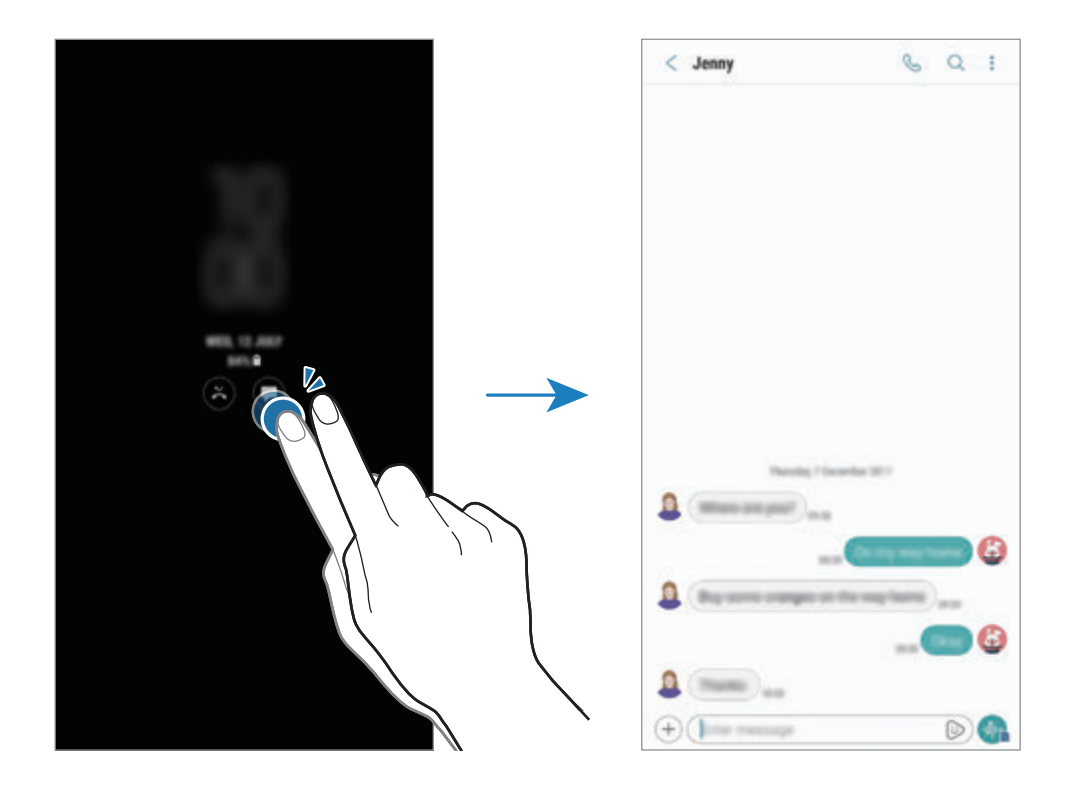

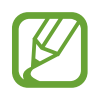

Якщо екран заблоковано, він має бути розблокований для перегляду сповіщень.

## **Керування відтворенням музики за допомогою функції «Always On Display»**

Керувати відтворенням музики можливо за допомогою функції «Always On Display», не вмикаючи екран.

- 1 Запустіть програму **Налаштування** і торкніться **Екран блокування й безпека** <sup>→</sup> **Годинник і віджети FaceWidget** → **FaceWidgets**, а потім торкніться повзунка **Керування музикою**, щоб увімкнути відповідну функцію.
- $2$  Ви можете керувати відтворенням музики за допомогою функції «Always On Display» подвійним дотиком до годинника.
- $\beta$  Проведіть вліво або вправо по годиннику, щоб перемістити музичний програвач.
- $4$  Торкайтесь значків для керування відтворенням.

## **Відображення зображень функцією «Always On Display»**

Можна відображати зображення за допомогою функції «Always On Display». Також можна відображати GIF-анімацію.

- 1 Запустіть програму **Налаштування** <sup>→</sup> **Екран блокування й безпека** <sup>→</sup> **Годинник і віджети FaceWidget** → **Стиль годинника**.
- 2 Перетягніть список типів вліво й виберіть значок із зображенням.
- $3$  Торкніться  $+$  й виберіть зображення.

Щоб додати GIF-анімацію, торкніться **Додати GIF-файл** і виберіть файл.

4 Торкніться **ЗАСТОСУВАТИ**.

## **Змінення розкладу роботи функції «Always On Display»**

Запустіть програму **Налаштування**, торкніться **Екран блокування й безпека** → **Always On Display**  $\rightarrow$  **Налаштування розкладу** і задайте час початку і кінця.

Для постійної роботи функції «Always On Display» торкніться повзунка **Відображати завжди**, щоб ввімкнути функцію.

#### **Вимкнення функції «Always On Display»**

Запустіть програму **Налаштування**, торкніться **Екран блокування й безпека**, а потім торкніться повзунка **Always On Display**, щоб вимкнути цю функцію.

# **Екран Edge**

# **Вступ**

Можна швидко отримати доступ до обраних програм, функцій і контактів за допомогою різних панелей краю екрана.

### **Використання панелей краю екрана**

Перетягніть перемикач панелі краю екрана до центру екрана. Потім проведіть вліво або вправо для переходу між панелями краю екрана. Як варіант, торкніться  $\equiv$  і виберіть бажану панель.

Якщо перемикач панелі краю екрана не відображається, запустіть програму **Налаштування**, торкніться **Дисплей** → **Екран Edge**, а потім торкніться повзунка **Панелі Edge**, щоб увімкнути відповідну функцію.

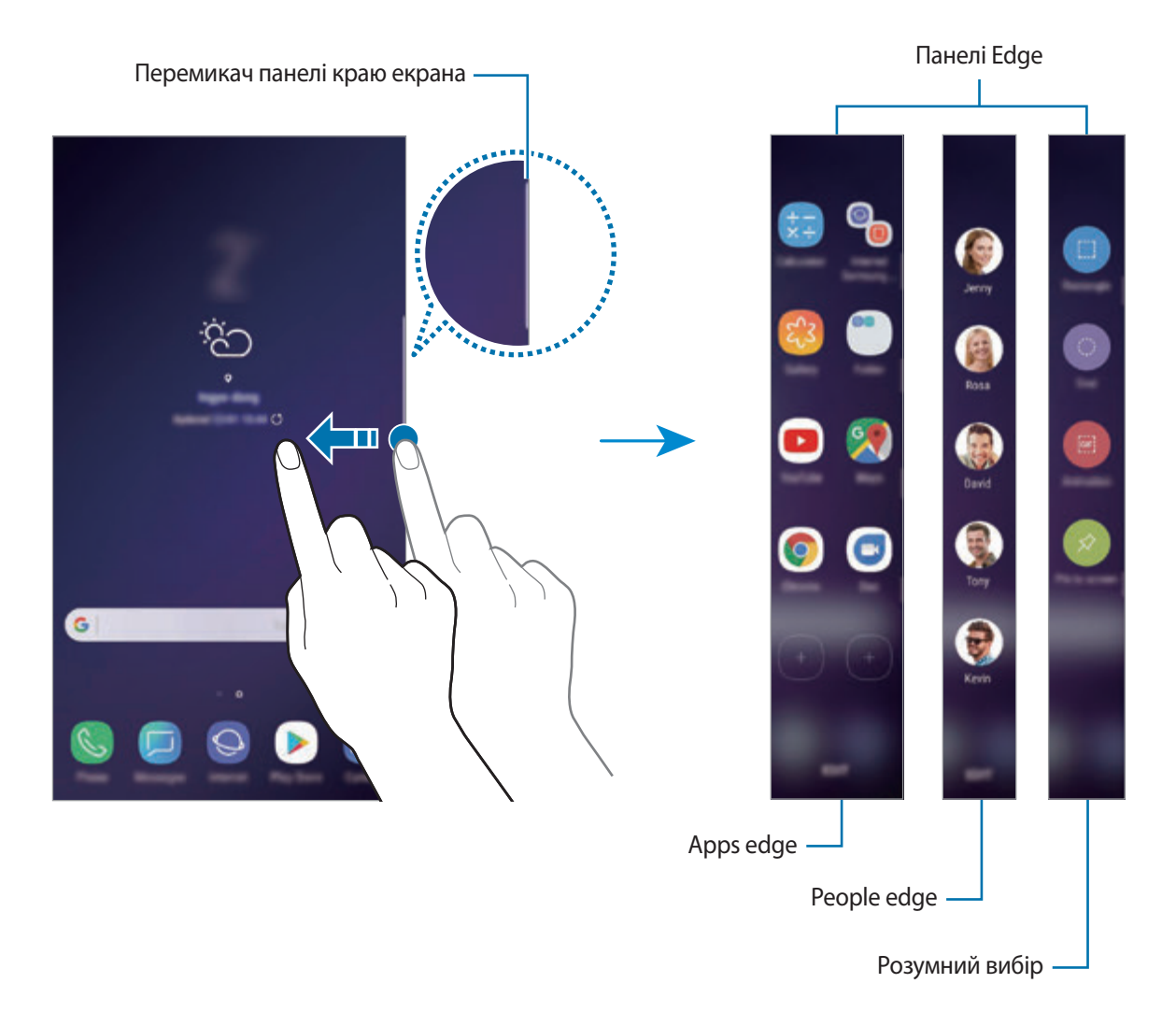

#### **Змінення панелей краю екрана**

Виберіть панелі для їх відображення на краю екрана або редагування.

- 1 Перетягніть перемикач панелі краю екрана до центру екрана.
- 2 Торкніться  $\bullet$ , щоб відкрити екран налаштувань панелі краю екрана.
- $3$  Встановіть прапорці поряд із потрібними панелями краю екрана для відображення.

Щоб відредагувати панель, торкніться **РЕДАГУВАТИ**.

Щоб завантажити додаткові панелі, торкніться **ЗАВАНТАЖ.**

Щоб змінити порядок розташування панелей, торкніться • → **Упорядкувати** і перетягніть < > в інше розташування.

#### **Налаштування перемикача панелі краю екрана**

Можна змінити розташування, розмір, прозорість і налаштування вібрації перемикача.

Перетягніть перемикач панелі краю екрана до центру екрана. Потім торкніться **⇔** → Маркер **панелі бок. екрана**.

# **Apps edge**

Швидкий запуск часто використовуваних програм.

- 1 Перетягніть перемикач панелі краю екрана до центру екрана.
- $2$  Проведіть пальцем ліворуч або праворуч, щоб відкрити панель Apps edge. Як варіант, торкніться  $\equiv \rightarrow$  Apps edge.
- $3$  Виберіть потрібну програму щоб запустити її.

## **Редагування панелі Apps edge**

- Щоб додати програму, торкніться  $\Box$  на панелі, а потім торкніться програми у списку програм.
- Щоб створити папку на панелі, торкніться  $(+)$ на панелі, торкніться й утримуйте потрібну програму у списку програм, а потім перетягніть її на значок іншої програми на панелі Apps edge. Відпустіть програму після відображення рамки папки навколо програм.
- Щоб видалити програму, торкніться й утримуйте її на панелі та перетягніть до опції **Видалити** вгорі панелі.
- Щоб змінити порядок розташування програм, торкніться й утримуйте програму та перетягніть її в інше розташування.

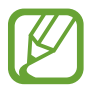

Також можна відредагувати панель Apps edge, торкнувшись **РЕДАГУВАТИ**.

# **People edge**

Додавання обраних контактів на панель People edge для швидкого зв'язку з ними та перегляду отриманих від них сповіщень.

- 1 Перетягніть перемикач панелі краю екрана до центру екрана.
- $2$  Проведіть пальцем ліворуч або праворуч, щоб відкрити панель People edge. Або торкніться  $\equiv$ → **People edge**.

## **Додавання контактів на панель People edge**

Додайте контакти, які часто використовуються, на панель People edge і встановіть їх як пріоритетні контакти.

Торкніться і виберіть контакт зі списку обраних, або торкніться **ВИБІР КОНТАКТІВ**, виберіть контакти, а потім торкніться **ГОТОВО**.

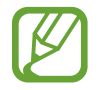

На панель People edge можна додавати лише контакти, збережені у розділі **Контакти**.

### **Редагування панелі People edge**

- Щоб видалити контакт, торкніться й утримуйте значок контакту і перетягніть його до опції **Видалити** вгорі екрана.
- Щоб змінити порядок розташування контактів, торкніться й утримуйте значок контакту і перетягніть його в інше розташування.

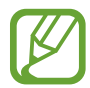

Також можна відредагувати панель People edge, торкнувшись **РЕДАГУВАТИ**.

#### **Спілкування з контактами на панелі People edge**

Відкрийте панель People edge і торкніться контакту. Кнопки зв'язку буде відображено на екрані. Торкніться потрібної кнопки, щоб здійснити виклик або надіслати повідомлення контакту.

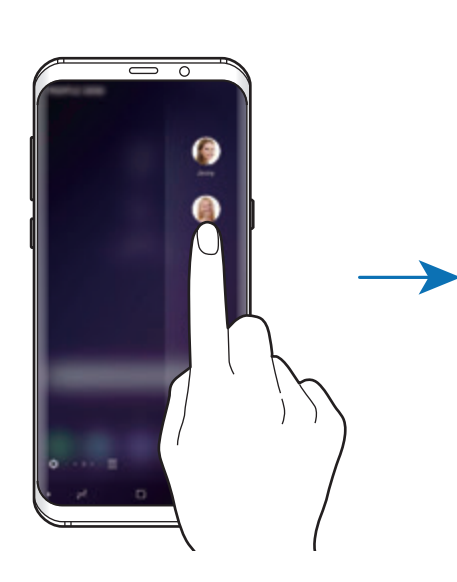

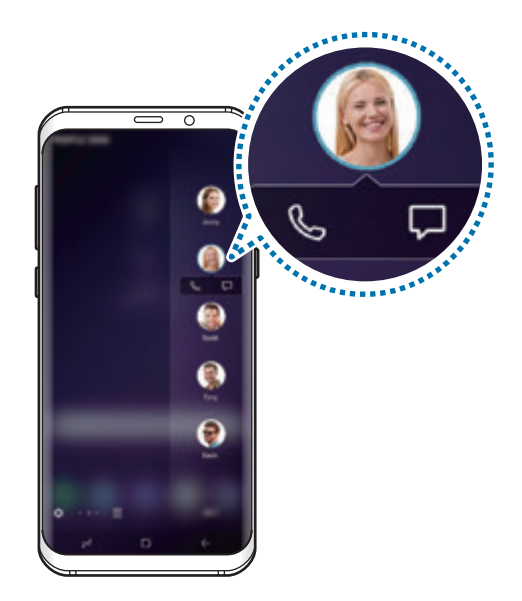

# **Розумний вибір**

Виберіть ділянку для збереження її як зображення або анімації GIF. Також ви можете прикріпити зображення таким чином, що воно завжди відображатиметься вгорі списку.

## **Створення зображення**

- 1 Перетягніть перемикач панелі краю екрана до центру екрана.
- 2 Проведіть пальцем ліворуч або праворуч, щоб відкрити панель смарт-вибору. Або торкніться  $\equiv$   $\rightarrow$  Розумний вибір.
- $3$  Виберіть на панелі значок потрібної форми.
- $\mathcal A$  Перетягніть рамку на вміст, який потрібно вибрати. Щоб змінити розмір рамки, перетягніть її кут.
- 5 Торкніться **ГОТОВО**.

Якщо в обрану область включений текст, торкніться **Вилучити текст**, щоб розпізнати і вилучити текст із обраної області.

 $6$  Виберіть опцію, яку потрібно застосувати до вибраної ділянки.

- **Камера Bixby**: розпізнавання вмісту за допомогою камери Bixby і пошук відповідної інформації.
- **Малювати**: напишіть або намалюйте на вибраній області.
- **Надіслати**: надання спільного доступу до вибраної ділянки іншим користувачам.
- **Встановити як**: встановити обрану область для відображення при вимкненому екрані.
- **Збер.**: збереження вибраної ділянки в **Галерея**.

## **Створення знімка з області відео**

Під час відтворення відео ви можете вибрати область і зробити її знімок в якості GIF-анімації.

- 1 Якщо під час відтворення відео ви хочете зберегти певні дані, перетягніть перемикач панелі краю екрана в бік середини екрана.
- 2 Проведіть пальцем ліворуч або праворуч, щоб відкрити панель смарт-вибору. Або торкніться → **Розумний вибір**.
- 3 На панелі торкніться **Анімація**.
- $4$  Змініть положення і розмір області для зйомки.

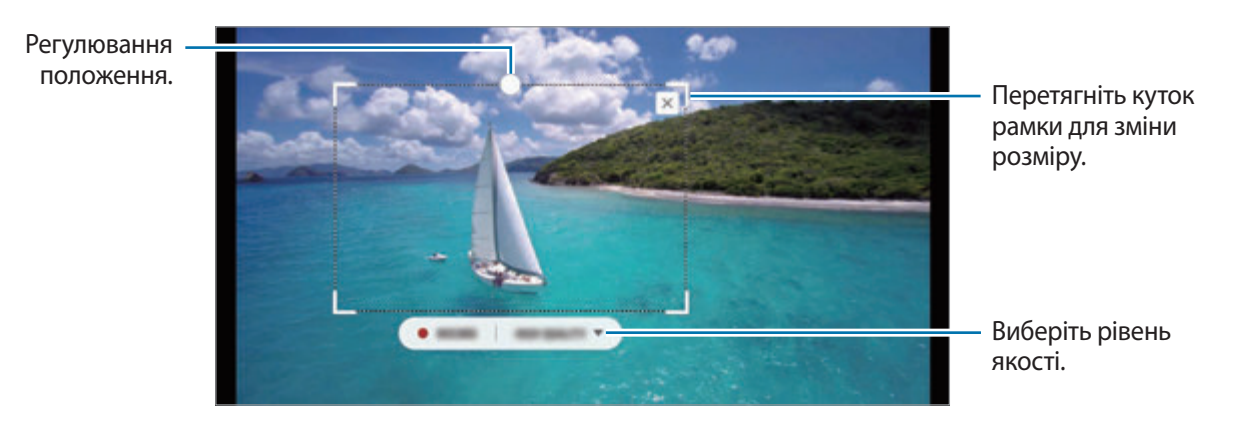

5 Торкніться **ЗАПИС.**, щоб розпочати зйомку.

- Перед записом необхідно запустити відтворення відео.
- Максимально можлива тривалість зйомки області відео буде відображена на екрані.
- Під час зйомки області відео звук із відео записуватися не буде.
- 6 Торкніться **ЗУПИН.**, щоб зупинити зйомку.
- 7 Виберіть опцію, яку потрібно застосувати до вибраної ділянки.
	- **Малювати**: напишіть або намалюйте на вибраній області. Торкніться **Перегл.**, щоб подивитися результат перед збереженням файлу.
	- **Надіслати**: надання спільного доступу до вибраної ділянки іншим користувачам.
	- **Збер.**: збереження вибраної ділянки в **Галерея**.

# **Підсвічування бокового екрана**

Пристрій можна налаштувати на підсвічування країв екрана й відображення спливаючого вікна при отриманні сповіщень, наприклад, про нові повідомлення.

Навіть якщо пристрій повернений екраном донизу, краї екрана засвітяться, повідомляючи вас про виклик або нові сповіщення. Якщо спливаюче вікно з'явиться під час роботи з якоюсь програмою, перетягніть його вниз, щоб швидко переглянути вміст і виконати доступні дії.

#### **Керування відображенням сповіщень підсвічуванням країв екрана**

- 1 Запустіть програму **Налаштування**, торкніться **Дисплей** <sup>→</sup> **Екран Edge** <sup>→</sup> **Підсвічування бокового екрана**.
- 2 Торкніться **Керування сповіщеннями** та торкніться повзунка поряд з програмами, щоб отримувати від них сповіщення з підсвічуванням країв екрана.

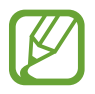

Отримання деяких сповіщень, залежно від їх типу, може не призводити до підсвічування краю екрана.

### **Швидка відповідь**

Можна відхиляти вхідні виклики за допомогою настроюваних повідомлень для відхилення виклику. Якщо пристрій лежить екраном донизу, утримуйте пальцем сенсор серцевого ритму на задній панелі пристрою протягом двох секунд для відхилення викликів.

Для редагування стандартного повідомлення про відхилення запустіть програму **Налаштування**, торкніться **Дисплей** → **Екран Edge** → **Підсвічування бокового екрана** → → **Швидка відповідь**, після чого торкніться тексту повідомлення, розташованого під **ПОВІД. ШВИДК .ВІДПОВІДІ**.

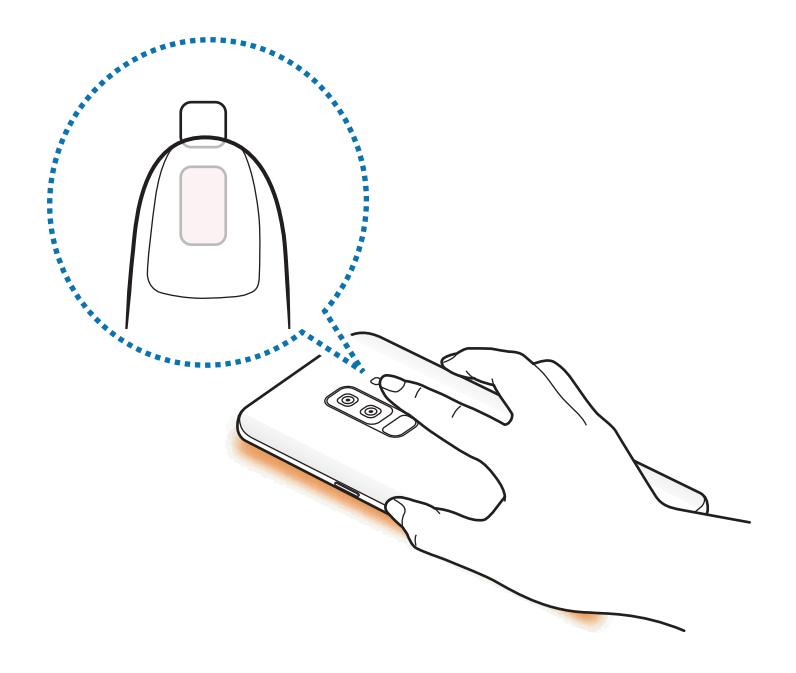

# **Кілька вікон**

## **Вступ**

Одночасний запуск двох програм на розділеному екрані завдяки режиму декількох вікон. Крім того, підтримується одночасний запуск декількох програм у спливаючих вікнах.

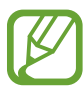

Ця функція може не підтримуватися деякими програмами.

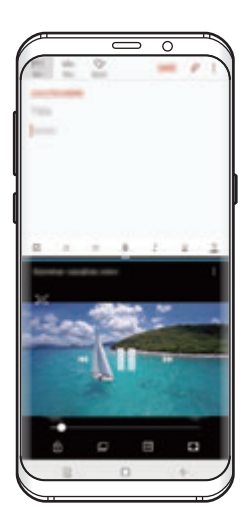

Перегляд на розділеному екрані

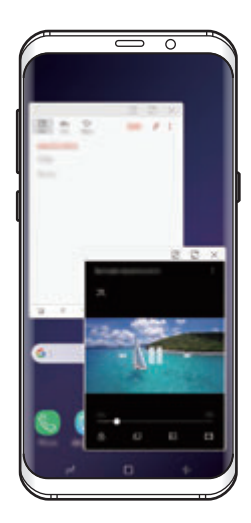

Спливаюче вікно

# **Перегляд на розділеному екрані**

- 1 Торкніться кнопки останніх програм, щоб відкрити список останніх програм.
- $2$  Проведіть вгору або вниз і торкніться  $\Xi$  у вікні останньої програми.

Вибрану програму буде запущено у верхньому вікні.

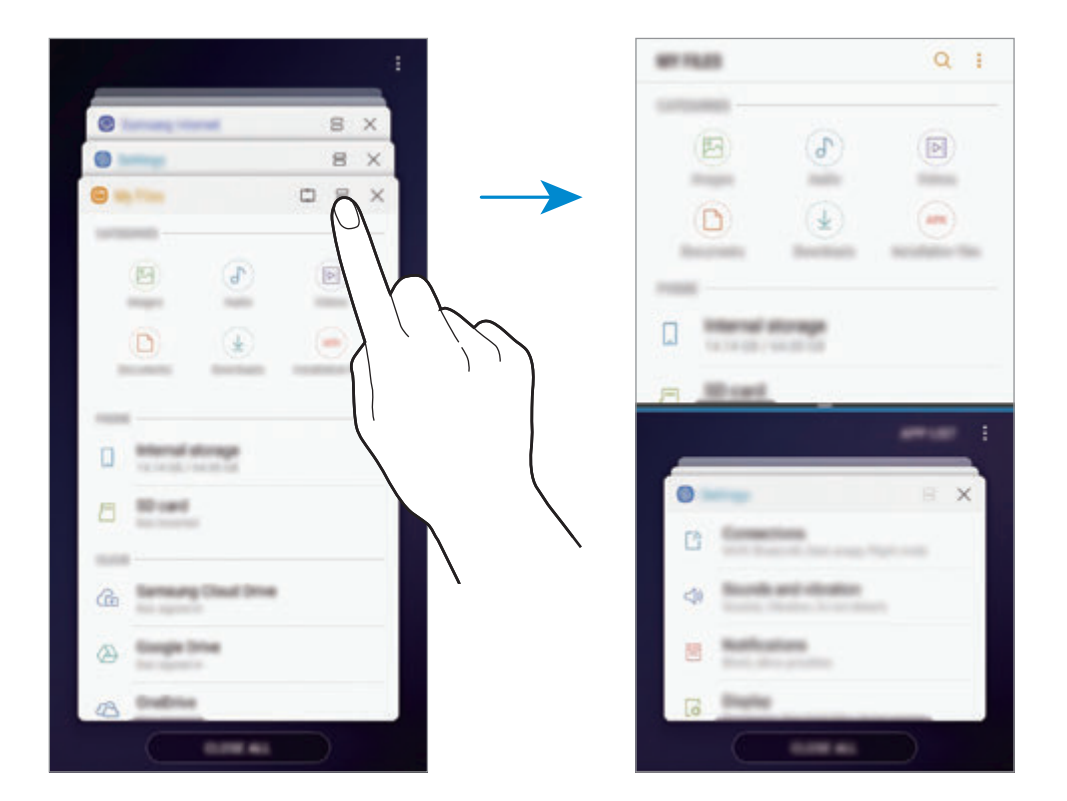

 $3\,$  У нижній частині вікна проведіть пальцем вгору або вниз, щоб вибрати іншу програму для запуску.

Для доступу до програм, яких немає в списку останніх програм, торкніться **СПИСОК ПРОГРАМ** та виберіть програму.

#### **Використання додаткових опцій**

Торкніться смуги між вікнами програм, щоб отримати доступ до додаткових опцій.

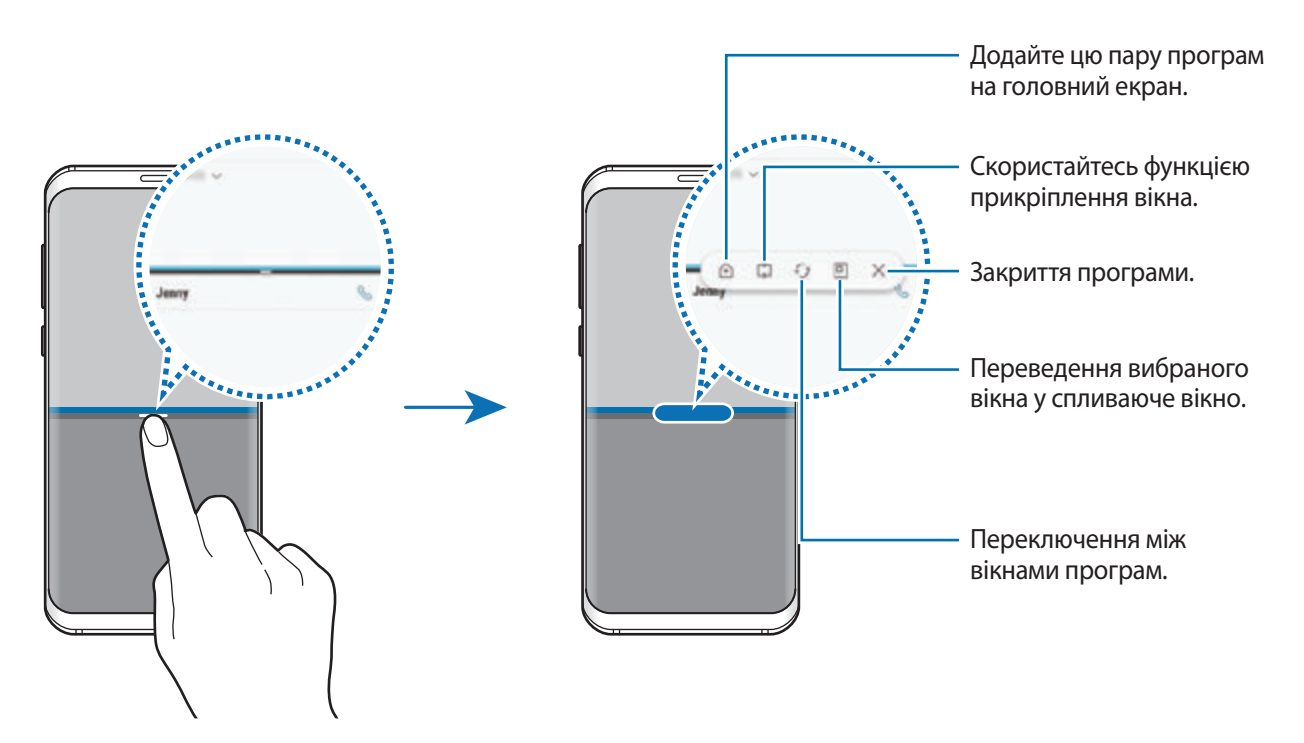

#### **Змінення розміру вікон**

Перетягуйте смугу між вікнами програм вгору або вниз, щоб налаштувати розмір вікон.

При перетягуванні смуги між вікнами програм до верхнього або нижнього краю екрана вікно буде розгорнуте на весь екран.

#### **Згортання розділеного екрана**

Натисніть кнопку «Головна», щоб згорнути перегляд на розділеному екрані. Значок  $\Xi$  з'явиться на панелі сповіщень. Програму в нижньому вікні буде закрито, а програма в верхньому вікні залишиться активною у згорнутому розділеному екрані.

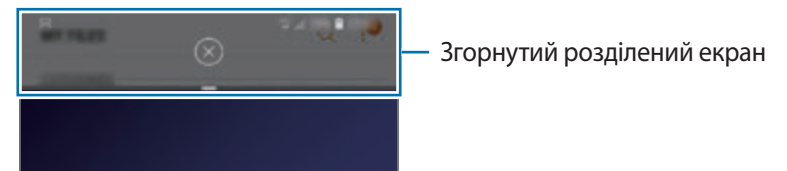

Щоб закрити згорнутий розділений екран, торкніться  $(\times)$ .

# **Прикріплене вікно**

Ви можете вибрати область та прикріпити її до верхньої частини екрана, а у нижньому вікні використовувати інші програми.

- 1 Торкніться кнопки останніх програм, щоб відкрити список останніх програм.
- 2 Торкніться  $\bigcirc$  і перетягніть рамку до ділянки, в якій її потрібно прикріпити. Для регулювання розміру рамки перетягуйте вгору або вниз.
- 3 Торкніться **ГОТОВО**.

Обране вікно програми буде прикріплено вгорі екрана. Для відкріплення вікна перетягніть смугу між вікнами програм.

4 У нижній частині вікна проведіть пальцем вгору або вниз, щоб вибрати іншу програму для запуску.

## **Додання пар програм на головний екран**

Якщо додати пари програм на головний екран, можна запускати дві програми в режимі розділеного екрана одним дотиком.

Торкніться смуги між вікнами програм, а потім торкніться  $\hat{+}$ ).

Поточну пару програм буде додано на головний екран.

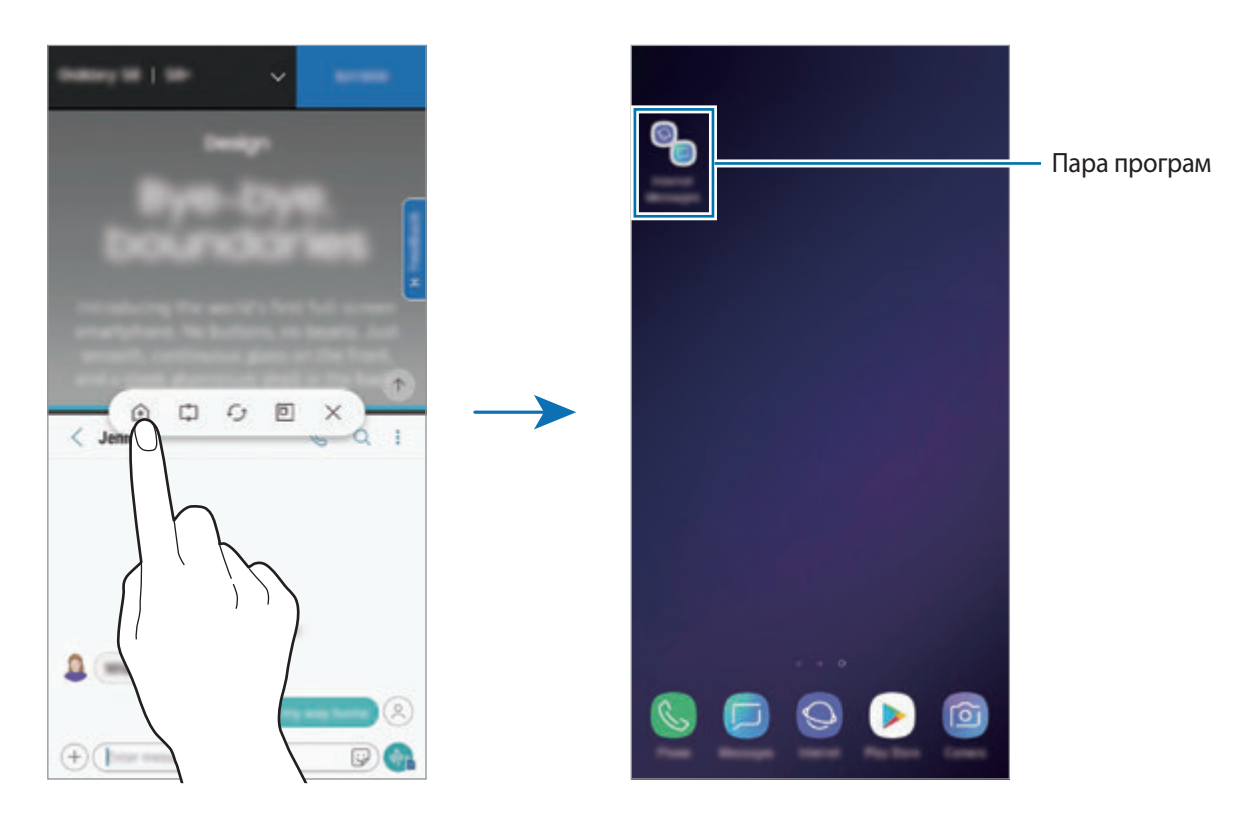

# **Спливаюче вікно**

- 1 Торкніться кнопки останніх програм, щоб відкрити список останніх програм.
- $2$  Проведіть пальцем вгору або вниз, торкніться вікна програми і утримуйте його, а потім перетягніть до функції **Перетягніть сюди для переходу до режиму спливаючого вікна**.

Екран програми відобразиться у спливаючому вікні.

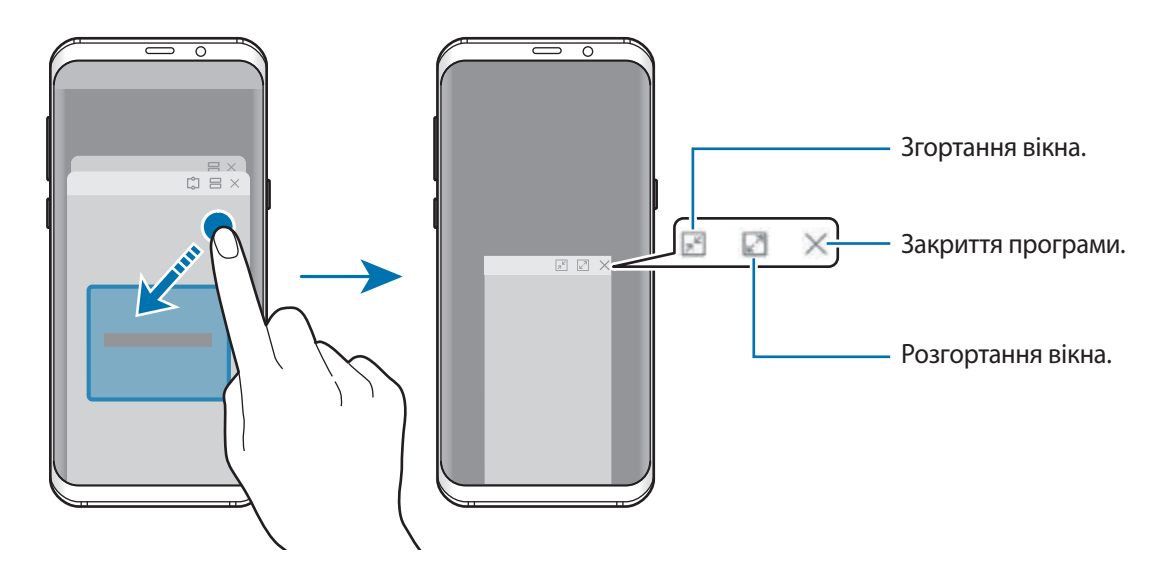

#### **Переміщення спливаючих вікон**

Щоб перемістити спливаюче вікно, торкніться панелі інструментів вікна та перетягніть її в інше розташування.

### **Перегляд сповіщень у спливаючому вікні**

При отриманні сповіщення з підсвічуванням країв ви можете швидко переглянути його вміст і здійснити доступні дії, відкривши спливаюче вікно. Наприклад, при отриманні повідомлення під час гри або перегляду відео це повідомлення можна переглянути й відповісти на нього без переключення екрана.

При отриманні сповіщення з підсвічуванням країв під час використання програми потягніть сповіщення донизу.

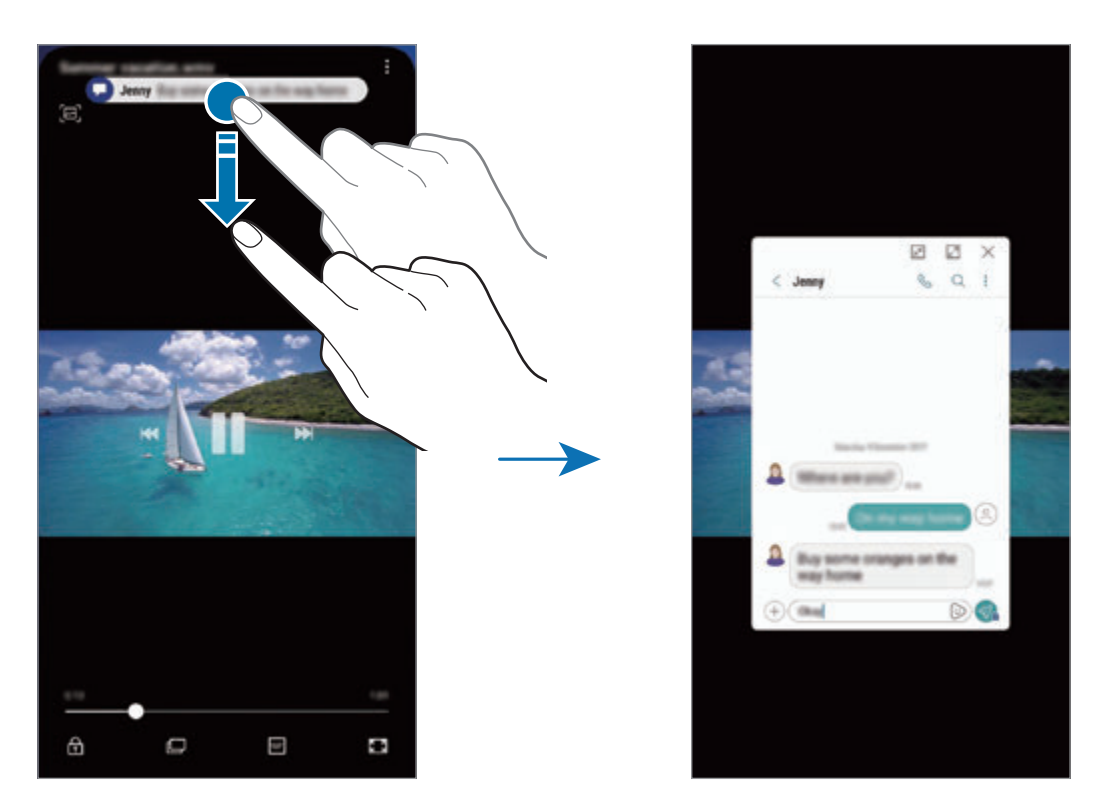

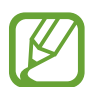

Ця функція доступна лише для програм, які підтримують режим кількох вікон і функцію підсвічування країв екрана. Для перегляду програм, що підтримуються, запустіть програму **Налаштування**, торкніться **Дисплей** → **Екран Edge** → **Підсвічування бокового екрана** → **Керування сповіщеннями**.

# **Samsung Gear**

Програма Samsung Gear дає змогу керувати пристроями для носіння Gear. У разі підключення використовуваного пристрою до пристрою Gear можна змінювати налаштування та програми Gear.

Відкрийте папку **Samsung** і запустіть програму **Samsung Gear**.

Торкніться **ПОЧАТИ ОЗНАЙОМЛЕННЯ**, щоб підключити використовуваний пристрій до пристрою Gear. Щоб завершити налаштування, дотримуйтеся вказівок на екрані. Додаткову інформацію щодо підключення та використання пристрою Gear із цим пристроєм див. у посібнику користувача Gear.

# <span id="page-140-0"></span>**Samsung Members**

Програма **Samsung Members** пропонує послуги для підтримки клієнтів, такі як діагностика пристрою, і дозволяє користувачам задавати питання та надсилати звіти про помилки. Ви також можете обмінюватися інформацією з іншими користувачами Galaxy в співтоваристві користувачів пристроїв Galaxy або переглядати останні новини та поради. Програма **Samsung Members** може допомогти вам вирішити будь-які проблеми, які можуть виникнути при використанні пристрою.

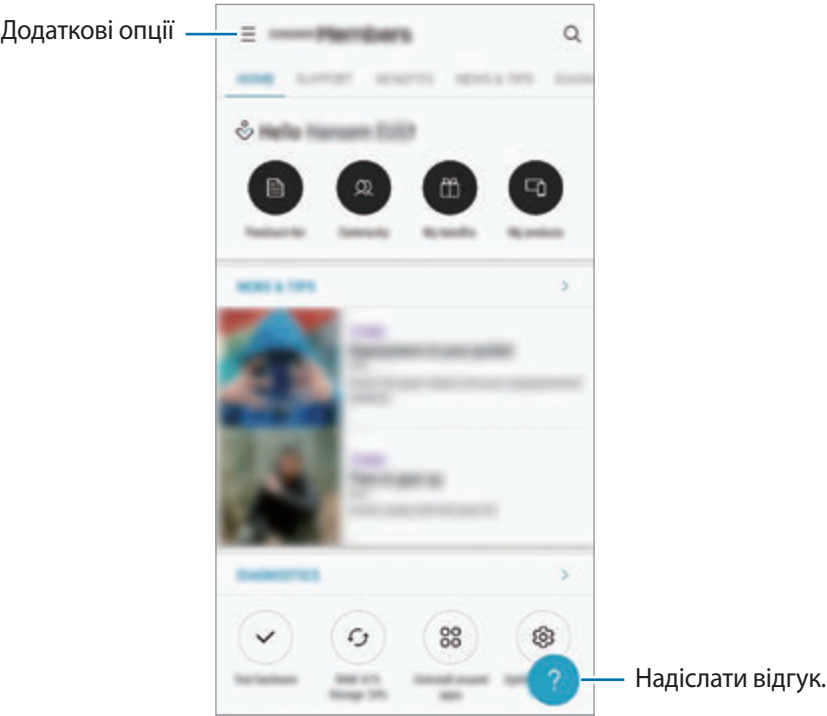

- Доступність програми та підтримувані функції можуть різнитися залежно від країни або оператора зв'язку.
	- Щоб відправити відгук або залишити свої коментарі, ви повинні зареєструвати свій обліковий запис Samsung і увійти в нього. Додаткову інформацію дивіться у розділі [Samsung account](#page-34-0).

# **Samsung Notes**

Створюйте нотатки шляхом введення тексту з клавіатури або за допомогою написання від руки чи малювання на екрані. Ви також можете вставляти зображення або записи голосу у свої нотатки.

#### **Створення нотаток**

- 1 Запустіть програму **Samsung Notes** і торкніться **УСІ** <sup>→</sup> .
- 2 Виберіть метод введення на панелі інструментів вгорі екрана і запишіть примітку.

Торкніться → **Зображ.**, щоб вставити необхідне зображення з **Галерея** або зробити фото. Торкніться **⊘ → Голос** для створення запису голосу та вставлення його в нотатку. Відразу ж почнеться запис голосу.

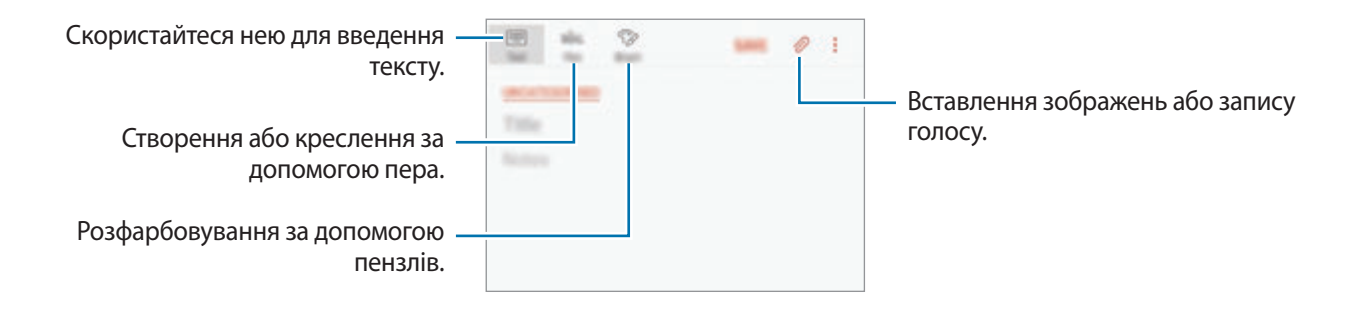

3 Завершивши створення нотатки, торкніться **ЗБЕРЕГТИ**.

#### **Видалення приміток**

- 1 Запустіть програму **Samsung Notes**, торкніться **УСІ** або **КОЛЕКЦІЇ** і виберіть категорію.
- $2$  Торкніться й утримуйте нотатку, яку потрібно видалити. Щоб видалити декілька приміток, встановіть прапорці біля приміток для видалення.
- $3$  Торкніться  $\overline{m}$ .

# **Календар**

Додавання запланованих подій або завдань до органайзера для керування своїм розкладом.

### **Створення подій**

- 1 Запустіть програму **Календар** і торкніться **—** або двічі торкніться дати. Якщо для дати вже збережено події або завдання, торкніться дати, а потім торкніться  $\blacksquare$ .
- 2 Введіть інформацію про подію.

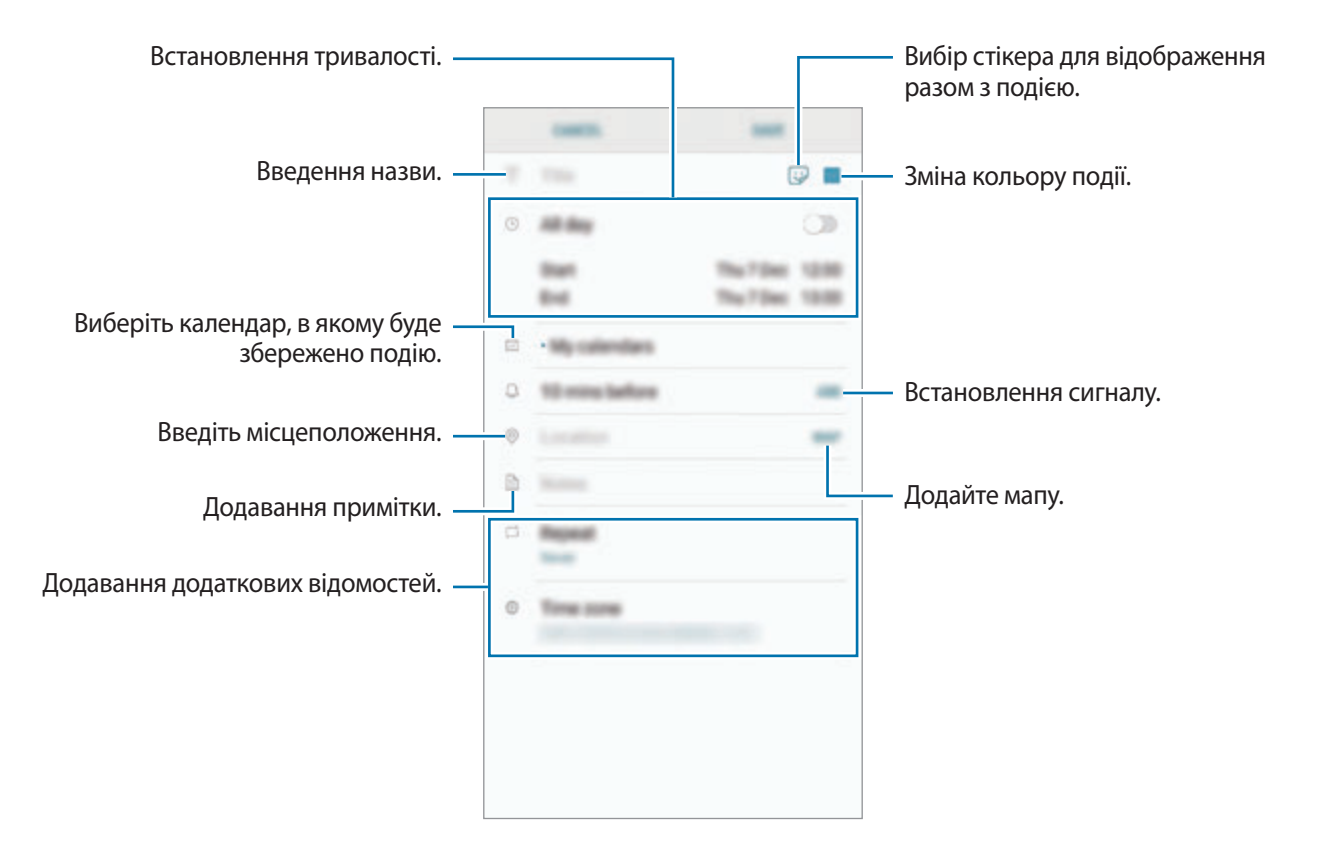

3 Торкніться **ЗБЕРЕГТИ**, щоб зберегти подію.

## **Створення завдань**

- 1 Запустіть програму **Календар** і торкніться **ПОКАЗАТИ** <sup>→</sup> **Завдання**.
- $2$  Торкніться  $\Box$  і введіть опис завдання.
- 3 Торкніться **ЗБЕРЕГТИ**, щоб зберегти завдання.

#### **Синхронізація подій і завдань з обліковими записами**

- 1 Запустіть програму **Налаштування** і торкніться **Хмара та облікові записи** <sup>→</sup> **Облікові записи** та виберіть обліковий запис для синхронізації.
- 2 Торкніться **Синхронізація облікового запису**, а потім торкніться повзунка **Календар**, щоб увімкнути відповідну функцію.

Для облікового запису Samsung торкніться • → Налашт. синхронізації, а потім торкніться повзунка **Календар**, щоб увімкнути відповідну функцію.

Щоб додати облікові записи для синхронізації, відкрийте програму **Календар** і торкніться → **Керування календарями** → **Додати обліковий запис**. Потім виберіть обліковий запис для синхронізації і увійдіть у нього. Після додавання облікового запису його буде відображено у списку.

# **Samsung Health**

# **Вступ**

За допомогою програми Samsung Health можна стежити за станом свого здоров'я та фізичною формою. Встановлюйте цілі у тренуваннях, перевіряйте свої досягнення та слідкуйте за загальним самопочуттям.
# **Використання Samsung Health**

Можна переглядати основну інформацію меню й опцій відстеження Samsung Health, щоб стежити за станом свого здоров'я та фізичною формою. Ви також можете порівнювати рекорди з кількості пройдених кроків з результатами інших користувачів Samsung Health, змагатися з друзями і переглядати статті, пов'язані зі здоров'ям.

Відкрийте папку **Samsung** і запустіть програму **Samsung Health**. Під час першого запуску цієї програми або її перезапуску після скидання налаштувань до заводських значень дотримуйтеся вказівок на екрані, щоб завершити налаштування.

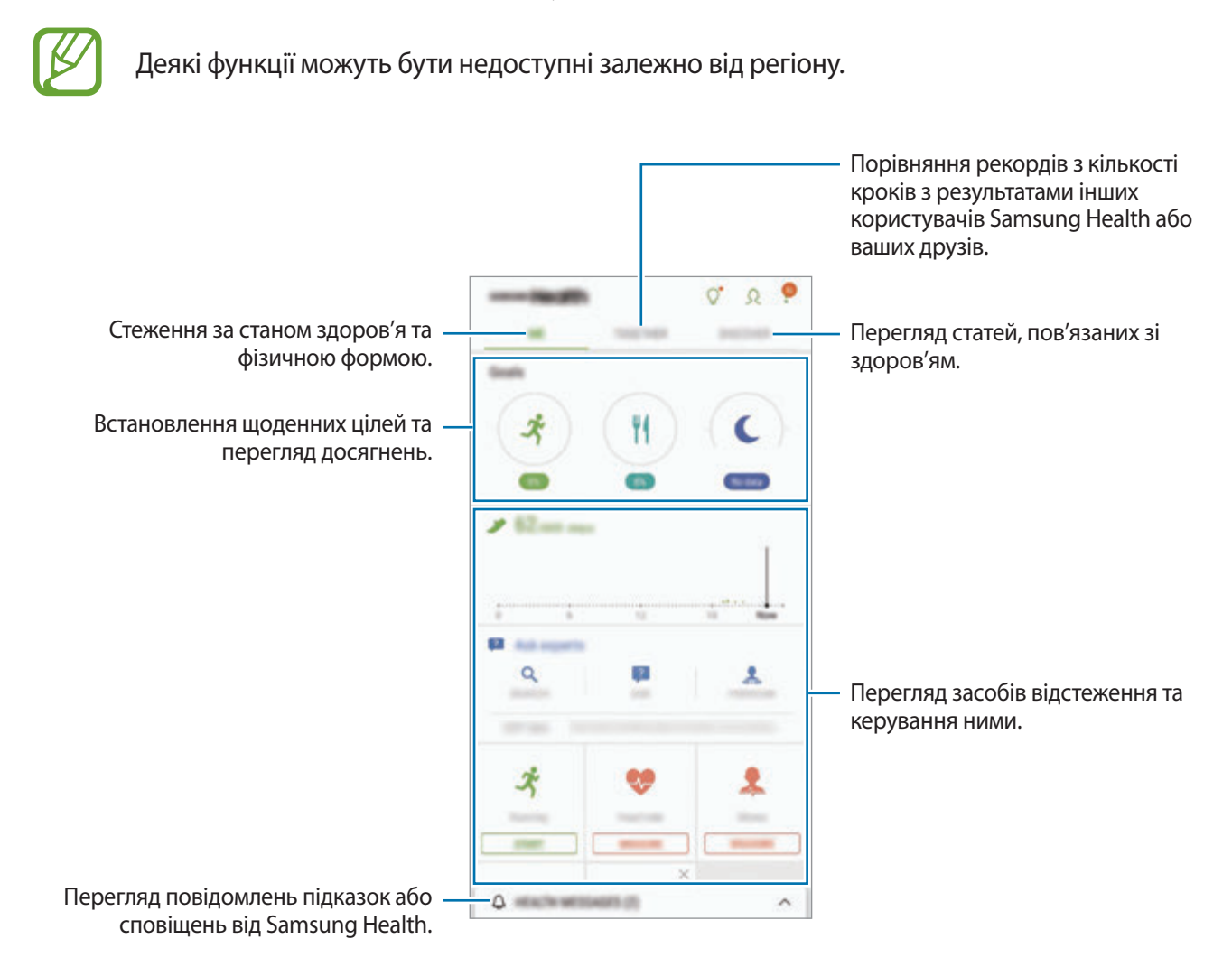

Для додавання елементів на екран Samsung Health торкніться • → **Керування об'єктами**, а потім виберіть елементи.

- **ЦІЛІ**: встановлення щоденних цілей у тренуваннях та перегляд досягнень.
- **ПРОГРАМИ**: використання налаштовуваних програм для фізичних тренувань.
- **ЗАГАЛЬНІ ЛІЧИЛЬНИКИ**: відстеження кількості виконаних фізичних вправ, рівня харчування та вимірювань показників організму.
- **ЛІЧИЛЬНИКИ ВПРАВ**: додання відстеження різних тренувань і ведення моніторингу активності.

### **Цілі**

Ви можете встановити свої цілі для контролю ваги або більш збалансованого життя. Після визначення цілей можна відстежувати свій прогрес або переглядати вказівки на екрані Samsung Health.

На екрані Samsung Health торкніться **УСТАНОВЛЕННЯ ЦІЛЕЙ**. Як варіант, торкніться • → Керування **об'єктами** й виберіть **Керування вагою** або **Збалансоване життя**.

### **TOGETHER**

Програма Together дозволяє встановити послідовні цілі запланованих кроків і змагатися з друзями. Ви можете запрошувати друзів на прогулянки, встановлювати послідовні цілі запланованих кроків, змагатись і переглядати свій рейтинг на **Список лідерів**.

На екрані Samsung Health торкніться **TOGETHER**.

# **Кроки**

Кількість пройдених кроків і подолана відстань вимірюються пристроєм автоматично. На екрані Samsung Health торкніться функції відстеження кількості пройдених кроків.

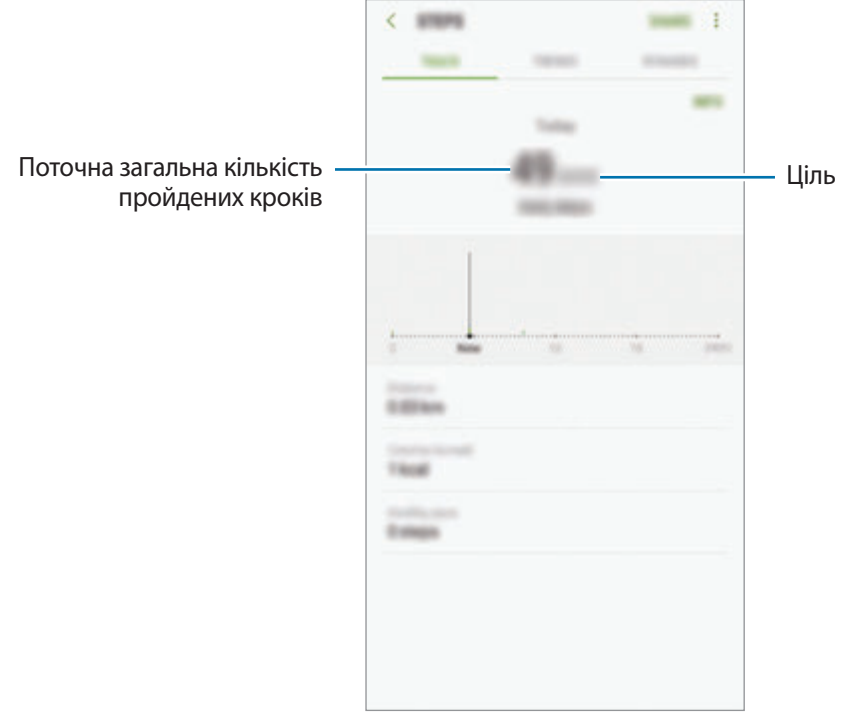

- Під час відстеження кількості пройдених кроків відображення отриманих даних може відбуватися із затримкою. Може виникнути незначна затримка під час відображенням спливаючого вікна, що вказує на досягнення цілі.
	- У разі використання функції відстеження кількості пройдених кроків в автомобілі або потязі, що рухаються, наявність зайвих вібрацій може призвести до неточного відображення отриманих даних.

# **Пульс**

Вимірювання серцевого ритму та запис даних.

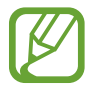

Функція відстеження серцевого ритму призначена лише для підтримки здорового способу життя та ознайомлення з результатами вимірювань; вона не призначена для діагностування захворювання чи інших відхилень від норми, лікування, уникнення побічних ефектів або попередження певного захворювання.

#### **Зверніть увагу на наведені нижче умови, перш ніж вимірювати серцевий ритм:**

- Відпочиньте протягом 5 хвилин, перш ніж починати вимірювання.
- Якщо дані вимірювання суттєво відрізняються від очікуваних, відпочиньте протягом 30 хвилин та повторно виконайте вимірювання.
- Взимку або у холодну погоду зігрійтеся перед вимірюванням серцевого ритму.
- Паління або споживання алкоголю перед вимірюванням може вплинути на його результати.
- Не розмовляйте, не позіхайте та не дихайте глибоко під час вимірювання серцевого ритму. Це може призвести до отримання неточних результатів вимірювання.
- Результати вимірювань серцевого ритму можуть відрізнятися залежно від способу вимірювання та середовища, в якому здійснюється вимірювання.
- Якщо сенсор серцевого ритму не працює, переконайтеся, що роботі датчика ніщо не перешкоджає. Якщо проблеми в роботі сенсора серцевого ритму не зникнуть, зверніться до сервісного центру Samsung.
- 1 На екрані Samsung Health торкніться функції відстеження серцевого ритму і натисніть **ВИМІРЯТИ**, щоб розпочати вимірювання свого серцевого ритму.
- 2 Покладіть палець на сенсор серцевого ритму на задній панелі пристрою.

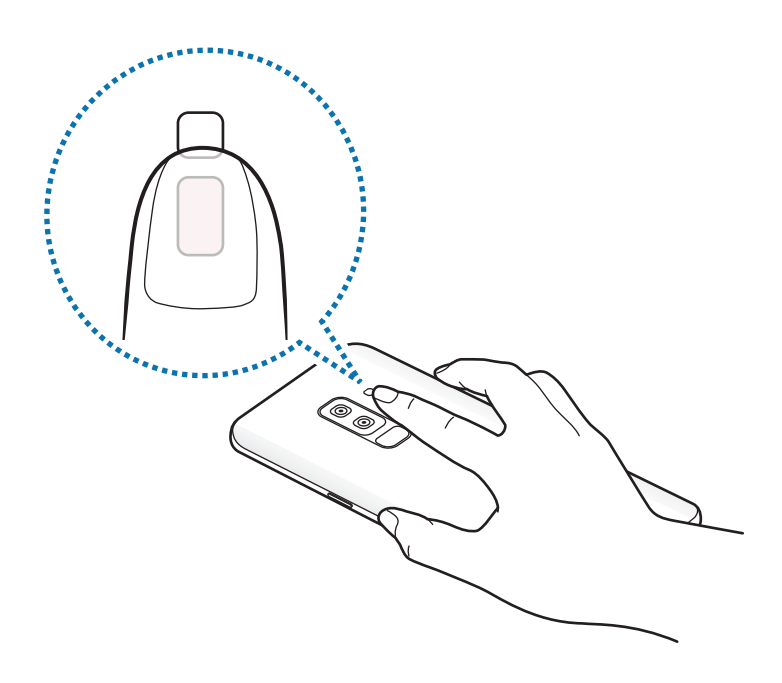

 $3$  Через деякий час поточний серцевий ритм відобразиться на екрані. Заберіть палець від сенсора.

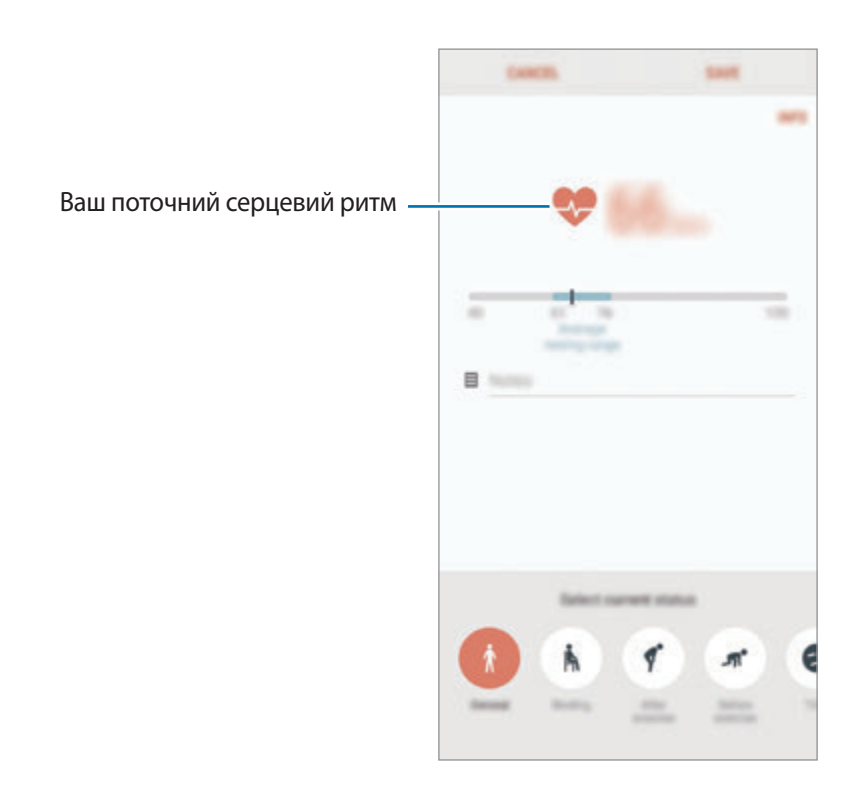

# **Додаткова інформація**

- Програма Samsung Health призначена лише для підтримки здорового способу життя та фізичної форми; вона не призначена для встановлення діагнозу, лікування, уникнення побічних ефектів або попередження певного захворювання.
- $\cdot$  Доступні функції та програми, які можна додати, для Samsung Health можуть різнитися залежно від країни через відмінність місцевих законів та постанов. Перед використанням можна перевірити функції та програми, доступні у конкретному регіоні.
- Програми і служба Samsung Health можуть змінюватися або припиняти свою роботу без завчасного попередження.
- Мета щодо збирання інформації обмежена для забезпечення потрібної послуги, включно із забезпеченням додаткової інформації про стан вашого здоров'я, синхронізації даних, аналізу даних і статистики, або розробки та впровадження покращених послуг. (Але в разі входу до облікового запису Samsung із програми Samsung Health дані можуть бути збережені на сервері для створення їхньої резервної копії.) Особиста інформація може зберігатися, доки існує необхідність в її наявності. Щоб видалити особисту інформацію, збережену програмою Samsung Health, скористайтеся опцією «Скинути дані», яку можна знайти в меню «Налаштування». Щоб видалити дані, які було опубліковано в соціальних мережах або передано на накопичувач, це потрібно зробити окремо.
- Можна надати спільний доступ та/або синхронізувати дані з додатковими службами Samsung або вибраними сумісними сторонніми службами, а також із будь-якими іншими підключеними пристроями. Доступ до інформації Samsung Health за допомогою таких додаткових служб або пристроїв третіх сторін буде дозволено лише у разі надання чіткого підтвердження.
- Ви несете повну відповідальність за неналежне використання даних, розміщених у соціальних мережах або переданих іншим користувачам. Будьте обережні, надаючи іншим користувачам свою особисту інформацію.
- Якщо пристрій підключено до вимірювальних пристроїв, перевірте протокол передачі даних для забезпечення правильної роботи. У разі використання безпроводового підключення, наприклад через Bluetooth, на роботу пристрою можуть впливати радіоперешкоди, створювані іншими пристроями. Не використовуйте пристрій поблизу інших пристроїв, які випромінюють радіохвилі.
- Уважно прочитайте «Умови та положення» і «Політику конфіденційності» щодо Samsung Health перед використанням.

# **Диктофон**

# **Вступ**

Використання різноманітних режимів запису. Завдяки пристрою можна перетворювати голос на текст і розпізнавати різні джерела звуку.

# **Створення записів голосу**

- 1 Відкрийте папку **Samsung** і запустіть програму **Диктофон**.
- 2 Торкніться  $\odot$ , щоб розпочати запису. Говоріть безпосередньо у мікрофон.

Торкніться , щоб призупинити запис.

Під час створення запису голосу торкніться **ЗАКЛАДКА**, щоб вставити закладку.

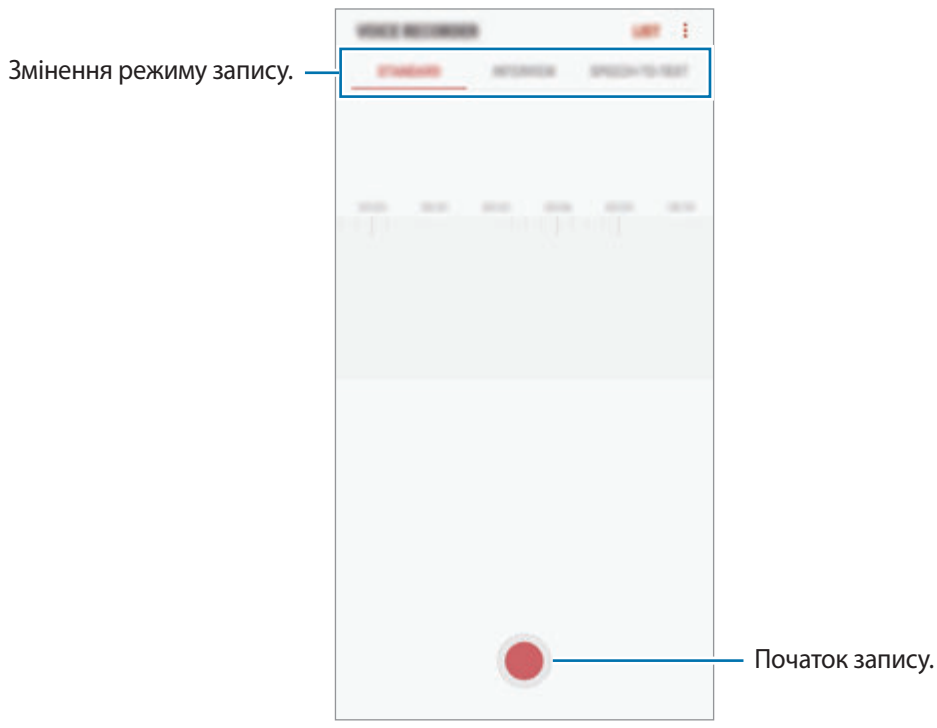

- $3$  Торкніться , щоб завершити запису.
- 4 Введіть назву файлу і торкніться **ЗБЕРЕГТИ**.

# **Змінення режиму запису**

Відкрийте папку **Samsung** і запустіть програму **Диктофон**.

Виберіть режим вгорі екрану записування голосу.

- **СТАНДАРТНИЙ**: звичайний режим записування.
- **ІНТЕРВ'Ю**: мікрофон чутливий до звуків із двох напрямків. У цьому режимі і верхня, і нижня частина пристрою сприймають однакову кількість звуку.
- **МОВЛ. НА ТЕКСТ**: пристрій записує голос і одночасно перетворює його на текст на екрані. Щоб досягнути найкращих результатів, тримайте пристрій біля губ, говоріть голосно та чітко, бажано в тихому місці.

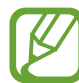

Якщо мова системи голосових нагадувань не збігається з мовою, якою ви говорите, пристрій не зможе розпізнавати ваш голос. Перш ніж скористатися цією функцією торкніться поточної мови, щоб встановити мову системи голосових нагадувань.

# **Відтворення вибраних записів голосу**

Під час відтворення аудіозаписів, зроблених протягом співбесіди, певні наявні у них джерела звуку можна вимкнути або ввімкнути.

1 Відкрийте папку **Samsung** і запустіть програму **Диктофон**.

- 2 Торкніться **СПИСОК** і виберіть запис голосу, створений в режимі співбесіди.
- З Щоб вимкнути певні джерела звуку, торкніться для напрямку, з якого лунають непотрібні звуки.

Значок буде змінено на , а відповідні звуки — вимкнено.

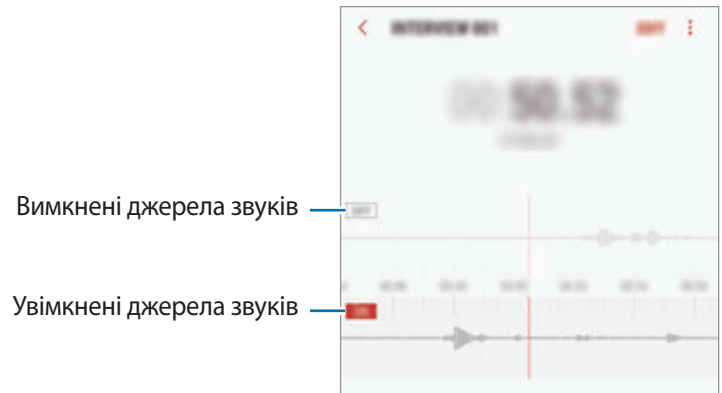

# **Мої файли**

Доступ до різних файлів, збережених на пристрої або в інших розташуваннях, наприклад хмарних сховищах, та керування ними.

Відкрийте папку **Samsung** і запустіть програму **Мої файли**.

Ви можете переглядати файли, що зберігаються у кожному сховищі.

Для того, щоб звільнити пам'ять пристрою, торкніться • → Зві**льнити місце**.

Щоб здійснити пошук файлів або папок, торкніться  $\mathsf Q$ .

# **Годинник**

# **Вступ**

Встановлення будильників, перевірка поточного часу у багатьох містах світу, відлік часу під час події або встановлення певної тривалості.

# **БУДИЛЬНИК**

Запустіть програму **Годинник** і торкніться **БУДИЛЬНИК**.

### **Установка будильників**

Торкніться  $\Box$  у списку будильників, встановіть час спрацювання будильника, виберіть дні, у які він має спрацьовувати, встановіть різноманітні опції будильника й торкніться **ЗБЕРЕГТИ**.

Щоб відкрити клавіатуру та ввести час відтворення сигналу, торкніться поля для введення часу.

Щоб увімкнути або вимкнути будильники, торкніться повзунка поряд із будильником у списку будильників.

### **Вимкнення будильників**

Торкніться **ВІДХИЛИТИ**, щоб зупинити будильник. Якщо ввімкнено опцію паузи будильника, торкніться **ПАУЗА** для повторення сигналу будильника через встановлений період часу.

### **Видалення будильників**

Натисніть та утримуйте позначку будильника, поставте мітку на будильнику для видалення, а потім торкніться **ВИДАЛИТИ**.

# **СВІТОВИЙ ЧАС**

Запустіть програму **Годинник** і торкніться **СВІТОВИЙ ЧАС**.

#### **Створення годинників**

Торкніться **П**, введіть назву міста або виберіть місто на глобусі, а потім торкніться **ДОДАТИ**.

#### **Видалення годинників**

Натисніть та утримуйте позначку годинника, поставте мітку на годинник для видалення, а потім торкніться **ВИДАЛИТИ**.

# **СЕКУНДОМІР**

- 1 Запустіть програму **Годинник** і торкніться **СЕКУНДОМІР**.
- 2 Торкніться **ПОЧАТИ**, щоб почати відлік часу під час події. Для запису часових проміжків під час вимірювання часу події торкніться **КОЛО**.
- 3 Торкніться **СТОП**, щоб зупинити вимірювання часу. Щоб перезапустити вимірювання, торкніться **ПОНОВИТИ**. Щоб видалити часові проміжки, торкніться **СКИНУТИ**.

# **ТАЙМЕР**

- 1 Запустіть програму **Годинник** і торкніться **ТАЙМЕР**.
- 2 Встановіть тривалість і торкніться **ПОЧАТИ**. Щоб відкрити клавіатуру та ввести тривалість, торкніться поля для введення тривалості.
- 3 Торкніться **ВІДХИЛИТИ**, коли час таймеру буде вичерпано.

# **Калькулятор**

Здійснення простих і складних обчислень.

#### Запустіть програму **Калькулятор**.

Оберніть пристрій, щоб перейти в альбомний режим для відображення інженерного калькулятора. Якщо опцію **Автообертання** вимкнено, торкніться  $\sqrt{x}$  идоб відкрити інженерний калькулятор.

Щоб переглянути історію обчислень, торкніться **ІСТОРІЯ**. Щоб закрити панель історії обчислень, торкніться **КЛАВІАТУРА**.

Щоб очистити історію, торкніться **ІСТОРІЯ** → **ОЧИСТИТИ ІСТОРІЮ**.

Для використання перетворення одиниць вимірювання торкніться [[[[пера]]. Це дозволяє перетворювати різноманітні значення, такі як площа, довжина чи температура, в інші одиниці вимірювання.

# **Game Launcher**

# **Вступ**

У програмі запуску ігор відображаються всі ігри, завантажені з веб-сайтів **Play Маркет** і **Galaxy Apps**, для простішого доступу до них. Щоб грати в ігри було зручніше, на пристрої можна ввімкнути ігровий режим.

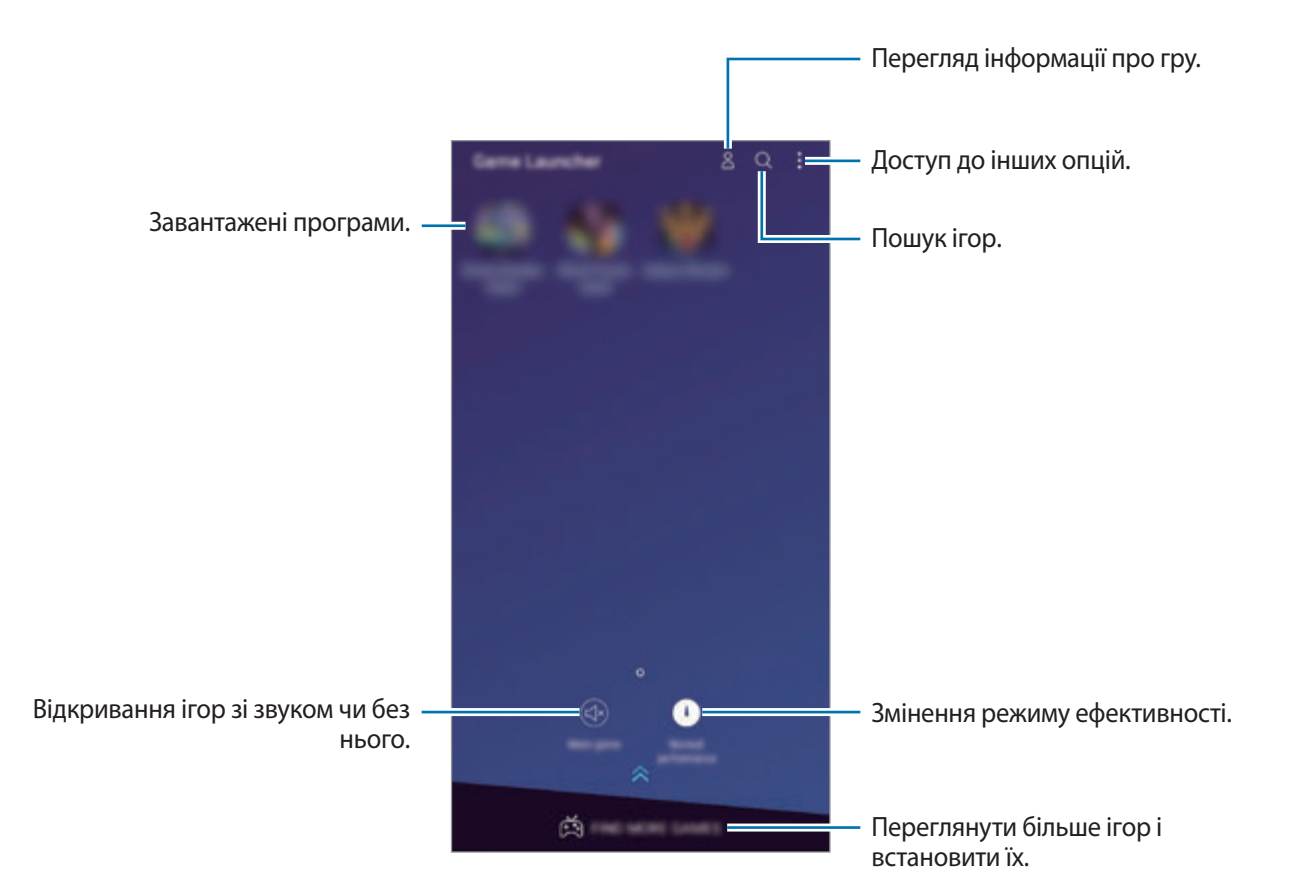

# **Використання програми запуску ігор**

1 Запустіть програму **Налаштування**, торкніться **Додаткові функції** <sup>→</sup> **Ігри** і торкніться **Game Launcher**, а потім торкніться повзунка, щоб увімкнути відповідну функцію.

**Game Launcher** буде додано на головний екран чи екран програм.

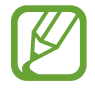

Після вимкнення цієї функції **Game Launcher** буде видалено з головного екрана та екрана програм.

- 2 Запустіть програму **Game Launcher**.
- $3$  Торкніться потрібну гру зі списку ігор.

Для продовження пошуку ігор перетягніть екран вгору.

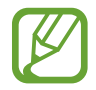

Ігри, завантажені з веб-сайтів **Play Маркет** і **Galaxy Apps** автоматично відобразяться на екрані програми запуску ігор. Якщо встановлені ігри не відображаються, торкніться  $\sum_{i=1}^{n}$ **Додати гру**.

### **Видалення ігор із програми запуску ігор**

Торкніться й утримуйте гру й торкніться **Прибрати**.

# **Змінена режиму ефективності**

Зміна режимів ефективності під час ігор.

Запустіть програму **Game Launcher**, торкніться **Звичайна продуктивн.** і торкайтесь кнопки до тих пір, доки не буде обрано бажаний режим.

- **Звичайна продуктивн.**: режими енергозбереження чи високої ефективності не використовуються.
- **Заощаджувати заряд**: скорочення споживання заряду акумулятора при зниженні продуктивності системи.
- **Висока продуктивність**: підвищення продуктивності роботи системи при збільшенні споживання заряду акумулятора.

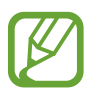

Інтенсивність споживання заряду акумулятора залежить від гри.

# **Використання ігрових інструментів**

На панелі ігрових інструментів під час гри доступні різні опції. Для того, щоб відкрити панель ігрових інструментів, торкніться  $\bigodot$  на панелі навігації. Якщо панель навігації прихована, проведіть пальцем від нижнього краю екрана, щоб вона з'явилась.

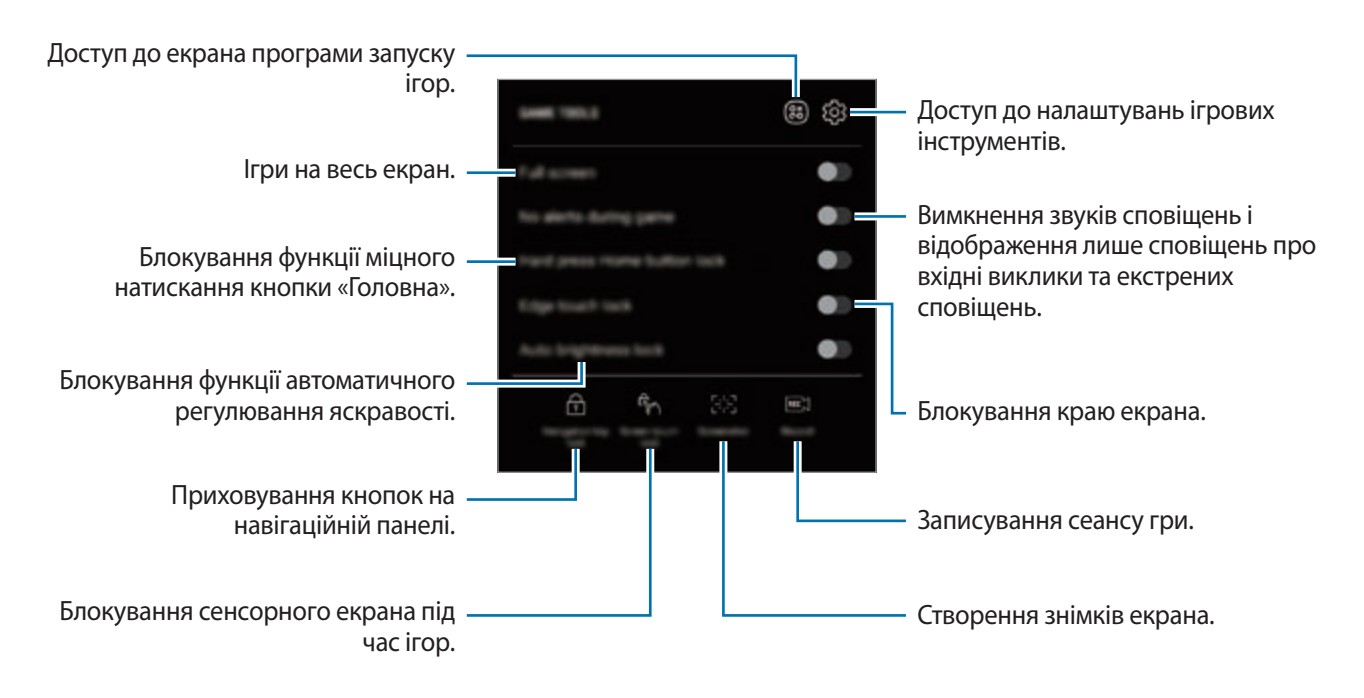

### **Блокування сповіщень під час ігор**

Торкніться  $\leftarrow$ ), а потім торкніться перемикача **Блокування сповіщень під час гри**, щоб увімкнути відповідну функцію. Пристрій вимкне звуки сповіщень і відображатиме лише сповіщення щодо вхідних викликів і екстрених сповіщень, щоб ніщо не відволікало вас від процесу гри. У разі надходження вхідного виклику вгорі екрана відобразиться невелике сповіщення.

# **SmartThings**

# **Вступ**

Швидке і просте під'єднання до пристроїв поблизу, таких як гарнітури Bluetooth чи інші смартфони. Крім того, дана функція дозволяє керувати телевізорами, побутовими приладами та пристроями Інтернету речей (IoT) та впорядковувати їх за допомогою смартфона.

- **З'єднання з пристроями поруч**: просте та швидке під'єднання до наявних неподалік пристроїв, таких як гарнітури Bluetooth або носимі пристрої.
- **Реєстрація побутової техніки, телевізорів, пристроїв IoT і керування ними**: реєструйте інтелектуальні холодильники, пральні машини, очищувачі повітря, телевізори й пристрої Інтернету речей (IoT) на своєму смартфоні та переглядайте їхній стан чи керуйте ними з екрана свого смартфона.
- **Отримання сповіщень**: отримуйте сповіщення від пристроїв, під'єднаних до вашого смартфона. Наприклад, ви можете отримати на свій смартфон сповіщення про завершення прання.

Відкрийте папку **Samsung** і запустіть програму **SmartThings**. З'явиться панель керування.

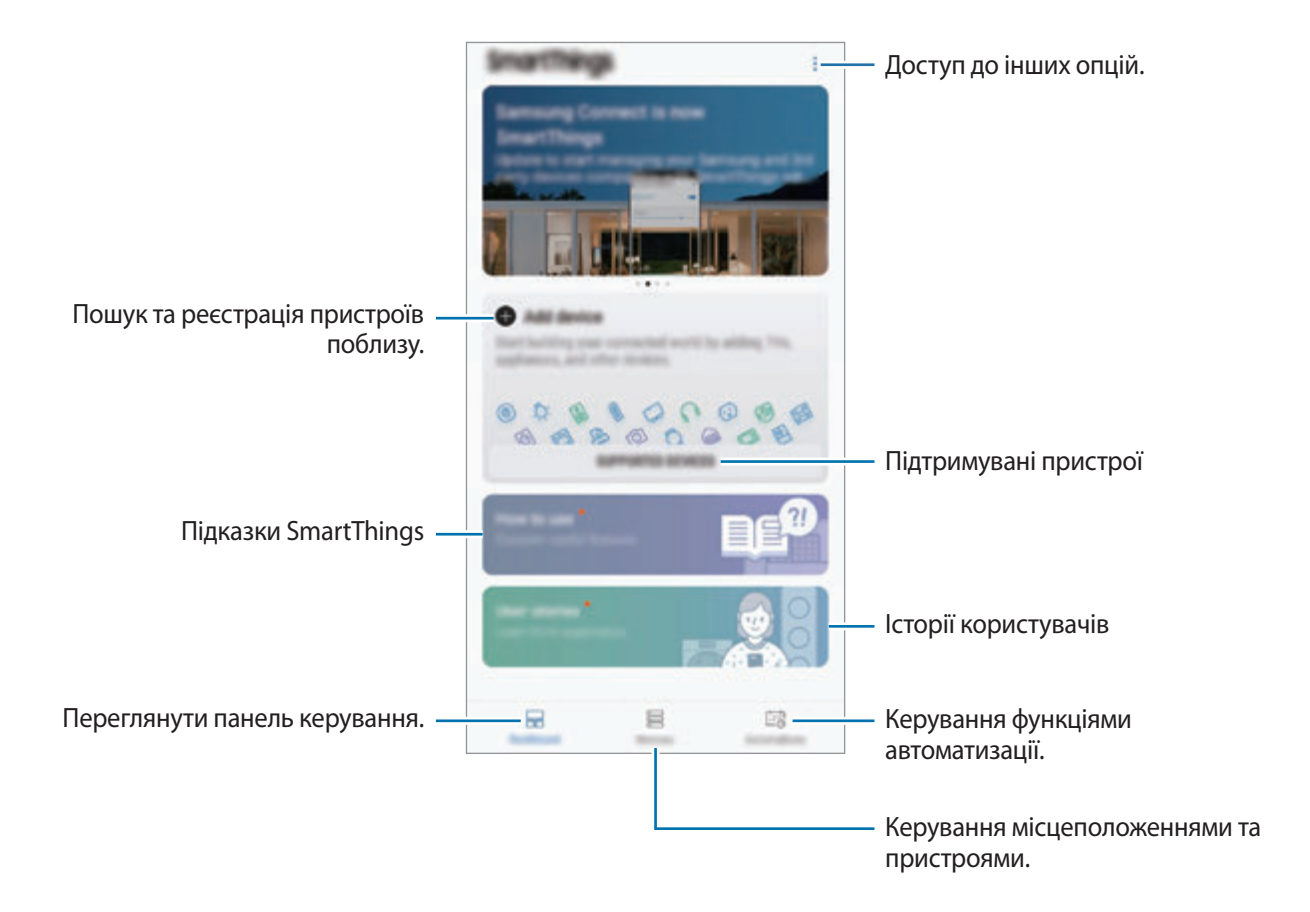

- 
- Для використання SmartThings ваш смартфон та інші пристрої мають бути під'єднані до мережі Wi-Fi або мережі мобільного зв'язку.
- Щоб використовувати всі можливості SmartThings, необхідно зареєструвати обліковий запис Samsung і увійти в нього.
- Кількість доступних для підключення пристроїв залежить від країни та оператора зв'язку. Для перегляду переліку пристроїв, які можна підключити, відкрийте папку **Samsung**, запустіть програму **SmartThings** і торкніться **ПІДТРИМУВАНІ ПРИСТРОЇ**.
- Доступні функції можуть різнитися залежно від типу підключеного пристрою.
- На помилки або дефекти підключених пристроїв не поширюється гарантія Samsung. У разі помилок або дефектів підключених пристроїв, зверніться до відповідного виробника.

# **З'єднання з пристроями поблизу**

Швидке і просте під'єднання до пристроїв поблизу, таких як гарнітури Bluetooth.

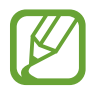

Способи підключення можуть різнитися залежно від підключених пристроїв або вмісту, до якого надається спільний доступ.

1 Відкрийте папку **Samsung** і запустіть програму **SmartThings**.

2 На панелі керування торкніться **Додати пристрій**.

 $3$  Виберіть пристрій зі списку та підключіться до нього, дотримуючись вказівок на екрані.

# **Використання побутової техніки, телевізорів та продуктів IoT**

Переглядайте стан побутової техніки, телевізорів та продуктів IoT з екрана смартфону. Пристрої можна групувати за розташуванням і додавати правила для простого і зручного керування ними.

### **Встановлення підключення між пристроями**

- 1 Відкрийте папку **Samsung** і запустіть програму **SmartThings**.
- 2 На панелі керування торкніться **Додати пристрій**.
- $\overline{3}$  Виберіть пристрій зі списку.

Якщо пристрій відсутній у списку, торкніться **під ДОДАВАННЯ ПРИСТРОЮ ВРУЧНУ** й виберіть тип пристрою. Або торкніться **Пошук** і введіть назву пристрою або моделі.

4 Дотримуйтеся вказівок на екрані для реєстрації пристроїв.

### **Перегляд під'єднаних пристроїв та керування ними**

Ви можете переглядати пристрої та керувати ними. Наприклад, можна перевірити інгредієнти в холодильнику або відрегулювати гучність телевізора.

1 Відкрийте папку **Samsung**, запустіть програму **SmartThings** і торкніться **Пристрої**. Відобразиться список під'єднаних пристроїв.

 $2$  Перегляд стану пристроїв у списку.

Для керування пристроями виберіть потрібний пристрій. Керувати вибраним пристроєм можна буде після завантаження контролера, що постачається для пристрою.

### **Додання пристроїв та сцен за розташуванням**

Додавайте пристрої за розташуванням, переглядайте перелік пристроїв в одному розташуванні та керуйте ними. Також ви можете додати до розташування сцену, щоб керувати кількома пристроями одночасно.

#### **Додання розташувань**

- 1 Відкрийте папку **Samsung**, запустіть програму **SmartThings** і торкніться **Пристрої** <sup>→</sup> **УСІ ПРИСТРОЇ** → **Додати місце**.
- 2 Введіть назву місцеположення.

Для вказання розташування торкніться **Дані геолокації**, щоб вибрати його на мапі, і торкніться **ГОТОВО**.

3 Торкніться **ЗБЕРЕГТИ**.

Буде додано розташування, вказане користувачем.

Щоб додати пристрої до розташування, торкніться **ДОД. ПРИСТР.** і дотримуйтеся вказівок на екрані для реєстрації пристроїв.

Пристрої будуть додані до розташування.

#### **Додавання сцен**

Додайте сцену і зареєструйте у ній пристрої, щоб керувати кількома пристроями одночасно одним дотиком до кнопки або голосовою командою.

Відкрийте папку **Samsung**, запустіть програму **SmartThings**, виберіть розташування, торкніться  $\rightarrow$  Додати сцену і встановіть параметри сцени. Для сцени можна налаштувати її назву, значок та пристрої.

### **Додання правил автоматизації**

Для автоматичного виконання дій згідно з попередньо заданим часом чи станом пристроїв можливо встановити правило автоматизації.

Наприклад, додайте правило автоматизації для ввімкнення аудіосистеми щодня о 7:00.

- 1 Відкрийте папку **Samsung**, запустіть програму **SmartThings** і торкніться **Прав. автом.** <sup>→</sup> **ДОДАВАННЯ ПРАВИЛА АВТОМАТИЗАЦІЇ**.
- 2 Торкніться **Коли необхідно застосовувати це правило автоматизації?**, щоб задати умови, а потім торкніться **ГОТОВО**.
- 3 Торкніться **Які дії має виконувати це правило автоматизації?**, щоб задати пристрої та дії, які вони виконуватимуть, а потім торкніться **ГОТОВО**.

Для отримання сповіщення при запуску правила автоматизації торкніться **Сповістити мене** і введіть повідомлення.

### **Отримання сповіщень**

Ви можете отримувати сповіщення від пристроїв, під'єднаних до вашого смартфона. Наприклад, ви можете отримати на свій смартфон сповіщення про завершення прання.

Для налаштування пристроїв на отримання сповіщень відкрийте папку **Samsung**, запустіть програму SmartThings, торкніться • → Сповіщення → • → Установки сповіщення, а потім торкніться повзунків навпроти потрібних пристроїв.

# **Обмін вмістом**

Надання спільного доступу до вмісту за допомогою різних опцій спільного доступу. Нижче наведено приклади надання спільного доступу до зображень.

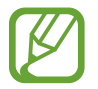

У разі надсилання файлів через мобільну мережу може стягуватися додаткова плата.

- 1 Запустіть програму **Галерея** і виберіть зображення.
- $2$  Торкніться  $\leq$  та виберіть спосіб надання спільного доступу, наприклад, у повідомленні або за допомогою електронної пошти.

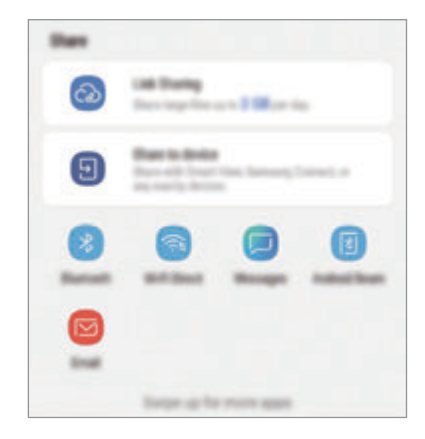

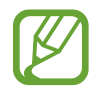

Якщо в вас вже є історія спілкування або обміну, на панелі опцій обміну з'являться люди, з якими ви вже зв'язувались. Для того, щоб поділитися з людиною вмістом через відповідну програму, виберіть її значок. Якщо функція не ввімкнена, запустіть програму **Налаштування** і торкніться **Додаткові функції**, а потім торкніться повзунка **Direct share**, щоб увімкнути відповідну функцію.

### **Використання додаткових функцій**

- **Link Sharing**: обмін великими файлами. Завантажуйте файли на сервер Samsung і надавайте спільний доступ до них іншим користувачам за веб-посиланням чи кодом. Щоб скористатися цією функцією, ваш номер телефону має бути підтверджено.
- **Надіслати на пристрій**: надання спільного доступу до вмісту пристроям, розташованим неподалік, за допомогою функції Wi-Fi Direct або Bluetooth або пристроям із підтримкою SmartThings. Крім того, ви можете переглядати вміст, що відображається на екрані пристрою, на більшому екрані, з'єднавши пристрій із телевізором чи монітором, що підтримує Smart View.

Після того як зображення буде надіслано на пристрої одержувачів, на екрані цих пристроїв відобразиться відповідне сповіщення. Торкніться сповіщення, щоб переглянути або завантажити зображення.

# **Samsung DeX**

# **Вступ**

Samsung DeX — це служба, що дозволяє використовувати смартфон у якості комп'ютера при під'єднанні його до зовнішнього дисплею, такого як телевізор чи монітор. Великий екран підвищує зручність використання функцій смартфона.

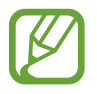

- Додаткові відомості про використання док-станції DeX Pad дивіться в посібнику користувача до док-станції DeX Pad.
- Усі аксесуари, а також док-станція DeX Pad, продаються окремо.

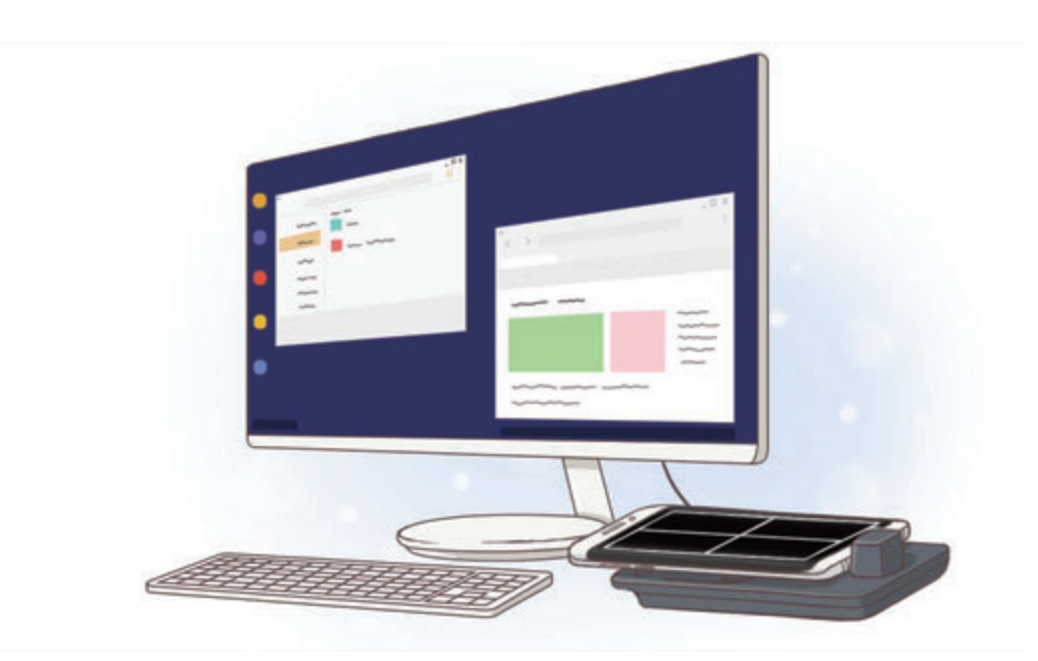

# **Зовнішній вигляд док-станції DeX Pad**

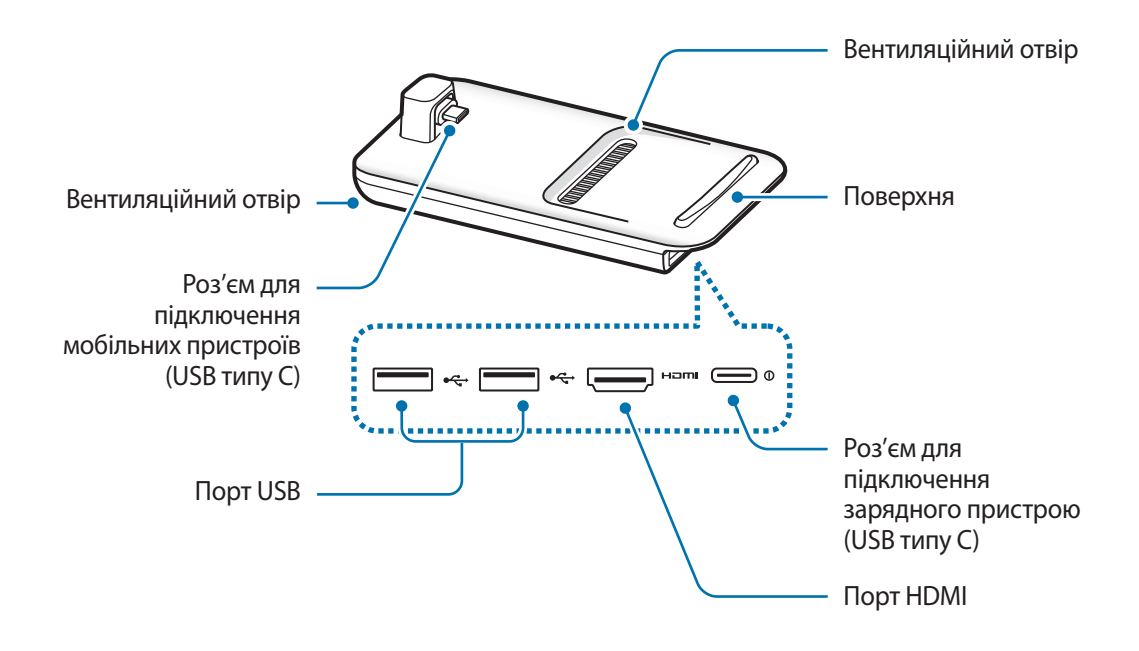

# **Встановлення підключення між пристроями**

1 Під'єднайте зарядний пристрій до роз'єму для підключення зарядного пристрою док-станції DeX Pad (USB типу C).

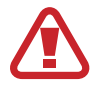

Використовуйте тільки зарядні пристрої, що підтримують функцію швидкого заряджання, рекомендовані компанією Sаmsung.

 $2$  Підключіть один кінець кабелю HDMI до порту HDMI док-станції DeX Pad, а інший кінець — до порту HDMI телевізора або монітора.

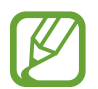

Використовуйте лише кабель HDMI, що постачається в комплекті з док-станцією DeX Pad. Інакше док-станція DeX Pad може не працювати належним чином.

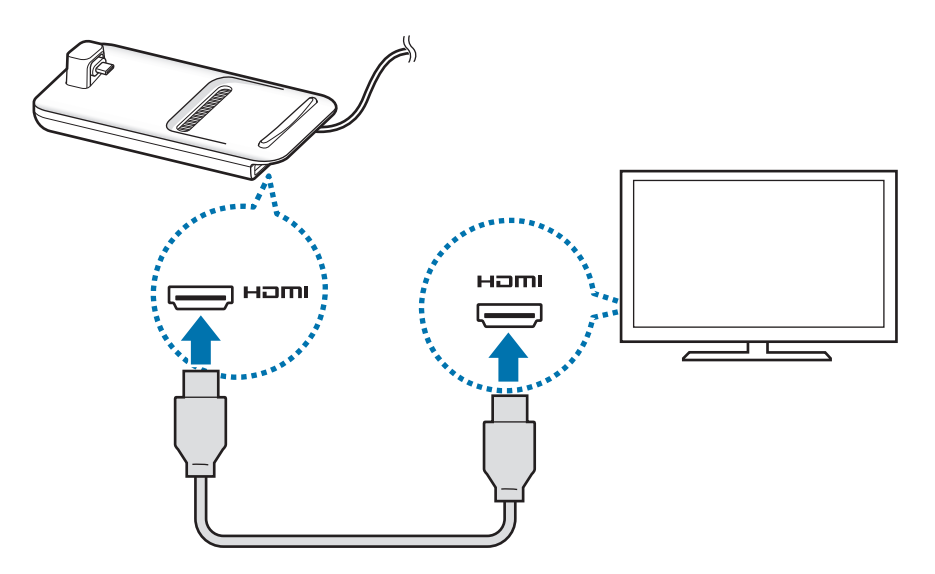

 $3$  Під'єднайте багатофункціональне гніздо смартфону до роз'єму для мобільного пристрою (USB типу С) на док-станції DeX Pad.

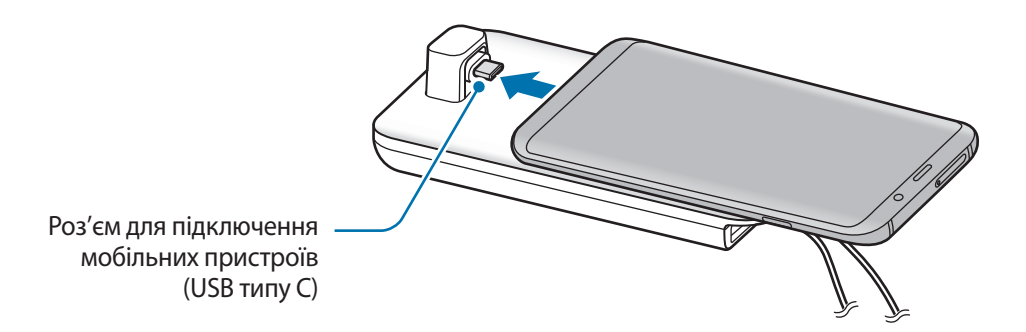

Переконайтеся, що ваш смартфон розміщений горизонтально відносно роз'єму. В іншому випадку док-станція DeX Pad і ваш смартфон можуть бути пошкоджені.

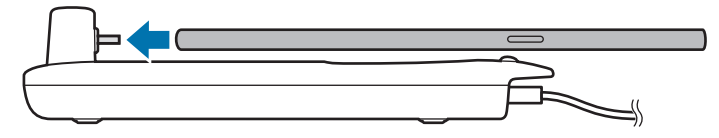

- Якщо під'єднати смартфон з вдягненим футляром, він може з'єднатися з док-станцією DeX Pad некоректно й працювати в режимі Samsung DeX теж некоректно, що залежить від футляра. Перед використанням знімайте чохол.
- 4 На екрані смартфону виберіть бажаний режим екрана. Для вибору доступні режим Samsung DeX та режим дублювання екрана.
	- **ЗАПУСТИТИ SAMSUNG DeX: екран смартфона перетворюється на сенсорну панель, а його** вміст з'являється на підключеному телевізорі або моніторі в режимі Samsung DeX.
	- **ПЕРЕКЛЮЧ. В РЕЖИМ ДУБЛЬОВАНОГО ЕКРАНА**: екран, аналогічний екрану смартфона, з'являється на підключеному телевізорі або моніторі.

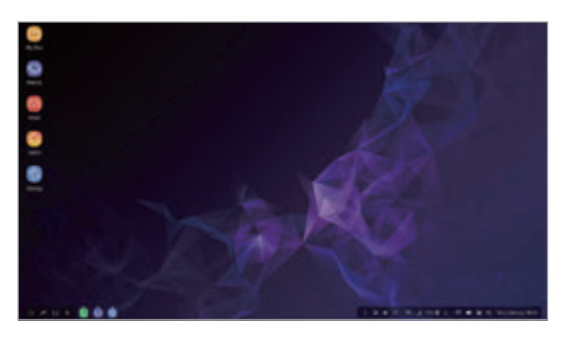

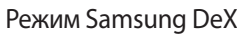

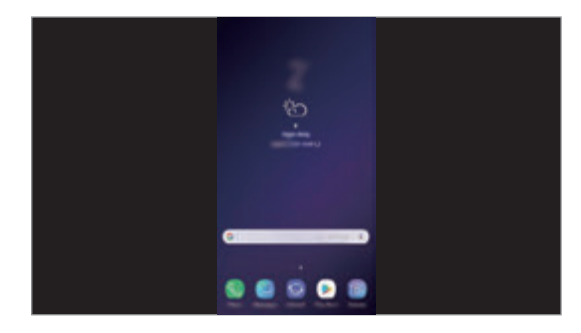

Режим Samsung DeX Режим дублювання екрана

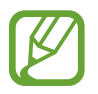

Режим екрана, який ви виберете вперше, буде використовуватися для подальших підключень. Додаткову інформацію дивіться у розділі [Зміна режиму екрана](#page-171-0).

# **Керування екраном Samsung DeX**

### **Керування через смартфон**

Смартфоном можна користуватись як сенсорною панеллю.

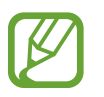

- Сенсорною панеллю можна користуватись лише в режимі Samsung DeX.
- Якщо футляр смартфона має передню кришку, відкрийте її, щоб використовувати смартфон в якості сенсорної панелі. Якщо передня кришка закрита, сенсорна панель може працювати некоректно.

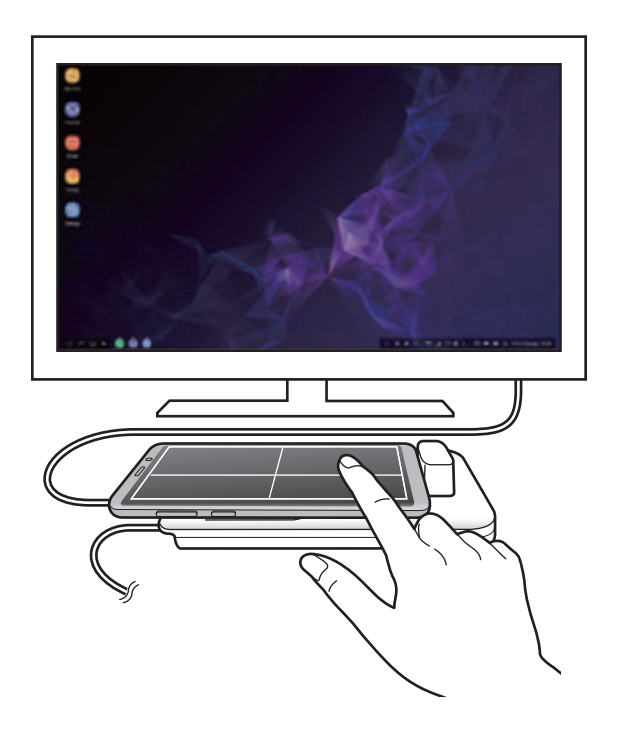

**Управління екраном**

- Дотик: запуск програми або вибір кнопки.
- Дотик двома пальцями: відображення додаткових опцій.
- Проведення двома пальцями: прокрутка екрана в будь-якому напрямку.
- Розведення або зведення двох пальців: масштабування.
- Дотик й утримання: вибір елемента на екрані.
- Перетягування: переміщення елемента або виділення тексту.

**Положення екрана смартфона**

У разі використання смартфона в якості сенсорної панелі його можна розміщувати як горизонтально, так і вертикально.

1 Після з'єднання док-станції DeX Pad із смартфоном підніміть обидва пристрої так, щоб вони були розташовані перпендикулярно до поверхні ( **1** ). Потім поверніть смартфон у вертикальне або горизонтальне положення на свій вибір ( **2** ).

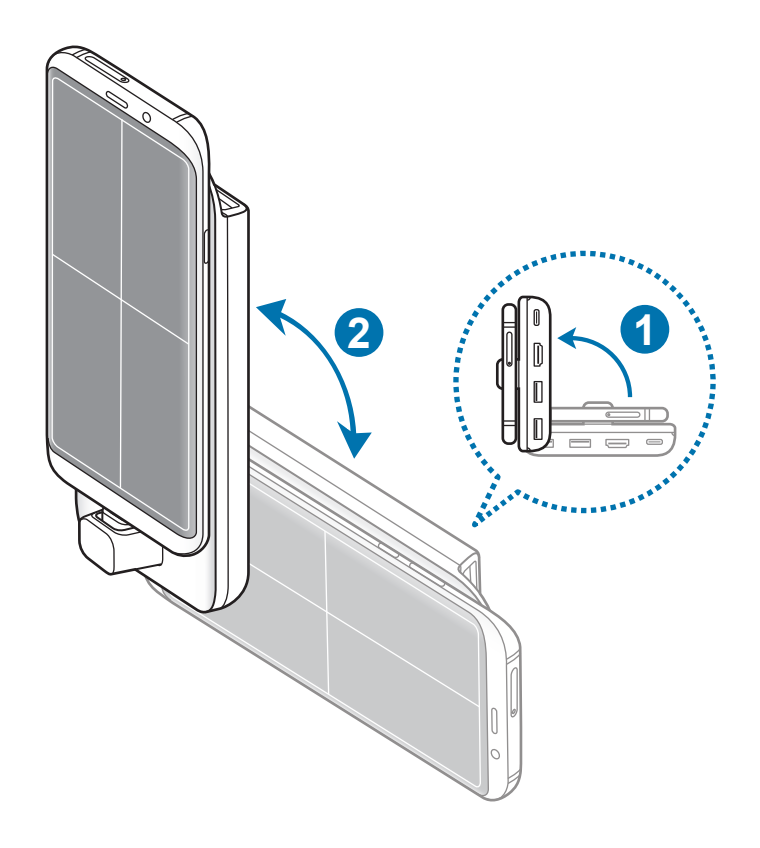

2 Трохи поворушіть док-станцію DeX Pad і смартфон вгору і вниз.

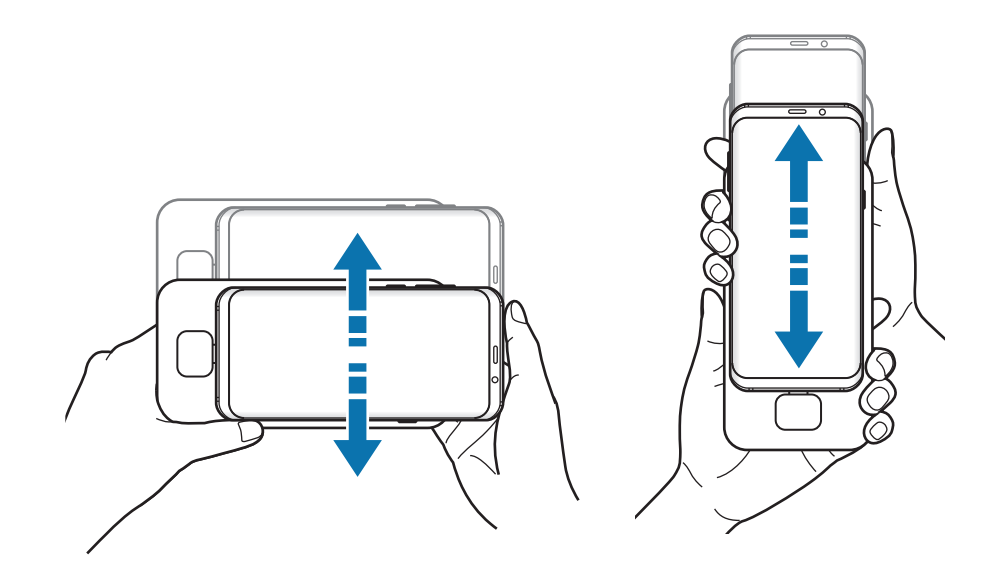

Якщо сенсорна панель зорієнтована вірно, у її правому верхньому куті з'явиться значок  $\Diamond$ .

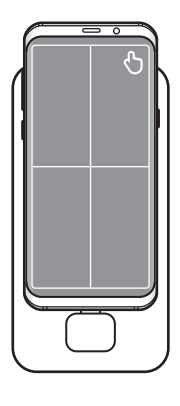

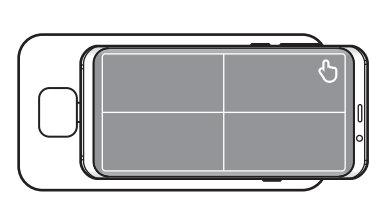

### **Керування за допомогою зовнішніх клавіатури та миші**

Щоб скористатися клавіатурою та мишею, під'єднайте їх до портів USB док-станції DeX Pad.

- Якщо підключена миша, сенсорна панель на екрані смартфона не відображатиметься.
- Керування за допомогою зовнішніх клавіатури та миші доступне навіть у режимі дублювання екрана.

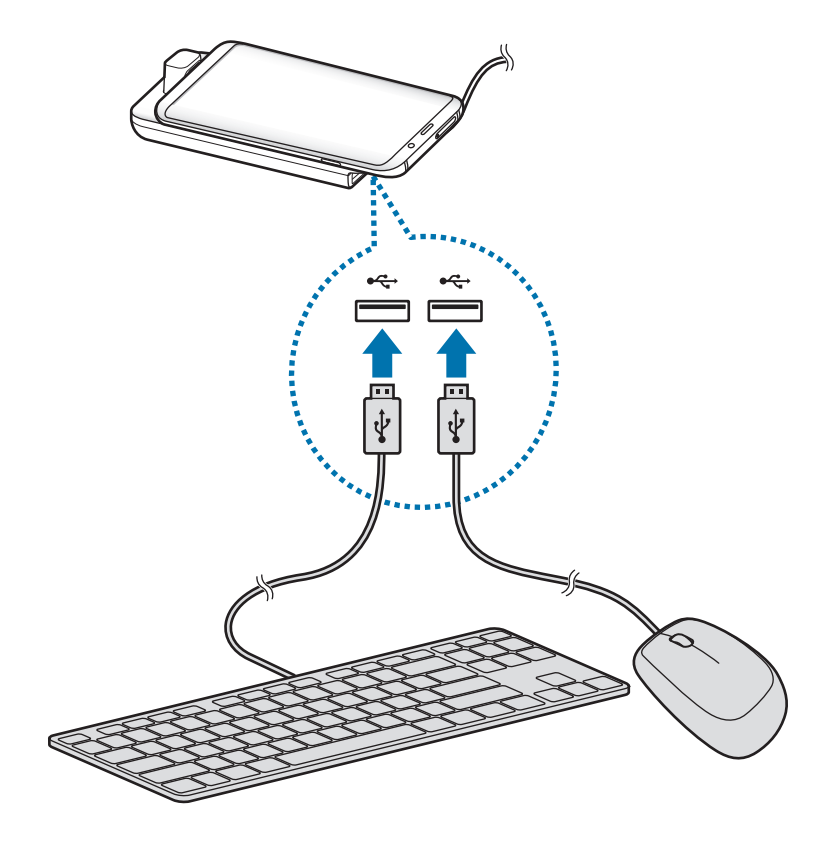

Також можна використовувати бездротову клавіатуру/мишу або підключену через Bluetooth клавіатуру/мишу. Для отримання додаткової інформації дивіться відповідний посібник користувача.

# **Використання Samsung DeX**

Використовуйте функції смартфона в середовищі з інтерфейсом, подібним до комп'ютерного. Можна працювати в багатозадачному режимі, запустивши декілька програм одночасно. Ви також можете перевірити сповіщення та стан смартфону.

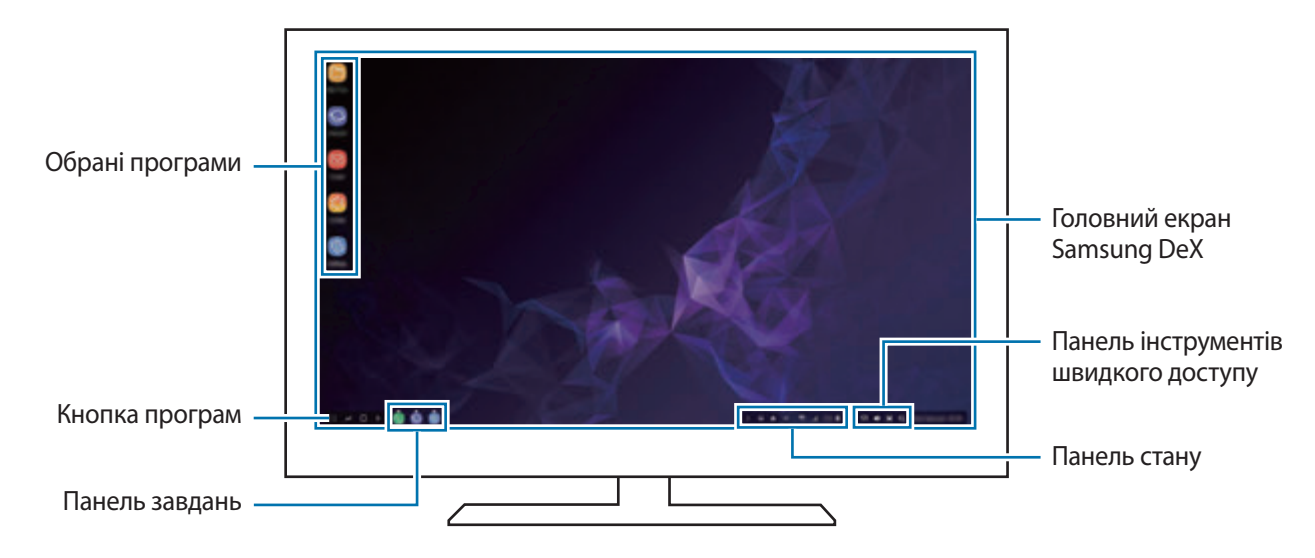

- Під час запуску або закриття Samsung DeX, деякі запущені програми можуть закритися.
	- У разі використання Samsung DeX деякі програми або функції можуть бути недоступні.
	- Для регулювання налаштувань екрана скористайтесь налаштуваннями дисплею під'єднаного телевізора чи монітора.
- Обрані програми: додавання програм, які часто використовуються, на головний екран та їх швидкий запуск.
- Кнопка програм: перегляд і запуск програм смартфону. Для встановлення програм, оптимізованих для Samsung DeX, торкніться **Apps for Samsung DeX**.
- Панель завдань: перегляд вже запущених програм.
- Панель стану: перегляд сповіщень та стану смартфону. Значки стану можуть відрізнятися, залежно від стану смартфону. Коли ви клацнете  $\blacktriangle$ , з'являться кнопки швидкого налаштування. Ви можете ввімкнути або вимкнути відповідні функції смартфону за допомогою кнопок швидкого налаштування.
- Панель інструментів швидкого доступу: використання швидких інструментів, таких як екранна клавіатура, регулювання гучності або пошук.

#### **Використання екранної клавіатури**

Для вводу тексту відкрийте екранну клавіатуру на підключеному телевізорі або моніторі.

На панелі швидкого доступу торкніться ...

З'явиться екранна клавіатура.

### **Задоволення від ігор на великому екрані**

Грайте в ігри, встановлені на смартфоні, на великому екрані. На під'єднаному телевізорі чи моніторі запустіть програму **Game Launcher**.

#### **Відповідь на виклик**

У разі використання Samsung DeX можна відповідати на виклики, що надходять на смартфон, з екрана підключеного телевізора або монітора. Для цього виберіть відповідну опцію відповіді на виклик на екрані підключеного телевізора або монітора. Під час викликів буде використовуватися динамік смартфона.

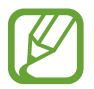

Якщо немає необхідності використовувати систему гучного зв'язку, під'єднайте навушники або зніміть смартфон з док-станції DeX Pad.

#### <span id="page-171-0"></span>**Зміна режиму екрана**

Можна змінити режим екрана на підключеному телевізорі або моніторі.

1 У панелі стану торкніться , а потім торкніться біля **Samsung DeX**.

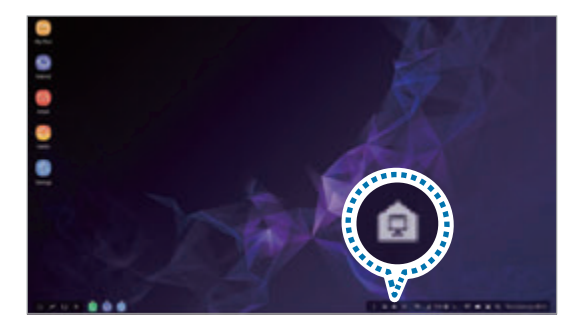

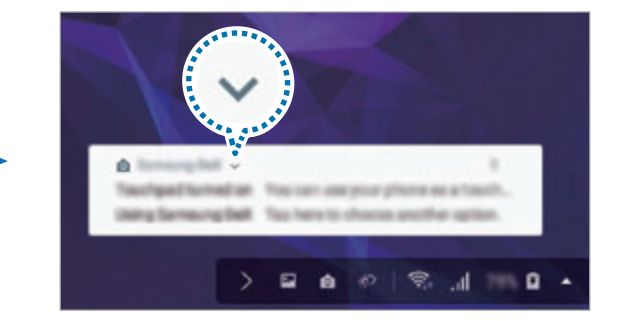

2 Торкніться над **Використовується Samsung DeX** і торкніться **SCREEN MIRRORING**.

Режим Samsung DeX буде вимкнено, і на підключеному телевізорі або моніторі з'явиться зображення з екрана смартфону.

Якщо ви бажаєте змінити режим на смартфоні, відкрийте панель сповіщень, торкніться біля **Samsung DeX**, після чого торкніться **SAMSUNG DEX**.

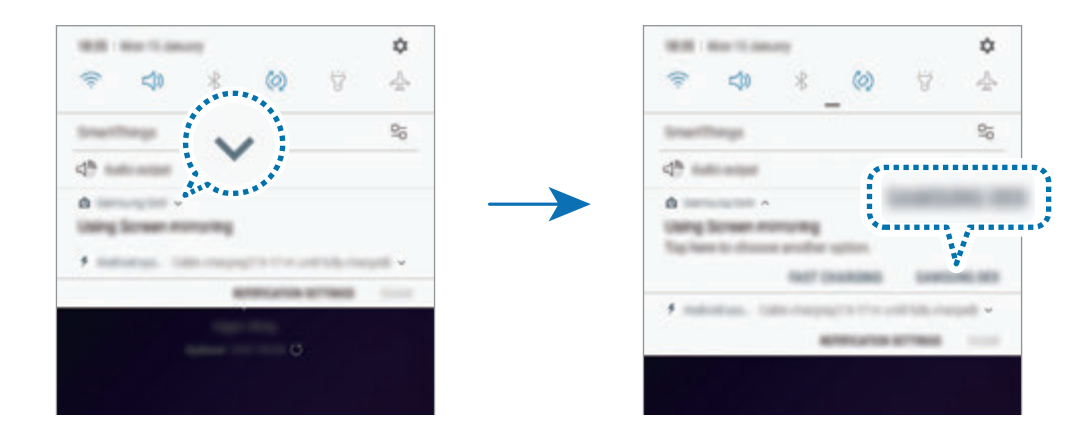

#### **Заряджання акумулятора смартфону**

Акумулятор смартфону можна заряджати від док-станції DeX Pad.

- 1 У панелі стану торкніться , а потім торкніться біля **Samsung DeX**.
- 2 Торкніться над **Використовується Samsung DeX** і торкніться **ШВИДКЕ ЗАРЯДЖЕННЯ**. Підключений телевізор або монітор вимикається, і смартфон починає заряджатись.

# **Завершення підключення**

Щоб відключити смартфон від підключеного монітора, вийміть смартфон з док-станції DeX Pad.

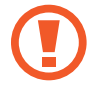

Смартфон слід виймати горизонтально. Надто сильне відхилення від горизонталі, смикання чи струс можуть призвести до пошкодження роз'єму для підключення мобільних пристроїв (USB типу С).

# **Підключення до зовнішнього дисплея**

Ви можете підключити смартфон до зовнішнього дисплея, наприклад до телевізора або монітора, та дивитися презентації або фільми на підключеному дисплеї. Підключіть смартфон до зовнішнього дисплея за допомогою кабелю HDMI або адаптера HDMI (USB (тип C)-HDMI). На підключеному екрані можна переглядати вміст, збережений на смартфоні.

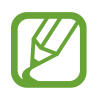

- Кабель HDMI та адаптер HDMI (USB типу C-HDMI) продаються окремо.
- Використовуйте лише адаптер HDMI (USB типу C-HDMI), рекомендований Samsung. Гарантія не поширюється на усунення несправностей та проблем в роботі, спричинених використанням нерекомендованих аксесуарів.
- 1 Підключіть адаптер HDMI (USB типу C-HDMI) до смартфона.
- 2 Підключіть кабель HDMI до адаптера HDMI (USB типу C-HDMI) та до порту HDMI телевізора чи монітора.

На підключеному екрані відобразиться вміст екрана смартфона.

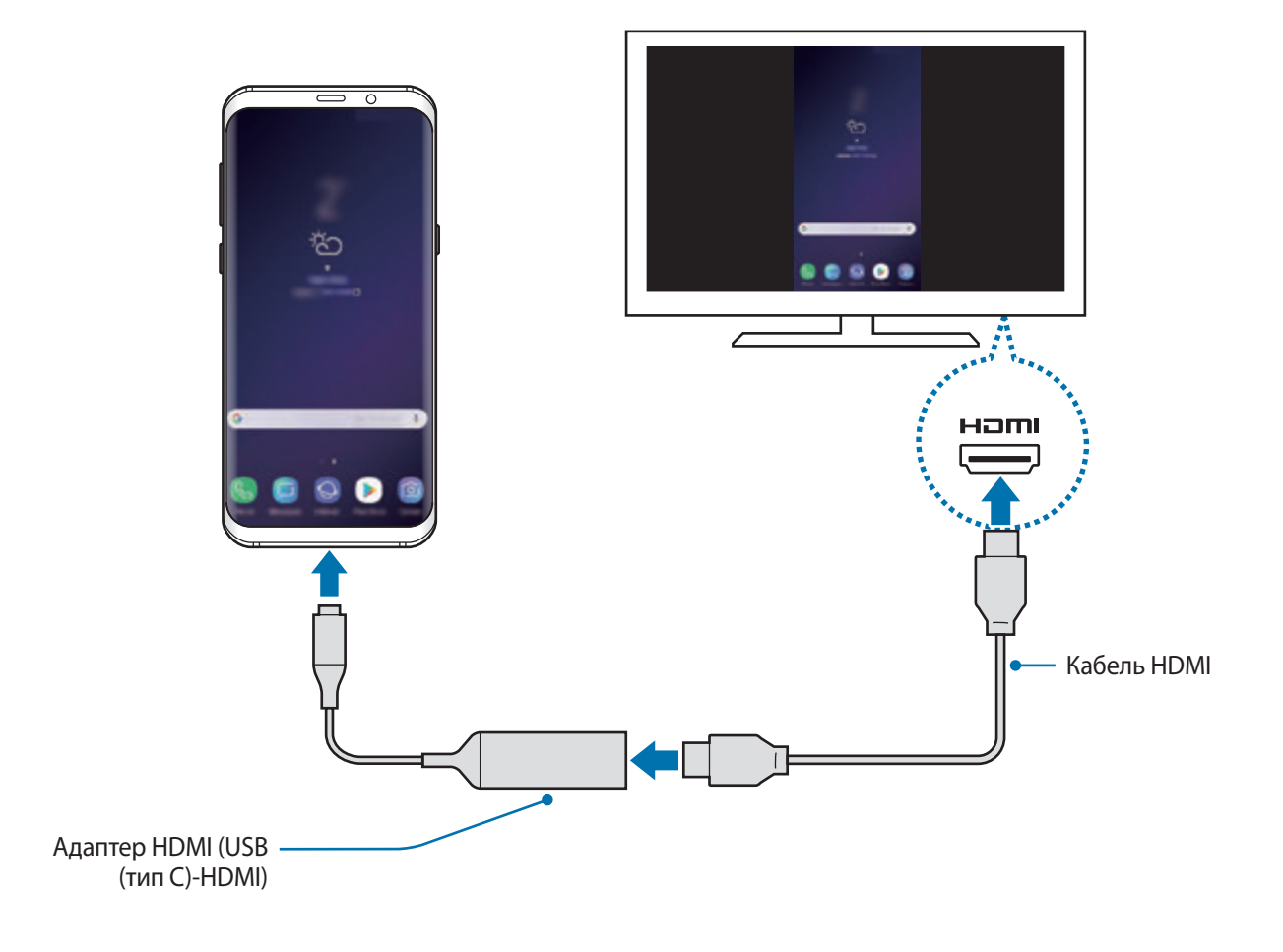

# **Програми Google**

Компанія Google надає програми для розваг, спілкування в соціальних мережах і бізнесу. Для використання деяких програм може знадобитися обліковий запис Google.

Щоб переглянути додаткову інформацію про програми, відкрийте меню довідки для кожної програми.

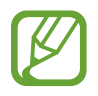

Деякі програми можуть бути недоступні або мати іншу назву залежно від країни або оператора зв'язку.

# **Chrome**

Пошук різних відомостей і перегляд веб-сторінок.

# **Gmail**

Надсилання або отримання повідомлень електронної пошти за допомогою служби Google Mail.

### **Maps**

Пошук поточного розташування на мапі, пошук за мапою світу, а також перегляд відомостей про розташування різних закладів навколо вас.

# **Google Play Музика**

Пошук і відтворення музики, а також обмін музикою, збереженою на вашому пристрої. Можна завантажити музичні колекції, збережені на пристрої, у хмарне сховище і отримати до них доступ пізніше.

### **Play Фільми**

Купуйте чи орендуйте відео, такі як фільми та телепередачі, у **Play Маркет**.

# **Диск**

Збереження вмісту у Samsung Cloud для отримання до нього доступу з будь-якого місця та обміну цим вмістом з іншими користувачами.

Програми та функції

# **YouTube**

Перегляд або створення відео та обмін ним з іншими користувачами.

### **Google Фото**

Здійснюйте пошук, керування та редагування усіх фотографій і відео з різних джерел у одному місці.

### **Google**

Швидкий пошук об'єктів в Інтернеті та на пристрої.

### **Duo**

Здійснення простого відеовиклику.

# **Налаштування**

# **Вступ**

Змінюйте налаштування пристрою. Можна персоналізувати свій пристрій, вибравши різні опції установок.

Запустіть програму **Налаштування**.

Для пошуку налаштувань за ключовими словами торкніться **Пошук** або  $Q$ .

# **Підключення**

# **Опції**

Зміна налаштувань різних підключень, таких як Wi-Fi та Bluetooth.

На екрані налаштувань торкніться **Підключення**.

- **Wi-Fi**: увімкніть функцію Wi-Fi для підключення до мережі Wi-Fi та доступу до Інтернету або інших мережевих пристроїв. Додаткову інформацію дивіться у розділі [Wi-Fi](#page-177-0).
- **Bluetooth**: використання функції Bluetooth для обміну даними або медіафайлами з іншими пристроями Bluetooth. Додаткову інформацію дивіться у розділі [Bluetooth](#page-180-0).
- **Видимість телефону**: надайте дозвіл для інших пристроїв знайти ваш пристрій для обміну з вами даними. При ввімкненні цієї функції ваш пристрій буде видимим для інших пристроїв під час пошуку ними доступних пристроїв неподалік з використанням функції «Передати файли на пристрій».
- **Використання даних**: відстеження обсягу використаних даних і встановлення налаштувань для встановлення обмеження. Автоматичне вимкнення передачі мобільних даних після досягнення встановленого обмеження обсягу використаних мобільних даних.

Крім того, можна ввімкнути режим збереження даних, щоб запобігти відправці та прийманню даних деякими програмами, що працюють у фоновому режимі. Додаткову інформацію дивіться у розділі [Економія трафіку](#page-182-0).

• **Без зв'язку**: вимкнення всіх бездротових функцій пристрою. Можна використовувати лише послуги, не пов'язані з роботою в мережі.

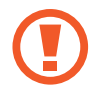

Дотримуйтесь правил авіакомпанії та інструкції екіпажу повітряного судна. У випадках, коли використання бездротових пристроїв дозволено, завжди користуйтеся їм в режимі польоту.

- **NFC та оплата**: налаштування пристрою для зчитування міток NFC (Near Field Communication — бездротовий зв'язок ближнього радіусу дії), що містять відомості про продукти. Крім того, завантаживши необхідні програми, за допомогою цієї функції можна здійснювати платежі, а також купувати квитки на транспорт або різноманітні події. Додаткову інформацію дивіться у розділі [NFC та оплата](#page-183-0).
- **Мобільна точка доступу та модем**: використання пристрою як мобільної точки доступу для надання іншим пристроям спільного доступу до передачі мобільних даних на пристрої, якщо підключення до мережі неможливе. Для встановлення підключення можна скористатися функціями Wi-Fi, USB або Bluetooth. Додаткову інформацію дивіться у розділі [Мобільна точка](#page-185-0)  [доступу та модем](#page-185-0).
- **Мобільні мережі**: настроювання налаштувань мобільної мережі.
- **Диспетчер SIM-картки** (моделі з двома SIM-картами): активуйте SIM- або USIM-карту та налаштуйте параметри SIM-карти. Додаткову інформацію дивіться у розділі [Диспетчер SIM](#page-186-0)[картки \(моделі з двома SIM-картами\).](#page-186-0)
- **Розташування**: змінення налаштувань для отримання дозволів щодо інформації про розташування.
- **Додаткові налаштування підключення**: налаштування для керування іншими функціями. Додаткову інформацію дивіться у розділі [Додаткові налаштування підключення.](#page-187-0)

# <span id="page-177-0"></span>**Wi-Fi**

Увімкніть функцію Wi-Fi для підключення до мережі Wi-Fi та доступу до Інтернету або інших мережевих пристроїв.

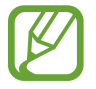

Вимикайте функцію Wi-Fi, коли вона не використовується, для заощадження заряду акумулятора.

### **Підключення до мережі Wi-Fi**

- 1 На екрані налаштувань торкніться **Підключення** → Wi-Fi, а потім торкніться повзунка, щоб увімкнути відповідну функцію.
- $2$  Виберіть потрібну мережу зі списку мереж Wi-Fi.

Біля назв мереж, для підключення до яких потрібен пароль, відображається значок замка. Введіть пароль і торкніться **З'ЄДНАТИ**.

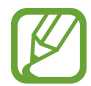

- Після встановлення підключення до мережі Wi-Fi пристрій автоматично підключатиметься до цієї мережі в разі її виявлення в майбутньому, не запитуючи пароль. Щоб заборонити автоматичне підключення до певної мережі, виберіть потрібну мережу зі списку мереж і торкніться **ЗАБУТИ**.
- Якщо не вдається підключитися до мережі Wi-Fi, вимкніть і знову ввімкніть функцію Wi-Fi на пристрої або перезавантажте бездротовий маршрутизатор.

### **Wi-Fi Direct**

За допомогою функції Wi-Fi Direct можна встановити підключення між пристроями безпосередньо через мережу Wi-Fi без використання точки доступу.

1 На екрані налаштувань торкніться **Підключення** <sup>→</sup> **Wi-Fi**, а потім торкніться повзунка, щоб увімкнути відповідну функцію.

### 2 Торкніться **Wi-Fi Direct**.

Відобразиться список виявлених пристроїв.

Якщо пристрою, до якого потрібно підключитися, немає у списку пристроїв, попросіть увімкнути на ньому опцію функцію Wi-Fi Direct.

 $\beta$  Виберіть пристрій, до якого потрібно підключитися.

Пристрої буде підключено після прийняття іншими пристроями запиту на підключення за допомогою функції Wi-Fi Direct.

#### **Надсилання та отримання даних**

З іншими пристроями можна обмінюватися різноманітними даними, такими як контакти або медіафайли. Нижче наведено приклад дій під час надсилання зображення на інший пристрій.

- 1 Запустіть програму **Галерея** і виберіть зображення.
- $2$  Торкніться  $\leqslant$  → Wi-Fi Direct і виберіть пристрій, на який потрібно передати зображення.
- $\beta$  Прийміть запит на підключення Wi-Fi Direct на іншому пристрої. Якщо пристрої вже підключені, зображення буде відправлено на інший пристрій без процедури запиту на з'єднання.

**Завершення підключення між пристроями**

- 1 На екрані налаштувань торкніться **Підключення** <sup>→</sup> **Wi-Fi**.
- 2 Торкніться **Wi-Fi Direct**.

На екрані пристрою відобразиться список підключених пристроїв.

3 Торкніться назви пристрою для відключення.
# **Bluetooth**

Використання функції Bluetooth для обміну даними або медіафайлами з іншими пристроями Bluetooth.

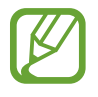

- Компанія Samsung не несе відповідальності за втрату, перехоплення або неналежне використання даних, надісланих або отриманих за допомогою функції Bluetooth.
- Завжди слід перевіряти, чи обмін даними та їх отримання здійснюються з надійними та належним чином захищеними пристроями. Якщо між пристроями є перешкоди, робоча відстань може скоротитися.
- Деякі пристрої, особливо ті, які не перевірено та не схвалено компанією Bluetooth SIG, можуть виявитися несумісними з пристроєм.
- Не використовуйте функцію Bluetooth у незаконних цілях (наприклад, для створення піратських копій файлів або незаконного перехоплення викликів для комерційних цілей).

Компанія Samsung не несе відповідальності за наслідки, що можуть виникнути в результаті незаконного використання функції Bluetooth.

## <span id="page-180-0"></span>**Встановлення з'єднання з іншими пристроями з підтримкою Bluetooth**

1 На екрані налаштувань торкніться **Підключення** <sup>→</sup> **Bluetooth**, а потім торкніться повзунка, щоб увімкнути відповідну функцію.

Відобразиться список виявлених пристроїв.

2 Виберіть пристрій, до якого потрібно підключитися.

Якщо пристрою, до якого потрібно підключитися, немає у списку, налаштуйте пристрій на перехід у режим з'єднання через Bluetooth. Зверніться до іншого посібника користувача до цього пристрою.

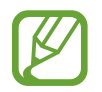

Ваш пристрій є видимим для інших пристроїв за відкритого екрану налаштувань Bluetooth.

3 Приміть запит підключення Bluetooth на пристрої для підтвердження.

Пристрої буде підключено після прийняття іншим пристроєм запиту на підключення за допомогою Bluetooth.

#### **Надсилання та отримання даних**

Передача даних через Bluetooth підтримується багатьма програмами. З іншими пристроями Bluetooth можна обмінюватися різноманітними даними, такими як контакти або медіафайли. Нижче наведено приклад дій під час надсилання зображення на інший пристрій.

- 1 Запустіть програму **Галерея** і виберіть зображення.
- $2$  Торкніться  $\leqslant$   $\rightarrow$  **Bluetooth** і виберіть пристрій, на який потрібно передати зображення.

Якщо підключення між цими пристроями вже встановлювалося раніше, торкніться ім'я пристрою (при цьому підтвердження за допомогою автоматично згенерованого паролю не потрібне).

Якщо пристрою, до якого потрібно підключитися, немає у списку пристроїв, попросіть увімкнути на ньому опцію видимості.

 $3$  Прийміть запит з'єднання Bluetooth на іншому пристрої.

#### **Відтвор.звуку на 2 прист.**

До смартфону можливо під'єднати до двох аудіопристроїв Bluetooth. Під'єднайте дві гарнітури чи динаміки Bluetooth, щоб використовувати їх одночасно.

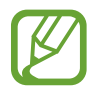

Для використання цієї функції під'єднувані аудіопристрої Bluetooth мають підтримувати функцію **Медіа**.

На екрані налаштувань торкніться **Підключення** → **Bluetooth**, а потім торкніться повзунка, щоб увімкнути відповідну функцію.

Відобразиться список виявлених пристроїв.

- **2** Торкніться → **Відтвор.звуку на 2 прист.**, торкніться повзунка, щоб ввімкнути функцію, після чого торкніться кнопки «Назад».
- Виберіть пристрій, до якого потрібно підключитися.

Якщо пристрій, який ви хочете під'єднати, відсутній у списку, ввімкніть у ньому опцію видимості або увійдіть на ньому у режим з'єднання Bluetooth. Для отримання додаткових відомостей дивіться посібники користувача.

- 4 Торкніться навпроти під'єднаного пристрою, після чого торкніться повзунка **Медіа**, щоб увімкнути цю функцію.
- 5 Виберіть ще один пристрій зі списку і увімкніть його функцію **Медіа**.

### **Завершення підключення між пристроями Bluetooth**

- 1 На екрані налаштувань торкніться **Підключення** <sup>→</sup> **Bluetooth**. На екрані пристрою відобразиться список підключених пристроїв.
- 2 Торкніться  $\circledS$  поряд з іменем пристрою, від якого потрібно відключитися.
- 3 Торкніться **Від'єднати**.

# **Економія трафіку**

Зменшення трафіку завдяки запобіганню відправці та прийманню даних деякими програмами, що працюють у фоновому режимі.

На екрані налаштувань торкніться **Підключення** → **Використання даних** → **Економія трафіку** і торкніться повзунка, щоб увімкнути функцію.

Коли функцію збереження даних ввімкнено, на панелі сповіщень з'явиться значок  $\stackrel{\alpha}{\omega}$ .

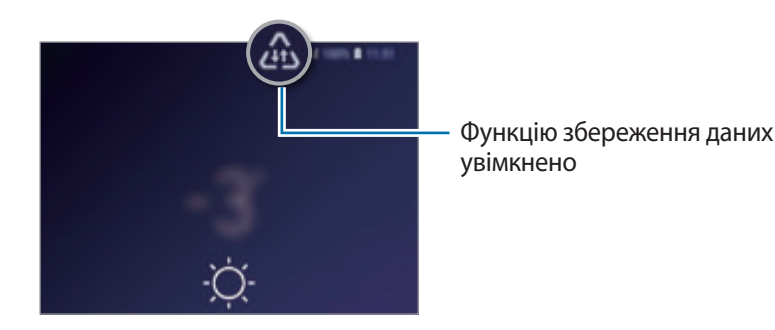

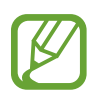

Для вибору програм, які можуть використовувати дані без обмежень, торкніться **Виключення з заощадження** і виберіть програми.

# **NFC та оплата**

За допомогою цього пристрою можна зчитувати мітки NFC (Near Field Communication бездротовий зв'язок ближнього радіусу дії), що містять відомості про продукти. Крім того, завантаживши необхідні програми, за допомогою цієї функції можна здійснювати платежі, а також купувати квитки на транспорт або різноманітні події.

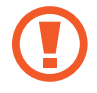

Акумулятор містить вбудовану NFC-антену. Обережно поводьтеся із пристроєм, щоб не пошкодити NFC-антену.

## **Зчитування інформації з тегів NFC**

Використовуйте функцію NFC для надсилання зображень або контактів на інші пристрої, а також зчитування відомостей про продукти з тегів NFC.

- 1 На екрані налаштувань торкніться **Підключення**, а потім торкніться **NFC та оплата**, щоб увімкнути відповідну функцію.
- 2 Розташуйте площу NFC-антени, яка розташована на задній панелі пристрою, біля тегу NFC. Інформація, збережена в тегу, відобразиться на дисплеї пристрою.

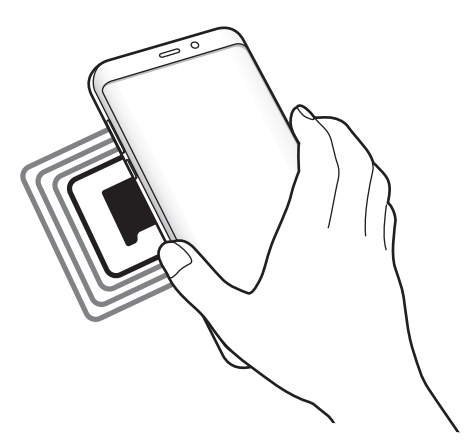

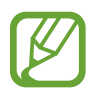

Переконайтеся, що екран пристрою увімкнений і розблокований. В іншому разі зчитування тегів NFC або отримання даних буде неможливим.

### **Здійснення платежів за допомогою функції NFC**

Перш ніж скористатися функцією NFC для здійснення платежів, потрібно зареєструватися у службі мобільних платежів. Щоб це зробити або отримати додаткову інформацію про цю службу, зверніться до вашого оператора зв'язку.

- 1 На екрані налаштувань торкніться **Підключення**, а потім торкніться **NFC та оплата**, щоб увімкнути відповідну функцію.
- $2$  Прикладіть площу NFC-антени, яка розташована на задній панелі пристрою, до пристрою для читання карток NFC.

Щоб встановити стандартну програму для здійснення платежів, відкрийте екран налаштувань і торкніться **Підключення** → **NFC та оплата** → **Безконтактний платіж** → **ОПЛАТА**, а потім виберіть потрібну програму.

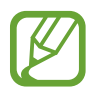

У списку служб здійснення платежів можуть відображатися не всі доступні програми для здійснення платежів.

### **Передавання даних за допомогою функції NFC**

Надання дозволу на обмін даними в разі суміщення NFC-антен двох пристроїв.

- 1 На екрані налаштувань торкніться **Підключення** <sup>→</sup> **NFC та оплата** і торкніться повзунка, щоб увімкнути відповідну функцію.
- 2 Торкніться повзунка **Android Beam**, щоб увімкнути відповідну функцію.
- $3$  Виберіть потрібний об'єкт і прикладіть пристрої один до одного, сумістивши антени NFC.

4 Коли на екрані відобразиться напис **Натисніть, щоб передати файли.**, торкніться екрана свого пристрою, щоб надіслати потрібний об'єкт.

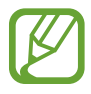

Якщо обидва пристрої намагаються одночасно надіслати дані, може статися збій під час передачі файлу.

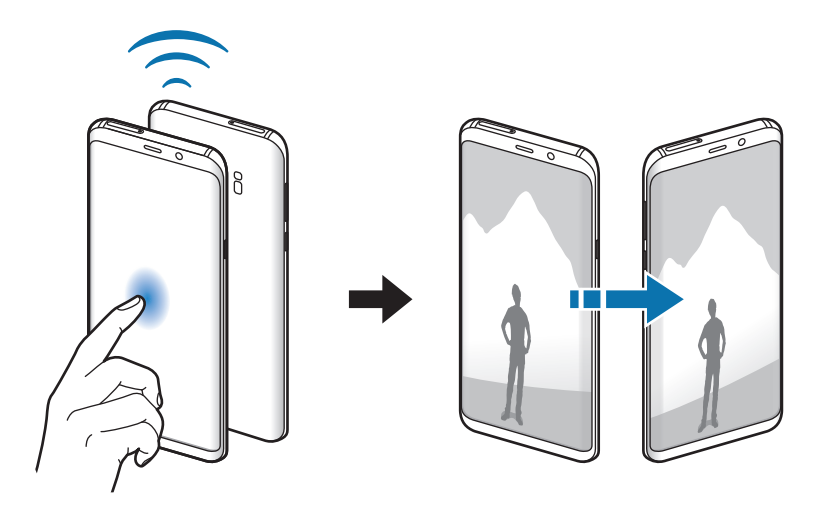

## **Мобільна точка доступу та модем**

Використання пристрою як мобільної точки доступу для надання іншим пристроям спільного доступу до передачі мобільних даних на пристрої, якщо підключення до мережі неможливе. Для встановлення підключення можна скористатися функціями Wi-Fi, USB або Bluetooth.

На екрані налаштувань торкніться **Підключення** → **Мобільна точка доступу та модем**.

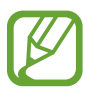

Використання цієї функції може призвести до додаткових витрат.

- **Мобільна точка доступу**: використання мобільної точки доступу для надання комп'ютерам або іншим пристроям спільного доступу до підключення пристрою до мобільної мережі.
- **Прив'язка Bluetooth**: використання прив'язки Bluetooth для надання комп'ютерам або іншим пристроям спільного доступу до підключення пристрою до мобільної мережі через Bluetooth.
- **Прив'язка USB**: використання прив'язки USB для надання комп'ютерам спільного доступу до підключення пристрою до мобільної мережі через USB. Після підключення до комп'ютера пристрій використовується як безпроводовий модем для комп'ютера.

### **Використання мобільної точки доступу**

Використання пристрою як мобільної точки доступу для надання іншим пристроям спільного доступу до мобільної мережі.

- 1 На екрані налаштувань торкніться **Підключення** <sup>→</sup> **Мобільна точка доступу та модем** <sup>→</sup> **Мобільна точка доступу**.
- 2 Торкніться повзунка, щоб увімкнути відповідну функцію.

На панелі сповіщень відобразиться значок • Пристрій можна буде побачити на інших пристроях у списку доступних мереж Wi-Fi.

Щоб встановити пароль для мобільної точки доступу, торкніться → **Налаштування мобільної точки доступу** і виберіть рівень захисту. Потім введіть пароль і торкніться **ЗБЕРЕГТИ**.

- $3$   $3$ дійсніть пошук на іншому пристрої та виберіть свій пристрій зі списку мереж Wi-Fi.
- 4 Скористайтеся підключенням до мобільної мережі на підключеному пристрої для отримання доступу до Інтернету.

# **Диспетчер SIM-картки (моделі з двома SIM-картами)**

Активуйте SIM- або USIM-карту та налаштуйте параметри SIM-карти. Додаткову інформацію дивіться у розділі [Використання двох SIM- або USIM-карт \(моделі із двома SIM-картами\).](#page-25-0)

На екрані налаштувань торкніться **Підключення** → **Диспетчер SIM-картки**.

- **Виклики**: вибір SIM- або USIM-карти для здійснення голосових викликів.
- **SMS-повідомлення**: вибір SIM- або USIM-карти для обміну повідомленнями.
- **Мобільні дані**: виберіть SIM- або USIM-карту для служб даних.
- **Підтвердження SIM для викликів**: відображення спливаючого вікна вибору SIM- або USIMкарти при здійсненні зворотного виклику або виклику за номером з повідомлення. Спливаюче вікно з'явиться тільки якщо SIM- або USIM-карта, яка використовувалася для попереднього виклику або повідомлення, відрізняється від SIM- чи USIM-карти за замовчуванням.
- **Функцію подвійної SIM-картки завжди ввімкнено**: встановлення дозволу на отримання вхідних викликів з іншої SIM- або USIM-карти під час виклику.

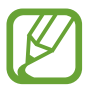

Під час увімкнення цієї функції переадресація викликів може потребувати додаткової оплати залежно від країни або оператора зв'язку.

# **Додаткові налаштування підключення**

Настроювання налаштувань для керування іншими функціями.

На екрані налаштувань торкніться **Підключення** → **Додаткові налаштування підключення**.

- **Пошук пристроїв поблизу**: автоматичний пошук наявних поблизу пристроїв, до яких можна підключитися.
- **Друк**: налаштування модулів принтера, інстальованих на пристрої. Ви можете здійснити пошук доступних принтерів або додати принтер вручну для друку файлів. Додаткову інформацію дивіться у розділі [Друк.](#page-187-0)
- **MirrorLink**: використання функції MirrorLink для керування програмами MirrorLink пристрою за допомогою дисплея у автомобілі. Додаткову інформацію дивіться у розділі [MirrorLink](#page-188-0).
- **Зав.прискорювач.**: прискорення завантаження файлів, розмір яких перевищує 30 МБ, завдяки одночасному використанню мережі Wi-Fi і мобільної мережі. Додаткову інформацію дивіться у розділі [Зав.прискорювач.](#page-189-0)
- **VPN**: налаштування віртуальних мереж (VPN) на пристрої для з'єднання з приватною мережею навчального закладу чи компанії.
- **Ethernet**: при під'єднанні адаптера Ethernet стає можливим використовувати дротову мережу і налаштовувати мережеві параметри.

## <span id="page-187-0"></span>**Друк**

Налаштування модулів принтера, що підключаються, інстальованих на пристрої. Можна підключити пристрій до принтера за допомогою функції Wi-Fi або Wi-Fi Direct і здійснити друк зображень або документів.

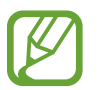

Деякі принтери можуть бути несумісними з пристроєм.

**Додавання модулів принтерів**

Додайте модулі принтерів, до яких потрібно підключити пристрій.

- 1 На екрані налаштувань торкніться **Підключення** <sup>→</sup> **Додаткові налаштування підключення** → **Друк** → **Додавання сервісу**.
- 2 Здійсніть пошук модуля принтера у **Play Маркет**.
- $3$  Виберіть модуль принтера та інсталюйте його.
- 4 Виберіть модуль принтера і торкніться повзунка, щоб увімкнути відповідну функцію. Пристрій здійснить пошук принтерів, підключених до тієї самої мережі Wi-Fi, що і ваш пристрій.
- $5$  Виберіть принтер, який потрібно додати.

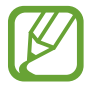

Щоб додати принтери вручну, торкніться → **Додати принтер**.

#### **Друк вмісту**

Під час перегляду вмісту, наприклад зображень або документів, для отримання доступу до списку опцій торкніться **Друк → ▼ → Усі принтери…**, а потім виберіть принтер.

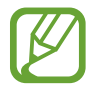

Способи друку можуть різнитися залежно від типу вмісту.

## <span id="page-188-0"></span>**MirrorLink**

Екран пристрою можна вивести на основний монітор медіасистеми автомобіля.

Підключення пристрою до автомобіля для керування програмами MirrorLink пристрою за допомогою дисплея у автомобілі.

На екрані налаштувань торкніться **Підключення → Додаткові налаштування підключення** → **MirrorLink**.

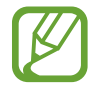

Пристрій сумісний з автомобільними системами, які підтримують MirrorLink версії 1.1 або вище.

**Підключення пристрою до автомобіля за допомогою MirrorLink**

Під час першого використання цієї функції підключіть пристрій до мережі Wi-Fi або мобільної мережі.

1 Встановіть підключення між пристроєм і автомобілем через Bluetooth.

Додаткову інформацію дивіться у розділі [Встановлення з'єднання з іншими пристроями з](#page-180-0)  [підтримкою Bluetooth.](#page-180-0)

2 Підключіть пристрій до автомобіля за допомогою кабелю USB.

Після встановлення підключення відкрийте програми MirrorLink на дисплеї автомобіля.

**Завершення підключення MirrorLink**

Від'єднайте кабель USB від пристрою і автомобіля.

#### <span id="page-189-0"></span>**Зав.прискорювач.**

Швидке завантаження файлів розміром більше 30 МБ через мережу Wi-Fi і мобільну мережу одночасно. Що сильнішим буде сигнал мережі Wi-Fi, то вищою буде швидкість завантаження.

На екрані налаштувань торкніться **Підключення → Додаткові налаштування підключення** → **Зав.прискорювач.**

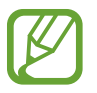

- Ця функція може не підтримуватися на деяких пристроях.
- У разі завантаження файлів через мобільну мережу може стягуватися додаткова плата.
- Під час завантаження великих файлів пристрій може нагріватися. Якщо температура пристрою перевищить встановлену температуру, цю функцію буде вимкнено.
- Якщо сигнал мережі є нестабільним, це може вплинути на швидкість і ефективність роботи цієї функції.
- Якщо швидкість передачі даних у мережі Wi-Fi і мобільній мережі сильно відрізняється, пристрій може використовувати лише найшвидше підключення.
- Ця функція підтримує протокол HTTP 1.1 і HTTPS. Її використання через інші протоколи, такі як FTP, не підтримується.

# **Звуки та вібрація**

# **Опції**

Зміна налаштувань різноманітних звуків на пристрої.

На екрані налаштувань торкніться **Звуки та вібрація**.

- **Режим звуку**: вибір режиму зі звуком, режиму вібрації або режиму без звуку.
- **Вібрація під час дзвінка**: відтворення вібрації та звуку дзвінка для сповіщення про вхідні виклики.
- **Викор.клавіш гучності для медіа**: налаштування пристрою для регулювання гучності медіафайлів при натисканні клавіш регулювання гучності.
- **Гучність**: регулювання рівня гучності звуків дзвінка під час виклику, музики та відео, системних звуків пристрою та сповіщень.
- **Інтенсивність вібрації**: регулювання інтенсивності вібрації в разі отримання сповіщення.
- **Звук дзвінка** (моделі з однією SIM-картою): зміна звуку дзвінка.

**Звук дзвінка** (моделі з двома SIM-картами): зміна звуків дзвінків чи сповіщень.

- **Тип вібрації**: вибір зразка вібрації.
- **Звуки сповіщень**: змінення звуку сповіщення.
- **Не турбувати**: встановлення пристрою на режим без звуку під час вхідного виклику, звуків сповіщень і відтворення медіафайлів за винятком дозволених виключень.
- **Звук дотику**: відтворення звукових сигналів під час вибору програми або опції на сенсорному екрані.
- **Звуки блокування екрана**: відтворення звукових сигналів під час блокування або розблокування сенсорного екрана.
- **Звук заряджання**: відтворення звуку в разі підключення зарядного пристрою.
- **Зворотній зв'язок**: відтворення вібрації у разі торкання кнопок на панелі навігації або інших дій, наприклад, торкання та утримання об'єктів.
- **Звуки клавіш**: відтворення звукових сигналів під час торкання кнопок на клавіатурі.
- **Звук клавіатури**: відтворення звуку в разі торкання клавіші.
- **Вібрація клавіатури**: відтворення вібрації в разі торкання клавіші.
- **Якість звуку та ефекти**: змінення додаткових налаштувань відтворення звуків. Також можна включити режим об'ємного звуку. Додаткову інформацію дивіться у розділі [Dolby](#page-191-0)  [Atmos \(об'ємний звук\).](#page-191-0)
- **Звук з окремої програми**: налаштування пристрою для виводу звуку медіафайлів, відтворюваних у конкретній програмі, на під'єднаний динамік Bluetooth чи гарнітуру окремо від звуків інших програм. Наприклад, ви можете слухати вказівки програми «Навігація» через динамік пристрою, одночасно слухаючи музику, відтворювану у програмі «Музика», через динамік Bluetooth транспортного засобу.

# <span id="page-191-0"></span>**Dolby Atmos (об'ємний звук)**

Виберіть режим об'ємного звуку, оптимізований для різних типів аудіо, таких як фільми, музика і голос. Завдяки Dolby Atmos ви зможете відчувати рух звуків навколо вас, як в реальному житті.

На екрані налаштувань торкніться **Звуки та вібрація** → **Якість звуку та ефекти** → **Dolby Atmos**, торкніться повзунка, щоб ввімкнути відповідну функцію, і виберіть режим.

# **Сповіщення**

Змінення налаштувань сповіщень для кожної програми.

На екрані налаштувань торкніться **Сповіщення**.

Щоб відобразити символи значків, торкніться повзунка **Індикатори на значках**, щоб увімкнути відповідну функцію. Щоб змінити стиль символу, торкніться **Індикатори на значках**.

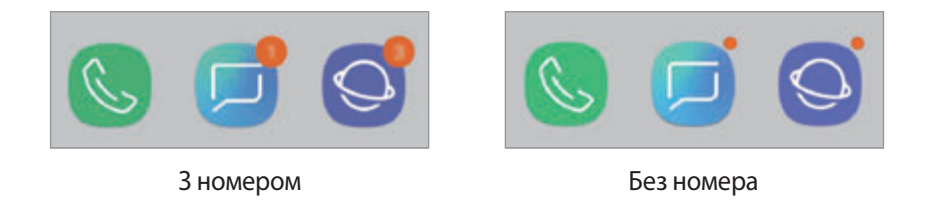

Щоб змінити налаштування сповіщень для більшого числа програм, торкніться **ДОДАТКОВО** та виберіть програму.

# **Дисплей**

# **Опції**

Змінення налаштувань дисплея і головного екрану.

На екрані налаштувань торкніться **Дисплей**.

- **Яскравість**: налаштування яскравості дисплея.
- **Автоматична яскравість**: відстеження налаштувань яскравості і автоматичне їх застосовування в умовах аналогічного освітлення.
- **Фільтр синього світла**: активування фільтру синього світла та зміна налаштувань фільтра. Додаткову інформацію дивіться у розділі [Фільтр синього світла.](#page-193-0)
- **Змен.та збільш.екрану та шрифту**: змінення масштабування екрану або розміру шрифту і стилю.
- **Режим екрана**: змінення екранного режиму для налаштування кольорів та контрастності дисплею. Додаткову інформацію дивіться у розділі [Зміна режиму екрана або коригування](#page-194-0)  [кольору дисплея](#page-194-0).
- **Роздільність екрана**: зміна роздільної здатності екрана. Додаткову інформацію дивіться у розділі [Роздільність екрана.](#page-195-0)
- **Головний екран**: зміна розміру сітки для відображення більшої або меншої кількості об'єктів на головному екрані та інше.
- **Повноекранні програми**: вибір програм, що працюватимуть зі співвідношенням сторін повного екрана.
- **Спрощений режим**: спрощений режим використовується для відображення більших значків та простішої розкладки елементів на головному екрані.
- **Рамки значків**: відображення/приховання затемненого фону для виділення значків.
- **Екран Edge**: змінення налаштувань краю екрана. Додаткову інформацію дивіться у розділі [Екран Edge.](#page-127-0)
- **Світлодіодний індикатор**: увімкнення світлодіодного індикатора у разі вимкненого екрана під час зарядження акумулятора, отримання сповіщення або створення записів голосу.
- **Рядок стану**: налаштування параметрів відображення сповіщень чи індикаторів у рядку стану.
- **Навігаційна панель**: змінення налаштувань панелі навігації. Додаткову інформацію дивіться у розділі [Навігаційна панель \(сенсорні кнопки\).](#page-40-0)
- **Автовимкнення екрана**: встановлення тривалості очікування пристрою перед вимкненням підсвічування дисплея.
- **Блокування випадкових дотиків**: попередження реагування екрана на дотики у темних місцях, наприклад, у кишені або сумці.
- **Екранна заставка**: запуск екранної заставки під час зарядження пристрою. Додаткову інформацію дивіться у розділі [Екранна заставка.](#page-195-1)

# <span id="page-193-0"></span>**Фільтр синього світла**

Напруження для очей можливо зменшити, обмеживши кількість синього світла, випромінюваного екраном.

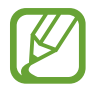

Під час перегляду HDR-відео з ексклюзивних ресурсів відео HDR фільтр синього світла не застосовується.

- На екрані налаштувань торкніться **Дисплей → Фільтр синього світла**, а потім торкніться повзунка **Увімкнути зараз**, щоб увімкнути відповідну функцію.
- $2$  Перетягніть смугу налаштування, щоб налаштувати рівень прозорості фільтра.
- 3 Для того, щоб налаштувати час застосування фільтра синього світла до екрана, торкніться повзунка **Увімкнення за розкладом**, щоб ввімкнути та вибрати опцію.
	- **Від заходу до світанку**: налаштуйте пристрій на застосування фільтра синього світла вночі і вимкнення фільтра вранці залежно від вашого поточного місцезнаходження.
	- **Користувацький розклад**: налаштуйте на пристрої функцію застосування фільтру синього світла у конкретно встановлений час.

## <span id="page-194-0"></span>**Зміна режиму екрана або коригування кольору дисплея**

Виберіть режим екрана, прийнятний для перегляду фільмів чи фотографій, або налаштуйте колір дисплея на власний смак. Якщо вибрати режим **Адаптивний екран**, можна відкоригувати баланс кольорів дисплея на певне значення кольору.

#### **Зміна режиму екрана**

На екрані налаштувань торкніться **Дисплей → Режим екрана** і виберіть бажаний режим.

- **Адаптивний екран**: оптимізує діапазон, насиченість та чіткість кольорів вашого дисплея. Крім того, можна відкоригувати баланс кольорів дисплею на певне значення кольору.
- **Кіно AMOLED**: прийнятний для перегляду відео.
- **Фото AMOLED**: прийнятний для перегляду фотографій.
- **Основний**: встановлений стандартно і підходить для загального застосування.
	- Колір дисплея можливо відрегулювати лише в режимі **Адаптивний екран**.
	- Режим Адаптивний екран може бути несумісним з програмами сторонніх розробників.
	- Режим екрана не можна змінити, якщо застосовано фільтр синього світла.

#### **Оптимізація балансу кольорів для екрана в цілому**

Оптимізуйте колір дисплею, змінюючи кольорові відтінки на власний смак.

При перетягуванні смуги коригування кольорів в бік **Холодні кольори** більш інтенсивним стає синій відтінок. При перетягуванні смуги коригування кольорів в бік **Теплі кольори** більш інтенсивним стає червоний відтінок.

1 На екрані налаштувань торкніться **Дисплей** <sup>→</sup> **Режим екрана** <sup>→</sup> **Адаптивний екран**.

2 Змініть положення регулятора кольору під написом **Кол. баланс усього екрана**. Баланс кольорів екрана буде оптимізовано.

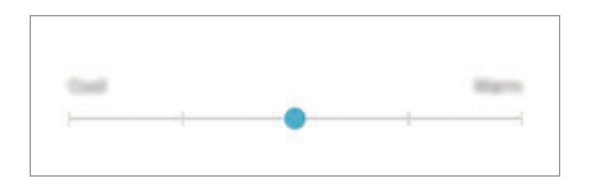

#### **Коригування відтінку екрана на певне значення кольору**

Збільшити чи зменшити відтінки кольорів можна за допомогою коригування значень окремо **Червоний**, **Зелений** та **Синій** кольорів.

- 1 На екрані налаштувань торкніться **Дисплей** <sup>→</sup> **Режим екрана** <sup>→</sup> **Адаптивний екран**.
- 2 Поставте позначку **Додаткові опції**.
- 3 Змініть положення регуляторів кольорів **Червоний**, **Зелений** та **Синій** на власний смак. Відтінок екрана зміниться.

# <span id="page-195-0"></span>**Роздільність екрана**

Зміна роздільної здатності екрана. За замовчанням вона встановлена на FHD+. Вищі роздільності роблять картинку більш живою, однак заряд акумулятора витрачається в такому разі більш інтенсивно.

На екрані налаштувань торкніться **Дисплей → Роздільність екрана**.

 $2$  Пересуньте повзунок регулювання для встановлення роздільності екрана, після чого торкніться **ЗАСТОСУВАТИ**.

При зміні роздільної здатності деякі програми, що працюють на даний момент, можуть закритись.

## <span id="page-195-1"></span>**Екранна заставка**

Можна налаштувати відображення зображень у якості екранної заставки, коли екран вимикається автоматично. Екранна заставка буде відтворюватись під час зарядження пристрою.

- 1 На екрані налаштувань торкніться **Дисплей** <sup>→</sup> **Екранна заставка**, а потім торкніться повзунка, щоб увімкнути функцію.
- 2 Виберіть потрібну опцію.

Якщо вибрати **Фоторамка**, запуститься слайд-шоу з вибраних зображень. Якщо обрати **Фототаблиця**, вибрані зображення будуть відображатись у вигляді невеликих фотокарток, що перекривають одна одну.

 $\mathcal{R}$  Торкніться  $\oslash$  для вибору альбомів, зображення з яких будуть демонструватись.

 $\mathbf 4$  Коли закінчите, торкніться кнопки «Назад».

Для попереднього перегляду обраної опції торкніться **ПЕРЕГЛЯД**.

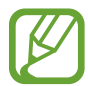

Якщо торкнутись екрана під час демонстрації екранної заставки, екран ввімкнеться.

# **Заставки та теми**

Зміна заставки на головному екрані та екрані блокування або застосування різних тем на пристрої. На екрані налаштувань торкніться **Заставки та теми**.

- **Заставки:** змінення установок заставки для головного екрана та екрана блокування.
- **Теми**: змінення теми пристрою.
- **Значки**: зміна стилю значків.
- **AOD**: вибір зображення для використання з функцією «Always On Display».

# **Додаткові функції**

# **Опції**

Увімкнення додаткових функцій і змінення налаштувань для керування ними.

На екрані налаштувань торкніться **Додаткові функції**.

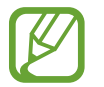

Надмірне струшування або удари пристрою можуть спричинити випадкове введення команд для деяких функцій за допомогою сенсорів.

- **Смарт-режим**: дисплей не вимикається, поки ви на нього дивитеся.
- **Ігри**: запуск програми запуску ігор. Додаткову інформацію дивіться у розділі [Game Launcher.](#page-154-0)
- **Керування однією рукою**: ввімкнення режиму роботи однією рукою для зручнішого використання пристрою однією рукою.

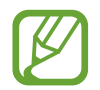

Доступність цієї функції залежить від країни або оператора зв'язку.

- **Жести датчика відбитка пальця**: налаштування пристрою для відкриття чи закриття панелі сповіщень за проведенням пальцем вгору чи вниз по датчику відбитків пальців. Дана функція недоступна під час розпізнавання сенсором відбитка пальця.
- **Швидкий запуск камери**: запуск камери подвійним натисканням клавіші ввімкнення та вимкнення живлення.

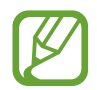

Доступність цієї функції залежить від країни або оператора зв'язку.

- **Прогр. для роб. з пристр.**: вибір програми-помічника, яка буде запускатися після натискання та утримання кнопки «Головна». Програма-помічник буде збирати дані з поточного екрана и пропонувати відповідну інформацію, програми чи функції.
- **Багатовіконний режим**: вибір способу запуску кількох вікон.
- **Інтелектуальна зйомка**: миттєва зйомка вмісту екрана і області прокручування, обрізка знімка екрана і надання до нього спільного доступу.
- **Проведення долонею**: створення знімка екрана в разі проведення долонею вліво або вправо по екрану. Можна переглянути створені фотографії у розділі **Галерея**.

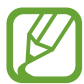

Під час використання деяких програм і функцій створення знімка екрана неможливе.

- **Прямий виклик**: здійснення голосового виклику за допомогою піднімання та утримання пристрою біля вуха під час перегляду повідомлення або контактних даних.
- **Розумний сигнал**: сповіщення про пропущені виклики або нові повідомлення в разі піднімання пристрою.

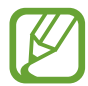

Ця функція може не працювати за ввімкненого екрана або якщо пристрій не перебуває на рівній поверхні.

- **Просте вимкнення звуку**: вимкнення звуків вхідних викликів або будильників за допомогою рухів долонею або перевертання пристрою екраном донизу.
- **Провед. для викл./надсил. повід.**: здійснення виклику або надсилання повідомлення в разі проведення пальцем вліво або вправо по контакту або номеру телефону в програмі **Телефон** або **Контакти**.
- **Подвійний профіль**: встановлення другого екземпляра програми і користування двома різними обліковими записами в одній програмі-месенджері. Додаткову інформацію дивіться у розділі [Подвійний профіль.](#page-198-0)
- **Надсилання екстр. повід.**: надсилання повідомлень про допомогу в разі потрійного натискання клавіші ввімкнення та вимкнення живлення. Ви також можете відправити звукозапис разом із повідомленням до одержувачів.
- **Direct share**: налаштуйте пристрій для відображення людей, з якими ви контактували, на панелі спільного доступу, що дозволить вам обмінюватися з ними вмістом безпосередньо.
- **Покращення якості відео**: підвищення якості зображення ваших відео, щоб ви могли насолоджуватись більш яскравим та живим зображенням.

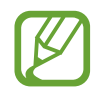

Ця функція може бути недоступною у деяких програмах.

• **Чутливість**: збільшення чутливості екрану до дотику для використання із засобами захисту екрана

# <span id="page-198-0"></span>**Подвійний профіль**

Встановіть другий екземпляр програми і користуйтесь двома різними обліковими записами в одній програмі-месенджері.

- На екрані налаштувань торкніться **Додаткові функції → Подвійний профіль**. З'являться підтримувані програми.
- $2$  Торкніться повзунка навпроти програми, яку буде встановлено другою.

Буде встановлено другу програму. На значку другої програми буде позначка <sup>6</sup>. Сповіщення, отримувані від другої програми, будуть мати позначку для відрізнення від сповіщень першої програми.

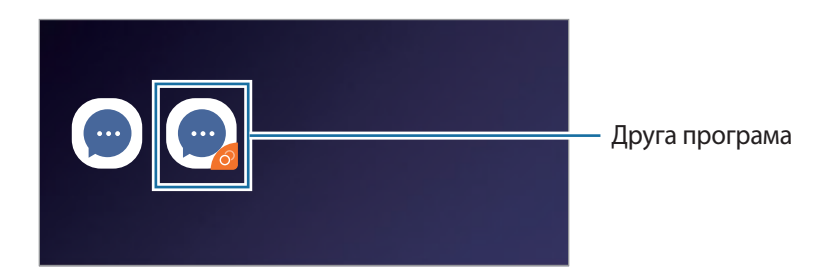

- Доступність функції подвійного месенджера залежить від програми.
- Деякі функції програми можуть бути обмежені у другій програмі.

### **Видалення другої програми**

- $1$  На екрані налаштувань торкніться **Додаткові функції → Подвійний профіль**.
- 2 Торкніться повзунка навпроти програми, яку буде вимкнено, і торкніться **ВИМКНУТИ** або **ВИДАЛИТИ**.

Усі дані другої програми буде видалено.

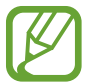

При видаленні першої програми буде видалено і другу.

# **Технічне обслуг. пристрою**

Функція обслуговування пристрою надає інформацію про стан акумулятору пристрою, місце збереження, оперативну пам'ять і безпеку системи. Також можна автоматично оптимізувати роботу пристрою одним дотиком.

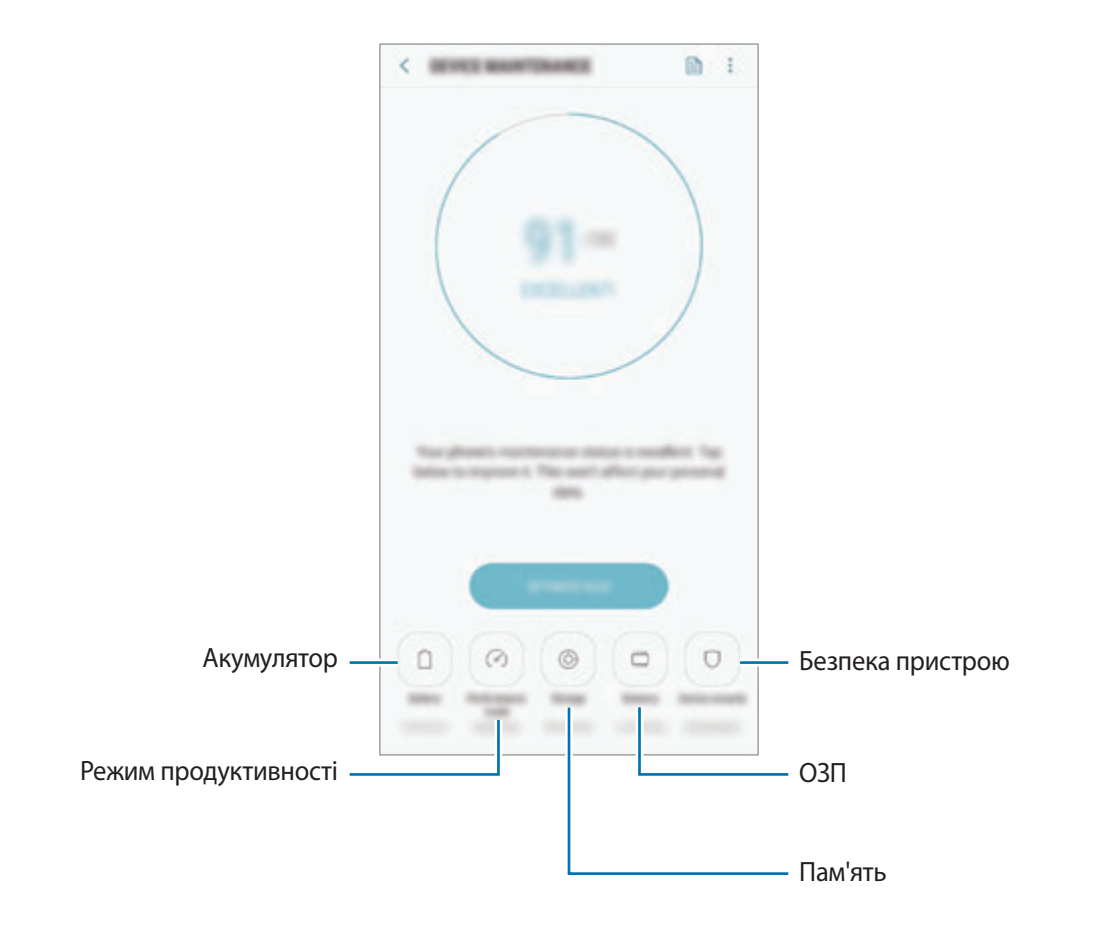

### **Використання функції швидкої оптимізації**

#### На екрані налаштувань торкніться **Технічне обслуг. пристрою** → **ВИПР. ЗАРАЗ** або **ОПТИМІЗУВАТИ**.

Функція швидкої оптимізації покращує роботу пристрою за допомогою таких дій.

- Звільнення місця в пам'яті.
- Видалення непотрібних файлів та закриття програм, запущених у фоновому режимі.
- Виправлення надмірного розрядження акумулятора.
- Сканування на предмет програм, що завершилися аварійно, та шкідливих програм.

## **Акумулятор**

Перевірка рівня заряду акумулятора та часу, що залишилися, для використання пристрою. За низького рівня заряду акумулятора ввімкнення функцій енергозбереження для його заощадження.

На екрані налаштувань торкніться **Технічне обслуг. пристрою** → **Акумулятор**.

- Час використання, що залишився це час, протягом якого акумулятор буде розряджено. Час використання, що залишився, залежить від налаштувань пристрою та умов, у яких він використовується.
	- Сповіщення деяких програм, для яких увімкнено режим енергозбереження, можуть не надходити.

#### **Режим енергозбереження**

- **СЕРЕДНІЙ**: активація режиму енергозбереження, для збільшення часу роботи акумулятора.
- МАКС.: у режимі максимального енергозбереження пристрій знижує споживання енергії акумулятора, застосовуючи тему темного кольору та обмежуючи доступ до програм та функцій. Підключення до мережі, за винятком мобільної мережі, будуть вимкнені.

#### **Керування рівнем заряду акумулятора**

Ви можете зберегти заряд акумулятора, заборонивши програмам, що працюють у фоновому режимі, використовувати його, коли вони не використовуються. Відмітьте програми у списку і торкніться ЗАОЩ. ЗАРЯД. Також торкніться • Э Додаткові налашт. та налаштуйте параметри **Моніторинг енергоспоживання програми**.

Також можна встановити функцію прискореного зарядження акумулятора. Торкніться  $\bullet \rightarrow$ **Додаткові налашт.** і торкніться **Шв. зарядження ч/кабель**, щоб увімкнути відповідну функцію.

### **Режим продуктивності**

Змінення режиму ефективності відповідно до використання приладу, наприклад, максимальна ефективність для ігор або музики.

На екрані налаштувань торкніться **Технічне обслуг. пристрою → Режим продуктивності**.

- **Оптимізов. (рекоменд.)**: баланс між тривалістю роботи від акумулятора та роздільністю екрана при повсякденному користуванні.
- **Ігровий**: покращення відтворення ігор для більшого задоволення від них.
- **Розваги**: застосування звуку надвисокої якості, поліпшених зображень та максимальних налаштувань дисплею для більшого задоволення від музики та відео.
- **Висока продуктивність**: застосування налаштувань дисплею найвищої якості.

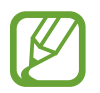

Залежно від режиму, збільшується споживання заряду акумулятора.

#### **Пам'ять**

Перевірка стану використовуваної та доступної пам'яті.

На екрані налаштувань торкніться **Технічне обслуг. пристрою** → **Пам'ять**.

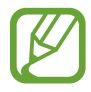

- Наявний обсяг внутрішньої пам'яті зазвичай менший за вказаний обсяг через те, що операційна система та інстальовані програми займають певну частину пам'яті. Доступний обсяг пам'яті може змінюватися після оновлення ПЗ пристрою.
- Доступний обсяг внутрішньої пам'яті можна переглянути у розділі технічних характеристик пристрою на веб-сайті Samsung.

#### **Керування пам'яттю**

Щоб видалити залишкові файли, наприклад файли з кешу, торкніться **ОЧИСТИТИ**. Щоб видалити файли або програми, які вам більше не потрібні, виберіть категорію під **ДАНІ КОРИСТУВАЧА**. Потім виберіть потрібні об'єкти й торкніться **ВИДАЛИТИ** або **ВИДАЛИТИ**.

### **ОЗП**

На екрані налаштувань торкніться **Технічне обслуг. пристрою** → **ОЗП**.

Для прискорення роботи пристрою за рахунок зупинення фонових програм відмітьте програми у списку програм і торкніться **ОЧИСТИТИ**.

#### **Безпека пристрою**

Перевірка стану безпеки пристрою. Ця функція здійснює сканування пристрою на наявність шкідливих програм.

На екрані налаштувань торкніться **Технічне обслуг. пристрою → Безпека пристрою** → **СКАНУВАТИ ТЕЛЕФОН**.

# **Програми**

Керування програмами пристрою та змінення налаштувань програм. Ви можете переглянути інформацію про використання програм, змінити налаштування про їх сповіщення і доступ до них, або відключити чи видалити непотрібні програми.

На екрані налаштувань торкніться **Програми**.

# **Екран блокування й безпека**

# **Опції**

Змініть налаштування для захисту пристрою.

На екрані налаштувань торкніться **Екран блокування й безпека**.

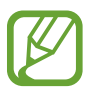

Доступні опції можуть відрізнятися залежно від вибраного способу блокування екрана.

- **Тип блокування екрана**: змінення способу блокування екрана.
- **Smart Lock: налаштування пристрою для розблокування при виявленні довірених** місцеположень та пристроїв. Додаткову інформацію дивіться у розділі [Smart Lock.](#page-204-0)
- **Налаштування захищ. блокування**: змінення налаштувань блокування екрана для вибраного способу блокування.
- **Інтелектуальне сканування**: для більш зручного розблокування екрана необхідно зареєструвати у пристрої зображення вашого обличчя і райдужних оболонок очей. Додаткову інформацію дивіться у розділі [Інтелектуальне сканування.](#page-204-1)
- **Розпізнавання обличчя**: налаштування пристрою для розблокування екрана при розпізнанні вашого обличчя. Додаткову інформацію дивіться у розділі [Розпізнавання обличчя](#page-207-0).
- **Сканер райдужок**: зареєструйте райдужні оболонки своїх очей для розблокування екрана. Додаткову інформацію дивіться у розділі [Сканування райдужної оболонки ока.](#page-209-0)
- **Сканер відбитків пальців**: зареєструйте свої відбитки пальців для розблокування екрана. Додаткову інформацію дивіться у розділі [Розпізнавання відбитків пальців](#page-214-0).
- **Always On Display**: налаштування пристрою для відображення певної інформації за вимкненого екрана. Додаткову інформацію див. у розділі [Always On Display](#page-125-0).
- **Годинник і віджети FaceWidget**: зміна налаштувань об'єктів, що відображаються за допомогою функції «Always On Display» або на заблокованому екрані.
- **Сповіщення**: відображення або заборона відображення сповіщень за допомогою функції «Always On Display» або на екрані блокування, а також вибір типу сповіщень, які потрібно відображати.
- **Ярлики програм**: вибір програм, ярлики яких відображатимуться на вимкненому екрані.
- **Google Play Захист**: налаштування пристрою для пошуку небезпечних програм, діяльності та попередження про потенційну загрозу та їх видалення.
- **Пошук мого телефону**: увімкнення або вимкнення функції пошуку мобільного пристрою Find My Mobile. Відвідайте веб-сайт Find My Mobile (findmymobile.samsung.com) для відстеження та керування втраченим або вкраденим пристроєм.

Для отримання більш точної інформації про місцезнаходження вашого пристрою можна скористатись службою геолокації Google.

- **Оновлення системи безпеки**: оновлення програмного забезпечення пристрою до останньої версії за допомогою служби бездротового оновлення операційної системи (FOTA). Оновлення програмного забезпечення можна також запланувати.
- **Samsung Pass**: проста і надійна перевірка вашої особи за допомогою біометричних даних. Додаткову інформацію дивіться у розділі [Samsung Pass.](#page-217-0)
- **Захищена папка**: створення захищеної папку для захисту вашого секретного вмісту та програм від інших. Додаткову інформацію дивіться у розділі [Захищена папка](#page-221-0).
- **Моніторинг дозволів для програм**: налаштування для отримання сповіщень, коли вибрані користувачем дозволи використовують програми, якими користувач не користується. Можливо керувати налаштуваннями кожної програми і переглядати історію використання дозволів нею.
- **Безпечний запуск**: захист пристрою за допомогою коду розблокування екрана, який потрібно ввести при ввімкненні пристрою. Для ввімкнення пристрою і отримання повідомлень та сповіщень необхідно ввести код розблокування.
- **Шифрування SD-карти**: автоматичне шифрування файлів, збережених на карті пам'яті.

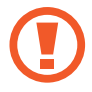

У разі ввімкнення цього параметра та скидання налаштувань пристрою до заводських значень пристрій не зможе прочитати зашифровані файли. Вимкніть цей параметр перед скиданням налаштувань пристрою.

• **Інші налаштування безпеки**: настроювання додаткових налаштувань безпеки.

# <span id="page-204-0"></span>**Smart Lock**

Пристрій можна налаштувати для самостійного розблокування при виявленні довірених місцеположень та пристроїв, після чого він залишатиметься розблокованим.

Наприклад, можна встановити домівку як довірене місцеположення, і коли ви прийдете додому, пристрій розпізнає місцеположення і автоматично розблокується.

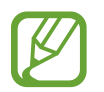

- Дана функція доступна після налаштування способу блокування екрана.
- Якшо ви не користуєтесь пристроєм впродовж чотирьох годин або вмикаєте його, то необхідно розблокувати екран за допомогою встановленого зразка, PIN-коду чи пароля.
- 1 На екрані налаштувань торкніться **Екран блокування й безпека** <sup>→</sup> **Smart Lock**.
- 2 Розблокуйте екран за допомогою попередньо встановленого способу блокування екрана.
- $3$  Виберіть функцію та дотримуйтесь вказівок на екрані, щоб завершити налаштування.

## <span id="page-204-1"></span>**Інтелектуальне сканування**

Використання одночасно обличчя та райдужних оболонок очей дозволяє швидко і зручно розблоковувати екран і перевіряти особу.

- Доступність цієї функції залежить від країни або оператора зв'язку.
- Якщо для блокування екрана використовується інтелектуальне сканування, ваше обличчя і райдужні оболонки очей не можуть бути використані для першого розблокування екрана після ввімкнення пристрою. Для використання пристрою необхідно розблокувати його, ввівши зразок, PIN-код або пароль, встановлений під час реєстрації вашого обличчя і райдужних оболонок очей. Не забувайте свій зразок, PINкод чи пароль.
- Якщо райдужні оболонки ваших очей не розпізнані, для розблокування пристрою потрібно ввести зразок, PIN-код або пароль, встановлений під час реєстрації райдужної оболонки ока, і зареєструвати райдужні оболонки очей заново. Якщо ви забули зразок, PIN-код чи код розблокування, ви не зможете користуватись пристроєм, доки його не скинете. Компанія Samsung не несе відповідальності за втрату будь-яких даних або незручності, пов'язані із забуттям коду розблокування.
- Якщо ви зміните метод блокування екрана на **Проведення** або **Немає**, що є ненадійним, всі ваші біометричні дані будуть видалені. Якщо ви захочете скористатися своїми біометричними даними в програмах або засобах, таких як **Samsung Pass**, вам доведеться знов реєструвати свої біометричні дані.

# **Застереження щодо використання інтелектуального сканування**

Перед використанням інтелектуального сканування прийміть до уваги застереження, наведені нижче.

- Для запобігання шкоді зору при використанні розпізнавання райдужної оболонки ока тримайте екран не ближче ніж в 20 см від обличчя.
- В разі використання засобів захисту екрана (плівки для захисту конфіденційності, загартованого захисного скла тощо) розпізнавання може не спрацювати.
- Не дозволяйте користуватись цією функцією дітям. Це може призвести до пошкодження зору.
- У разі виникнення відчуття запаморочення, нападів, втрати свідомості, тимчасової втрати зору чи інших симптомів, пов'язаних з епілептичними нападами, а також у разі наявності таких симптомів чи станів у кого-небудь з членів вашої родини, перед використанням цієї функції проконсультуйтесь з лікарем.
- Інтелектуальне сканування не призначене для будь-яких діагностичних, терапевтичних або профілактичних медичних цілей.
- Ваш телефон може бути розблокований схожою на вас особою.
- Надійно зберігайте свій телефон і не дозволяйте розблоковувати його стороннім особам.

### **Покращення розпізнавання обличчя і райдужної оболонки ока**

Телефон може не розпізнати ваші райдужні оболонки очей або обличчя у таких випадках:

• щось перешкоджає нормальному огляду вашого обличчя або очей (наприклад, окуляри, контактні лінзи, капелюх, опущені повіки, нещодавно перенесена операція на очах, хвороба, бруд, пошкодження камери або зайві рухи).

## **Реєстрація райдужних оболонок очей і обличчя**

- На екрані налаштувань торкніться **Екран блокування й безпека → Інтелектуальне сканування**.
- 2 Розблокуйте екран за допомогою попередньо встановленого способу блокування екрана. За відсутності встановленого способу блокування екрана створіть його.
- 3 Ознайомтеся з вказівками на екрані i торкніться **ПРОДОВЖИТИ**.
- $4$  Зареєструйте ваше обличчя і райдужні оболонки очей.

Додаткову інформацію див. у розділах [Розпізнавання обличчя](#page-207-0) і [Сканування райдужної](#page-209-0)  [оболонки ока.](#page-209-0)

Коли з'явиться екран розблокування з використанням інтелектуального сканування, торкніться **УВІМКНУТИ**, щоб використати обличчя і райдужні оболонки для розблокування екрана.

### **Видалення даних про зареєстровані обличчя і райдужні оболонки очей**

Ви можете видалити дані про зареєстровані обличчя і райдужні оболонки очей.

- 1 На екрані налаштувань торкніться **Екран блокування й безпека** <sup>→</sup> **Інтелектуальне сканування**.
- 2 Розблокуйте екран за допомогою попередньо встановленого способу блокування екрана.
- 3 Торкніться **Видал. дані обличчя та райдужок**.

Після видалення даних про зареєстровані обличчя і райдужні оболонки усі пов'язані функції також деактивуються.

#### **Розблокування екрана з використанням інтелектуального сканування**

Для розблокування екрана замість зразка, PIN-коду або пароля можна використати спосіб розпізнавання за обличчям і райдужними оболонками очей.

- 1 На екрані налаштувань торкніться **Екран блокування й безпека** <sup>→</sup> **Інтелектуальне сканування**.
- $2$  Розблокуйте екран за допомогою попередньо встановленого способу блокування екрана.
- 3 Торкніться повзунка **Розбл. інтелект. сканування**, щоб увімкнути відповідну функцію.
- $4$  Дивіться на заблокований екран.

Коли ваші обличчя і райдужні оболонки розпізнані, екран можна розблокувати, не використовуючи більше ніяких способів блокування. Якщо обличчя і райдужні оболонки не розпізнані, скористайтеся налаштованим способом розблокування екрана.

# <span id="page-207-0"></span>**Розпізнавання обличчя**

Пристрій може бути налаштований на розблокування екрана при розпізнаванні вашого обличчя.

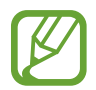

- Якщо для блокування екрана використовується обличчя, воно не може бути застосоване для першого розблокування екрана після увімкнення пристрою. Для використання пристрою необхідно розблокувати його, ввівши зразок, PIN-код або пароль, встановлений під час реєстрації обличчя. Не забувайте свій зразок, PIN-код чи пароль.
- Якщо ви зміните метод блокування екрана на **Проведення** або **Немає**, що є ненадійним, всі ваші біометричні дані будуть видалені. Якщо ви захочете скористатися своїми біометричними даними в програмах або засобах, таких як **Samsung Pass**, вам доведеться знов реєструвати свої біометричні дані.

# **Застереження щодо розпізнавання по обличчю**

Перед використання обличчя для розблокування вашого пристрою дотримуйтесь застережень, описаних нижче.

- Пристрій може бути розблокований особою, що схожа на вас, або будь-чим, що схоже на ваше зображення.
- Розпізнавання обличчя є менш надійним способом захисту, ніж зразок, PIN-код або пароль.

### **Покращення розпізнавання обличчя**

У разі використання розпізнавання обличчя звертайте увагу на таке:

- Під час реєстрації враховуйте такі обставини, як носіння окулярів, капелюха, маски, наявність бороди чи густого макіяжу.
- Впевніться під час реєстрації, що ви знаходитесь у добре освітленому місці, і що об'єктив камери чистий.
- Впевніться, що ваше зображення не розмите, для кращих співпадінь.

### **Реєстрація обличчя**

Для успішної реєстрації обличчя процедуру слід виконувати у приміщенні та за умови відсутності прямих сонячних променів.

1 На екрані налаштувань торкніться **Екран блокування й безпека** <sup>→</sup> **Розпізнавання обличчя**.

 $2$  Розблокуйте екран за допомогою попередньо встановленого способу блокування екрана. За відсутності встановленого способу блокування екрана створіть його.

- 3 Ознайомтеся з вказівками на екрані i торкніться **ПРОДОВЖИТИ**.
- $4$  Поверніть пристрій екраном до себе і дивіться на екран.

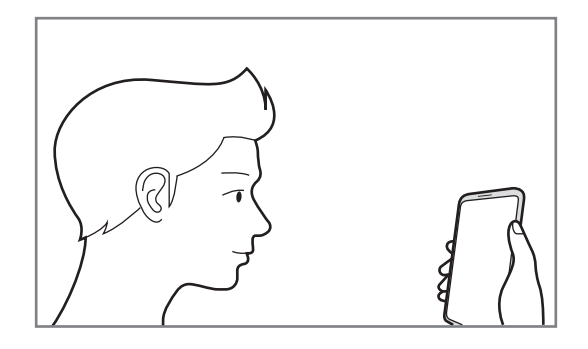

 $5$  Розмістіть пристрій так, щоб обличчя було у колі на екрані.

Камера просканує ваше обличчя.

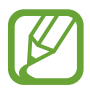

Якщо розблокування екрана за допомогою обличчя не спрацьовує належним чином, торкніться **Видалити дані обличчя**, щоб видалити зареєстроване обличчя і зареєструвати своє обличчя знову.

#### **Видалення даних про зареєстроване обличчя**

Ви можете видалити дані про зареєстроване обличчя.

- 1 На екрані налаштувань торкніться **Екран блокування й безпека** <sup>→</sup> **Розпізнавання обличчя**.
- $2$  Розблокуйте екран за допомогою попередньо встановленого способу блокування екрана.
- 3 Торкніться **Видалити дані обличчя**.

Після видалення даних про зареєстроване обличчя всі пов'язані функції також деактивуються.

#### **Розблокування екрана за допомогою обличчя**

Для розблокування екрана замість зразка, PIN-коду або пароля можна використати спосіб розпізнавання за обличчям.

- 1 На екрані налаштувань торкніться **Екран блокування й безпека** <sup>→</sup> **Розпізнавання обличчя**.
- $2\,$  Розблокуйте екран за допомогою попередньо встановленого способу блокування екрана.

3 Торкніться повзунка **Розблокування за допомогою розпізнавання обличчя**, щоб увімкнути відповідну функцію.

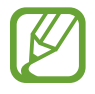

Якщо ви бажаєте зменшити вірогідність розпізнавання облич на фотографіях чи відео, торкніться перемикача **Прискорене розпізнавання**, щоб вимкнути його. Це може зменшити швидкість розпізнавання облич.

4 Дивіться на заблокований екран.

Коли ваше обличчя розпізнане, екран можна розблокувати, не використовуючи більше ніяких способів блокування. Якщо обличчя не розпізнане, скористайтесь налаштованим способом розблокування екрана.

# <span id="page-209-0"></span>**Сканування райдужної оболонки ока**

Для підвищення безпеки пристрою функція розпізнавання по райдужній оболонці ока використовує унікальні характеристики райдужних оболонок, такі як їх форма і рисунок. Дані про вашу райдужну оболонку ока можуть використовуватись для автентифікації у різних службах. Після реєстрації райдужних оболонок пристрій може бути налаштований для використання їх разом із такими функціями:

- Samsung Pass (підтвердження облікового запису Samsung та вхід на веб-сторінку)
- Блокування екрана
- Захищена папка
	- Доступність цієї функції залежить від країни або оператора зв'язку.
		- Якщо для блокування екрана використовуються райдужні оболонки очей, вони не можуть бути застосовані для першого розблокування екрана після увімкнення пристрою. Для використання пристрою необхідно розблокувати його, ввівши зразок, PIN-код або пароль, встановлений під час реєстрації райдужних оболонок очей. Не забувайте свій зразок, PIN-код чи пароль.
			- Якщо райдужні оболонки ваших очей не розпізнані, для розблокування пристрою потрібно ввести зразок, PIN-код або пароль, встановлений під час реєстрації райдужної оболонки ока, і зареєструвати райдужні оболонки очей заново. Якщо ви забули зразок, PIN-код чи код розблокування, ви не зможете користуватись пристроєм, доки його не скинете. Компанія Samsung не несе відповідальності за втрату будь-яких даних або незручності, пов'язані із забуттям коду розблокування.
			- Якщо ви зміните метод блокування екрана на **Проведення** або **Немає**, що є ненадійним, всі ваші біометричні дані будуть видалені. Якщо ви захочете скористатися своїми біометричними даними в програмах або засобах, таких як **Samsung Pass**, вам доведеться знов реєструвати свої біометричні дані.

# **Застереження щодо розпізнавання по райдужній оболонці ока**

Перед використанням розпізнавання райдужних оболонок очей прийміть до уваги застереження, наведені нижче.

- Для запобігання шкоді зору при використанні розпізнавання райдужної оболонки ока тримайте екран не ближче ніж в 20 см від обличчя.
- В разі використання засобів захисту екрана (плівки для захисту конфіденційності, загартованого захисного скла тощо) розпізнавання може не спрацювати.
- Не дозволяйте користуватись розпізнаванням райдужної оболонки дітям. Це може призвести до пошкодження зору.
- У разі виникнення відчуття запаморочення, нападів, втрати свідомості, тимчасової втрати зору чи інших симптомів, пов'язаних з епілептичними нападами, а також у разі наявності таких симптомів чи станів у кого-небудь з членів вашої родини, перед використанням розпізнавання райдужної оболонки ока проконсультуйтесь з лікарем.
- Біометричні дані, які збирає та зберігає сканер, не є придатними для використання з діагностичною, терапевтичною чи профілактичною метою.

### **Поради стосовно ефективнішого сканування райдужної оболонки ока**

Телефон може не розпізнати ваші очі у таких випадках:

- Щось заважає камері отримати якісне зображення райдужних оболонок (наприклад, окуляри, недостатньо розтулені повіки, нещодавня операція на очах, хвороба, бруд, пошкодження камери чи надмірний рух).
- Поточне освітлення надто відрізняється від того, при якому була здійснена реєстрація райдужних оболонок (наприклад, під прямим сонячним промінням).

Тримайте пристрій на відстані приблизно 25-35 см від обличчя, екраном до себе.

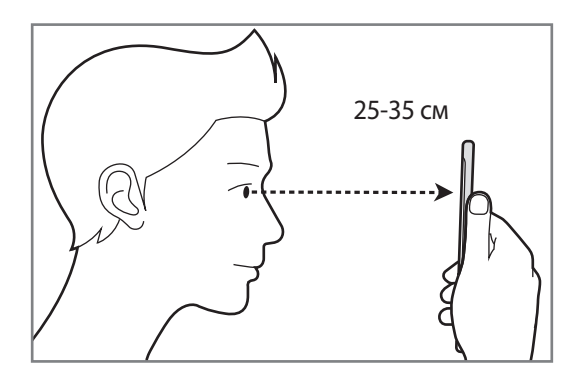

### **Реєстрація райдужних оболонок очей**

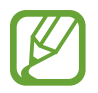

Пристрій може зберігати дані про райдужні оболонки очей тільки однієї особи. Тому, можна зареєструвати не більше однієї пари райдужних оболонок очей.

- 1 На екрані налаштувань торкніться **Екран блокування й безпека** <sup>→</sup> **Сканер райдужок**.
- 2 Розблокуйте екран за допомогою попередньо встановленого способу блокування екрана. За відсутності встановленого способу блокування екрана створіть його.
- 3 Ознайомтеся з вказівками на екрані i торкніться **ПРОДОВЖИТИ**. Для реєстрації райдужної тільки одного ока торкніться **Зареєструвати 1 райдужку**.
- 4 Поверніть пристрій екраном до себе і дивіться на екран.

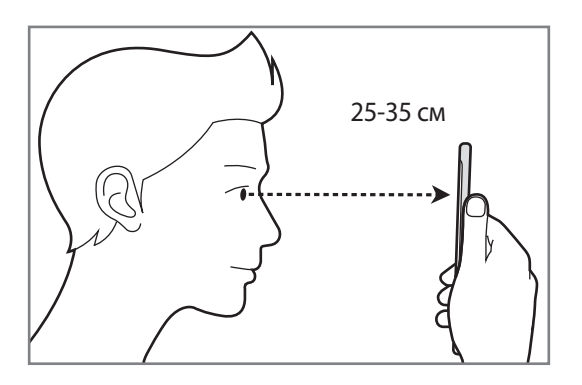

 $5$  Розмістіть пристрій так, щоб очі були в колах на екрані і широко відкрийте їх.

Камера для сканування райдужної оболонки ока просканує райдужні оболонки ваших очей. Коли з'явиться екран розблокування за райдужною оболонкою ока, торкніться **УВІМКНУТИ**, щоб використати райдужні оболонки для розблокування екрана.

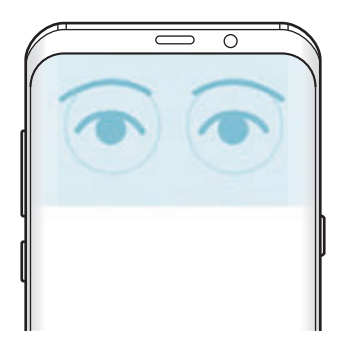

### **Видалення даних про зареєстровані райдужні оболонки очей**

Ви можете видалити дані про зареєстровані райдужні оболонки.

- 1 На екрані налаштувань торкніться **Екран блокування й безпека** <sup>→</sup> **Сканер райдужок**.
- $2$  Розблокуйте екран за допомогою попередньо встановленого способу блокування екрана.
- 3 Торкніться **Видалити дані райдужки**.

Після видалення даних про зареєстровані райдужні оболонки всі пов'язані функції також деактивуються.

#### **Використання Samsung Pass**

Після реєстрації райдужних оболонок своїх очей у Samsung Pass ви легко можете використовувати їх для підтвердження ідентифікації або входу на веб-сайти. Додаткову інформацію дивіться у розділі [Samsung Pass](#page-217-0).

### **Розблокування екрана за допомогою райдужних оболонок очей**

Для розблокування екрана замість зразка, PIN-коду або пароля можна використати райдужні оболонки очей.

- 1 На екрані налаштувань торкніться **Екран блокування й безпека** <sup>→</sup> **Сканер райдужок**.
- $2$  Розблокуйте екран за допомогою попередньо встановленого способу блокування екрана.
- 3 Торкніться повзунка **Розблокування райдужками**, щоб увімкнути відповідну функцію.
- 4 Для сканування райдужних оболонок при заблокованому екрані проведіть у будь-якому напрямі і розташуйте пристрій таким чином, щоб очі знаходились всередині кіл.

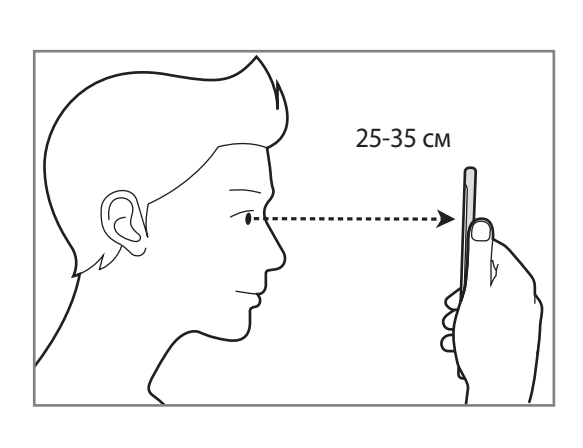

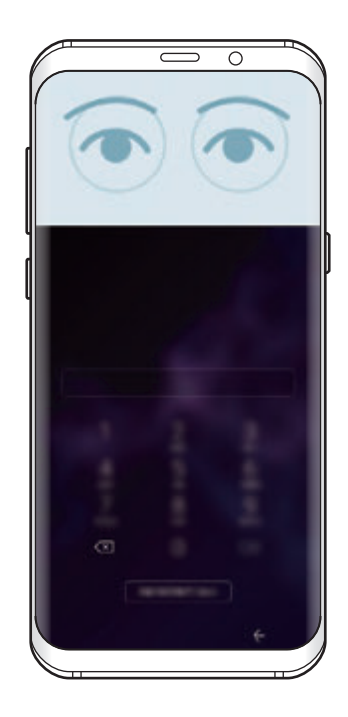

Для розблокування екрана за допомогою сканування райдужної оболонки ока без проведення по заблокованому екрану торкніться повзунка **Райдужка після ввімкнення екрана**, щоб ввімкнути цю функцію.

# <span id="page-214-0"></span>**Розпізнавання відбитків пальців**

Для використання функції розпізнавання відбитків пальців на пристрої потрібно зареєструвати та зберегти ваші відбитки пальців. Після реєстрації їх можна буде використовувати разом із такими функціями.

- Samsung Pass (підтвердження облікового запису Samsung та вхід на веб-сторінку)
- Блокування екрана
- Захищена папка

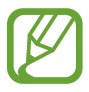

- Доступність цієї функції залежить від країни або оператора зв'язку.
- Функція розпізнавання відбитків пальців використовує унікальні характеристики кожного відбитка для покращення захисту пристрою. Ймовірність помилки датчика розпізнавання відбитка пальців під час розпізнавання двох різних відбитків дуже невелика. Але, у деяких випадках датчик може розпізнати різні відбитки, що схожі між собою, як ідентичні.
- Якщо для блокування екрана використовуються відбитки пальців, вони не можуть бути застосовані для першого розблокування екрана після увімкнення пристрою. Для використання пристрою необхідно розблокувати його, ввівши зразок, PIN-код або пароль, встановлений під час реєстрації відбитка пальця. Не забувайте свій зразок, PINкод чи пароль.
- Якщо райдужні ваш відбиток пальця не розпізнаний, для розблокування пристрою потрібно ввести зразок, PIN-код або пароль, встановлений під час реєстрації відбитку пальця, і зареєструвати відбитки пальців заново. Якщо ви забули зразок, PIN-код чи код розблокування, ви не зможете користуватись пристроєм, доки його не скинете. Компанія Samsung не несе відповідальності за втрату будь-яких даних або незручності, пов'язані із забуттям коду розблокування.
- Якщо ви зміните метод блокування екрана на **Проведення** або **Немає**, що є ненадійним, всі ваші біометричні дані будуть видалені. Якщо ви захочете скористатися своїми біометричними даними в програмах або засобах, таких як **Samsung Pass**, вам доведеться знов реєструвати свої біометричні дані.

### **Поради стосовно ефективнішого розпізнавання відбитків пальців**

Під час сканування відбитків пальців за допомогою пристрою зверніть увагу на наведені нижче моменти, що можуть вплинути на роботу цієї функції.

- Датчик відбитків пальців розпізнає відбитки. Переконайтеся, що датчик відбитків пальців не подряпаний чи не пошкоджений металевими предметами, такими як монети, ключі та намистини.
- Якщо вкрити датчик відбитків пальців захисною плівкою, наклейкою чи іншими аксесуарами, це може знизити точність розпізнавання відбитків пальців. Якщо датчик відбитків пальців від початку вкритий захисною плівкою, зніміть її, перш ніж користуватися датчиком відбитків пальців.
- Переконайтеся, що датчик відбитків пальців і самі пальці чисті та сухі.
- Відбитки пальців можуть не розпізнаватися, якщо на подушечках пальців є зморшки або шрами.
- Відбитки пальців можуть бути не розпізнані, якщо пальці маленькі або тонкі.
- Якшо палець зігнуто або якшо використовуються кінчики пальців, пристрій може не розпізнати відбитки пальців. Переконайтеся, що палець повністю покриває датчик відбитків пальців.
- Щоб покращити розпізнавання, реєструйте відбитки пальців тієї руки, якою ви найчастіше користуєтеся для виконання дій на пристрої.
- У сухому середовищі може зрости рівень статичної електрики у пристрої. Не використовуйте цю функцію в сухому середовищі або доторкніться до металевого предмета перед її використанням, щоб зняти статичний заряд.

### **Реєстрація відбитків пальців**

- 1 На екрані налаштувань торкніться **Екран блокування й безпека** <sup>→</sup> **Сканер відбитків пальців**.
- 2 Розблокуйте екран за допомогою попередньо встановленого способу блокування екрана. За відсутності встановленого способу блокування екрана створіть його.
$3$  Проведіть пальцем згори вниз по датчику відбитків пальців.

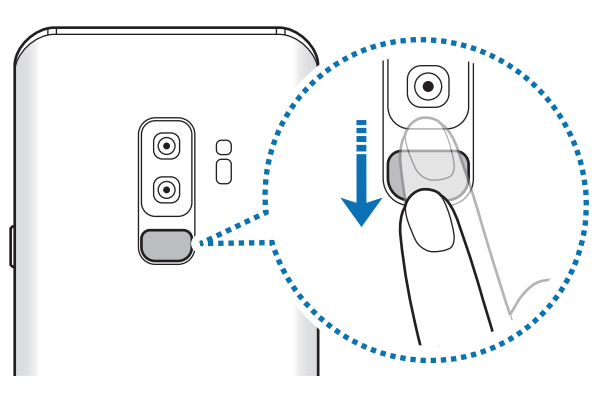

Повторюйте цю дію, доки відбиток пальця не буде зареєстровано. Завершивши реєстрацію відбитків пальців, торкніться **ГОТОВО**.

Коли відобразиться екран блокування за допомогою відбитків пальців, торкніться **УВІМКНУТИ**, щоб скористатися відбитком пальця для розблокування екрана.

#### **Видалення зареєстрованих відбитків пальців**

Зареєстровані відбитки пальців можна видалити.

- 1 На екрані налаштувань торкніться **Екран блокування й безпека** <sup>→</sup> **Сканер відбитків пальців**.
- $2$  Розблокуйте екран за допомогою попередньо встановленого способу блокування екрана.
- 3 Торкніться **РЕДАГУВАТИ**.
- 4 Виберіть відбитки пальців для видалення і торкніться **ВИДАЛИТИ**.

#### **Використання Samsung Pass**

Після реєстрації своїх відбитків пальців у Samsung Pass ви легко можете використовувати їх для підтвердження ідентифікації або входу на веб-сайти. Додаткову інформацію дивіться у розділі [Samsung Pass](#page-217-0).

#### **Розблокування екрана за відбитками пальців**

Для розблокування екрана замість зразка, PIN-коду або пароля можна використати відбиток пальця.

- 1 На екрані налаштувань торкніться **Екран блокування й безпека** <sup>→</sup> **Сканер відбитків пальців**.
- $2$  Розблокуйте екран за допомогою попередньо встановленого способу блокування екрана.
- 3 Торкніться повзунка **Розбл.за доп.відб.пальця**, щоб увімкнути відповідну функцію.
- $\,4\,$  Під час дії екрана блокування покладіть палець на датчик відбитків пальців і відскануйте його відбиток.

## <span id="page-217-0"></span>**Samsung Pass**

Samsung Pass дозволяє легко та безпечно увійти в обліковий запис Samsung, на веб-сайти або у програми за допомогою своїх біометричних даних, таких як відбитки пальців або райдужна оболонка ока, замість того щоб вводити реєстраційні дані.

Зареєструйте свої біометричні дані у Samsung Pass та налаштуйте вхід на підтримувані веб-сайти або у програми за допомогою даних Samsung Pass.

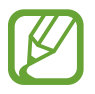

- Щоб скористатися цією функцією, пристрій потрібно підключити до мережі Wi-Fi або мережі мобільного зв'язку.
- Щоб скористатися цією функцією, необхідно зареєструвати обліковий запис Samsung і увійти в нього. Додаткову інформацію дивіться у розділі [Samsung account](#page-34-0).
- Функція входу на веб-сайти доступна лише для веб-сайтів, для перегляду яких використовується програма **Інтернет**. Ця функція може не підтримуватися деякими вебсайтами.

#### **Реєстрація Samsung Pass**

Перед використанням Samsung Pass зареєструйте свої біометричні дані у Samsung Pass.

- 1 На екрані налаштувань торкніться **Екран блокування й безпека** <sup>→</sup> **Samsung Pass**.
- 2 Ознайомтеся з вказівками на екрані i торкніться **ВХІД**.
- 3 Введіть ідентифікаційний номер і пароль до облікового запису Samsung і торкніться **ВХІД**.
- 4 Прочитайте умови та положення й торкніться **ДАЛІ**, щоб прийняти їх.
- 5 Торкніться **ВІДБИТКИ ПАЛЬЦІВ** або **РАЙДУЖКА** і зареєструйте відбитки своїх пальців чи райдужні оболонки своїх очей.

Щоб отримати додаткову інформацію, див. розділ [Розпізнавання відбитків пальців](#page-214-0) або [Сканування райдужної оболонки ока](#page-209-0).

6 Проскануйте відбиток свого пальця або райдужні оболонки своїх очей і торкніться **ДАЛІ** для завершення реєстрації Samsung Pass.

Якщо **Додати на головний екран** відмічено прапорцем, на головний екран буде додано значок Samsung Pass.

#### **Підтвердження пароля до облікового запису Samsung**

Samsung Pass може використовуватись для перевірки пароля облікового запису Samsung. Замість введення пароля, наприклад, при покупці вмісту у магазині **Galaxy Apps**, можна використовувати власні біометричні дані.

- 1 На екрані налаштувань торкніться **Екран блокування й безпека** <sup>→</sup> **Samsung Pass**.
- 2 Розблокуйте екран за допомогою попередньо встановленого способу блокування екрана.
- 3 Торкніться <sup>→</sup> **Налаштування** <sup>→</sup> **Samsung account** і торкніться повзунка **Використання з Samsung Pass**, щоб активувати функцію.

#### **Використання Samsung Pass для входу на веб-сайти**

Samsung Pass можна використовувати для реєстрації на веб-сайтах, що підтримують функцію автоматичного заповнення ідентифікаційного номеру і паролю.

- 1 Відкрийте веб-сайт, на який потрібно увійти.
- $2$  Введіть ім'я користувача та пароль, а потім торкніться кнопки входу на веб-сайт.
- $3\,$  Коли відобразиться спливаюче вікно із запитом на збереження облікових даних, встановіть прапорець біля опції **Увійти за допомогою біометричних даних через Samsung Pass** і торкніться **ЗАПАМ'ЯТ.**

Тепер при вході на веб-сайти ви можете використовувати біометричні дані, які були зареєстровані у Samsung Pass.

#### **Використання Samsung Pass для входу до програм**

Samsung Pass можна використовувати для входу до програм, що підтримують функцію автоматичного заповнення ідентифікаційного номеру і паролю.

- 1 Відкрийте програму, до якої потрібно увійти.
- $2$  Введіть ім'я користувача та пароль, а потім торкніться кнопки входу до програми.
- $3$  Коли відобразиться спливаюче вікно із запитом на збереження облікових даних, торкніться **ЗБЕРЕГТИ**.

Тепер при вході до програм ви можете використовувати біометричні дані, які були зареєстровані у Samsung Pass.

#### **Керування реєстраційною інформацією**

Перегляд списку веб-сайтів і програм, які додано для використання у Samsung Pass і керування реєстраційною інформацією.

На екрані налаштувань торкніться **Екран блокування й безпека → Samsung Pass.** 

2 Розблокуйте екран за допомогою попередньо встановленого способу блокування екрана.

- $\beta$  Виберіть веб-сайт або програму зі списку.
- $4$  Торкніться → Редагувати й змініть свій ідентифікаційний номер, пароль та ім'я веб-сайту або програми.

Щоб видалити веб-сторінку або програму, торкніться → **Видалити**.

#### **Використання Samsung Pass з веб-сайтами та програмами**

При використанні веб-сайтів або програм, які підтримують Samsung Pass, ви можете легко виконати вхід за допомогою Samsung Pass.

Щоб побачити список веб-сайтів та програм, які підтримують Samsung Pass, перейдіть до екрану налаштувань, торкніться **Екран блокування й безпека** → **Samsung Pass**, а потім оберіть вкладку веб-сторінки або програми. Якщо веб-сайтів або програм, що підтримують службу Samsung Pass, немає, вкладка веб-сайту або програми не з'явиться.

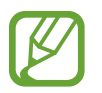

- Доступність веб-сайтів та програм залежить від країни та оператора зв'язку.
- Samsung не несе відповідальності за будь-які збитки або незручності, пов'язані з виконанням входу до веб-сайтів або програм за допомогою Samsung Pass.

#### **Видалення даних Samsung Pass**

Можна видалити свої біометричні дані, інформацію для входу на веб-сайти і дані додатків, зареєстровані в Samsung Pass, за допомогою пункту **Видалення даних**. Ваша згода з умовами та положеннями і ваш обліковий запис Samsung будуть залишатися активними.

- 1 На екрані налаштувань торкніться **Екран блокування й безпека** <sup>→</sup> **Samsung Pass**.
- $2$  Розблокуйте екран за допомогою попередньо встановленого способу блокування екрана.
- 3 Торкніться <sup>→</sup> **Налаштування** <sup>→</sup> **Видалення даних**.
- 4 Введіть пароль до облікового запису Samsung і торкніться **ПІДТВЕРДИТИ**. Дані Samsung Pass буде видалено.

## **Захищена папка**

Захищена папка захищає ваші програми та дані, такі як фото і контакти, від доступу до них сторонніх осіб. Конфіденційність даних і програм забезпечується, навіть коли пристрій не заблокований.

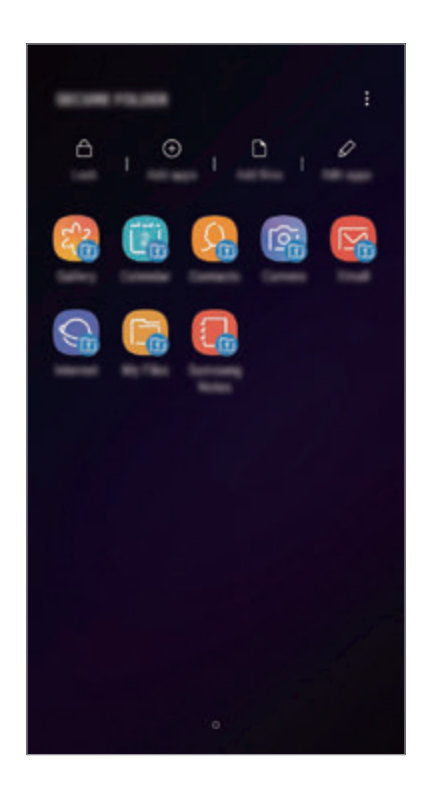

Безпечна папка являє собою окреме, захищене місце у пам'яті. Дані в захищеній папці не можуть бути передані на інші пристрої за допомогою недозволених методів надання доступу, таких як USB чи Wi-Fi Direct. При спробі внести зміни у операційну систему або програмне забезпечення, захищена папка автоматично блокується і стає недоступною. Перед збереженням даних у захищеній папці слід створити резервну копію даних у іншому безпечному місці.

#### **Налаштування програми «Захищена папка»**

1 Запустіть програму **Захищена папка**.

Або, запустіть програму **Налаштування** і торкніться **Екран блокування й безпека** → **Захищена папка**.

2 Торкніться **РОЗПОЧАТИ**.

- 3 Торкніться **ВХІД** і виконайте вхід у обліковий запис Samsung.
- $4\,$ Виберіть метод блокування для захищеної папки і дотримуйтесь інструкцій на екрані, щоб завершити налаштування.

Для зміни назви або кольору значка захищеної папки торкніться • **Налаштувати значок**.

- 
- У разі запуску програми **Захищена папка**, необхідно розблокувати програму за допомогою вашого попередньо заданого способу блокування.
- Якщо ви забули код розблокування захищеної папки, ви можете скинути його у своєму обліковому записі Samsung. Торкніться кнопки скидання в нижній частині заблокованого екрана і введіть свій пароль облікового запису Samsung.

#### **Установлення автоматичного блокування захищеної папки**

Налаштуйте пристрій на автоматичне блокування захищеної папки коли він не використовується.

- $1$  Запустіть програму Захищена папка і торкніться  $\cdot \rightarrow$  Налаштування → Автоблокування **захищеної папки**.
- 2 Виберіть варіант блокування.

Щоб розблокувати захищену папку вручну, торкніться **Закрити**.

#### **Переміщення даних до захищеної папки**

Перемістіть вміст, такий як фотографії і контакти, у захищену папку. Для прикладу далі описані дії для переміщення зображення з місця розташування за замовчуванням у захищену папку.

- 1 Запустіть програму **Захищена папка** і торкніться **Додати файли**.
- 2 Торкніться **Зображення**, виберіть зображення для переміщення i натисніть **ГОТОВО**.
- 3 Торкніться **ПЕРЕМІСТИТИ**.

Вибрані об'єкти будуть видалені з початкової папки та переміщені в захищену папку. Для копіювання елементів торкніться **КОПІЮВАТИ**.

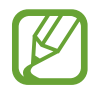

Способи переміщення вмісту можуть різнитися залежно від типу вмісту.

#### **Переміщення даних із захищеної папки**

Дані можна перемістити з захищеної папки у відповідні програми в місці розташування за замовчуванням. Для прикладу далі описані дії для переміщення зображення із захищеної папки до місця розташування за замовчуванням.

- 1 Запустіть програму **Захищена папка** і торкніться **Галерея**.
- **2** Виберіть зображення й торкніться → Перемістити з Захищена папка. Вибрані елементи буде переміщено у **Галерея** у місці розташування за замовчуванням.

#### **Додавання програм**

Програмою можна користуватись, додавши її у захищену папку.

- 1 Запустіть програму **Захищена папка** і торкніться **Додати програми**.
- 2 Позначте одну чи кілька із встановлених на пристрої програм і торкніться **ДОДАТИ**.

Для встановлення програм із **Play Маркет** чи **Galaxy Apps** торкніться **ЗАВАНТАЖ. ІЗ PLAY МАРКЕТУ** чи **ЗАВАНТАЖИТИ З GALAXY APPS**.

**Видалення програм із захищеної папки**

Торкніться **Редагувати програми**, а потім торкніться **Видалити**.

#### **Додавання облікових записів**

Додавайте облікові записи Samsung і Google або інші для синхронізації з програмами у захищеній папці.

- $\uparrow$  3апустіть програму Захищена папка і торкніться  $\frac{1}{2}$  → Налаштування → Облікові записи → **Додати обліковий запис**.
- 2 Виберіть службу облікових записів.
- $\beta$  Щоб завершити налаштування облікового запису, дотримуйтесь вказівок на екрані.

#### **Приховування захищеної папки**

Ярлик захищеної папки можна приховати з екрану програм.

Запустіть програму **Захищена папка**, торкніться → **Налаштування**, а потім торкніться перемикача **Відображення захищеної папки**, щоб увімкнути відповідну функцію.

Або, перетягніть рядок стану вниз, щоб відкрити панель сповіщень. Потім проведіть пальцем по панелі сповіщень вниз і торкніться **Захищена папка**, щоб вимкнути цю функцію.

#### **Резервне копіювання та відновлення захищеної папки**

Створюйте резервні копії вмісту та програм, що містяться у захищеній папці, у Samsung Cloud за допомогою свого облікового запису Samsung і відновлюйте їх пізніше.

**Створення резервних копій даних**

- 1 Запустіть програму **Захищена папка** і торкніться <sup>→</sup> **Налаштування** <sup>→</sup> **Резерв. копіюв. та відн.**
- 2 Торкніться **Додати обліковий запис**, зареєструйте обліковий запис Samsung і виконайте вхід до нього.
- 3 Торкніться **Резер.копіювання даних Захищена папка**.
- 4 Встановіть прапорці біля об'єктів, які потрібно зберегти, і торкніться **ЗДІЙСН.РЕЗ.КОП.ЗАРАЗ**. Дані будуть скопійовані та збережені у Samsung Cloud.

#### **Відновлення даних**

- 1 Запустіть програму **Захищена папка** і торкніться <sup>→</sup> **Налаштування** <sup>→</sup> **Резерв. копіюв. та відн.**
- 2 Торкніться **Відновлення**.
- 3 Виберіть пристрій і типи даних, які необхідно відновити, і торкніться **ВІДНОВИТИ ЗАРАЗ**. Дані з резервної копії будуть відновлені на вашому пристрої.

#### **Видалення захищеної папки**

Захищену папку можна видалити разом з усіма даними і програмами в ній.

Запустіть програму **Захищена папка** і торкніться • **Налаштування → Додаткові налаштування** → **Видалити**.

Для того, щоб створити резервну копію вмісту перед видаленням захищеної папки, відмітьте **Перемістити медіафайли з захищеної папки** і торкніться **ВИДАЛИТИ**. Для перегляду даних резервної копії захищеної папки відкрийте папку **Samsung**, запустіть програму **Мої файли** і торкніться **Пам'ять пристрою** → **Secure Folder**.

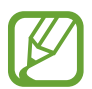

Резервну копію нотаток, збережених у **Samsung Notes**, створено не буде.

# **Хмара та облікові записи**

# **Опції**

Синхронізуйте свої дані, створюйте їх резервну копію та відновлюйте їх за допомогою хмарного сховища Samsung Cloud. Ви також можете реєструвати облікові записи, такі як обліковий запис Samsung чи Google, та керувати ними, а також передавати дані на інші пристрої чи з них за допомогою Smart Switch.

На екрані налаштувань торкніться **Хмара та облікові записи**.

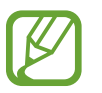

Регулярно створюйте резервну копію своїх даних у безпечному місці, такому як Samsung Cloud чи комп'ютер, щоб ви могли відновити дані у випадку їх пошкодження чи втрати через випадкове скидання пристрою у заводські налаштування.

- **Samsung Cloud**: ви можете керувати вмістом, який ви хочете зберегти у безпеці в хмарному сховищі Samsung Cloud. Ви можете перевіряти статус використання простору вашого Samsung Cloud, синхронізувати дані, здійснювати їх резервне копіювання та відновлення. Додаткову інформацію дивіться у розділі [Samsung Cloud](#page-226-0).
- **Облікові записи**: додавання облікових записів Samsung і Google або інших облікових записів, з якими потрібно здійснювати синхронізацію.
- **Резервне копіювання та відновлення**: захист збережених на пристрої особистих даних, даних програм і налаштувань. Ви можете створити резервні копії особистих даних, а отримати до них доступ пізніше. Для створення резервної копії даних або їх відновлення потрібно ввійти в обліковий запис Google або Samsung.
- **Smart Switch**: запуск Smart Switch і передавання даних із попереднього пристрою. Додаткову інформацію дивіться у розділі [Smart Switch.](#page-228-0)

# <span id="page-226-0"></span>**Samsung Cloud**

Резервне копіювання даних із попереднього пристрою до хмарного сховища Samsung Cloud та відновлення даних на новому пристрої. Для використання Samsung Cloud необхідно зареєструвати обліковий запис Samsung або увійти до нього. Додаткову інформацію дивіться у розділі [Samsung](#page-34-0)  [account](#page-34-0).

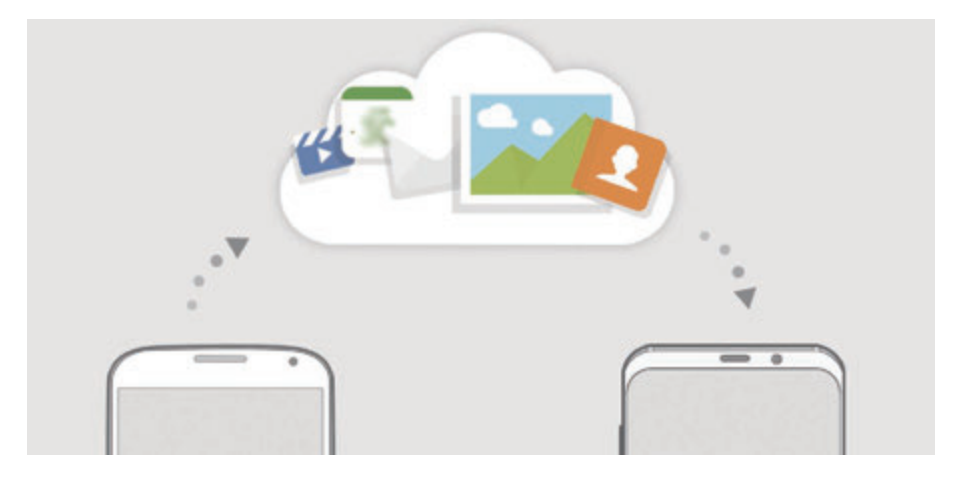

#### **Створення резервних копій даних**

- 1 На попередньому пристрої виконайте вхід у свій обліковий запис Samsung.
- 2 Запустіть програму **Налаштування**, виберіть опцію резервування даних і створіть резервну копію своїх даних.
	- Якщо ваш пристрій підтримує Samsung Cloud, запустіть програму **Налаштування**, торкніться **Хмара та облікові записи** → **Samsung Cloud**, виберіть ваш пристрій в розділі **РЕЗЕРВНЕ КОПІЮВАННЯ ТА ВІДНОВЛЕННЯ**, торкніться **Резервне копіювання** і створіть резервну копію своїх даних.
		- Метод резервування даних може відрізнятися залежно від моделі.
		- Деякі дані не зберігаються у резервній копії. Щоб перевірити, які дані будуть збережені у резервній копії, запустіть програму **Налаштування**, торкніться **Хмара та облікові записи** → **Samsung Cloud**, виберіть ваш пристрій в розділі **РЕЗЕРВНЕ КОПІЮВАННЯ ТА ВІДНОВЛЕННЯ** і торкніться **Резервне копіювання**.

#### **Відновлення даних**

- 1 На своєму новому пристрої запустіть програму **Налаштування** і торкніться **Хмара та облікові записи** → **Samsung Cloud**.
- 2 Виберіть ваш попередній пристрій у розділі **РЕЗЕРВНЕ КОПІЮВАННЯ ТА ВІДНОВЛЕННЯ**<sup>і</sup> торкніться **Відновити дані**.
- 3 Відмітьте типи даних, які необхідно відновити, і торкніться **ВІДНОВИТИ**.

#### **Синхронізація даних**

За допомогою Samsung Cloud ви можете синхронізувати дані, що зберігаються на вашому пристрої, і мати до них доступ з інших пристроїв.

- 1 На своєму новому пристрої запустіть програму **Налаштування** і торкніться **Хмара та облікові записи** → **Samsung Cloud**.
- 2 Торкніться <sup>→</sup> **Налаштування** <sup>→</sup> **Налаштування синхронізації**.
- $3$  Торкніться перемикачів навпроти об'єктів, які необхідно синхронізувати.

#### **Перевірка даних**

Ви можете перевірити збережені об'єкти та використовувану пам'ять Samsung Cloud. Запустіть програму **Налаштування** і торкніться **Хмара та облікові записи** → **Samsung Cloud**.

- Ви можете одразу перевірити використовувану пам'ять та збережені об'єкти, наприклад з **ГАЛЕРЕЯ**, **SAMSUNG NOTES** та **SAMSUNG CLOUD DRIVE**. Торкніться кожної карти та додайте наступну сторінку. Ви можете змінювати налаштування та перевіряти збережені дані.
- Ви можете перевірити дані резервного копіювання у обліковому записі Samsung, скориставшись **РЕЗЕРВНЕ КОПІЮВАННЯ ТА ВІДНОВЛЕННЯ**. Виберіть ваш пристрій і торкніться **Відновити дані**.

# <span id="page-228-0"></span>**Smart Switch**

Ви можете передавати дані між мобільними пристроями за допомогою Smart Switch.

На екрані налаштувань торкніться **Хмара та облікові записи** → **Smart Switch**.

## **Передавання даних через USB-адаптер (USB типу C)**

До цього пристрою ви можете підключити свій попередній пристрій за допомогою USB-адаптера (USB типу C) та кабелю USB та швидко й просто передати з нього потрібні дані.

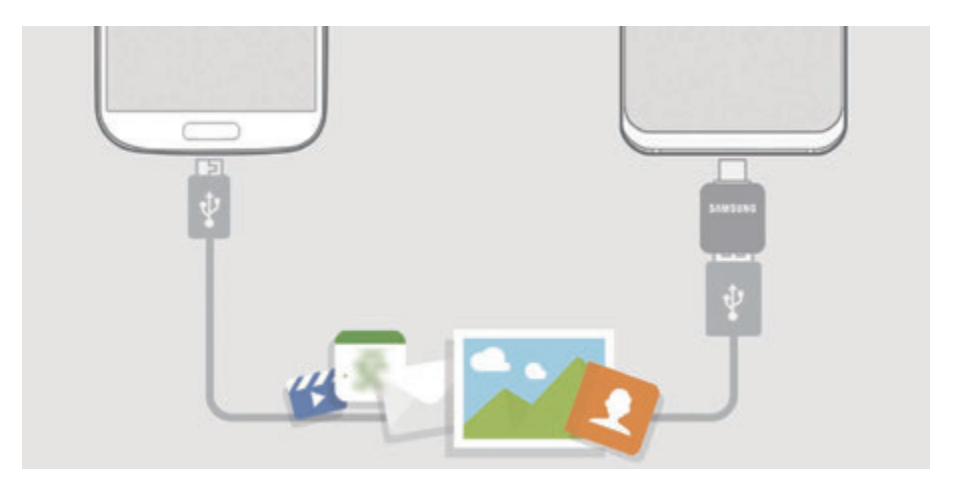

- 1 Вставте USB-адаптер (USB типу C) у багатофункціональне гніздо пристрою.
- 2 Підключіть до поточного пристрою попередній за допомогою кабелю USB від попереднього пристрою.

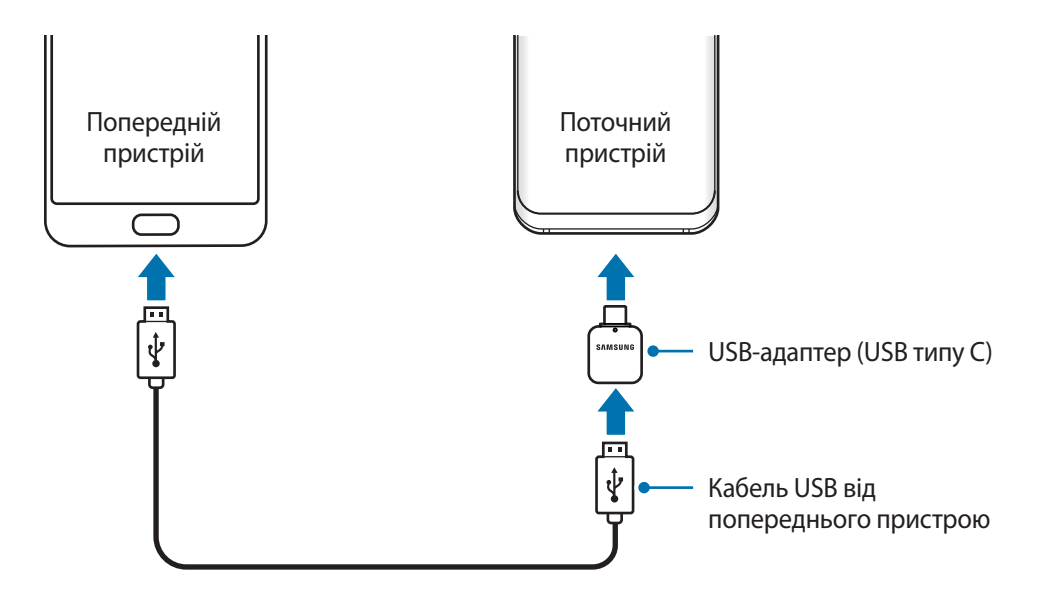

- 3 Коли відобразиться спливаюче вікно із запитом вибрати потрібну програму, торкніться **Smart Switch** → **ОТРИМАТИ**.
- 4 На попередньому пристрої торкніться **ДОЗВОЛИТИ**.

Якщо на пристрої немає цієї програми, завантажте її з веб-сайту **Galaxy Apps** або **Play Маркет**.

Поточний пристрій автоматично розпізнає підключений до нього пристрій, а на його екрані відобразиться перелік даних, які можна передати.

 $5$  Дотримуйтеся вказівок на екрані, щоб передати дані з попереднього пристрою.

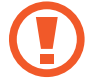

Не від'єднуйте кабель USB або USB-адаптер (USB типу C) від пристрою під час передавання файлів. Це може призвести до втрати даних або пошкодження пристрою.

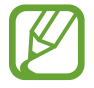

Передавання даних збільшує споживання заряду акумулятора пристрою. Перш ніж розпочинати передавання даних, переконайтеся, що пристрій достатньо заряджений. У разі низького заряду акумулятора передавання даних може бути перервано.

#### **Бездротова передача даних за допомогою Wi-Fi Direct**

Бездротове передавання даних із попереднього пристрою на новий пристрій за допомогою Wi-Fi Direct.

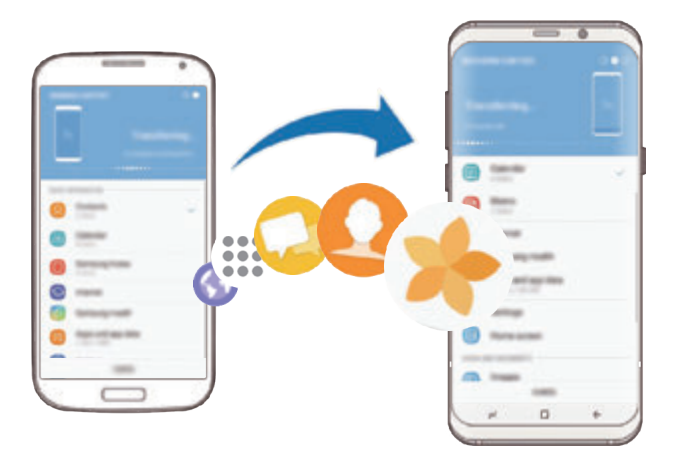

1 Запустіть програму Smart Switch на іншому пристрої.

Якщо на пристрої немає цієї програми, завантажте її з веб-сайту **Galaxy Apps** або **Play Маркет**.

- 2 На своєму пристрої запустіть програму **Налаштування** і торкніться **Хмара та облікові записи** → **Smart Switch**.
- Розташуйте пристрої один біля одного.
- 4 На попередньому пристрої торкніться **БЕЗПРОВ.** <sup>→</sup> **НАДІСЛАТИ** <sup>→</sup> **ПІДКЛЮЧИТИ**.
- 5 На пристрої торкніться **БЕЗПРОВ.** <sup>→</sup> **ОТРИМАТИ** і виберіть тип попереднього пристрою.
- $6$  Дотримуйтеся вказівок на екрані для передавання даних із попереднього пристрою.

#### **Перенесення даних за допомогою зовнішнього накопичувача**

Переносіть дані за допомогою зовнішнього накопичувача, наприклад, карти пам'яті microSD.

- 1 Перенесіть дані із попереднього пристрою на зовнішній накопичувач.
- 2 Вставте або під'єднайте зовнішній накопичувальний пристрій до вашого пристрою.
- 3 На своєму пристрої запустіть програму **Налаштування** і торкніться **Хмара та облікові записи** → **Smart Switch** → **ЗОВНІШНЄ МІСЦЕ ЗБЕРЕЖЕННЯ** → **ВІДНОВИТИ**.
- $\,4\,$  Дотримуйтеся вказівок на екрані, щоб перенести дані із зовнішнього накопичувача.

#### **Передавання даних резервного копіювання з комп'ютера**

Передавання даних між пристроєм і комп'ютером. Завантажте версію програми Smart Switch для ком'ютера за посиланням www.samsung.com/smartswitch. Резервне копіювання даних із попереднього пристрою на комп'ютер та імпорт даних на поточний пристрій.

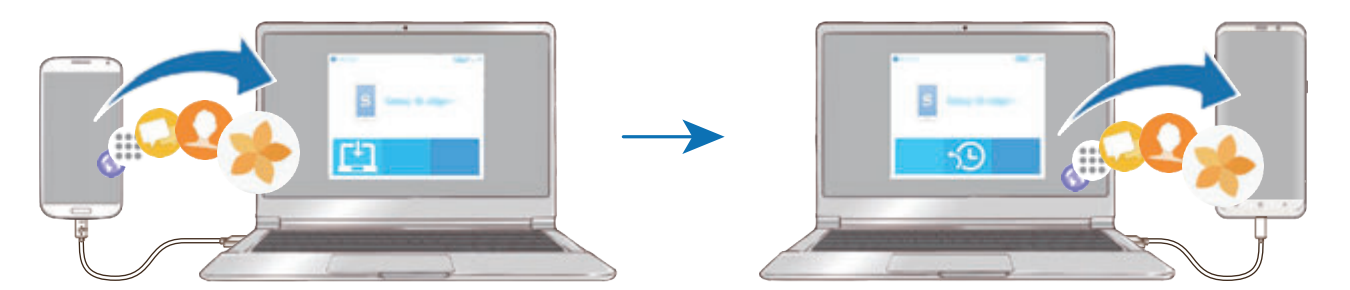

- 1 З комп'ютера увійдіть на веб-сайт www.samsung.com/smartswitch, щоб завантажити програму Smart Switch.
- 2 На комп'ютері запустіть програму Smart Switch.

Якщо попередній пристрій відмінний від пристрою Samsung, виконайте резервне копіювання даних на комп'ютер за допомогою програми, що постачається виробником пристрою. Після цього пропустіть п'ятий крок.

- $3$  Підключіть попередній пристрій до комп'ютера за допомогою кабелю USB пристрою.
- 4 Дотримуйтеся вказівок на екрані комп'ютера, щоб виконати резервне копіювання даних з пристрою. Після цього відключіть попередній пристрій від комп'ютера.
- $5$  Підключіть пристрій до комп'ютера за допомогою кабелю USB.
- $6$  Дотримуйтеся вказівок на екрані комп'ютера, щоб передати дані на поточний пристрій.

#### **Перегляд імпортованих даних**

Імпортовані дані можна переглядати у тій же програмі, що була на попередньому пристрої. Якщо на новому пристрої відсутні ті ж самі програми для перегляду чи відтворення імпортованих даних, вони будуть збережені у схожих програмах. Наприклад, якщо у разі імпорту приміток на пристрої немає програми «Примітки», їх можна буде переглядати у програмі **Samsung Notes**.

# **Google**

Налаштування установок деяких функцій, які надаються Google.

На екрані налаштувань торкніться **Google**.

# **Спеціальні можливості**

Настроювання різноманітних налаштувань для покращення доступності використання пристрою. Додаткову інформацію дивіться у розділі [Спеціальні можливості.](#page-235-0)

На екрані налаштувань торкніться **Спеціальні можливості**.

# **Загальне керування**

Налаштування системних параметрів пристрою або скидання пристрою.

На екрані налаштувань торкніться **Загальне керування**.

- **Мова та спосіб введення**: вибір мови пристрою та зміна налаштувань, таких як тип голосового введення або вибір клавіатури. Деякі опції можуть бути недоступні залежно від вибраної мови. Додаткову інформацію дивіться у розділі [Додання мов пристрою.](#page-233-0)
- **Дата й час**: доступ до налаштувань керування відображенням часу й дати на пристрої та їх змінення.

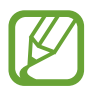

Якщо акумулятор повністю розряджений, дату й час буде скинуто.

- Зв'язатися з нами: встановлення питання або перегляд найбільш поширених питань. Додаткову інформацію дивіться у розділі [Samsung Members.](#page-140-0)
- **Відомості про діагностику**: автоматичне надсилання інформації щодо діагностики та використання пристрою компанії Samsung.
- **Маркетингова інформація**: зазначення чи хочете ви отримувати маркетингову інформацію компанії Samsung, наприклад, спеціальні пропозиції, переваги у членстві та інформаційні бюлетені.
- **Скидання**: скидання налаштувань та даних пристрою на заводські значення. Ви можете скинути всі особисті налаштування та мережеві налаштування. Також ви можете налаштувати пристрій на перезавантаження у заданий час для його оптимізації.

#### <span id="page-233-0"></span>**Додання мов пристрою**

Ви можете додавати мови, які використовуватимуться на вашому пристрої.

1 На екрані налаштувань торкніться **Загальне керування** <sup>→</sup> **Мова та спосіб введення** <sup>→</sup> **Мова** → **Додавання мови**.

Для перегляду всіх мов, які можна додати, торкніться → **Всі мови**.

- 2 Виберіть мову, яку потрібно додати.
- 3 Для того, щоб встановити обрану мову мовою за замовчуванням, торкніться **УСТАНОВИТИ ЗА ЗАМОВЧУВАННЯМ**. Для того, щоб залишити поточне налаштування мови, торкніться **НЕ ЗМІНЮВАТИ**.

Обрана мова буде додана до переліку мов. Якщо ви змінили мову за замовчуванням, обрана мова буде додана нагору переліку.

Для зміни мови за замовчуванням у переліку мов перетягніть  $\heartsuit$  в положення навпроти мови і перемістіть вгору переліку. Потім торкніться **ЗАСТОСУВАТИ**. Якщо програма не підтримує мову за замовчуванням, вона використовуватиме наступну мову у списку.

# **Оновлення програмного забезпечення**

Оновіть програмне забезпечення пристрою до останньої версії за допомогою служби бездротового оновлення операційної системи (FOTA). Оновлення програмного забезпечення можна також запланувати.

На екрані налаштувань торкніться **Оновлення програмного забезпечення**.

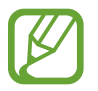

У разі випуску термінових оновлень програмного забезпечення, призначених для підвищення безпеки вашого пристрою і блокування нових видів загроз безпеці, їх буде встановлено автоматично без вашого погодження.

- **Зав. файли оновл. вручну**: перевірити та встановити оновлення вручну.
- **Зав. файли оновл. автоматично**: налаштування пристрою для автоматичного завантаження оновлень при підключенні до мережі Wi-Fi.
- **Заплановані оновлення ПЗ**: налаштуйте пристрій для встановлення оновлень в запланований час.
- **Відомості про останнє оновлення**: перегляд інформації про останнє оновлення програмного забезпечення.

#### **Інформація щодо оновлень безпеки**

Оновлення безпеки призначені для підвищення рівня безпеки вашого пристрою і захисту особистої інформації. Для отримання інформації щодо оновлень безпеки для вашої моделі відвідайте сторінку security.samsungmobile.com.

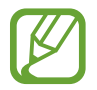

Веб-сайт підтримує тільки деякі мови.

# **Посібник користувача**

Перегляд довідкової інформації стосовно використання пристрою та програм, а також встановлення важливих налаштувань.

На екрані налаштувань торкніться **Посібник користувача**.

# **Про телефон**

Доступ до інформації про пристрій.

На екрані налаштувань торкніться **Про телефон**.

Щоб змінити назву пристрою, торкніться **РЕДАГУВАТИ**.

- **Стан**: перегляд додаткової інформації про пристрій, наприклад, про стан SIM-карти, МАСадресу Wi-Fi та серійний номер.
- **Юридична інформація**: перегляд юридичної інформації, що відноситься до пристрою, наприклад, заходів безпеки і ліцензії з відкритим вихідним кодом.
- **Відомості про ПЗ**: перегляд інформації про програмне забезпечення пристрою, наприклад, про версію його операційної системи та версію програмного забезпечення.
- **Відомості про батарею**: перегляд даних про стан акумулятора пристрою та додаткової інформації.

# **Додаток**

# <span id="page-235-0"></span>**Спеціальні можливості**

# **Про спеціальні можливості**

Використання функцій, призначених для користувачів із поганим зором, порушенням слуху або обмеженою рухливістю, що дають змогу зробити використання пристрою зручнішим.

Запустіть програму **Налаштування** і торкніться **Спеціальні можливості**.

# **Voice Assistant (функція голосових підказок)**

#### **Увімкнення та вимкнення функції Voice Assistant**

Після ввімкнення функції Voice Assistant на пристрої почне відтворюватися голосовий зворотний зв'язок. Один раз торкніться вибраної функції, щоб прослухати відображений на екрані текст. Торкніться функції двічі, щоб увімкнути її.

Запустіть програму **Налаштування**, торкніться **Спеціальні можливості** → **Зір** → **Voice Assistant**, а потім торкніться повзунка, щоб увімкнути відповідну функцію.

Щоб вимкнути функцію Voice Assistant, торкніться повзунка, а потім двічі швидко торкніться будьякої ділянки екрана.

Під час першого увімкнення функції Voice Assistant буде запущено навчальний посібник. Можна повторно відтворити його, торкнувшись пункту **Довідка щодо голосового помічника**.

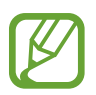

Деякі функції недоступні під час використання функції Voice Assistant.

#### **Керування відображеним на екрані вмістом за допомогою жестів пальцями**

Під час використання функції Voice Assistant можна керувати наявним на екрані вмістом за допомогою різноманітних жестів пальцями.

#### **Жести за допомогою одного пальця**

- Торкання: зчитування назви об'єкта, якого торкнулися. Щоб переміститися по екрану, покладіть палець на екран і проведіть ним.
- Торкання двічі: відкриття вибраного об'єкта. Під час зчитування вибраних об'єктів відпустіть палець, коли прозвучить назва потрібного об'єкта. Потім двічі швидко торкніться будь-якої ділянки екрана.
- Подвійне торкання і утримання екрану: переміщення об'єкту або доступ до доступної опції.
- Проведення вліво: перехід до попереднього об'єкта.
- Проведення вправо: перехід до наступного об'єкта.
- Проведення вгору або вниз: змінення останніх налаштувань контекстного меню.
- Проведення вліво, а потім вправо одним рухом: прокручування вмісту екрана вгору.
- Проведення вправо, а потім вліво одним рухом: прокручування вмісту екрана вниз.
- Проведення вгору, а потім вниз одним рухом: перехід до першого об'єкту на екрані.
- Проведення вниз, а потім вгору одним рухом: перехід до останнього об'єкту на екрані.

#### **Жести за допомогою двох пальців**

- Торкання двічі: запуск, призупинення або поновлення поточної дії.
- Торкання тричі: перевірка поточного часу, рівня заряду акумулятора, що залишився, тощо. Щоб змінити об'єкти, назви яких потрібно зчитувати, запустіть програму **Налаштування** і торкніться **Спеціальні можливості** → **Зір** → **Voice Assistant** → **НАЛАШТУВАННЯ** → **Інформація в рядку стану**.
- Чотирикратне натискання: ввімкнення або вимкнення голосового зворотного зв'язку.
- Проведення вліво: перехід до наступної сторінки.
- Проведення вправо: повернення до попередньої сторінки.
- Проведення вгору: прокручування списку вниз.
- Проведення вниз: прокручування списку вгору.
- Проведення пальцем вгору чи вниз на головному екрані: відкриття екрана програм.
- Проведення пальцем вгору чи вниз на екрані програм: відкриття головного екрана.
- Проведення в будь-якому напрямку по заблокованому екрану: розблокування екрану.
- Проведення по екрану зверху вниз: відкриття панелі сповіщень.

#### **Жести за допомогою трьох пальців**

- Торкання: запуск зчитування об'єктів, починаючи з верхнього.
- Торкання двічі: запуск зчитування з наступного об'єкту.
- Торкання тричі: зчитування останнього вибраного тексту та копіювання його у буфер обміну.
- Проведення вліво або вправо: відкриття контекстного меню та прокручування опцій.
- Проведення вгору або вниз: змінення зчитування тексту та вибір ступеня зернистості зображення.
- Проведення вгору, а потім вниз одним рухом: повернення до попереднього екрана.
- Проведення вниз, а потім вгору одним рухом: повернення до головного екрана.

#### **Жести за допомогою чотирьох пальців**

- Торкання: повернення на попередній екран.
- Торкання двічі: повернення на головний екран.
- Торкання тричі: відкриття списку останніх програм.

#### **Використання контекстного меню**

Під час використання функції Voice Assistant проведіть вліво або вправо за допомогою трьох пальців. Контекстне меню буде відображено на екрані, а пристроєм буде зчитано опції. Проведіть вліво або вправо за допомогою трьох пальців для прокручування опцій. У разі зчитування потрібної опції проведіть вгору або вниз, щоб скористатися опцією або настроїти налаштування опції. Наприклад, у разі зчитування пункту **Гучність мовлення** можна налаштувати потрібний рівень гучності, провівши вгору або вниз.

#### **Додавання підписів до зображень і керування ними**

До наявних на екрані зображень можна додати підписи. Під час вибору об'єктів пристрій зчитуватиме відповідні підписи. Додайте мітки до зображень без міток, двічі торкнувшись екрана трьома пальцями та утримуючи його.

Для керування мітками запустіть програму **Налаштування** і торкніться **Спеціальні можливості** → **Зір** → **Voice Assistant** → **НАЛАШТУВАННЯ** → **Керування налашт. надписами**.

#### **Встановлення налаштувань Voice Assistant**

Налаштуйте функцію Voice Assistant, щоб нею було зручніше користуватися.

Запустіть програму **Налаштування** і торкніться **Спеціальні можливості** → **Зір** → **Voice Assistant** → **НАЛАШТУВАННЯ**.

- **Гучність мовлення**: вибір рівня гучності голосового зворотного зв'язку.
- **Перетворення тексту на мовлення**: зміна налаштувань функцій перетворення тексту на мовлення, що використовуються за ввімкненої функції Voice Assistant, таких як мова, швидкість тощо.
- **Змін. висоти тону**: зчитування тексту із застосуванням вищого тону під час використання клавіатури.
- **Читання символів, що ввод. з клавіатури**: зчитування об'єктів, на які наведено палець, під час використання клавіатури.
- **Говорити, коли екран вимкнено**: зчитування сповіщень за вимкненого екрана.
- **Вимкн.звук. за доп.датч.зближ.**: призупинення голосового зворотного зв'язку в разі накриття долонею датчика, розташованого вгорі екрана.
- **Струш. для безперервн. читання**: початок зчитування відображеного на екрані тексту в разі струшування пристрою. Підтримуються різні опції інтенсивності струшування.
- **Читати ідентифікатор абонента**: промовляння імені абонента під час надходження вхідного виклику.
- **Фонетичний алфавіт**: промовляння слова, яке починається з літери, що натиснута та утримується на клавіатурі.

#### Додаток

- **Поради з використання**: читання підказок щодо використання вголос у разі вибору об'єкта за допомогою проведення.
- **Зворотній віброзв'язок**: налаштування пристрою для відтворення вібрації під час керування екраном, наприклад, при виборі об'єкта.
- **Звуковий зворотній зв'язок**: налаштування пристрою для відтворення звукових сигналів під час керування екраном, наприклад, при виборі об'єкта.
- **Звукове фокусування**: зменшення гучності відтворюваного медіа під час зчитування вмісту.
- **Гучність звукового зворотного зв'язку**: налаштування гучності звуку, відтворюваного в разі натискання на екран для керування наявним на ньому вмістом. Ця функція доступна за увімкненої опції **Звуковий зворотній зв'язок**.
- **Великий курсор**: потовщення рамок квадрата для використання курсора, що відображається у разі торкання об'єктів.
- **Колір курсору**: вибір кольору квадратного курсору, який з'являється, коли торкаєшся елементів.
- **Меню швидкого доступу**: вибір опцій контекстного меню для відображення у разі проведення вліво або вправо трьома пальцями.
- **Керування налашт. надписами**: керування власноруч доданими мітками.
- **Клавіші швидкого доступу**: налаштування комбінацій клавіш для застосування із зовнішньою клавіатурою.
- **Інформація в рядку стану**: вибір об'єктів для зчитування під час потрійного торкання екрану двома пальцями.
- **Параметри розробника**: встановлення опцій для розробки програм.

#### **Використання пристрою за вимкненого екрана**

Для забезпечення конфіденційності можна налаштувати роботу пристрою за вимкненого екрана. Екран не вмикатиметься при натисканні клавіш чи торканні екрана. Наразі ввімкнені функції не вимикаються в разі вимкнення екрана.

Запустіть програму **Налаштування**, торкніться **Спеціальні можливості** → **Зір**, а потім торкніться повзунка **Темний екран**, щоб увімкнути відповідну функцію. Щоб увімкнути або вимкнути цю функцію, двічі швидко натисніть клавішу ввімкнення та вимкнення живлення.

#### **Введення тексту за допомогою клавіатури**

Для відображення клавіатури торкніться поля для введення тексту, а потім двічі швидко торкніться будь-якої ділянки екрана.

Щоб увімкнути функцію прискореного введення, запустіть програму **Налаштування**, торкніться **Спеціальні можливості** → **Зір**, а потім торкніться повзунка **Швидке введення**, щоб увімкнути відповідну функцію.

Під час торкання на клавіатурі клавіші символів будуть зчитуватися пристроєм у разі наведення на них пальцем. Почувши потрібний символ, відпустіть палець, щоб вибрати його. Символ буде введено, а пристрій зчитає введений текст.

Якщо функцію **Швидке введення** не ввімкнено, наведіть палець на потрібний символ і відпустіть його, а потім швидко двічі торкніться будь-якої ділянки екрана.

#### **Введення додаткових символів**

Торкніться й утримуйте клавішу на клавіатурі, щоб ввести додаткові символи для клавіші. Над клавішею з'явиться спливаюче вікно, у якому відображатимуться доступні символи. Щоб вибрати символ, проведіть пальцем по спливаючому вікну, доки не буде зчитано назву потрібного символу, а потім відпустіть палець.

# **Зір**

#### **Додавання записів голосу до голосових міток**

Можна використовувати голосові мітки для розрізнення об'єктів подібної форми за допомогою прикріплення до них міток. Можна записати і призначити запис голосу голосовій мітці із підтримкою NFC. Запис голосу буде відтворено у разі розміщення пристрою біля мітки.

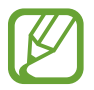

Увімкніть функцію NFC перш ніж скористатися цією функцією.

1 Запустіть програму **Налаштування** і торкніться **Спеціальні можливості** <sup>→</sup> **Зір** <sup>→</sup> **Голосова мітка**.

Буде запущено диктофон.

- 2 Торкніться  $\odot$ , щоб розпочати запису. Говоріть безпосередньо у мікрофон.
- 3 Після завершення записування торкніться **ГОТОВО**, щоб зупинити.
- 4 Утримуйте задню частину пристрою над голосовою міткою. Дані, що містяться у записі голосу, буде записано до голосової мітки.

#### **Зміна шрифту та масштабування екрана**

Зміна налаштування масштабування екрану або розміру шрифту і стилю.

Запустіть програму **Налаштування** і торкніться **Спеціальні можливості** → **Зір** → **Змен.та збільш. екрану та шрифту**.

#### **Використання висококонтрастного шрифту**

Налаштування кольору та накреслення шрифтів для підвищення рівня контрасту між текстом і фоном.

Запустіть програму **Налаштування**, торкніться **Спеціальні можливості** → **Зір**, а потім торкніться повзунка **Шрифти вис. контрастності**, щоб увімкнути відповідну функцію.

#### **Використання висококонтрастної клавіатури**

Збільшення розміру клавіатури Samsung і змінення кольорів клавіш для підвищення рівня контрасту між текстом і фоном.

Запустіть програму **Налаштування**, торкніться **Спеціальні можливості** → **Зір**, а потім торкніться повзунка **Клавіат. вис. контрастн.**, щоб увімкнути відповідну функцію.

#### **Відображення форм кнопок**

Відображення форм кнопок з рамками для їх виділення.

Запустіть програму **Налаштування**, торкніться **Спеціальні можливості** → **Зір**, а потім торкніться повзунка **Показувати форму кнопок**, щоб увімкнути відповідну функцію.

#### **Використання лупи**

Увімкнення функції лупи для перегляду збільшеного вмісту на екрані.

Запустіть програму **Налаштування**, торкніться **Спеціальні можливості** → **Зір**, а потім торкніться повзунка **Вікно екранної лупи**, щоб увімкнути відповідну функцію. Лупу буде відображено на екрані.

Для переміщення лупи у ділянку, яку необхідно збільшити, перетягніть її за кнопку в її нижній частині.

#### **Збільшення відображеного на екрані вмісту**

Збільшення відображеного на екрані вмісту на певній ділянці екрану.

Запустіть програму **Налаштування** і торкніться **Спеціальні можливості** → **Зір** → **Збільшення**.

- **Збільшення З дотиками до екрана**: для збільшення масштабу тричі торкніться екрана. Для повернення до вихідного масштабу, знову торкніться екрана тричі.
- **Збільшення дотиком до кнопки**: для збільшення масштабу натисніть на панель навігації, а потім торкніться того місця екрану, яке хочете збільшити. Для повернення до вихідного масштабу, торкніться  $\mathbb{X}$ .

Для переміщення по екрану проведіть двома або більше пальцями по екрану за збільшеного масштабу.

Щоб змінити коефіцієнт масштабування, покладіть два або більше пальців на екран за збільшеного масштабу і зведіть або розведіть їх.

#### Додаток

Щоб збільшити масштаб лише на деякий час, тричі торкніться екрана, після чого не відпускайте пальці. Або торкніться  $\frac{2}{M}$ , а потім торкніться екрана і утримуйте дотик. Утримуючи екран, проведіть по ньому пальцем, щоб переглянути інші частини вмісту. Відпустіть палець, щоб повернутися до вихідного масштабу.

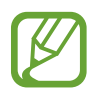

- Збільшення віртуальної клавіатури не підтримується.
- Використання цієї функції може вплинути на ефективність роботи певних програм.

#### **Збільшення покажчиків миші або сенсорної панелі**

Збільшення покажчика під час використання зовнішньої миші або сенсорної панелі.

Запустіть програму **Налаштування**, торкніться **Спеціальні можливості** → **Зір**, а потім торкніться повзунка **Великий вказівник миші/сенс. панелі**, щоб увімкнути відповідну функцію.

#### **Обернення кольорів дисплея**

Покращення видимості відображеного на екрані вмісту для полегшення розпізнавання тексту.

Запустіть програму **Налаштування**, торкніться **Спеціальні можливості** → **Зір**, а потім торкніться повзунка **Негативні кольори**, щоб увімкнути відповідну функцію.

#### **Коригування кольорів**

Налаштування способу відображення кольорів на екрані у разі поганого розрізнення кольорів користувачем. У разі ввімкнення цієї функції кольори автоматично змінюються на такі, які легше розрізняти.

Запустіть програму **Налаштування**, торкніться **Спеціальні можливості** → **Зір** → **Коригування кольорів**, а потім торкніться повзунка, щоб увімкнути відповідну функцію. Виберіть потрібну опцію.

Щоб налаштувати інтенсивність кольору, перетягніть смугу регулювання під опцією **НАСИЧЕНІСТЬ**.

Обравши **Інший колір**, ви можете обрати власний колір екрана. Щоб завершити коригування кольорів, дотримуйтесь вказівок на екрані.

## **Світлофільтр**

Відрегулюйте кольори екрану, якщо стикаєтеся із труднощами під час читання тексту.

Запустіть програму **Налаштування**, торкніться **Спеціальні можливості** → **Зір** → **Світлофільтр**, а потім торкніться повзунка, щоб увімкнути відповідну функцію. Виберіть потрібний колір. Щоб налаштувати рівень прозорості, перетягніть смугу регулювання під опцією **НЕПРОЗОРІСТЬ**.

# **Слух**

#### **Датчики звуку**

Вмикання вібрації пристрою в разі виявлення дзвінка у двері або дитячого плачу.

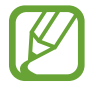

Поки дану функцію ввімкнено, розпізнавання голосу не працюватиме.

#### **Визначення плачу дитини**

Запустіть програму **Налаштування**, торкніться **Спеціальні можливості** → **Слух** → **Датчики звуку**, а потім торкніться повзунка **Визначення плачу дитини**, щоб увімкнути відповідну функцію. Пристрій вібруватиме, якщо буде виявлено звук, а сповіщення буде збережено в журналі.

**Детектор дверного дзвінка**

- 1 Запустіть програму **Налаштування**, торкніться **Спеціальні можливості** <sup>→</sup> **Слух** <sup>→</sup> **Датчики звуку**, а потім торкніться повзунка **Детектор дверного дзвінка**, щоб увімкнути відповідну функцію.
- $2$  Торкніться , щоб записати звук дзвінка у двері.

Звук дзвінка у двері буде виявлено та записано пристроєм.

3 Торкніться або подзвоніть у дверний дзвоник, щоб переконатися, що його звук правильно записано. Коли пристрій виявить звук дзвінка у двері, торкніться **ОК**.

Щоб змінити звук дверного дзвоника, торкніться **Зміна звуку дверного дзвоника**.

Пристрій вібруватиме, якщо буде виявлено звук, а сповіщення буде збережено в журналі.

#### **Встановлення сповіщення за допомогою світла**

Налаштування пристрою на блимання спалаху або екрана під час відтворення сигналів або в разі наявності сповіщень, наприклад, про вхідні виклики або нові повідомлення.

Запустіть програму **Налаштування**, торкніться **Спеціальні можливості** → **Слух** → **Сповіщення блиманням**, після чого торкніться повзунків навпроти опцій, які бажаєте ввімкнути.

#### **Вимкнення всіх звуків**

Вимкнення всіх звуків, відтворюваних на пристрої, таких як звуки медіа, а також звуку голосу абонента під час виклику.

Запустіть програму **Налаштування**, торкніться **Спеціальні можливості** → **Слух**, а потім торкніться повзунка **Вимкнення всіх звуків**, щоб увімкнути відповідну функцію.

#### **Налаштування субтитрів**

Запустіть програму **Налаштування**, торкніться **Спеціальні можливості** → **Слух** → **Субтитри Samsung (CC)** або **Субтитри Google (CC)**, а потім торкніться повзунка, щоб увімкнути відповідну функцію.

Виберіть потрібну опцію для налаштування установок субтитрів.

#### **Налаштування звукового балансу**

Налаштування звукового балансу в разі використання навушників.

- 1 Підключіть навушники до пристрою та вдягніть їх.
- 2 Запустіть програму **Налаштування** і торкніться **Спеціальні можливості** <sup>→</sup> **Слух**.
- 3 Перетягніть смугу налаштування у меню **Баланс звуку лівий/правий** вліво або вправо і налаштуйте звуковий баланс.

#### **Монозвук**

У монорежимі стереозвук об'єднується в єдиний сигнал, що й відтворюється через динаміки навушників. Ця функція може стати у пригоді, якщо у вас поганий слух або якщо вам зручніше користуватися одним навушником.

Запустіть програму **Налаштування** торкніться **Спеціальні можливості** → **Слух**, а потім торкніться повзунка **Монозвук**, щоб увімкнути відповідну функцію.

# **Моторика та взаємодія**

#### **Універсальний перемикач**

Сенсорним екраном можна керувати за допомогою підключеного зовнішнього перемикача, торкання екрана, а також за допомогою рухів головою та змінення виразу обличчя.

Запустіть програму **Налаштування**, торкніться **Спеціальні можливості** → **Моторика та взаємодія**  $\rightarrow$  **Універсальний перемикач**, а потім торкніться повзунка, щоб увімкнути відповідну функцію. Якщо універсальний перемикач не зареєстровано на пристрої, торкніться **ДОДАТИ КЛАВІШУ ПЕРЕМИКАННЯ** і встановіть перемикачі для керування пристроєм.

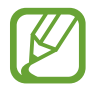

Щоб увімкнути функцію універсального перемикача, потрібно зареєструвати принаймні один перемикач на пристрої.

Щоб встановити перемикачі для керування пристроєм, торкніться **НАЛАШТУВАННЯ** → **Клавіші перемикання**.

Для вимкнення цієї функції одночасно натисніть клавішу ввімкнення та вимкнення живлення та клавішу збільшення гучності.

#### **Допоміжне меню**

#### **Відображення значка допоміжної клавіші швидкого доступу**

Встановлення відображення значка допоміжної клавіші швидкого доступу для доступу до програм, функцій і установок. За допомогою наявних на цьому значку допоміжних меню можна з легкістю керувати пристроєм.

- 1 Запустіть програму **Налаштування** і торкніться **Спеціальні можливості** <sup>→</sup> **Моторика та взаємодія** → **Допоміжне меню**.
- $\mathfrak 2$  Торкніться повзунка, щоб увімкнути відповідну функцію.

Значок допоміжної клавіші швидкого доступу відобразиться в нижній правій частині екрана.

Для регулювання прозорості значка помічника перетягніть смугу регулювання під опцією **Прозорість**.

#### **Отримання доступу до допоміжних меню**

Значок допоміжної клавіші швидкого доступу відображається як плаваючий значок, що надає простий доступ до допоміжних меню з будь-якого екрана.

Торкніться значка допоміжної клавіші швидкого доступу для збільшення цього значка та відображення на ньому доступних допоміжних меню. Торкніться стрілки вліво чи вправо, щоб перейти на інші панелі, або проведіть пальцем по екрані вліво чи вправо, щоб вибрати інші меню.

#### **Використання курсора**

У допоміжному меню торкніться **Курсор**. Для керування вмістом на екрані виконуйте незначні рухи пальцями в межах сенсорної ділянки. Проведіть по сенсорній ділянці, щоб перемістити курсор. Щоб вибрати об'єкти, на які наведено курсор, торкніться екрана.

Скористайтеся такими опціями:

- $\ll$  /  $\gg$  : прокручування вмісту екрана вліво чи вправо.
- $\sim$  /  $\vee$  : прокручування вмісту екрана вгору чи вниз.
- **Вилятення області, у якій розташовано курсор.**
- 1: переміщення сенсорної ділянки до іншого розташування.
- $\mathbb{R}^{\times}$ : закриття сенсорної ділянки.

Щоб змінити налаштування сенсорної ділянки та курсору, запустіть програму **Налаштування** і торкніться **Спеціальні можливості** → **Моторика та взаємодія** → **Допоміжне меню**. Потім змініть потрібні налаштування в розділі **КУРСОР І КЕРУВАННЯ ЕКРАНОМ**.

**Використання розширених допоміжних меню**

Відображення розширених допоміжних меню для вибраних програм.

Запустіть програму **Налаштування**, торкніться **Спеціальні можливості** → **Моторика та взаємодія** → **Допоміжне меню** → **Допоміжне меню**, після цього торкніться повзунка, щоб увімкнути відповідну функцію, а потім виберіть програми.

#### **Легке ввімкнення екрана**

Увімкнення екрана в разі проведення рукою над датчиком, розташованим вгорі пристрою. Завдяки цій функції можна вмикати екран, не натискаючи клавіші. Під час її використання покладіть пристрій на рівну поверхню екраном догори або міцно тримайте його, щоб уникнути тремтіння пристрою.

Запустіть програму **Налаштування**, торкніться **Спеціальні можливості** → **Моторика та взаємодія**, а потім торкніться повзунка **Легке ввімкнення екрана**, щоб увімкнути відповідну функцію.

#### **Затримка дотику та утримання**

Встановлення часу розпізнавання в разі натискання й утримання екрана.

Запустіть програму **Налаштування**, торкніться **Спеціальні можливості** → **Моторика та взаємодія** → **Затримка дотику та утримання**, а потім виберіть потрібну опцію.

#### **Натисн.після зупинки вказівника**

Автоматичний вибір пункту, коли на нього наведено покажчик миші.

Запустіть програму **Налаштування**, торкніться **Спеціальні можливості** → **Моторика та взаємодія**, а потім торкніться повзунка **Натисн.після зупинки вказівника**, щоб увімкнути відповідну функцію.

#### **Керування взаємодією**

Увімкнення режиму керування взаємодією для заборони реагування пристрою на виконувані дії під час використання програм.

- 1 Запустіть програму **Налаштування** і торкніться **Спеціальні можливості** <sup>→</sup> **Моторика та взаємодія** → **Керування взаємодією**.
- $2$  Торкніться повзунка, щоб увімкнути відповідну функцію.
- 3 Під час використання програми одночасно натисніть і утримуйте клавішу ввімкнення та вимкнення живлення і клавіша збільшення гучності.
- 4 Змініть розмір рамки або окресліть ділянку, доступ до якої потрібно обмежити.
- 5 Торкніться **ГОТОВО**.

Після цього відобразиться ділянка з обмеженим доступом. Екран на цій ділянці не реагуватиме на натискання а клавіші пристрою буде вимкнено. Однак у режимі керування взаємодією можна ввімкнути функції клавіші ввімкнення та вимкнення живлення, клавіші регулювання гучності та клавіатури.

Щоб вимкнути режим керування взаємодією, одночасно натисніть і утримуйте клавішу ввімкнення та вимкнення живлення і клавішу збільшення гучності.

Для налаштування пристрою на блокування екрана після вимкнення режиму керування взаємодією відкрийте екран **Налаштування**, торкніться **Спеціальні можливості** → **Моторика та взаємодія** → **Керування взаємодією** і торкніться повзунка **Блокув. екрана після вимкнення**, щоб ввімкнути відповідну функцію.

## **Встановлення функцій перетворення тексту на мовлення**

Зміна налаштувань функцій перетворення тексту на мовлення, що використовуються за ввімкненої функції Voice Assistant, таких як мова, швидкість тощо.

Запустіть програму **Налаштування**, торкніться **Спеціальні можливості** → **Перетворення тексту на мовлення** і скористайтеся такими функціями:

- **Пріоритетна система**: вибір системи перетворення тексту на мовлення.
- **Мова**: зміна мови призначеної функції перетворення тексту на мовлення.
- **Швидкість мовлення**: налаштування швидкості для функції перетворення тексту на мовлення.
- **Тон**: регулювання тону для функції перетворення тексту на мовлення.
- **ВІДТВОРИТИ**: відтворення короткої демонстрації налаштувань мовлення.
- **СКИНУТИ: скидання швидкості мовлення та тону.**

#### **Блокування напрямком**

Створення комбінації напрямків для розблокування екрану.

- 1 Запустіть програму **Налаштування**, торкніться **Спеціальні можливості** <sup>→</sup> **Блокування напрямком**, а потім торкніться повзунка, щоб увімкнути відповідну функцію.
- 2 Проведіть пальцем вгору, вниз, вліво або вправо від шести до восьми разів, а потім торкніться **ПРОДОВЖИТИ**.
- 3 Ще раз накресліть комбінацію напрямків для підтвердження та торкніться **ПІДТВЕРДИТИ**.

# **Безпосередній доступ**

Налаштування швидкого відкриття меню спеціальних можливостей.

Запустіть програму **Налаштування**, торкніться **Спеціальні можливості** → **Безпосередній доступ**, а потім торкніться повзунка, щоб увімкнути відповідну функцію. Потім виберіть функції доступності, які відкриватимуться після одночасного натискання клавіші ввімкнення та вимкнення живлення та клавіша збільшення гучності.

Можна отримати доступ до таких меню доступності:

- Спеціальні можливості
- **Voice Assistant**
- Універсальний перемикач
- Вікно екранної лупи
- Негативні кольори
- Коригування кольорів
- Керування взаємодією

## **Ярлик спецільних можливостей**

Налаштування швидкого запуску служби швидкого доступу.

Запустіть програму **Налаштування**, торкніться **Спеціальні можливості** → **Ярлик спецільних можливостей**, а потім торкніться повзунка, щоб увімкнути відповідну функцію. Потім торкніться **Служба для швидкого доступу** і виберіть, яка служба швидкого доступу має запускатись, якщо одночасно натиснути й утримувати протягом трьох секунд клавішу збільшення гучності та клавішу зменшення гучності.

Доступні такі служби швидкого доступу:

- Універсальний перемикач Samsung
- Voice Assistant

## **Нагадування про сповіщення**

Періодичне нагадування про наявність непереглянутих сповіщень.

Запустіть програму **Налаштування**, торкніться **Спеціальні можливості** → **Нагадування про сповіщення**, а потім торкніться повзунка, щоб увімкнути відповідну функцію.

Щоб увімкнути вібрацію пристрою в разі наявності непереглянутих сповіщень, торкніться повзунка **Вібрація**, щоб увімкнути відповідну функцію.

Щоб встановити інтервал між сигналами, торкніться **Інтервал нагадування**.

Щоб встановити програми для сигналу про сповіщення, виберіть програми у розділі **ПОКАЗУВАТИ СПОВІЩЕННЯ З**.

## **Відповідь на виклики та їх завершення**

Зміна способу відповіді на виклики та їх завершення.

Запустіть програму **Налаштування** і торкніться **Спеціальні можливості** → **Відповідь/завершення**. Виберіть потрібний спосіб.

## **Використання режиму одного торкання**

У цьому режимі під час відтворення сигналу або надходження виклику можна не перетягувати кнопку, а просто торкнутися її, щоб припинити відтворення сигналу, відповісти на виклик або відхилити його.

Запустіть програму **Налаштування** і торкніться **Спеціальні можливості**, а потім торкніться повзунка **Режим одного натискання**, щоб увімкнути відповідну функцію.
# **Керування установками доступності**

#### **Збереження налаштувань доступності як файлу**

Експорт поточних налаштувань доступності як файлу.

Запустіть програму **Налаштування** і торкніться **Спеціальні можливості** → **Резервне копіювання налаштувань спеціальних можливостей** → **Імпорт/експорт** → **Експортувати у «Мої файли»**.

#### **Імпорт файлу налаштувань доступності**

Імпорт файлу налаштувань доступності та оновлення поточних налаштувань.

Запустіть програму **Налаштування** і торкніться **Спеціальні можливості** → **Резервне копіювання налаштувань спеціальних можливостей** → **Імпорт/експорт** → **Імпортувати з папки «Мої файли»**. Виберіть файл, який потрібно імпортувати, і торкніться **ГОТОВО**. Налаштування доступності буде оновлено відповідно до імпортованого файлу.

#### **Надання спільного доступу до файлів налаштувань доступності**

Надсилання файлів налаштувань доступності іншим користувачам електронною поштою, за допомогою Wi-Fi Direct, Bluetooth тощо.

Запустіть програму **Налаштування** і торкніться **Спеціальні можливості** → **Резервне копіювання**  налаштувань спеціальних можливостей → Надіслати. Потім виберіть файли налаштувань доступності й торкніться **ГОТОВО**. Виберіть спосіб надання спільного доступу й дотримуйтеся вказівок на екрані, щоб надати спільний доступ до цих файлів.

# **Усунення неполадок**

Перш ніж звернутися до сервісного центру Samsung, спробуйте скористатися такими рішеннями. Деякі ситуації можуть не стосуватися вашого пристрою.

# **Після ввімкнення пристрою або під час його використання може відобразитися запит на введення одного з таких кодів:**

- Пароль: якщо ввімкнено функцію блокування пристрою, необхідно ввести встановлений пароль.
- $\cdot$  PIN: під час першого використання пристрою або якщо ввімкнено функцію запиту PIN-коду, потрібно ввести PIN-код, який надається із SIM- або USIM-картою. Цю функцію можна вимкнути за допомогою меню «Заблокувати SIM-карту».
- PUK: SIM- або USIM-карту заблоковано; зазвичай це стається внаслідок введення неправильного PIN-коду декілька разів підряд. У такому разі потрібно ввести PUK-код, наданий оператором зв'язку.
- PIN2: у разі відкриття меню, яке вимагає введення коду PIN2, необхідно ввести код PIN2, який надається разом із SIM- або USIM-картою. За додатковими відомостями зверніться до вашого оператора зв'язку.

# **Пристрій відображає службові помилки та помилки мережі**

- У місці зі слабким сигналом або поганим прийомом можна втратити зв'язок. Спробуйте вийти на зв'язок в іншому місці. Повідомлення про помилки можуть відображатися повторно під час переміщення.
- Деякі параметри недоступні без передплати. За додатковими відомостями зверніться до вашого оператора зв'язку.

# **Пристрій не вмикається**

Пристрій не увімкнеться за повністю розрядженого акумулятора. Перш ніж вмикати пристрій, повністю зарядіть акумулятор.

### **Сенсорний екран реагує повільно або неналежним чином**

- У разі використання захисної плівки або додаткових аксесуарів до сенсорного екрана він може не працювати належним чином.
- Сенсорний екран може працювати неправильно в разі натискання на нього пальцями у рукавичках, а також під час торкання його брудними руками, гострими предметами або кінчиками пальців.
- Сенсорний екран може не працювати належним чином в умовах вологості або під впливом води.
- Перезавантажте пристрій, щоб усунути будь-які тимчасові помилки програмного забезпечення.
- Переконайтеся, що програмне забезпечення пристрою оновлено до останньої версії.
- Якшо сенсорний екран подряпано або пошкоджено, віднесіть його до сервісного центру Samsung.

### **Пристрій не реагує на натискання клавіш, або в його роботі виникла критична помилка**

Спробуйте наступні рішення. Якщо проблему не вдається усунути, зверніться до сервісного центру Samsung.

#### **Перезапуск пристрою**

Якщо пристрій не реагує на натискання клавіш або «зависає», можливо, знадобиться закрити програми або перезавантажити пристрій знову.

#### **Примусове перезавантаження**

Якщо пристрій «зависає» або не реагує на натискання клавіш, одночасно натисніть і утримуйте клавішу ввімкнення та вимкнення живлення та клавішу зменшення гучності протягом 7 секунд, щоб перезавантажити пристрій.

#### **Скидання установок пристрою**

Якщо способи вище не допомагають вирішити проблему, виконайте скидання налаштувань до заводських значень.

Запустіть програму **Налаштування** і торкніться **Загальне керування** → **Скидання** → **Скинути до заводських налаштувань** → **СКИДАННЯ** → **ВИДАЛИТИ ВСЕ**. Перед виконанням скидання установок до заводських значень обов'язково створіть резервні копії всіх важливих даних, які зберігаються на пристрої.

### **Виклики не здійснюються**

- Переконайтеся, що ви підключилися до правильної мережі.
- Переконайтеся, що для номера телефону, який набирається, не встановлено заборону викликів.
- Переконайтеся, що для вхідного номера телефону не встановлено заборону викликів.

#### **Співрозмовники не чують вас під час виклику**

- Переконайтеся, що не перекрито вбудований мікрофон.
- Переконайтеся, що тримаєте мікрофон близько до рота.
- У разі використання навушників переконайтеся, що їх правильно підключено.

### **Звукове відлуння під час виклику**

Відрегулюйте гучність за допомогою натискання клавіші регулювання гучності або перейдіть до іншого місця.

# **Стільникова мережа або Інтернет часто відключаються, або якість звуку низька**

- Переконайтеся, що не заблоковано внутрішню антену пристрою.
- У місці зі слабким сигналом або поганим прийомом можна втратити зв'язок. Можливі проблеми з підключенням через перебої в роботі базової станції постачальника послуг. Спробуйте вийти на зв'язок в іншому місці.
- У разі використання пристрою в дорозі служби безпроводових мереж можуть вимикатися через проблеми в роботі мережі постачальника послуг.

### **Значок порожнього акумулятора**

Акумулятор розрядився. Зарядіть акумулятор.

### **Акумулятор не заряджається належним чином (для зарядних пристроїв, рекомендованих компанією Samsung)**

- Переконайтеся, що зарядний пристрій підключено належним чином.
- Зверніться до сервісного центру Samsung для заміни акумулятора.

### **Акумулятор розряджається швидше, ніж на початку його використання**

- Якщо пристрій або акумулятор піддається впливу дуже низьких або дуже високих температур, корисний заряд може зменшуватися.
- Споживання заряду акумулятора збільшується в разі використання функцій обміну повідомленнями або деяких програм, наприклад, GPS, ігор або браузера.
- Акумулятор із часом зношується, а його корисний заряд зменшується.

### **Під час запуску камери відображаються повідомлення про помилки**

Для роботи камери пристрою потрібен достатній обсяг вільної пам'яті та заряд акумулятора. У разі отримання повідомлень про помилки під час запуску камери спробуйте виконати такі дії:

- Зарядіть акумулятор.
- Звільніть пам'ять, передавши файли на комп'ютер або видаливши їх із пристрою.
- Перезапустіть пристрій. Якщо після виконання цих дій у роботі камери все ще виникають проблеми, зверніться до сервісного центру Samsung.

# **Якість фотографій нижче, ніж під час попереднього перегляду**

- Якість фотографій залежить від оточення та використовуваної техніки фотографування.
- У разі фотографування в темних місцях, вночі або у приміщенні може виникати шум або зображення перебуватимуть поза фокусом.

### **Під час відкриття мультимедійних файлів відображаються повідомлення про помилки**

Якщо під час відкриття мультимедійних файлів на пристрої відображаються повідомлення про помилки або мультимедійні файли не відтворюються, спробуйте виконати такі дії:

- Звільніть пам'ять, передавши файли на комп'ютер або видаливши їх із пристрою.
- Переконайтеся, що музичний файл не захищено за допомогою технології DRM (Digital Rights Management). Якщо файл захищено за допомогою технології DRM, переконайтеся в наявності відповідної ліцензії або ключа для відтворення файлу.
- Переконайтеся, що формати файлів підтримуються на пристрої. Якщо формат не підтримується, наприклад DivX або AC3, інсталюйте програму, яка підтримує відповідний формат. Для підтвердження форматів файлів, що підтримуються пристроєм відвідайте веб-сайт www.samsung.com.
- Пристроєм підтримуються фотографії та відео, зроблені за допомогою цього пристрою. Фотографії та відео, зроблені за допомогою інших пристроїв, можуть не працювати належним чином.
- Пристроєм підтримуються мультимедійні файли, дозволені постачальником послуг мережі або постачальниками додаткових послуг. Деякий вміст, що розповсюджується в Інтернеті, наприклад звуки дзвінків, відео або заставки, може не працювати належним чином.

# **Bluetooth працює некоректно**

Якщо інший пристрій Bluetooth не розпізнається або є проблеми із з'єднанням або якістю роботи, спробуйте зробити описане далі.

- Переконайтеся, що пристрій, з яким ви хочете з'єднатися, готовий до опитування або підключення.
- Переконайтеся, що ваш та інший пристрій Bluetooth перебувають у межах максимального радіусу дії з'єднання Bluetooth (10 м).
- На вашому пристрої запустіть програму **Налаштування**, торкніться **Підключення**, а потім торкніться повзунка **Bluetooth**, щоб заново увімкнути відповідну функцію.
- На вашому пристрої запустіть програму **Налаштування** і торкніться **Загальне керування** → **Скидання** → **Скинути налаштування мережі** → **СКИНУТИ НАЛАШТУВАННЯ**, щоб скинути мережеві налаштування. Внаслідок скидання налаштувань ви можете втратити зареєстровану інформацію.

Якщо після виконання наведених вище дій проблема не зникає, зверніться до сервісного центру Samsung.

### **Під час підключення пристрою до комп'ютера не встановлюється з'єднання**

- Переконайтеся, що використовується кабель USB, сумісний із пристроєм.
- Переконайтеся, що на комп'ютері встановлено й оновлено потрібний драйвер.
- Переконайтеся, що на комп'ютері з ОС Windows XP встановлено пакет оновлень Windows XP Service Pack 3 або пізнішої версії.

### **Пристрій не може знайти поточне розташування**

Можливі перешкоди для сигналів GPS у деяких місцях, наприклад у приміщенні. У таких випадках використовуйте мережу Wi-Fi або мобільну мережу для визначення поточного розташування.

# **Дані, збережені на пристрої, втрачено**

Завжди створюйте резервні копії всіх важливих даних, які зберігаються на пристрої. В іншому разі пошкоджені або втрачені дані буде неможливо відновити. Компанія Samsung не несе відповідальності за втрату даних, які зберігаються на пристрої.

# **Невелика щілина навколо зовнішньої частини корпусу пристрою**

- Вона є необхідним елементом технології виробника; також може виникнути невелике гойдання або вібрація частин пристрою.
- Через деякий час щілина може дещо збільшитися у зв'язку з тертям між частинами.

### **Немає вільного місця у пам'яті пристрою**

Видаліть дані, що не використовуються, наприклад кеш за допомогою смарт-менеджера, або видаліть вручну програми, що не використовуються, або файли для звільнення пам'яті.

### **Кнопка програм не відображається на головному екрані**

Екран програм можна відкрити без кнопки програм, проведенням вгору чи вниз на головному екрані. Для відображення значка програм внизу головного екрана запустіть програму **Налаштування** і торкніться **Дисплей** → **Головний екран** → **Кнопка програми** → **Відображати кнопку програм** → **ЗАСТОСУВАТИ**.

### **Кнопка «Головна» не відображається**

Панель навігації з кнопкою «Головна» може приховуватись під час використання певних програм чи функцій. Для відображення панелі навігації проведіть пальцем від нижнього краю екрана вгору.

### **Смуга регулювання яскравості екрана відсутня на панелі сповіщень**

Відкрийте панель сповіщень, потягнувши рядок стану вниз, після чого потягніть вниз панель сповіщень. Торкніться  $\vee$  навпроти смуги регулювання яскравості, після чого торкніться повзунка **Показ повзунка налашт. вгорі**, щоб увімкнути цю функцію.

# **Samsung Cloud не працює**

- Перевірте справність з'єднання з мережею.
- Під час перевірки служби Samsung Cloud його використання неможливе. Спробуйте пізніше.

# **Пристрій не розпізнає райдужні оболонки при заблокованому екрані**

- Впевніться у відсутності перешкод для камери для сканування райдужної оболонки ока та світлодіода і повторіть спробу.
- Якщо умови освітлення занадто сильно відрізняються від тих, за яких ви виконували реєстрацію своїх райдужних оболонок очей, пристрій може їх не розпізнавати. Спробуйте скористатись розпізнаванням в іншому місці.
- Впевніться, що пристрій не рухається і не нахилений надто сильно.

#### **Авторське право**

© Samsung Electronics, 2018

Цей посібник захищено згідно з міжнародними законами щодо авторських прав.

Заборонено відтворювати, розповсюджувати, перекладати або передавати в будь-якій формі або будь-якими засобами, електронними або механічними, включно із ксерокопіюванням, записуванням або зберіганням на будь-якому пристрої для зберігання даних чи в інформаційнопошуковій системі, жодну частину цього посібника без попереднього письмового дозволу компанії Samsung Electronics.

#### **Товарні знаки**

- $\cdot$  SAMSUNG і логотип SAMSUNG є зареєстрованими товарними знаками компанії Samsung Electronics.
- Bluetooth<sup>®</sup> є зареєстрованим товарним знаком компанії Bluetooth SIG, Inc. в усьому світі.
- Wi-Fi®, Wi-Fi Protected Setup™, Wi-Fi Direct™, Wi-Fi CERTIFIED™ і логотип Wi-Fi є зареєстрованими товарними знаками компанії Wi-Fi Alliance.
- Виготовлено за ліцензією компанії Dolby Laboratories. Dolby, Dolby Atmos та емблема з подвійним "D" – торговельні марки компанії Dolby Laboratories.
- Усі інші товарні знаки й авторські права належать відповідним власникам.

### **Про HEVC Advance**

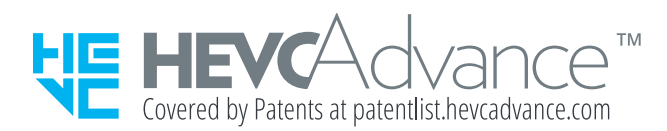

ДАНИЙ ПРОДУКТ ПРОДАЄТЬСЯ З ОБМЕЖЕНОЮ ЛІЦЕНЗІЄЮ, І ЙОГО ДОЗВОЛЯЄТЬСЯ ВИКОРИСТОВУВАТИ РАЗОМ ІЗ ТІЛЬКИ ВМІСТОМ У КОДУВАННІ HEVC, ЩО ВІДПОВІДАЄ КОЖНОМУ З ТРЬОХ ТАКИХ ВИЗНАЧЕНЬ: (1) ВМІСТ У КОДУВАННІ HEVC, ПРИЗНАЧЕНИЙ ТІЛЬКИ ДЛЯ ПЕРСОНАЛЬНОГО ВИКОРИСТАННЯ; (2) ВМІСТ У КОДУВАННІ HEVC, НЕ ПРИЗНАЧЕНИЙ ДЛЯ ПРОДАЖУ; І (3) ВМІСТ У КОДУВАННІ HEVC, СТВОРЕНИЙ ВЛАСНИКОМ ДАНОГО ПРОДУКТУ.

ЦЕЙ ВИРІБ НЕ МОЖЕ ВИКОРИСТОВУВАТИСЯ РАЗОМ ІЗ ШИФРОВАНИМ ВМІСТОМ HEVC, СТВОРЕНИМ ТРЕТЬОЮ ОСОБОЮ І ЗАМОВЛЕНИМ АБО ПРИДБАНИМ КОРИСТУВАЧЕМ У ТРЕТЬОЇ ОСОБИ. ВИНЯТОК СТАНОВЛЯТЬ ВИПАДКИ, КОЛИ ЛІЦЕНЗОВАНИЙ ПРОДАВЕЦЬ ВМІСТУ СПЕЦІАЛЬНО НАДАВ КОРИСТУВАЧЕВІ ПРАВА НА КОРИСТУВАННЯ ВИРОБОМ СПІЛЬНО З ТАКИМ ВМІСТОМ.

ВАШЕ КОРИСТУВАННЯ ЦИМ ВИРОБОМ РАЗОМ ІЗ ШИФРОВАНИМ ВМІСТОМ HEVC АВТОМАТИЧНО ПЕРЕДБАЧАТИМЕ, ЩО ВИ ПРИЙНЯЛИ ОБМЕЖЕНУ ВІДПОВІДАЛЬНІСТЬ ЗА ТАКЕ КОРИСТУВАННЯ, ЯК ЗАЗНАЧЕНО ВИЩЕ.